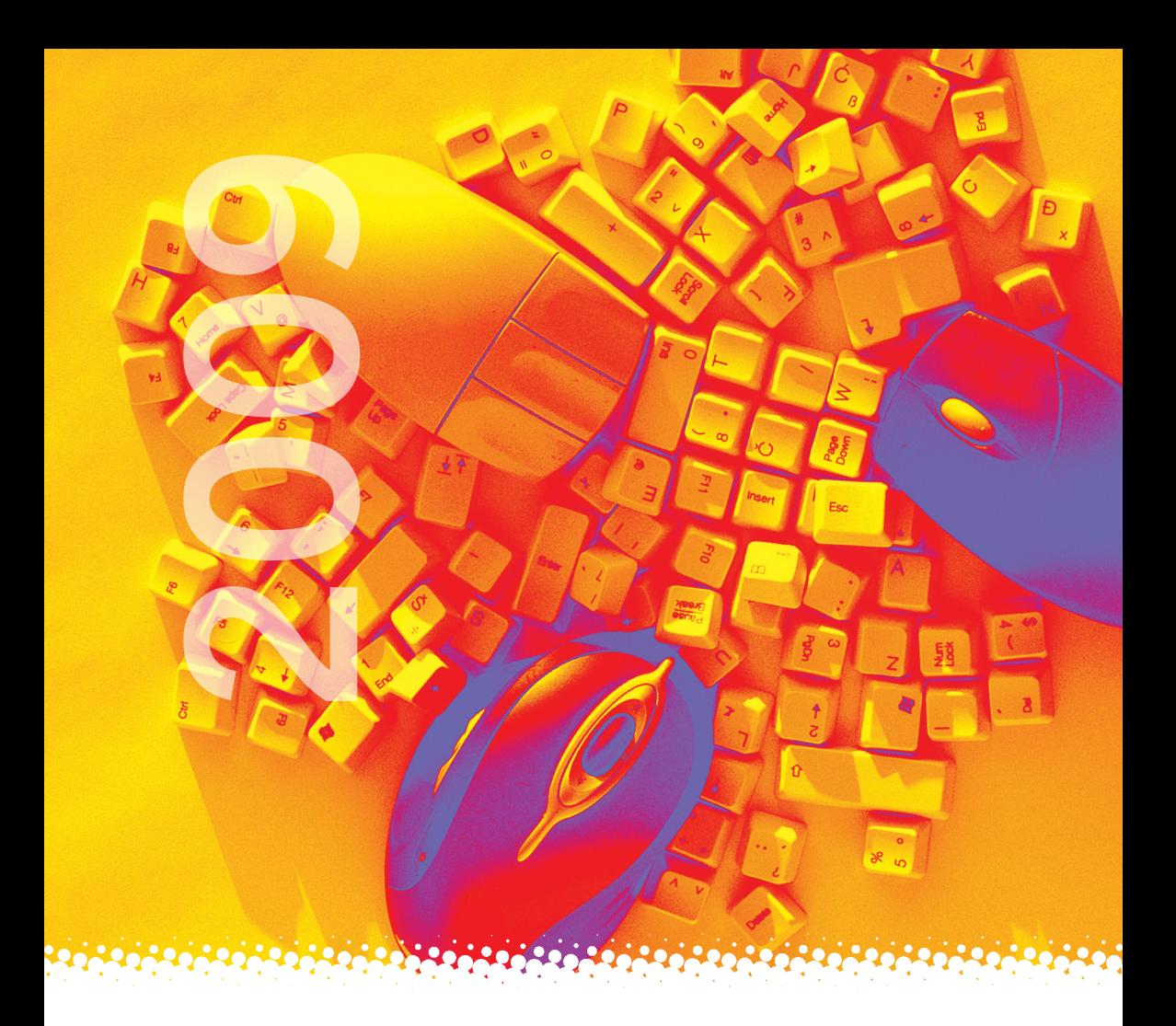

# moodle.si

3. mednarodna konferenca 22. maj 2009

Prostori UP Fakultete za management Koper

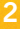

# **Program konference**

- 8.30-9.00 Registracija udeležencev
- 9.00-9.10 Otvoritev konference (B7)
- 9.10-10.40 Plenarni del (B7)

#### E-šolstvo in Slovensko izobraževalno omrežie

Janez Čač, Ministrstvo za šolstvo in šport Igor Razbornik, PIA d. o. o. Velenie mag. Nives Kreuh, Zavod RS za šolstvo Tomi Dolenc, Arnes

#### 10.40 - 11.10 Apple iLife 09 - digitalna učilnica in e-vsebine

(Apple Authorised Distributor, Powercom sistemi d. o. o.)

V okviru delavnice bo najprej predstavljeno ustvarjanje e-vsebin s programom iLife (aplikacije iMovie, Garage band in iPhoto) ter izmeniava vsebin prek spletne strani narejene s programom iWeb ali prek programa iTunes. Po predstavitvi bo oprema udeležencem, ob podpori strokovnjakov, na uporabo za samostojno ustvarjanje.

#### $11.10 - 11.30$  Odmor

# Sekcija plakati (B2)

 $11.10 - 11.30$ 

Spletna učilnica za ekonomijo - Temeljni ekonomski problem mag. Jasmina Dolinšek, Klavdija Živko, Srednja ekonomska šola Maribor

#### Sekcija A-1 (B5)

11.30-12.30 Moodle pri izobraževanju otrok in mladine Moderator: dr. Viktorija Sulčič

#### Uporaba spletne učilnice v vrtcu

Sonja Malnarič, Osnovna šola Belokranjskega odreda Semič Mojca Gjuričić, Silva Adlešič in Mirjana Šutej, Osnovna šola Belokranjskega odreda Semič, Enota vrtec Sonček

Poučevanje slovenščine na daljavo Tatjana Lotrič Komac, Osnovna šola Naklo

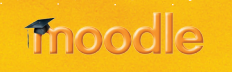

<u> Latintiatia</u>

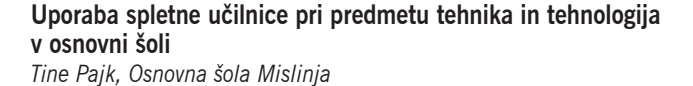

#### Moodle – bližnijca do poklicne mature iz slovenščine za dijake poklicnega tečaja

3

Polona Tomac Stanojev, Ekonomsko-trgovska šola Kranj

# Sekcija B (B7)

#### 11.30-12.30 Razširitve Moodla

Moderator: Jan Isaković

#### Načrtovanie in testiranie kapacitete LMS Moodle

Bojan Bedrač in doc. dr. Marjan Krašna, Univerza v Mariboru, Filozofska fakulteta Maribor

#### Developing an e-portfolio

Staš Bevc, Univerza na Primorskem, Fakulteta za matematiko, naravoslovje in tehnologijo Koper

#### Samodejno preverjanje znanja pri pouku programiranja

mag. Jernej Vičič, Univerza na Primorskem, Primorski inštitut za naravoslovje in tehnologijo Koper Bojan Sinkovič, Univerza na Primorskem, Pedagoška fakulteta Koper dr. Andrej Brodnik, Univerza na Primorskem, Primorski inštitut za naravoslovje in tehnologijo Koper

#### Moodle in slovenščina

Mitja Podreka, Univerza v Ljubljani, Filozofska fakulteta Ljubljana

#### $12.30 - 12.45$  Odmor

#### Sekcija A-2 (B5)

12.45 - 13.45 Moodle pri izobraževanju otrok in mladine Moderator: mag. Maja Dimc

> Uporaba spletne učilnice Moodle pri predmetu projektno delo Janez Černilec, Ekonomsko-trgovska šola Kranj

> Uporabnost Moodla v različnih fazah učno-vzgojnega procesa v srednji šoli na primeru predmeta zgodovina Maja Vičič Krabonja, Srednja ekonomska šola Maribor

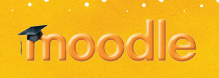

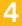

Preverjanje in ocenjevanje znanja pri predmetu ekonomija na srednij šoli mag. Maja Urlep. Srednja ekonomska šola Maribor

Ekološki in ekonomski vidik uporabe LCMS Moodle v izobraževanju mag. Tomaž Bratina, Univerza v Mariboru, Pedagoška fakulteta Maribor

# Sekcija C-1 (B7)

12.45 - 13.45 Moodle pri izobraževanju odraslih - I. del Moderator: dr. Viktorija Sulčič

> Moodle razbremeniuie študente? dr. Peter Purg. Inštitut in akademija za multimedije Liubliana

#### Zagotavljanje samostojnega dela študentov s pomočjo spletne učilnice Moodle

Zdenko Potočar, Ekonomska šola Novo mesto, Višja strokovna šola

Delavnice/tečaji kolaborativnega učenia z uporabo Moodla mag. Barbara Vogrines, Metka Uršič in Helena Caf, CPZ-International, Center za promocijo znanja, d. o. o.

#### Vseživljenjsko učenje visokošolskih učiteljev in sodelavcev za učinkovito izvajanje e-izobraževanja

dr. Metka Zorič Venuti in Aleš Strmečki. Center za e-izobraževanie in vseživljenisko učenie. Univerza v Mariboru

13.45-15.45 Odmor za kosilo

# Sekcija C-2 (B7)

Lettert

15.45-17.00 Moodle pri izobraževanju odraslih - II. del Moderator: Alia Sulčič

> Uporaba Moodla pri jezikovnih predmetih študija sinologije dr. Mateja Petrovčič, Univerza v Ljubljani, Filozofska fakulteta Ljubljana, Oddelek za azijske in afriške študije

Uvajanje e-učenja v univerzitetno okolje mag. Mitja Švab, Università degli Studi di Firenze, Italija

Uporaba Moodla pri aktivnih oblikah učenja v visokem šolstvu dr. Irena Nančovska Šerbec, Alenka Žerovnik, Mateja Strnad in dr. Jože Rugelį, Univerza v Ljubljani, Pedagoška fakulteta Ljubljana

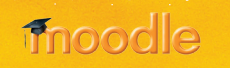

Moodle Wiki - orodje za podporo sodelovalnega dela študentov dr. Viktorija Sulčič, Univerza na Primorskem, Fakulteta za management Koper

#### 16.45-17.00 Odmor

# Sekcija D (B7)

17.00-18.30 International Section Moderator: Jan Isaković

#### Developing New Literacies in E-learning

dr. Annmarie Gorenc Zoran, Visoka šola za upravljanje in poslovanje/Visoka šola za zdravstvo Novo mesto dr. Iona Sarieva, Sophia University, Bulgarija dr. Jasmina Starc, Visoka šola za upravljanje in poslovanje Novo mesto

#### Virtual worlds in education and Moodle

Alja Sulčič, Artesia d. o. o. Ljubljana

#### Virtual Teambuilding as business challenge

Mag. (FH) Daniela Rappitsch, act2win Consulting GmbH, Austrian Moodle Partner

**Moodle 2.0 Roadmap and modifications** Peter Sereinigg, CEO act2win Consulting Gmbh, Austrian Moodle Partner

#### 18.30 Zaključek konference (B7)

Predavalnice B2, B5, B7 so na Trgu Brolo 12, Koper (nad trgovino Mercator na Titovem trgu).

Organizator konference je od vsake plačane kotizacije razvijalcem Moodla namenil po 1 €. Hvala vsem, ki ste bili pri tem udeleženi.

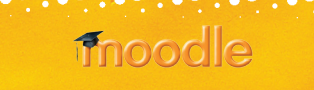

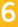

# Povzetki predstavljenih prispevkov

# Sekcija A-1

#### Uporaba spletne učilnice v vrtcu

Sonja Malnarič, Osnovna šola Belokranjskega odreda Semič Mojca Gjuričić, Silva Adlešič in Mirjana Šutej, Osnovna šola Belokranjskega odreda Semič. Enota vrtec Sonček

> Živimo v času, ko je računalniška pismenost zelo pomembna tako za učitelje, vzgojitelje kot za otroke ter starše. Nenehno spremljanje novosti na računalniškem področiu zahteva veliko truda in pripravljenosti. Vesele smo. da delamo v ustanovi, kjer ima vodstvo velik posluh za razvijanje digitalne kompetence zaposlenih in nam je omogočilo vključitev v projekt Mreže2 – Izboljšave na področju IKT. V okviru projekta smo popolnoma prenovili spletno stran vrtca in postavili uporabne spletne učilnice, čeprav smo bili v začetku skeptični o smotrni uporabi le-teh v vrtcih.

#### Poučevanje slovenščine na daljavo

Tatiana Lotrič Komac, Osnovna šola Naklo

Prispevek predstavlja primer poučevanja slovenščine na daljavo v okolju Moodle za učence evropskih in mednarodnih šol s sedežem v Bruslju ter za otroke slovenskih diplomatsko-konzularnih, gospodarskih, tiskovnih idr. predstavnikov RS po svetu.

## Uporaba spletne učilnice pri predmetu tehnika in tehnologija v osnovni šoli

Tine Pajk, Osnovna šola Mislinja

Spletna učilnica Moodle je zelo uporabna v osnovni šoli pri predmetu tehnika in tehnologija. Gre za nov didaktični pristop pri ponavljanju že usvojene učne snovi, s pomočio računalnika, programske opreme in spletne učilnice Moodle. V spletni učilnici je vzpostavljena klepetalnica, katera služi učencem kot medsebojna pomoč. Sama motivacija s klepetalnico pa ni dovolj, saj si lahko učenci v spletni učilnici v slovarju, oziroma v pojmovniku ogledajo nove pojme, ki še dodatno motivirajo učence, ki so željni znanja in raziskovanja. Njihovo željo po raziskovanju in znanjem lahko na spletni učilnici potešimo z dodatnimi e-gradivi o izbrani učni temi.

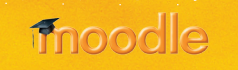

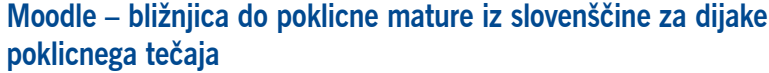

Polona Tomac Stanojev, Ekonomsko-trgovska šola Kranj

V praksi se domala nenehno izkazuje, da pomeni delo v spletni učilnici koristno in vedno pomembnejšo dopolnitev klasičnega pouka, ki pa vendarle temelij tudi ali celo predvsem na osebnem stiku med učiteljem in učenci. Za takšne udeležence izobraževanja, kakršni so, denimo, tudi dijaki poklicnega tečaja, ki so z učiteljem povezani boli ali mani le na daljavo, pa predstavlja Moodle še toliko pomembnejšo pridobitev in bližnjico do učitelja ter poklicne mature, saj jim omogoča, da so z nijm vseskozi povezani vsaj virtualno.

# Sekcija B

#### Načrtovanje in testiranje kapacitete LMS Moodle

Bojan Bedrač in doc. dr. Marjan Krašna, Univerza v Mariboru, Filozofska fakulteta Maribor

> Načrtovanje LMS je težavno, saj je potrebno vnaprej predvideti obseg aktivnih uporabnikov, da bi se zagotovila konsistentna in zadovolijva uporabniška izkušnia. Uporabniška izkušnia pri sistemih za izobraževanie na daljavo je odvisna od zmogljivosti in odzivnih časov sistema. Primerno načrtovanje obsega sistemskih sredstev je ključnega pomena pri zagotavljanju cenovno sprejemljive rešitve. V članku so predstavljena testiranja postavitev LMS Moodle v različnih operacijskih sistemih (Windows, Linux). Predstavljeni so tudi rezultati testiranj in identifikacija ozkih grl, ter napotki za odpravo le teh. Prikazana so tudi vodila za načrtovanje kapacitete LMS.

#### Developing an e-portfolio

Staš Bevc, Ūniverza na Primorskem, Fakulteta za matematiko, naravoslovje in tehnologijo Koper

> This paper describes the technical details and the reasons for developing a custom portfolio add-on for the Moodle learning management system. After exploring existing portfolio solutions it was decided to develop our own portfolio, because none of them met our requirements. Our main requirement was user friendliness. Because of Moodle's openness it was possible to rapidly develop an add-on that fitted our needs.

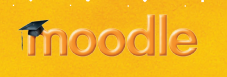

7

#### Samodeino preverianie znania pri pouku programirania

mag. Jernej Vičič, Univerza na Primorskem, Primorski inštitut za naravoslovje in tehnologiio.

Bojan Sinkovič, Univerza na Primorskem, Pedagoška fakulteta Koper in dr. Andrej Brodnik, Univerza na Primorskem, Primorski inštitut za naravoslovie in tehnologijo

> Članek predstavlja poskus uvedbe samodejnega sodniškega sistema v proces poučevanja programiranja. Izdelan ter predstavljen je sodniški sistem za samodejno preverjanje domačih nalog, ki je transparentno umeščen v e-izobraževalno okolie Moodle. Sistem je bil preizkušen na dveh generacijah študentov, izvedena je bila tudi krajša anketa. V članku so podani objektivni rezultati ankete ter subjektivna mnenia obeh vrst uporabnikov. študentov - reševalcev nalog, asistentov ter profesorjev - snovalcev nalog in učnega procesa.

#### Moodle in slovenščina

Mitja Podreka, Univerza v Ljubljani, Filozofska fakulteta Ljubljana

Prevajanje sistema Moodle v slovenščino je bilo do sedaj povečini kampanjsko početje, ki se je opravilo ob prehodu neke večje inštitucije na novejšo različico in je tako predstavljalo eno od večjih ovir pri nadgradnji sistema. Veliko število prevajalcev (v primerjavi z drugimi jeziki) je pripeljalo do marsikatere nedoslednosti v prevodu in prav kvaliteti ter konsistentnosti prevoda bo potrebno v prihodnje posvetiti največ pozornosti. V slovenski skupnosti uporabnikov manjka predvsem koordinacija prevajalskega dela, ki bi odpravila podvajanje dela, omogočila sprotno prevajanja sistema in morda tudi spodbudila začetek dela na prevajanju Moodle dokumentacije.

# Sekcija A-2

Uporaba spletne učilnice Moodle pri predmetu projektno delo Janez Černilec, ESIC Kranj, Ekonomsko trgovska šola

> Projektno delo je predmet v okviru praktičnega pouka na ekonomskih, trgovskih in administrativnih srednjih šolah. Dijaki naj bi pri tem predmetu izvajali projekte. Za ta predmet uporabljamo spletno učilnico Moodle, v kateri je na razpolago predmet Projektno delo – Janez Černilec. Ta predmet ponuja dijakom različne procesne in vsebinske informacije za uspešno delo pri projektnem delu. Vse te informacije so na razpolago v obliki hiperpovezav, pretočnih filmov, wordovih dokumentov, Moodle lekcij, kvizov ipd. Spletna učilnica Moodle omogoča dijakom, da se učijo z delom. S tem izvajajo aktivne metode učenja. Razlaga s strani učitelja je potrebna samo, ko dijakom ni jasno, kako delati naprej.

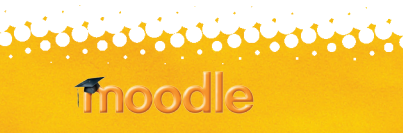

# Uporabnost Moodla v različnih fazah učno-vzgojnega procesa v srednij šoli na primeru predmeta zgodovina

Maja Vičič Krabonja, Srednja ekonomska šola Maribor

Ob omembi zgodovine je prva asociacija ponavadi arhiv, muzej, preteklost, letnice, velika količina podatkov... Le redki bi takoj pomislili na računalnik in sodobno tehnologijo. Vendar ravno ta omogoča večjo motivacijo dijakov in odmik od količine podatkov k njihovi kakovosti, torej k uporabnemu znanju in razvijanju vseh osmih kompetenc, kot to zahtevajo smernice Evropskega parlamenta in sveta ter od šolskega leta 2008/09 veljavni prenovljeni učni načrti. V prispevku bo s konkretnimi primeri prikazana uporabnost spletnih učilnic v Moodle okolju pri poučevanju in učenju zgodovine v vseh fazah učno vzgojnega procesa od načrtovanja do ocenjevanja.

# Preverjanje in ocenjevanje znanja pri predmetu ekonomija na srednij šoli

mag. Maja Urlep, Srednja ekonomska šola Maribor

**TURBALANA** 

Učni načrti predvidevajo, da učitelj približno tretjino pouka nameni ponavljanju, utrjevanju in preverjanju znanja. Zaradi preobsežnih učnih načrtov je dijakom velikokrat nemogoče zagotoviti ustrezno količino utrjevanja in preverjanja znanja pri samem pouku, zato je spletna učilnica odličen pripomoček, tako za učitelja kot za dijaka. V prispevku bom predstavila, kako z različnimi orodji, ki mi jih omogoča Moodle, učinkovito preverjam in oceniuiem znanie dijakov.

# Ekološki in ekonomski vidik uporabe LCMS Moodle v izobraževanju

mag. Tomaž Bratina, Univerza v Mariboru, Pedagoška fakulteta Maribor

Učna gradiva v tiskani obliki so običajno obsežna in so v redkih primerih ponovno uporabljiva. Tiskana učna gradiva je potrebno razmnoževati, število izvodov pa dosega število študentov. To povzroča znatne stroške izobraževalnim ustanovam in študentom, obenem pa poraba papirja neugodno vpliva na okolie. Proizvodnia papiria namreč povzroča občutne izpuste CO2-eg ter škodo v gozdovih. Pri poučevanju metodologije znanstvenega izobraževanja in statistike so omenjeni problemi še posebej izpostavljeni. Zato smo tiskana gradiva prevedli v e-obliko in prihranili znatne količine papirja in denarja ter doprinesli k zmanjšanju izpuste CO2-eq. K pozitivnim učinkom pa mora svoje prispevati tudi ekološka ozaveščenost in pripravljenost uporabnikov.

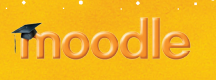

# Sekcija C-1

#### Moodle razbremenjuje študente?

dr. Peter Purg. Inštitut in akademija za multimedije Ljubljana

Prispevek obravnava rabo Moodla kot dejavnika razbremenjevanja študenta. pri tem uporabi rezultate večletne raziskave tega vidika v okviru izvedbe uvodnega predmeta višješolskega programa Medijska produkcija. Na ozadju t. i. Bolonjske prenove študijskih programov, ki poudarja nadzor obremenitve predvsem na podlagi časovnega obsega opravljenega študijskega dela. so razgrniena spoznania o nekaterih kliučnih (de)motivacijskih dejavnikih kombiniranega izobraževania. Primerialno so z vidika študentovega občutenia lastne časovne obremenitve ter z njo povezane motivacije predstavljeni aktualni izsledki o posameznih interaktivnih oziroma multimedijskih elementih izvedbe predmeta kot npr. zahtevnejša raba forumov, kombiniran razvoj in predstavitev seminarskih del, opravljanje sprotnih pisnih oziroma multimedijskih nalog, kumulativno delno ocenjevanje, vodenje bloga itd.

#### Zagotavlianie samostoinega dela študentov s pomočio spletne učilnice Moodle

Zdenko Potočar, Ekonomska šola Novo mesto, Višja strokovna šola

V okviru boloniske prenove študijskih programov mora vsak študent opraviti določen obseg samostojnega dela doma. Pojavlja se problem, na kakšen način ugotavljati količino vloženega dela študenta in kako zagotoviti raznolikost aktivnih metod dela.

V prispevku so predstavljene možne rešitve zagotavljanja samostojnega dela študentov višješolskega študija s pomočjo uvedbe spletne učilnice Moodle in ugotavljanje rezultatov dela študentov na Ekonomski šoli Novo mesto, Višii strokovni šoli.

Rezultati analize anket študentov in analize statističnih podatkov dela v spletni učilnici nam kažejo, da uvedba LMS omogoča ugotavljanje študentove aktivnosti doma ob uporabi različnih aktivnih metod učenja.

#### Delavnice/tečaji kolaborativnega učenja z uporabo Moodla

mag. Barbara Vogrines, Metka Uršič in Helena Caf, CPZ-International, Center za promocijo znanja, d. o. o.

> Na delavnicah/tečajih kolaborativnega učenja z uporabo Moodla, ki smo jih v okviru projekta Grundtvig 2 »SPIN COLOR - Projekt PIG« izvedli v Sloveniji, smo uporabili kurikulum, ki je temeljil na pristopu, katerega smo ga razvili v projektu ROP za osvajanje osnovnih IKT veščin. Prvi del projekta smo namenili razvijanju potrebnih osnovnih IKT veščin. V drugem delu so udeleženci razvijali znanja in veščine, ki so jih uporabljali na platformi Moodle skupaj s še drugimi orodji in komunikacijskimi tehnologijami. Tretji del je temeljil na

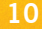

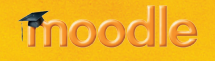

anin

praktičnem pristopu kolaborativnega učenja, kjer so udeleženci skušali kar najbolje uporabiti osvojena znanja in veščine.

# Vseživljenjsko učenje visokošolskih učiteljev in sodelavcev za učinkovito izvajanie e-izobraževania

dr. Metka Zorič Venuti in Aleš Strmečki. Center za e-izobraževanie in vseživljenjsko učenje, Univerza v Mariboru

> E-izobraževanie ob podpori virtualnega učnega okolia postaja vse boli del vsakodnevne učno/poučevalne prakse vsake izobraževalne inštitucije. V prispevku so predstavljene iniciative, izkušnje in predlogi izboljšav na področju vseživljenjskega izobraževanja visokošolskih učiteljev in sodelavcev za učinkovito izvajanje e-izobraževanja.

# Sekcija C-2

#### Uporaba Moodla pri jezikovnih predmetih študija sinologije

dr. Mateja Petrovčič, Univerza v Ljubljani, Filozofska fakulteta Ljubljana, Oddelek za azijske in afriške študije

> Od študentov sinologije se pričakuje, da v štirih letih osvojijo jezik in spoznajo raznolike kulturološke vsebine, kar je precej težavna naloga, saj se večina od nijh prvič sreča s kitajskim jezikom šele na fakulteti. Z uvedbo boloniskega sistema je študij še bolj intenziven in natrpan, zaradi česar so postale spletne učilnice nepogrešljivi del učnega procesa.

> Članek predstavlja dopolnilno vlogo Moodla pri učenju kitajskega jezika v nižjih letnikih sinologije, spletne učilnice pa so se istočasno izkazale kot prostor, kjer imajo študenti višjih letnikov možnost aktivnega sodelovanja pri soustvarjanju znanja, pri čemer niso vezani na predavanja ob določenem času v določeni predavalnici.

#### Uvajanie e-učenia v univerzitetno okolie

<u>La Ciacliach</u>

mag. Mitja Švab, Università degli Studi di Firenze, Italija

Učinkovito uvajanje e-učenja v univerzitetno okolje je mogoče. Prispevek opisuje strateške izbire in uporabo Moodla kot tehnološke rešitve za uvajanje e-učenja na tržaško univerzo. Eksperimentalni projekt je v nekaj mesecih dorasel do zrele uporabnosti. Glavna strategija projekta je temeljila na osredotočenju na pomoč profesorjem in na avtomatizaciji glavnih administrativnih opravil. Pozornost za uporabnost sistema in vzdrževanje stikov s profesorji sta prispevala k uspešni izpeljavi načrta. Strokovnjak za e-learning oriše izbire in oprijeme metodološkega in tehničnega značaja, ki so pripomogli, da je v teku treh mesecev uporabilo spletne strani Moodla več kot 2.500 študentov in 135 profesorjev.

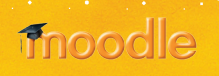

Uporaba Moodla pri aktivnih oblikah učenia v visokem šolstvu dr. Irena Nančovska Šerbec, Alenka Žerovnik, Mateja Strnad in dr. Jože Rugeli, Univerza v Liubliani, Pedagoška fakulteta Liubliana

> V prispevku je predstavljeno z Moodlom podprto izvajanje računalniških predmetov na Pedagoški fakulteti v Liubliani, ki potekajo v obliki mešanega učenia in temelijio na konstruktivizem. Študentom dajemo možnost, da samostojno odkrivajo znanie, hkrati pa razvijajo sposobnosti skupinskega dela. Nivo in globino znania lahko prilagajajo svojim potrebam in zmožnostim. Aktivne in sodelovalne oblike učenja, ki jih uporabljamo pri študentih začetnikih, so delavnica, video vsebine z interaktivnimi vprašanii in odgovori ter wikiji z medvrstniškim ocenjevanjem. Pri izkušenih študentih izvajamo vaje v obliki tematskih sklopov, ki vsebujejo elemente raziskovalnega učenia, učenia z odkrivaniem, elemente refleksij in samorefleksij ter tvorbe nalog za preverjanje znanja.

# Moodle Wiki – orodie za podporo sodelovalnega dela študentov

dr. Viktorija Sulčič, Univerza na Primorskem, Fakulteta za management Koper

V prvem delu prispevka prikazujemo wiki, kot rešitev Spleta 2.0 na splošno ter njeno uporabo v izobraževanju. V nadaljevanju prispevka prikazujemo primer vključitve wikija, kot modula odprto kodnega sistema za upravljanje učnih vsebin Moodle, v izobraževalni proces za podporo sodelovalnega dela študentov. Prikaz uporabe wikija za podporo sodelovalnega dela zaključujemo z evalvacijo uvedbe, ki je pokazala, da je Moodle wiki, kljub svoji okrnjenosti v primerjavi z bolj izpopolnjenimi sistemi, kakršen je na primer Media wiki, uporaben in primeren za izvedbo številnih skupinskih in individualnih nalog.

# Sekcija D

<u> Galathara</u>

**innopolle** 

#### **Developing New Literacies in E-learning**

dr. Annmarie Gorenc Zoran, Visoka šola za upravljanje in poslovanje/Visoka šola za zdravstvo Novo mesto dr. Iona Sarieva, Sophia University, Bulgarija dr. Jasmina Starc, Visoka šola za upravljanje in poslovanje Novo mesto

> This article aims to address issues related to good practices for inclusion of courseware in university level language studies. This inclusion is approached from the perspective of developing new literacies in the process of learners' interaction with technology. The authors review research that reveals technology-enhanced environments to be supportive of language development. They propose strategies for building a foreign language curriculum that utilizes technology and provide specific recommendations to be considered when planning for the inclusion of courseware and developing web-enhanced language learning courses.

#### **Virtual worlds in education and Moodle**

Alja Sulčič, Artesia d. o. o. Ljubljana

The paper provides a basic overview of what virtual worlds are and how they can be used in education. We also provide a list of virtual worlds that are currently most interesting for educators, with a special emphasis on virtual worlds and tools which support integration with Moodle, a popular online learning management system. We conclude the paper with a brief overview of future trends related to virtual world use in education.

#### Virtual Teambuilding as business challenge

Mag. (FH) Daniela Rappitsch, act2win Consulting GmbH, Austrian Moodle Partner

> Through the economic and spatial changes within the context of globalization, meeting in person is becoming less frequent, even though personal contact is necessary to become better acquainted with someone and to build trust between people. Human history, however, has demonstrated how crucial these personal contacts are for successful cooperation in teams. Furthermore the many business travels to different partner destinations rise the amount of costs, pollute the environment and causes different burden for the human beings (in physical and psychological ways). This slots shows through the means of a case study that is possible through the creative use of communication applications and given sufficient support and motivation, to become acquainted with someone and to build the needed trust among team members within a virtual world. Today's technologies allow using different synchronous and asynchronous communication tools in the organisation in order to apply the important teambuilding process among the employees.

> This presentation will deal with the challenge of the management and the different tools and methods for virtual teambuilding.

#### **Moodle 2.0 Roadmap and modifications**

Peter Sereinigg, CEO act2win Consulting Gmbh, Austrian Moodle Partner

Moodle 2.0 is not only an "update from 1.9x to 2.0" it means an radical change of possibilities in Moodle. At the moment is Moodle 2.0 under way but when it will be announced exactly productively is still uncertainly. Nevertheless it is necessary to talk about the possibilities of Moodle 2.0 in these days. This presentation will explain the roadmap and the already available new components of possibilities will be shown.

For the first information:

http://docs.moodle.org/en/Roadmap#Major features

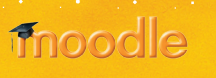

#### **Organizator**

- Center za e-izobraževanje UP Fakultete za management Koper
- Artesia Liubliana
- Center odprte kode Slovenije (COKS)
- · Šola za ravnatelje

#### Organizacijski odbor

- · doc. dr. Viktorija Sulčič
- · mag. Maja Dimc
- · Marijana Pregarac, spec.
- · Jurij Štukovnik

#### Programski odbor

- · doc. dr. Viktorija Sulčič, predsednica programskega odbora, Univerza na Primorskem, Fakulteta za management Koper
- Andrej Flogie, Zavod Antona Martina Slomška, Maribor
- · mag. Borut Čampelj, Ministrstvo za šolstvo in šport
- · Alja Sulčič, Artesia Ljubljana
- izr. prof. dr. Andrej Koren, Šola za ravnatelje, Ljubljana

#### **Oblikovanie**

· Peter Florjančič

**finocodle** 

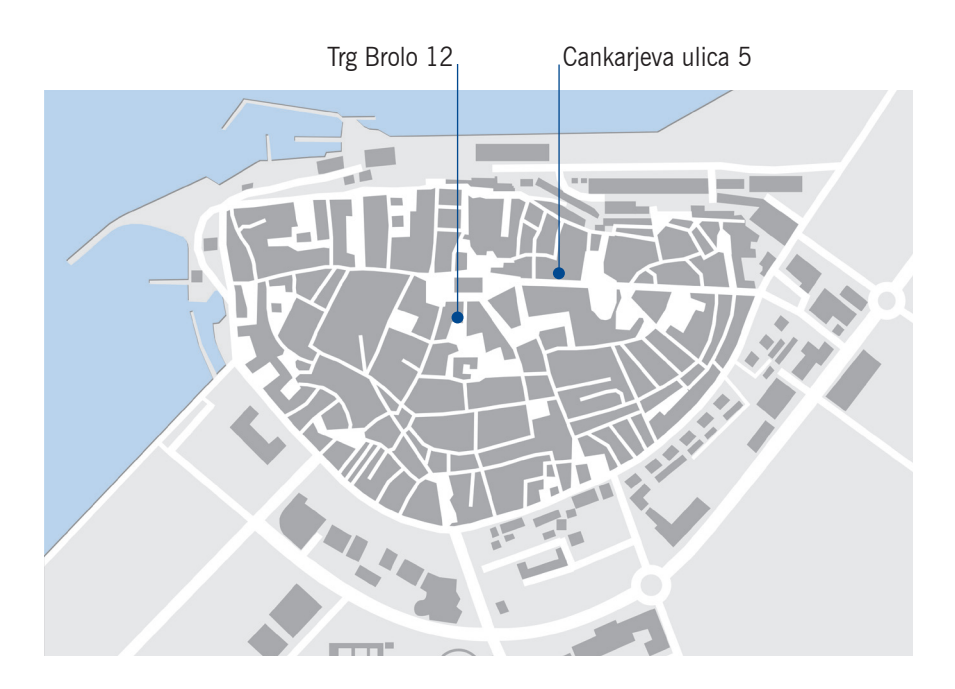

**TUNE** 

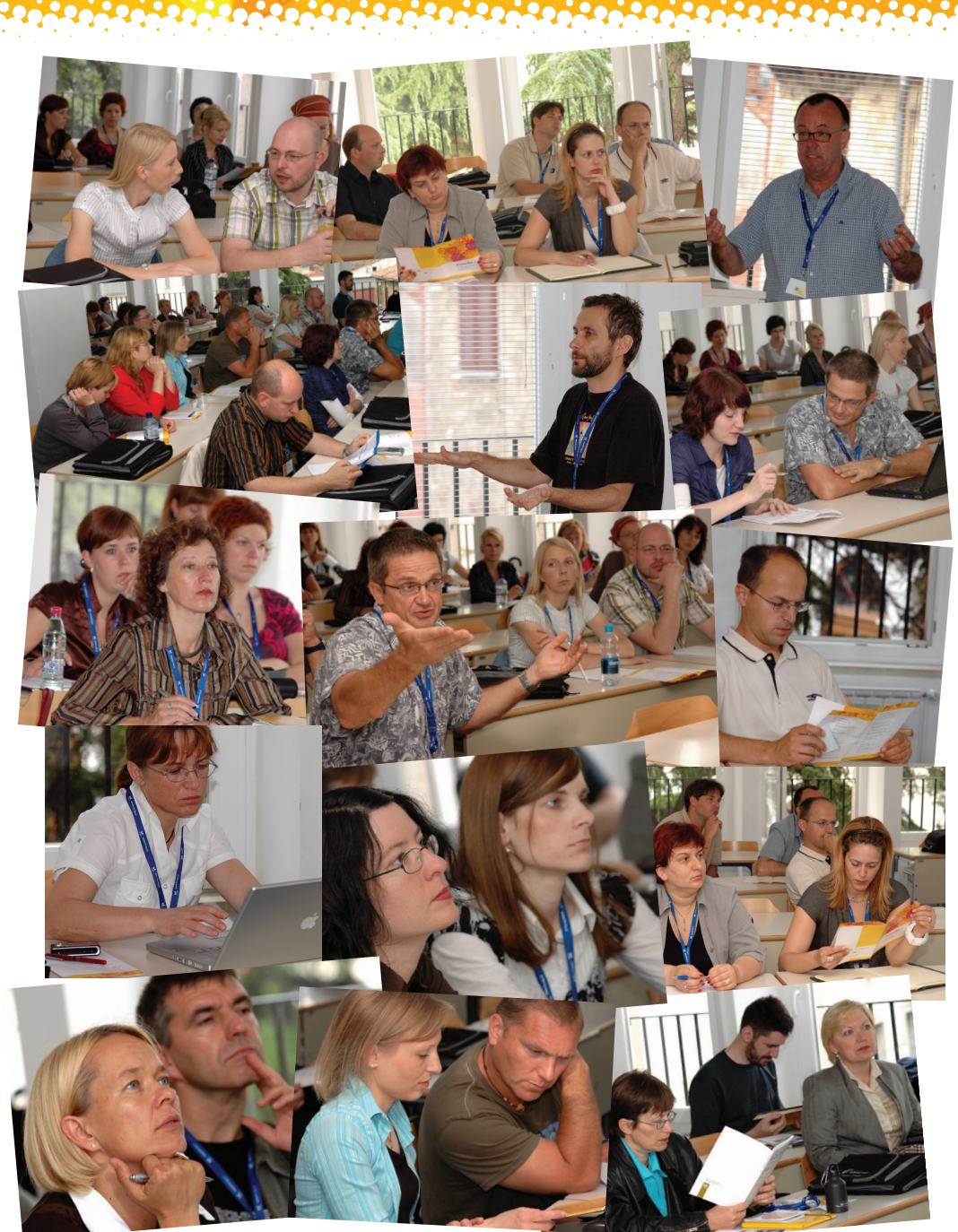

Utrinki z 2. mednarodne konference 2008

l c

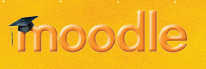

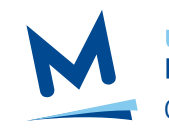

Univerza na Primorskem Fakulteta za management Koper Center za e-izobraževanje

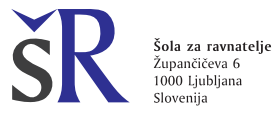

<u>ovovovovovovovovo</u>

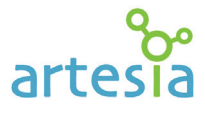

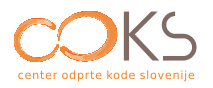

<span id="page-16-0"></span>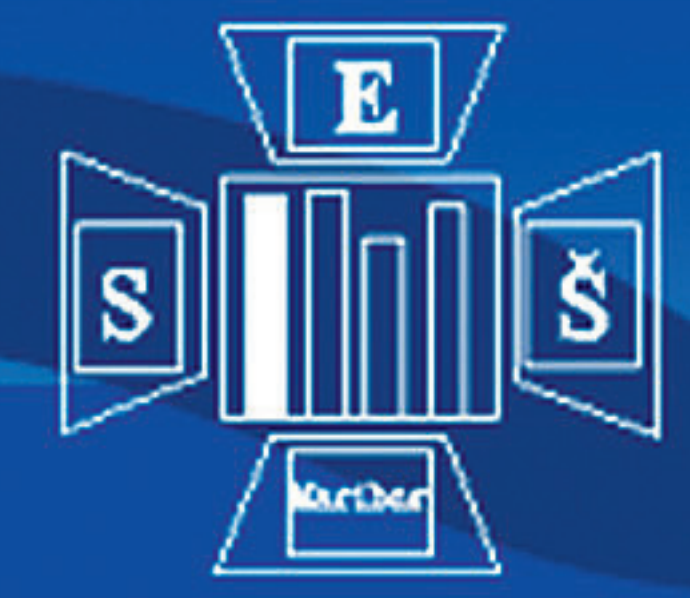

Srednja ekonomska šola Maribor

Trg Borisa Kidriča 3 2000 Maribor, Slovenija

tel.:  $+386$  5-908-33-72  $\textbf{fax:} + 3865 - 908 - 33 - 90$ 

# SPLETNA UČILNICA ZA EKONOMIJO TEMELJNI EKONOMSKI PROBLEM

http://mega.ekonomska-mb.org

mag. Jasmina Dolinšek, univ. dipl. ekon; Klavdija Živko, univ. dipl. ekon.

Že v lanskem šolskem letu sva poleg klasičnega načina poučevanja uporabili tudi spletno učilnico. Letos sva pripravili prikaz številnih možnosti, kako učinkovito predstaviti snov »današnjemu« dijaku, ki jih nudi spletna učilnica v moodlu, od predstavitve snovi, do utrjevanja in ocenjevanja.

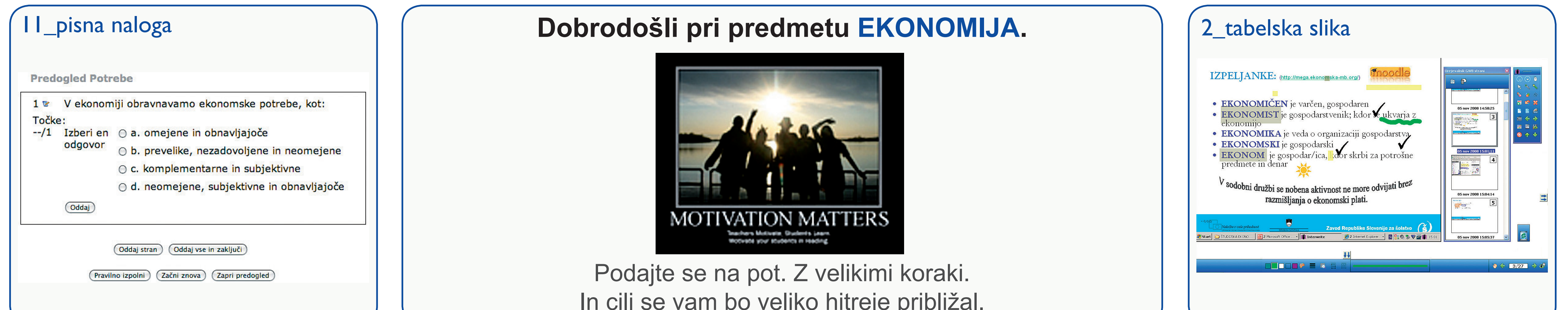

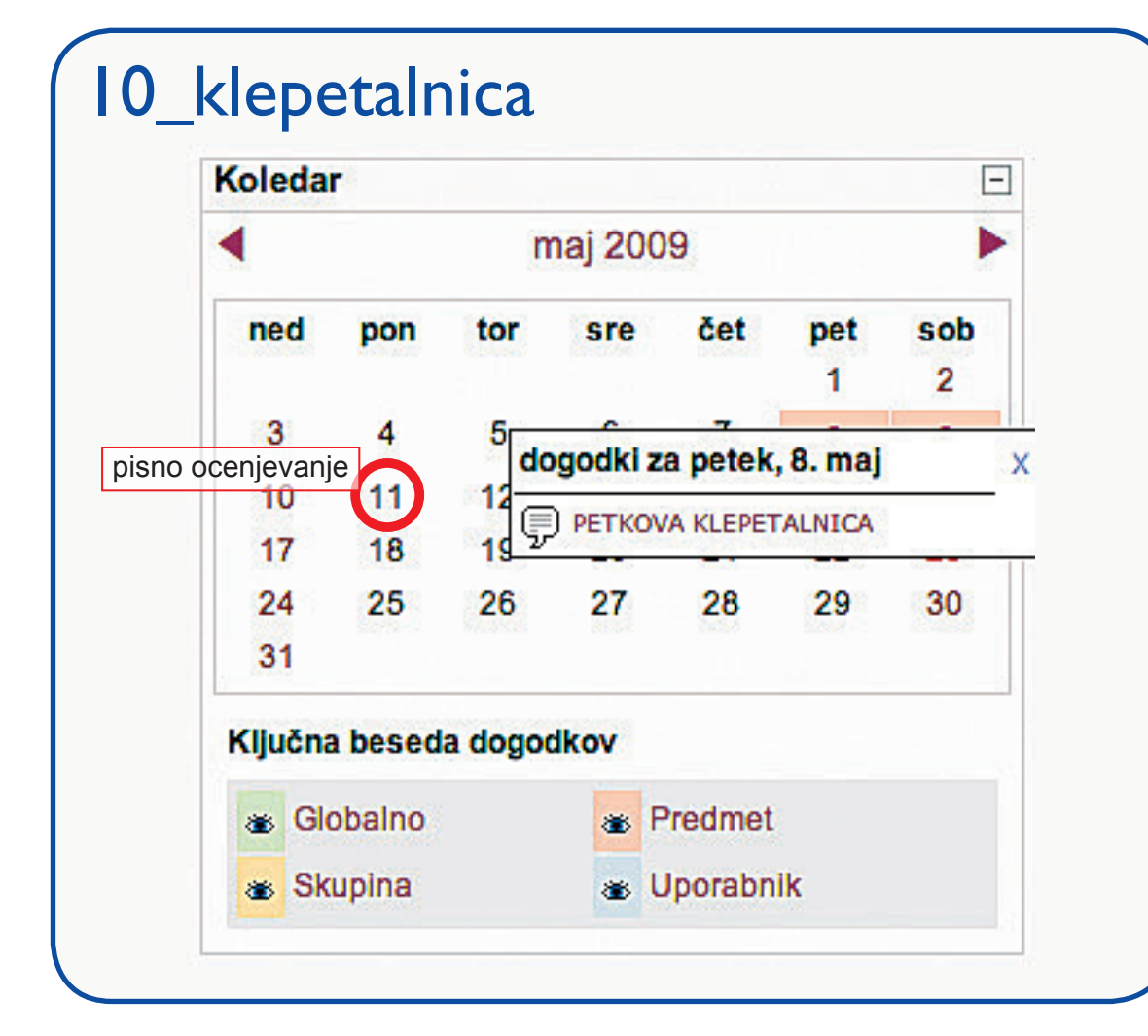

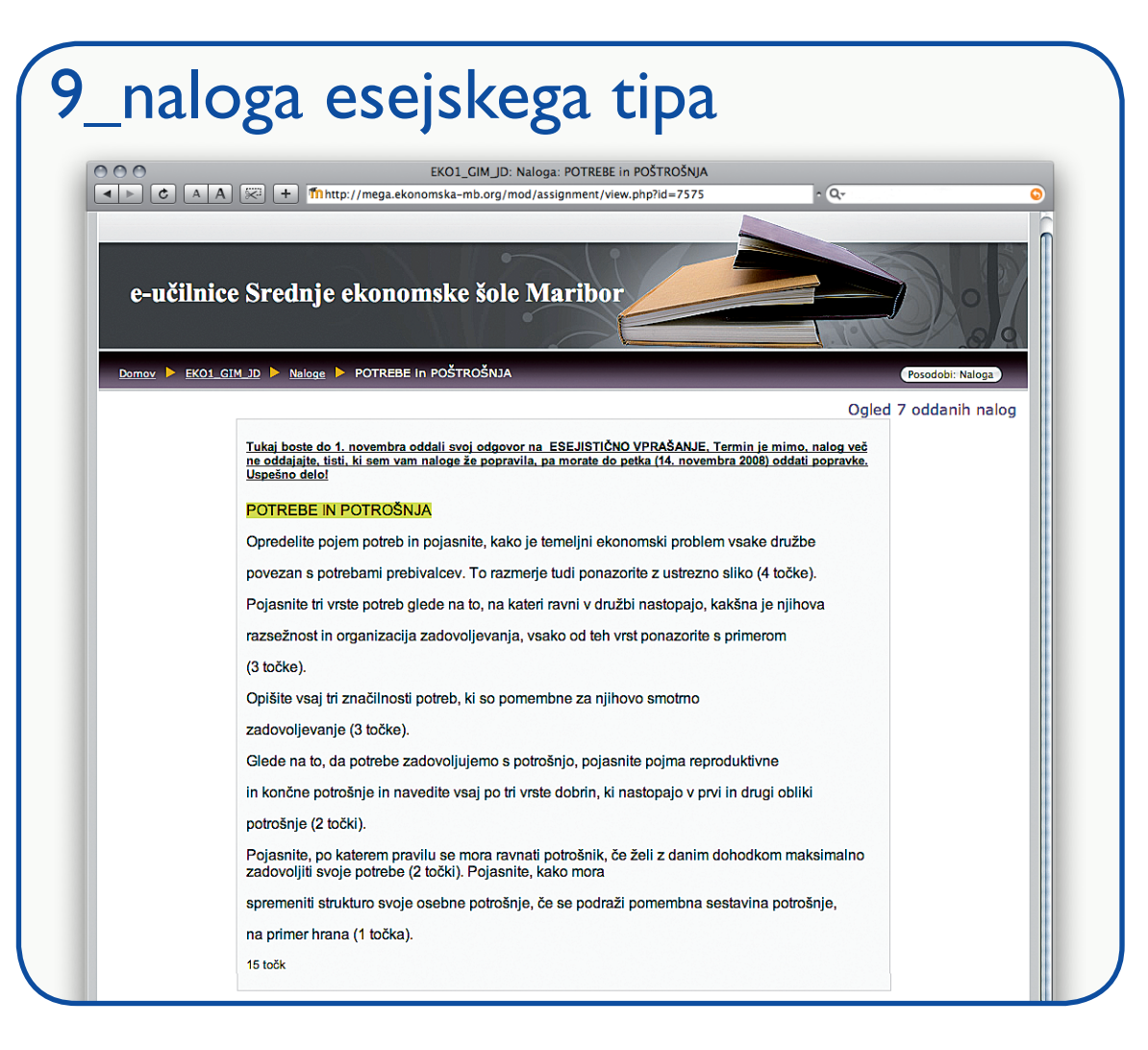

# 8\_novi pojmi – slovar

# **EKONOMSKI PROBLEM IN PROCES GOSPODARJENJA**

- V prvem poglavju boste spoznali osnovne pojme in temeljni ekonomski problem, kar vam bo v pomoč pri razumevanju vseh naslednjih tem.
- Ekonomski problem in proces gospodarjenja LE EKONOMSKI SLOVARČEK 1
- Temeljni ekonomski problem križanka domača naloga 1
- **<sup>•</sup> Naloga** Potrebe in potrošnja
- EKONOMSKI PROBLEM poveži domača naloga 2
- EKONOMSKI PROBLEM izberi domača naloga 3
- Temeljni ekonomski problem praznine domača naloga 4
- **EXAMPLEM IN NUJNOST IZBIRE** NO Naloga EKONOMSKI PROBLEM IN NUJNOST IZBIRE
- **M** KORISTNOST DOBRIN delovni list
- Zakon padajoče mejne koristnosti
- **团 PREMICA CENE delovni list**
- 

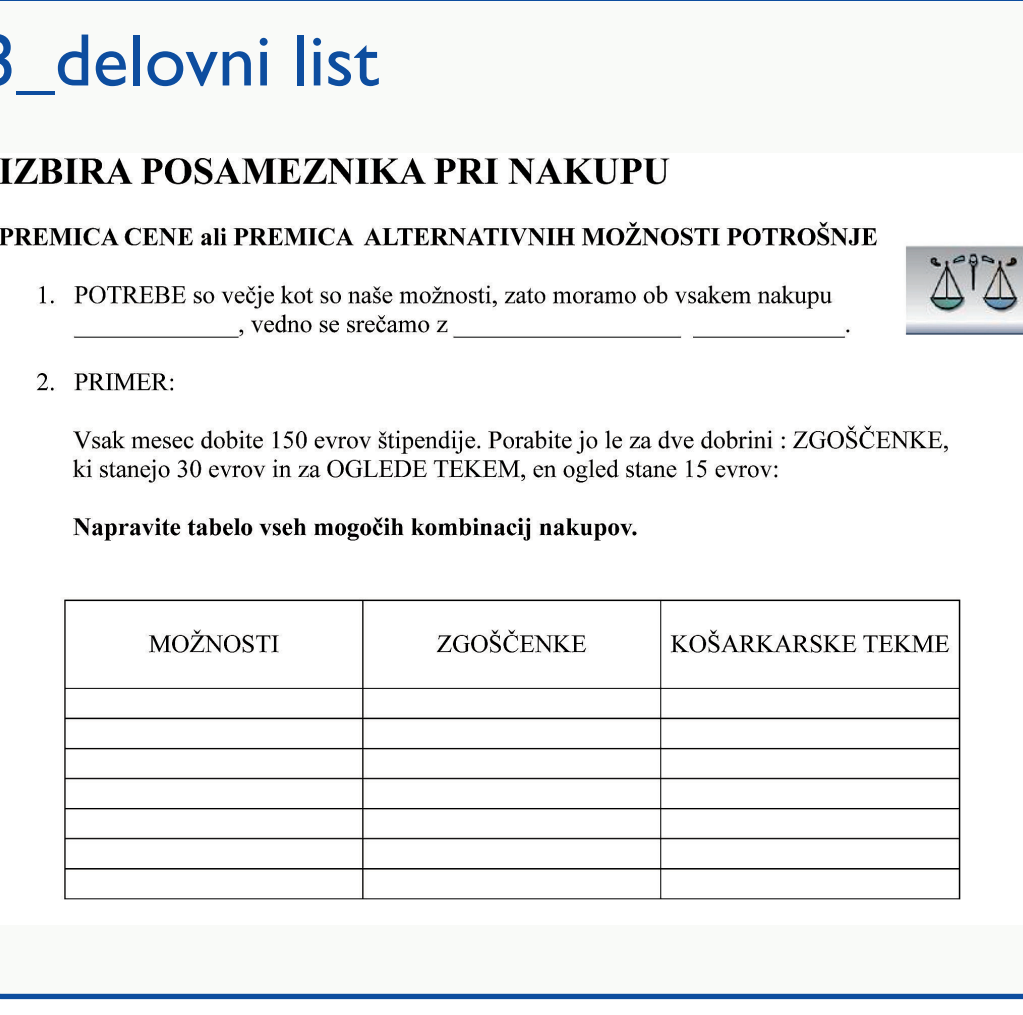

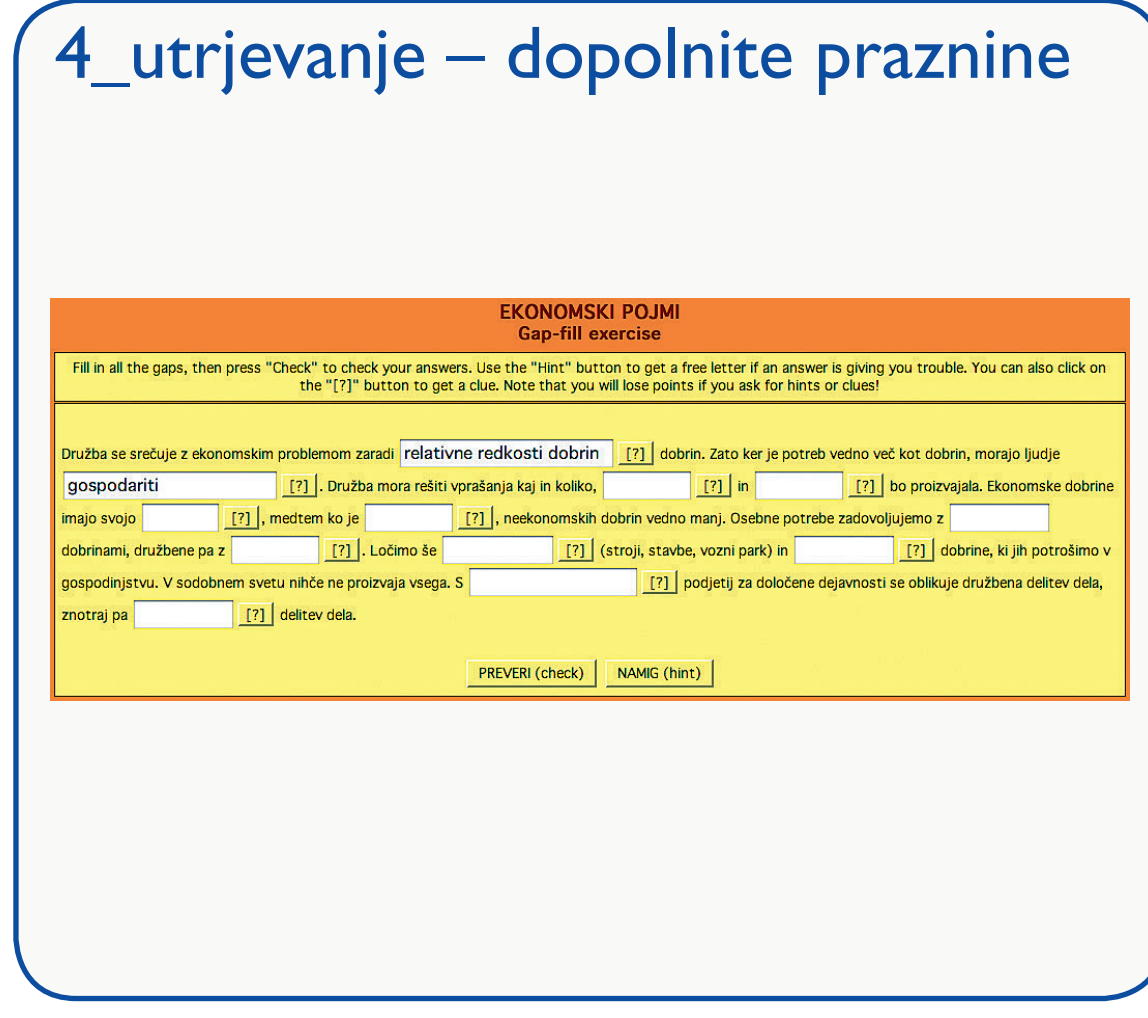

# 5\_utrjevanje – križanka

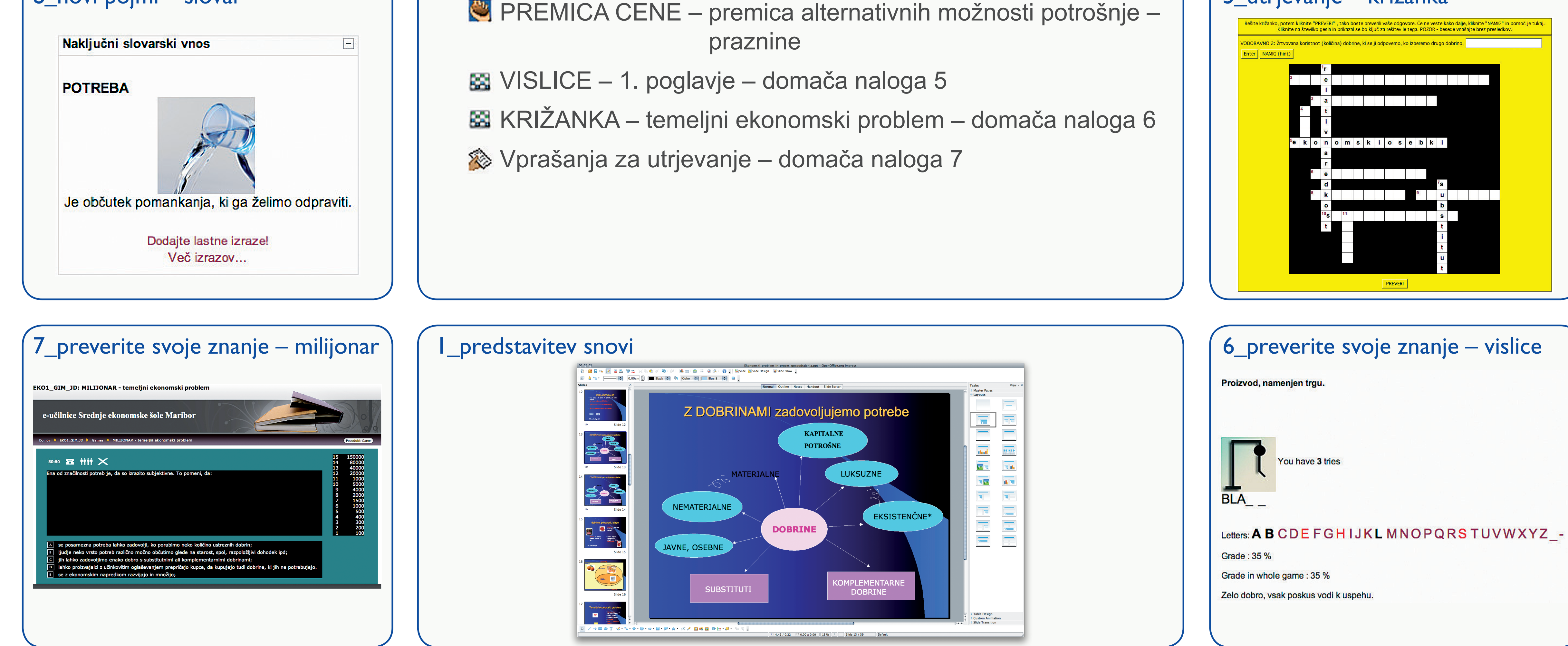

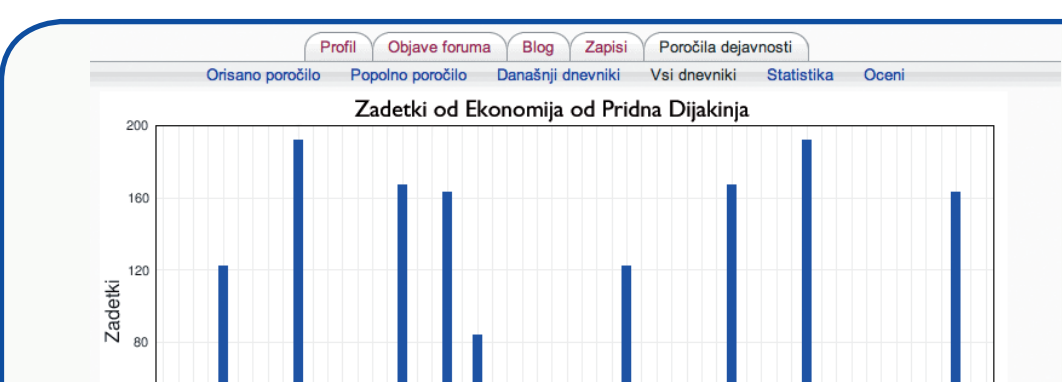

Opažava, da je tak način poučevanja zelo priljubljen, daje dobre rezultate in ima prihodnost. Izredno pozitivne izkušnje z dijaki, odraslimi in študenti pa potrjujejo dejstvo, da se vstopu v virtualni svet ne bomo mogli izogniti.

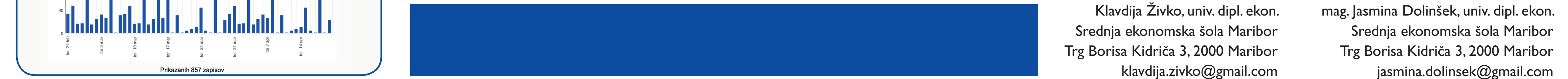

# <span id="page-17-0"></span>**UPORABA SPLETNE UČILNICE V VRTCU**

Sonja Malnarič OŠ Belokranjskega odreda Semič sonja.malnaric@guest.arnes.si

Mojca Gjuričić, Silva Adlešič in Mirjana Šutej OŠ Belokranjskega odreda Semič, Enota vrtec Sonček mojca.gjuricic@guest.arnes.si, silva.adlesic@guest.arnes.si, mirjana.sutej@guest.arnes.si

# *Povzetek*

*Živimo v času, ko je računalniška pismenost zelo pomembna tako za učitelje, vzgojitelje kot za otroke ter starše. Nenehno spremljanje novosti na računalniškem področju zahteva veliko truda in pripravljenosti. Vesele smo, da delamo v ustanovi, kjer ima vodstvo velik posluh za razvijanje digitalne kompetence zaposlenih in nam je omogočilo vključitev v projekt Mreže2 – Izboljšave na področju IKT. V okviru projekta smo popolnoma prenovili spletno stran vrtca in postavili uporabne spletne učilnice, čeprav smo bili v začetku skeptični o smotrni uporabi le-teh v vrtcih.* 

*Ključne besede: spletna učilnica, vrtec, sodelovanje s starši, Semič.* 

# **1 UVOD**

Občina Semič leži na JV Slovenije v Beli Krajini. Meri 147 km2, kar predstavlja 0,7% celotnega slovenskega ozemlja. V občini živi 3.865 prebivalcev v 47-ih naseljih. Osnovno šolo Belokranjskega odreda Semič, ki je edina šola v občini, v šolskem letu 2008/09 obiskuje 298 učencev v 18 oddelkih od prvega do devetega razreda. Imamo še podružnično šolo na Štrekljevcu, ki jo obiskuje 22 učencev od prvega do četrtega razreda v dveh kombiniranih oddelkih. K šoli sodi tudi Enota vrtec Sonček s sedmimi oddelki, vanje je vključenih 124 otrok v starosti od enega do šestih let.

OŠ Belokranjskega odreda Semič se skupaj s Podružnično šolo Štrekljevec in Enoto vrtec Sonček že vrsto let uspešno vključuje v projekte, s katerimi močno dviguje kvaliteto dela. Med najuspešnejšimi projekti so v zadnjem času ravno mreže. V preteklem šolskem letu je bila šola vključena v projekt Mreže 2 – Izboljšave na področju IKT, ki ga izvaja Šole za ravnatelje. Projekt je bil uspešno izpeljan, zato ni naključje, da smo se v tem šolskem letu odločili za projekt Mreže 2 – Izboljšave na področju IKT za Enoto vrtec Sonček. Ker nam je bilo delo v Mreži 2 poznano, smo začeli z resnim delom že pred uradnim začetkom. Glavna naloga, ki smo si jo na začetku zadali, je bila urejena in ažurna spletna stran vrtca. Sedaj, ko se približujemo koncu projekta, lahko rečemo, da mo naredili veliko več. Poleg ažurne spletne strani, veliko izboljšav na področju strojne in programske opreme, smo pridobili tudi uporabno spletno učilnico. Lahko se pohvalimo, da skupaj z vodstvom že nekaj let uspešno uvajamo izboljšave na področju IKT tudi v vrtcu. Trenutno imamo v vrtcu 8 osebnih računalnikov, dva prenosna računalnika, projektor, digitalni fotoaparat, tiskalnike, v vseh igralnicah in kabinetih možnost dostopa do interneta, kar pa je najpomembnejše – že nekaj let sistematično izobražujemo vse vzgojiteljice in pomočnice vzgojiteljic za uporabo sodobne IKT tehnologije.

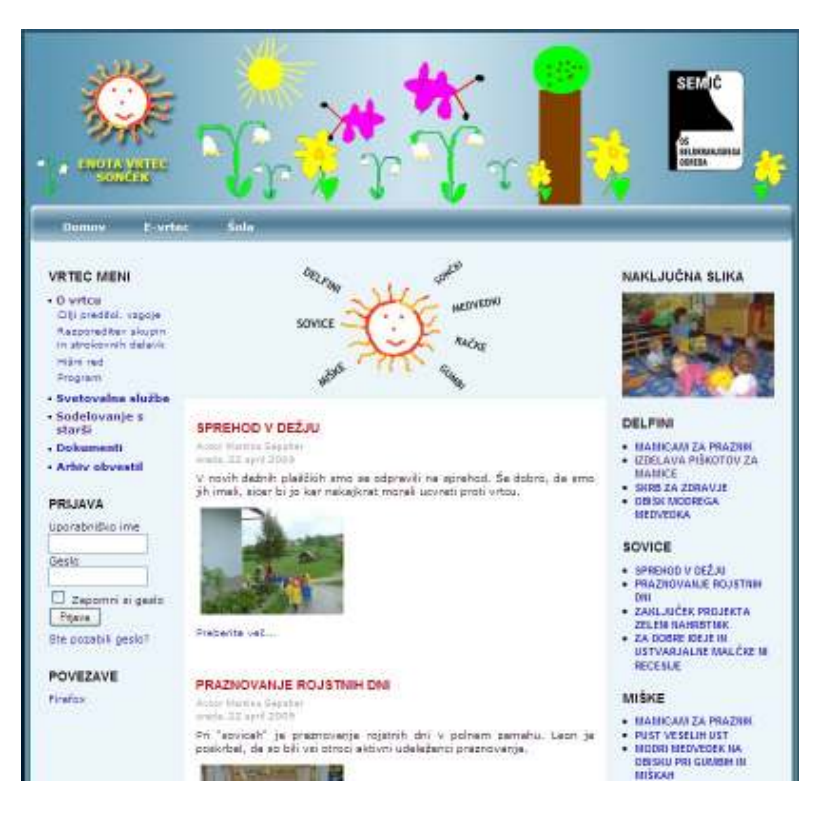

Slika 1: Prva stran spletne strani Enote vrtca Sonček

# **2 SPLETNA UČILNICA ENOTA VRTEC SONČEK**

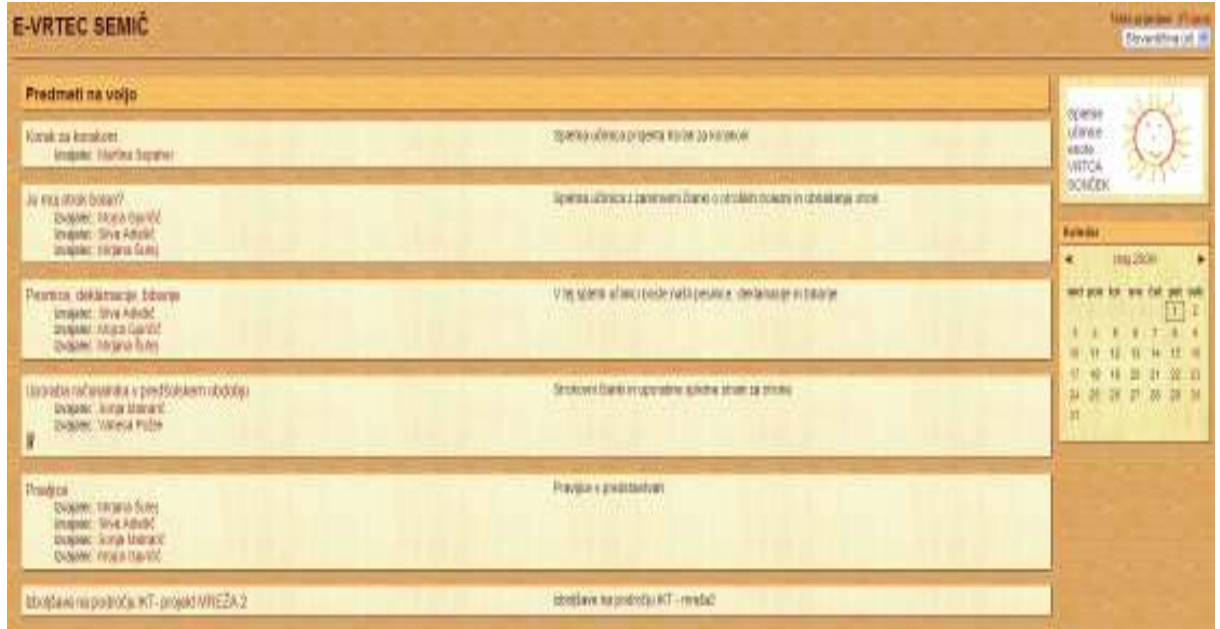

Slika 2: Vstopna stran spletnih učilnic

Do spletnih učilnic (E-vrtec) lahko dostopamo preko spletne strani vrtca, in sicer izberemo zavihek E-vrtec. Ta vstop je tudi najbolj običajen, kajti obiskovalce spletne strani vrtca zagotovo poleg spletnih učilnic zanimajo tudi aktualne informacije. Možen je tudi direkten dostop na naslovu http://www.osbos.si/e-vrtec/. Trenutno imamo postavljenih šest učilnic, možna je tudi razširitev spletnih učilnic.

# **2.1 Komu so spletne učilnice namenjene**

Spletne učilnice so namenjene staršem in zaposlenim. Starši lahko dostopajo do treh (Je moj otrok bolan, Pesmice, deklamacije, bibarije ter Uporaba računalnika v predšolskem obdobju), zaposleni s prijavo do vseh šestih.

# **2.2 Tehnična plat**

Spletna učilnica je postavljena na Arnesovem strežniku, ker omogoča brezplačno gostovanje za šolske namene. S samo tehnično platjo se nismo v projektu posebej ukvarjale. V okviru šole imamo že postavljen Moodle, vendar smo želele, da je spletna učilnica za vrtec postavljena posebej. Postavitev Moodla za vrtec je opravil sodelavec, ki sicer skrbi za vzdrževanje šolskega portala. Vse ostalo smo naredile same. Administratorka spletnih učilnic za vrtec je Sonja, članica tima Mreže 2 in računalnikarka na šoli, ki je vsem vzgojiteljicam in pomočnicam vzgojiteljic dodelila uporabniška imena in gesla ter s tem tudi pravice in obveznosti. V sklopu projekta smo si razdelile naloge in lahko se pohvalimo, da smo jih vestno opravile. Spletne učilnice so novost, posebno kot možna uporaba v vrtcu, zato smo se ob njih vsi učili. Za strokovne delavke v vrtcu in starše smo pripravile tudi kratka navodila za uporabo.

# **3 OPIS SPLETNE UČILNICE**

# **3.1 Korak za korakom**

Spletno učilnico Korak za korakom ureja Martina, dobitnica ISSA mednarodnega certifikata odličnosti. V njej predstavlja aktualne zadeve o projektu Korak za korakom, ki ga v vrtcu izvajamo že od leta 1997. Za začetek smo ji pomagale vnesti datoteke v učilnico in narediti povezave. Učilnica je namenjena le zaposlenim v Enoti vrtec Sonček, zato potrebujemo za njeno uporabo prijavo.

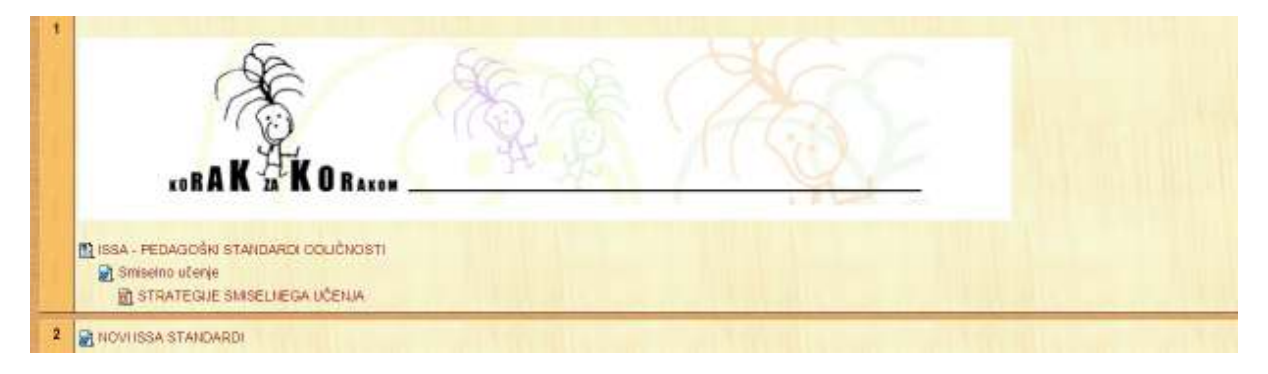

Slika 3: Slika spletne učilnice Korak za korakom

# **3.2 Je moj otrok bolan**

V spletni učilnici Je moj otrok bolan smo zbrali uporabne članke iz strokovnih revij, ki so tako staršem kot tudi vzgojiteljem lahko v veliko pomoč. Razdelili smo jih na tri dele, poleg poglavja Je moj otrok bolan najdemo še naslov Tako in drugače ter Pri zobozdravniku. V vsakem poglavju je zajeta vsebina, ki se navezuje na naslov. Osredotočili smo se predvsem na članke iz revije Otrok in družina, ki jo imamo v vrtcu, vendar se velikokrat zgodi, ko revijo iščeš, je ni. Tudi staršem so članki lahko v pomoč, saj se staršem v otrokovem zgodnjem obdobju pojavlja cel kup vprašanj, na katere vedno ne najdejo strokovnega odgovora.

Glede avtorskih pravic pri uporabi člankov iz revije Otrok in družina smo za mnenje zaprosili urednico revije. Dovolili so nam objavo za interno rabo, ciljna skupina so zaposleni in starši, vsem smo dodelili ključ za vstop v učilnico.

V spletno učilnico smo dodali še naročilnico za revijo Otrok in družina.

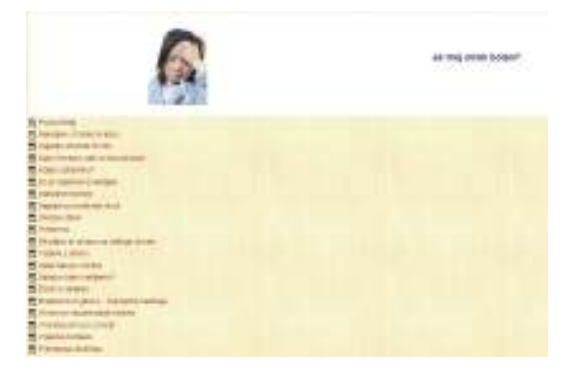

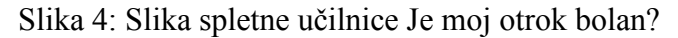

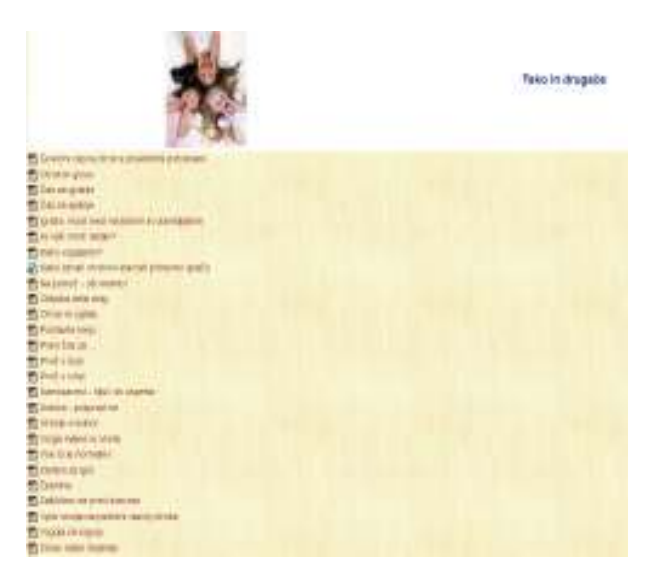

Slika 5: Slika spletne učilnice Tako in drugače

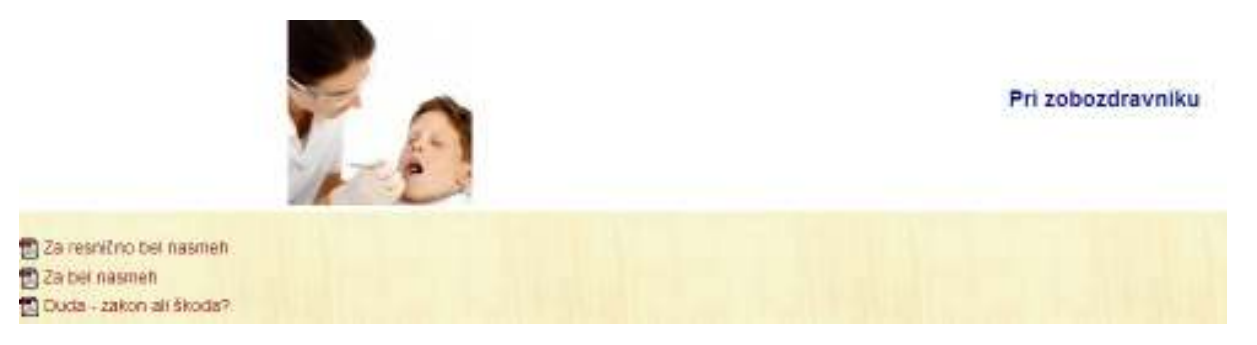

Slika 6: Slika spletne učilnice Pri zobozdravniku

# **3.3 Pesmice, deklamacije, bibarije**

 Vsak dan se otroci v vrtcu naučijo kakšno novo pesmico, deklamacijo ali bibarijo. Spletna učilnica je vzgojiteljicam odložišče, staršem pa knjižnica uporabnih pesmic, deklamacij in bibarij. Vsebino bomo dopolnjevali, ideje so tudi, da bi jo uredili po letnih časih.

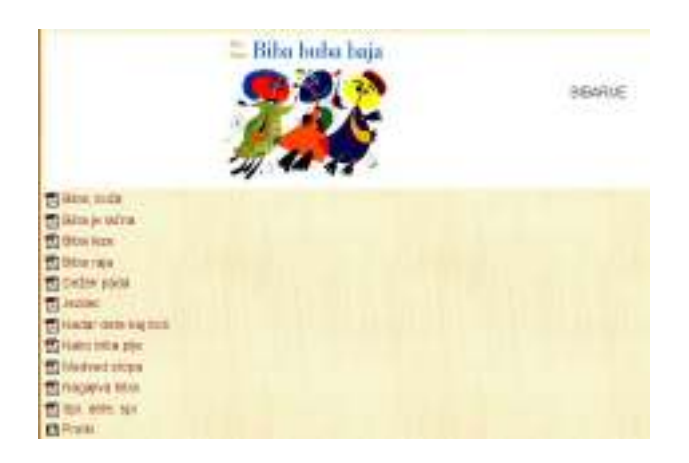

Slika 7: Slika spletne učilnice Bibarije

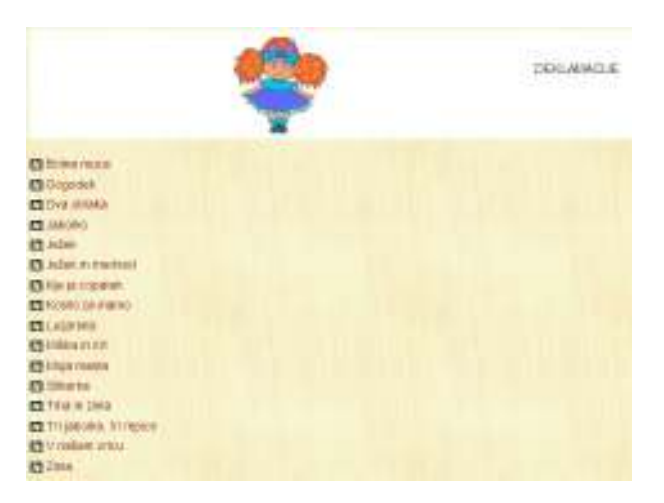

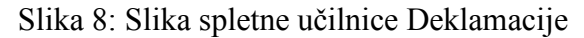

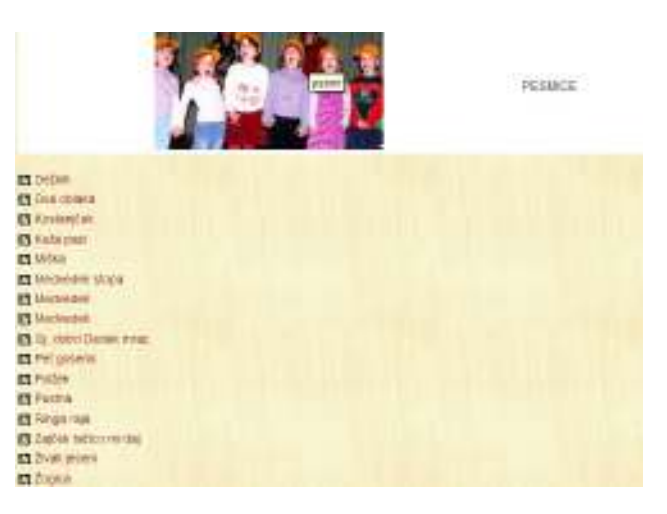

Slika 9: Slika spletne učilnice Pesmice

# **3.4 Uporaba računalnika v predšolskem obdobju**

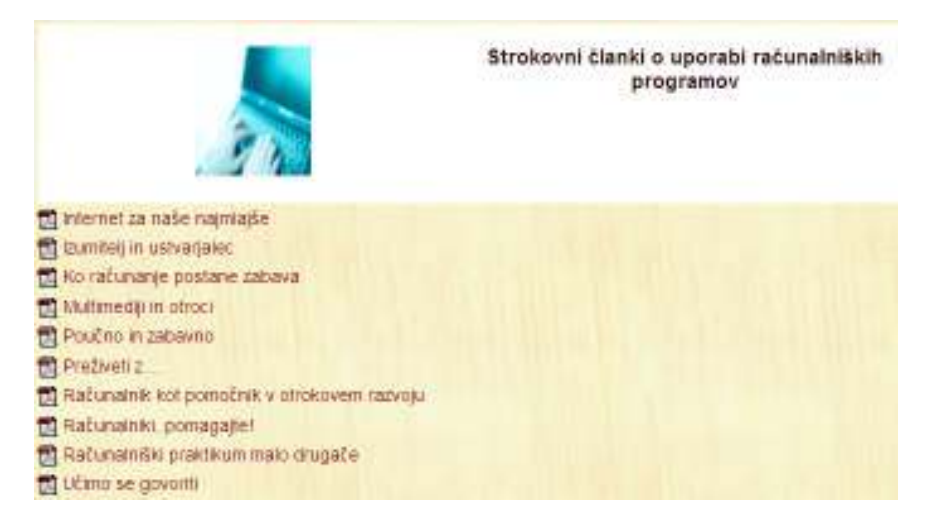

Slika 10: Slika spletna učilnica Strokovni članki o uporabi računalniških programov

Kdaj je pravi čas, da otroku ponudimo računalnik, je odvisno od več stvari. Vse igralnice v vrtcu so opremljene z računalnikom, ki je namenjen tudi otrokom. S pomočjo različnih didaktičnih programov otroci lažje usvajajo nove vsebine. V današnjem času, v dobi nenehnega razvoja digitalne tehnologije, je zagotovo pomembno zgodnje vključevanje otrok v delo z računalniki. Velikokrat smo vzgojitelji in starši presenečeni nad količino in hitrostjo usvajanja informacij naših otrok. Računalnik je lahko v veliko pomoč pri otrokovem razvoju, če je uporaba računalnika načrtovana in nadzorovana. Tako kot vzgojitelji v vrtcu, predvsem pa starši doma, moramo vedeti, kateri programi so za našega otroka primerni in kako jih uporabljamo. V spletni učilnici smo zbrali prispevke o uporabi različnih didaktičnih programov, primerne in poučne spletne strani, primerne in poučne spletne revije ter povezave, ki pomagajo otrokom in staršem pri zgodnjem učenju angleškega jezika. Stran je v celoti namenjena vzgojiteljicam in staršem, ki morajo imeti za uporabo ključ.

# **3.5 Pravljice**

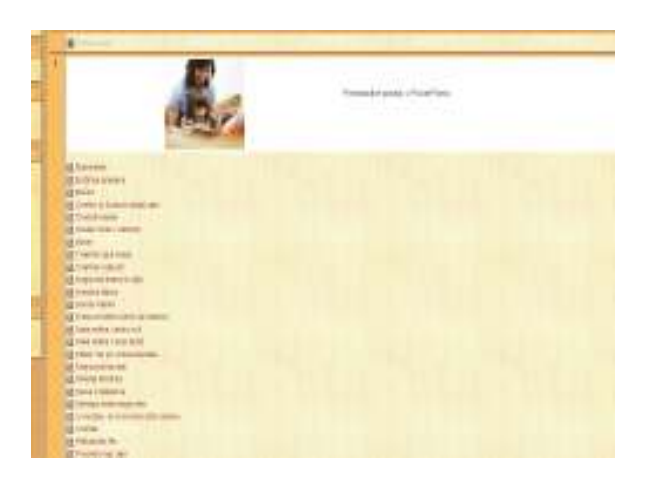

**Slika 11: Slika spletne učilnice Predstavitve pravljic v PowerPointu** 

Pravljice imajo posebno mesto v otrokovem razvoju. V spletno učilnico naj bi vse strokovne delavke prispevale pravljico. Ker priprava takšne ure zahteva več časa, je odlično, da imamo knjižnico obdelanih pravljic vedno pri roki. Učilnica je namenjena zaposlenim, ki lahko

predstavitve uporabljajo na računalniškem ekranu ali preko LCD projektorja. Obe možnosti sta uporabni in v praksi dobro sprejeti.

# **3.6 Izboljšave na področju IKT- projekt MREŽA 2**

V spletni učilnici, namenjeni strokovnim delavkam v vrtcu, so zbrana vsa gradiva, ki se navezujejo na letošnji projekt. Učilnica bo uporabna tudi, ko se bo projekt uradno zaključil.

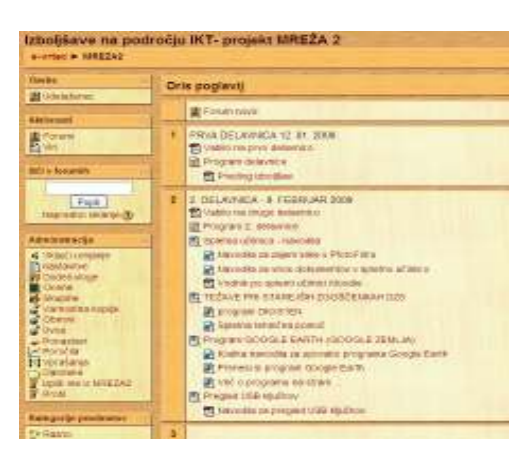

Slika 12:Slika spletne učilnice Izboljšave na področju IKT - projekt MREŽA 2

# **4 ZGIBANKA ZA STARŠE**

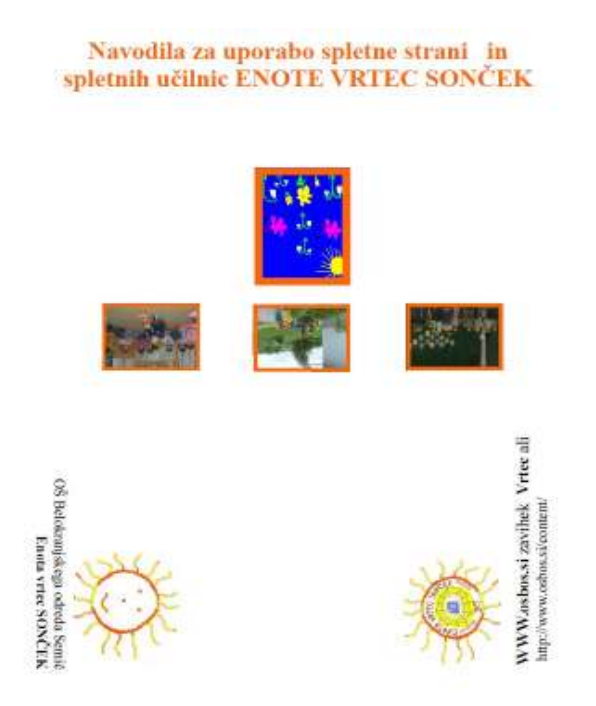

Slika 13 Naslovna stran zgibanke

Za starše smo pripravile zgibanko z navodili o uporabi spletne učilnice. V njej so ekranske slike učilnic in kratka navodila o njihovi uporabi.

# **5 ZAKLJUČEK**

Uporaba spletne učilnice v vrtcu je specifična. Naša ciljna publika niso otroci, osredotočili smo se na starše in strokovne delavke. Kljub temu, da nismo izkoristile vseh možnosti, ki jih spletna učilnica ponuja, smo prepričane, da je njena uporaba v vrtcu zelo smiselna. Učilnica mora biti živa stvar, ki se bo z leti dopolnjevala glede na naše potrebe in odzive staršev.

# **LITERATURA**

Zabukovec, Alenka. 2006. *Vodnik po spletni učilnici Moodle*. Ljubljana: Zavod Republike Slovenije za šolstvo.

# **Poučevanje slovenščine na daljavo**

Tatjana Lotrič Komac Osnovna šola Naklo **tatjana.lotric@guest.arnes.si**

## *Povzetek*

<span id="page-25-0"></span>*Prispevek predstavlja primer poučevanja slovenščine na daljavo v okolju Moodle za učence evropskih in mednarodnih šol s sedežem v Bruslju ter za otroke slovenskih diplomatskokonzularnih, gospodarskih, tiskovnih idr. predstavnikov RS po svetu.* 

*Ključne besede: slovenščina, poučevanje v mednarodnih šolah, Slovenci po svetu* 

# **1 Opredelitev poučevanja in učenja slovenščine na daljavo**

E-SLOvenščina: učenje in poučevanje slovenščine na daljavo je nosilni projekt razvojne skupine za e-slovenščino, ki deluje v okviru Zavoda RS za šolstvo. Projekt poteka od leta 2006 in je namenjen učencem evropskih in mednarodnih šol s sedežem v Bruslju ter otrokom slovenskih diplomatsko-konzularnih, gospodarskih, tiskovnih idr. predstavnikov RS po svetu. Pouk v Evropski šoli s sedežem v Bruslju je organiziran na različnih stopnjah, in sicer na predšolski ravni, ki traja dve leti, na primarni (pet let) in na sekundarni (7 let).

Temeljno izhodišče poučevanja slovenščine na daljavo je krepitev zmožnosti kritičnega razmišljanja in razvijanje sporazumevalne zmožnosti, in sicer zmožnost poslušanja/gledanja in branja, zmožnost govorjenja in tvorjenja tako umetnostnih kot neumetnostnih besedil. Prav zaradi koncepta konstruktivističnega načela pri procesu učenja, na katerem temelji spletna učilnica Moodle, je izvedba učenja na daljavo izjemno primerna. Ker le polovica ur poteka v živo z učiteljem prek različnih orodij, ki omogočajo videokonferenčni sistem, se pri ostalih urah učenci učijo prav prek v spletni učilnici pripravljenih gradiv in različnih dejavnosti, ki jih omogoča to učno okolje.

Čeprav se je slovenščino poučevalo na daljavo že pred razmahom informacijskokomunikacijske tehnologije, so se glede na večje tako tehnične kot tudi človeške možnosti pojavile potrebe in tudi možnosti, da Slovencem po svetu ponudimo obliko (dodatnega/dopolnilnega) pouka slovenščine. Poleg dopolnilnega pouka za Slovence po svetu, ki poteka v tako imenovanih sobotnih šolah in v okviru lektoratov na univerzah, ter v Evropski šoli s sedežem v Bruslju, v zadnjih treh letih v okviru projekta *E-SLOvenščina: učenje in poučevanje slovenščine na daljavo* poteka še poučevanje na daljavo. Zaradi vse večjega števila v tujini živečih slovenskih državljanov, ki po svetu zastopajo stališča in interese Republike Slovenije, je bil za otroke teh predstavnikov uveden dopolnilni pouk slovenščine. Skrbno pripravljen in organiziran pouk tako učencem po eni strani ponuja sporazumevanje v maternem jeziku, po drugi strani pa jim omogoča sočasno napredovanje z vrstniki v matični domovini ter pripravo na izpit iz slovenščine na mednarodni maturi.

Specifičen položaj dopolnilnega pouka na daljavo zahteva od učitelja fleksibilnost tako na organizacijski kot vsebinski plati, prav tako pa je nujen specialno-didaktični in metodični pristop. Zaradi nenehne fizične, pa tudi časovne ločenosti učenca in učitelja mora biti celotno poučevanje načrtovano in organizirano zelo smotrno, saj v odrejenem času za neposredno delo v živo, če ni pravilno razporejeno, hitro zmanjka možnosti za dodatne razlage. Tako učiteljeva priprava na pouk s ciljem osvojitve znanj v posameznem obdobju (šolskem letu) temelji na dolgoročni (letni) in kratkoročni (tedenski) pripravi učnih gradiv. Konkretizacija ciljev in standardov, opredeljenih z Učnim načrtom za slovenščino OŠ in Učnim načrtom za pouk slovenščine za slovenske učence po svetu oz. izven RS, zahteva poleg že omenjenih izhodišč še psihološki in povsem življenjski vidik. Učenje mora biti individualizirano in osmišljeno tako, da učenec pridobi čim več znanj ne le o svojem maternem jeziku, ampak tudi o svoji kulturi, tradiciji in domovini.

Ključno pri celotnem učnem procesu je upoštevanje razvojne stopnje učencev in ne nazadnje tudi zavedanje, da mora biti pouk v interesu zagotavljanja čim boljših učnih uspehov predvsem motivacijski ter izpeljan in pripravljen tako, da učenci, ki že leta niso bili v svoji matični domovini, razvijajo tudi državljansko pripadnost.

# **2 Izkušnje pri poučevanju slovenščine na daljavo**

Z učenjem in poučevanjem slovenščine na daljavo sem začela v šolskem letu 2008/2009. Poučujem šest učencev, ki bi glede na slovenski izobraževalni sistem obiskovali osnovno šolo. Najmlajša učenka hodi v drugi razred, najstarejši pa v devetega. Pri poučevanju vseh učencev se držim Učnega načrta za slovenščino v OŠ in Učnega načrta za pouk slovenščine za slovenske učence po svetu oz. izven RS. Pouk je zasnovan tako, da otroci razvijajo sporazumevalno zmožnost, zato poskušam pouk čim bolj individualizirati, saj že zaradi fizične ločenosti, manj ugodnih časovnih terminov (dva učenca sta na Novi Zelandiji), in ne nazadnje tudi pogoste utrujenosti otrok zaradi rednega pouka v mednarodnih šolah celoten izobraževalni proces zahteva specifične specialno-didaktične in metodične pristope.

Dosedanje izkušnje kažejo, da so otroci izjemno motivirani za delo in da radi sodelujejo pri pouku ter so pripravljeni opraviti svoje dolžnosti. Poudariti pa moram, da se pri izbiri didaktičnih metod in oblik poučevanja zelo prilagajam učencem, zato razen pri kanonskih umetnostnih besedilih iščem možnosti, kako bi teme čim bolj individualizirala. S tem po eni strani dosegam večjo pripravljenost za delo pri učencih, po drugi strani pa to za učitelja pomeni tudi veliko večjo angažiranost pri pripravi gradiv, še zlasti zato, ker so učenci v različnih razredih in jih pripravljam praktično za enega učenca.

# *2.1 Organizacija učilnice in vrste gradiv*

Čeprav priprava letne priprave na pouk za vsakega učenca že v osnovi predvideva veliko individualizacijo, je v celoti vnaprej ni mogoče predvideti. Učitelj se mora nenehno prilagajati tako z obsegom kot z zahtevnostjo gradiv. Iz naštetega lahko sklepamo, da so že pripravljena gradiva (učbeniki, delovni zvezki in e-gradiva) dostikrat manj uporabna, saj so bodisi prezahtevna ali prelahka, neživljenjska oz. otroku v tujini nudijo premalo informacij o svoji matični domovini in življenju v njej.

V dogovoru z učenci zato večino gradiv pripravljam sama. Pri tem sem posebej pozorna, da se pri vseh urah v živo veliko pogovarjamo, saj učeči slovenščino slišijo predvsem kot pogovorni jezik v domačem okolju.

Pri vseh učencih uporabljam Moodlove učilnice, v katere tedensko naložim gradivo za delo, posnetke, spletne povezave ipd. Glede nato, da učim večinoma mlajše učence, jih v letošnjem letu večinoma navajam na nekaj oblik dela v učilnici, saj bi raba vseh možnosti najverjetneje povzročila odpor.

Vse spletne učilnice so razdeljene na več poglavij: umetnostna in neumetnostna besedila, knjižna polica, domače naloge, dopisovanje, domače branje in uporabne spletne strani. Vsaka učilnica ima na začetku tudi sliko s pregovorom, ki ga vsak mesec zamenjam, izberejo pa ga

lahko tudi učenci sami. Pri mlajših dveh učencih uporabljam tudi razdelka, vezana na didaktične igrice in interaktivne vaje, primerne za njuno starost in povezane z učno snovjo. Pri starejših pa sem vključila povezave do v spletu dostopnih medijev, saj želim, da, kadar imajo čas, preberejo/si ogledajo katero izmed medijsko obdelanih vsebin. Čeprav imam v učilnici tudi forum, se vanj učenci ne vključujejo, saj, kot sami pravijo, raje uporabljajo epošto.

| because of contracted                                                       |              |                              |                  |
|-----------------------------------------------------------------------------|--------------|------------------------------|------------------|
| $2404 \times 8$ and                                                         |              |                              | <b>Hart memo</b> |
|                                                                             | DIS 993MVS   |                              |                  |
|                                                                             |              | Besedio je ogledalo,         |                  |
|                                                                             |              | naše podobe pravišno zroalo. |                  |
| E                                                                           |              | <b>Barta Golobi</b>          |                  |
| <b>Mid-pres</b>                                                             |              |                              |                  |
| Pagasa<br>Possession and a<br>Marsh<br>Panal and a<br>poesitra<br>Prilikovo |              |                              |                  |
| The children                                                                | E fossi vint |                              |                  |

Slika 1: Pregovor ob vstopu v učilnico

# *2.2 Raznovrstnost gradiv*

Ker do pred kratkim večina učencev v Moodlovo učilnico ni vstopala sama, ampak so to počeli starši – ti so vsa gradiva, ki so to omogočala, natisnili –, sem v želji, da bi učence vendarle privabila v učilnico, začela dodajati raznovrstna gradiva in dejavnosti.

# *2.2.1 Zvočni posnetki*

Ob navodilih za delo, ki jih pripravljam za vsako učno uro, sem v učilnice vključila številne posnetke. V prvi vrsti je bil motiv za pripravo zvočnih gradiv dejstvo, da ena izmed učenk še ni bila opismenjena, zato je bilo posredovanje navodil za delo ter posameznih umetnostnih in neumetnostnih besedil veliko lažje v zvočni obliki. Tako se je učenka pri urah, ko se nisva srečali v živo, lahko v celoti sama učila. Glede na svoje zmožnosti in veliko motivacijo je tudi sama v odprtokodnem programu Audacity, ko sva se naučili delati z nijm, posnela krajše besedilo, ki je bilo podlaga za govorni nastop.

Največjo vrednost so imeli zvočni posnetki deklamacij posameznih pesmi, za katere so učenci izrazili željo, da se jih bodo tudi sami naučili na pamet (S. Gregorčič: Soči, F. Prešeren: Zdravljica). Poleg možnosti večkratnega poslušanja in lažjega pomnjenja je bila lažja tudi sama obravnava, saj sem se z zvočnim posnetkom lažje približala učencu, ki mu je bližji auditivni učni stil.

Poleg omenjenih zvočnih posnetkov so v učilnicah tudi zvočne knjige. Slednje so nastale predvsem zaradi pomanjkanja elektronskih knjig sodobnejših besedil. V berilu prebrani odlomek je namreč učence motiviral za nadaljnje branje, ki pa brez odčitanja celotne knjige ni bilo mogoče. Ker sem se želela izogniti kršenju avtorskih pravic, sem knjige, v učnem načrtu navedene kot kanonska besedila, pripravila kot zvočne knjige. Učenci so bili nad posnetki navdušeni, čeprav bi sama raje videla, da bi književna besedila brali sami.

Dober odziv učencev na zvočne posnetke je bil tudi zaradi možnosti večkratnega poslušanja posnetka v knjižnem jeziku, saj, kot se že omenila, ti učenci zaradi oddaljenosti in ločenosti od matične domovine ter jezika doma večinoma slišijo le pogovorni jezik z znanim registrom in omejenim besednim zakladom.

# *2.2.2 Videoposnetki*

Glede na veliko individualizacijo učenega procesa v učilnicah ponujam večje število videoposnetkov. Pri poučevanju na daljavo je zelo koristna uporaba slikovnega gradiva, prav tako tudi raznovrstnih posnetkov. Tako branje kot pogovor tako lažje dopolnim, še zlasti zato, ker učbenikov za to vrsto poučevanja ni. Hkrati pa praksa tudi v rednem izobraževanju kaže, da si učenci informacije veliko hitreje vtisnejo v spomin od gledanju in poslušanju.

Ker vsi učenci obvladajo angleščino, je nabor posnetkov precej širši, hkrati pa ponuja tudi raznovrstne druge naloge – prevajanje v slovenščino, iskanje podobnosti in razlik itd. Spoznanje, da ti učenci v primerjavi z vrstniki v Sloveniji preživijo veliko manj časa pred televizijskimi zasloni (komaj uro ali dve na teden), me je od videoposnetkov oddaljilo, tako da jih uporabljamo le tedaj, ko je to nujno potrebno. Precej večje zadoščenje učencem ponuja možnost lastnega ustvarjanja in snemanja, zato (po svojih spodobnostih) do konca šolskega leta pripravljajo posnetke o poljubno izbrani temi.

| <b>Increased additional</b>            |  |  |
|----------------------------------------|--|--|
| and - Hit art - this - Reasons a kilom |  |  |
|                                        |  |  |
|                                        |  |  |
|                                        |  |  |
|                                        |  |  |
| Kit gröselst v tikverteken moto-       |  |  |
| Humptourk whide in sigenman sou-       |  |  |
| Makgenes                               |  |  |
| 13:2.2000                              |  |  |
| www.mingania.org                       |  |  |
|                                        |  |  |
|                                        |  |  |
|                                        |  |  |
| <b>14 H</b><br>$-250, 48$              |  |  |

Slika 2: Primer aktualizacije pouka – opis živali

# *2.2.3 Elektronske prosojnice*

Ure, ko se učenci sami vključijo v učilnico in delajo pripravljene naloge, mestoma zapolnijo tudi elektronske prosojnice. Te jim ponujam kot uvodno motivacijo ali povzetek snovi. Učenci pa jih pripravljajo tudi sami, predvsem kot pomoč pri govornem nastopanju. Čeprav so prav elektronske prosojnice v razredu manj primerne, saj spodbujajo še pogostejšo rabo frontalnega pouka, so se pri individualnem delu izkazale kot zelo uporabne, saj jih med učnim procesom spremljata tako učitelj kot učenec, jih dopolnjujeva in se ob njih pogovarjava. Precej lažje bi sicer bilo, če bi Moodle omogočal sistem videokonferenčnega okolja s tablo, na katero bi lahko pisali, vendar to zdaj počnemo v drugih programih.

Elektronske prosojnice so odlična motivacija predvsem za mlajše učence, ki jih zelo radi sami pripravljajo, še zlasti, ko ugotovijo, da jim omogočajo enostavno animacijo.

# *2.2.4 Slovar*

Pomemben segment osvajanja znanja v višjih razredih je tudi raba slovarja. Slednji ponuja zelo urejeno in pregledno nizanje osvojenih pojmov in pravil, ki jih učenec lahko dopolnjuje sam. V učnem načrtu zapisani standardi znanja so npr. za deveti razred razmeroma zahtevni in kljub temu da ima učenje slovenščine na daljavo status dopolnilnega pouka, se od učečega pričakuje, da bo obvladal zahtevnejše slovnične in literarnovedne pojme. Prednost slovarja je

poleg preglednosti sinteza znanja na kratke oporne točke, definicije ali obnove. Poleg tega pa imam kot učitelj tudi možnost, da v vsakem trenutku pregledam in dopolnim zapisano, česar nimam v primeru zapisovanja v klasični zvezek ali na liste.

Poleg sprotnega zapisovanja in sintetiziranja znanja slovar ob koncu učnega sklopa uporabim kot preverjanje znanja, saj učencu ponudim eno ali dve iztočnici (gesli), ki ju mora nato dopolniti.

# *2.2.5 Dopisovanje*

Posebno mesto v Učnem načrtu za pouk slovenščine za slovenske učence po svetu oz. izven RS ima dopisovanje. Tako naj bi učenci v učnem procesu razvijali sposobnost za dopisovanje, kar v učilnici pri dveh učenkah uresničujemo prek uporabe foruma, pri ostalih poteka prek elektronske pošte.

V forum obeh spletnih učilnic sem vključila še dve učenki iz Slovenije, s čimer sem omogočila povsem samostojno dopisovanje. Komunikacija sicer ni tako ažurna, kot bi si želela, saj učenke uspejo izmenjati le po eno do dve pismi na mesec, vendar je prednost vključevanja vrstnikov predvsem v tem, da v tujini živeči deklici ostaneta v stiku z mladostniško govorico, hkrati pa ima dejavnost povsem socialno, družabno funkcijo. Sprva precej profano razpravljanje o osebnih podatkih, se je sčasoma razvilo v zanimivo pisanje.

Za učitelja je forum v primeru dopisovanja uporaben predvsem zato, ker prek njega lahko vpliva na vsaj minimalno normativnost. Učenke prek njega lahko opozarjam na pravilnejšo rabo, bogatejši besedni zaklad, jim svetujem, kako povedati bolje … Morda lahko na tem mestu omenim še uporabo čustvenih simbolov, ki jih je v opisani komunikaciji zelo veliko. Dekleti skoraj ne napišeta povedi, v kateri ne bi uporabili vsaj enega čustvenega simbola.

# *2.3 Projekti*

Pri učnih sklopih, vezanih na daljše časovno obdobje ali posamezno tematiko, uporabljam dejavnost lekcija. Čeprav vzame sestavljanje veliko časa, se je dejavnost izkazala za zelo uporabno. Lekcijo sem npr. uporabila pri projektu Harry Potter, saj je ena izmed učenk velika ljubiteljica knjig o tem književnem junaku, vendar jih je doslej brala le v angleščini. Da bi ji približala knjige v slovenščini, sem ji pripravila kviz in posamezne uganke (umeščanje odlomka v posamezno knjigo, slovenska imena književnih junakov). V sklopu tega projekta je izvedla govorni nastop o pisateljici, ki sva ga prav tako vključili.

| Hara, postadaj socioniti, iz koten kráce o Harnia Potteba je nastotní pobosek.                                                                                                    |  |
|----------------------------------------------------------------------------------------------------|--|
| 25mm of achieving TOURNALLINE . Is agita doublinging introduction detect to real financial for the committee of the committee of the committee of the future enti-commit-<br>Anti-Marin Garris at la chiesa Garrison                                                                                                    |  |
| between the particular play to a purchase of their University with small distribution with the contract of the                                                                                                    |  |
| LAMASE CARD OF THESE HOUSE LATENCE CARD AT A WARRANT COMPANY OF THE AUTOMOTIVE COMPANY COMPANY COMPANY OF THE ANTIQUOR COMPANY OF THE CARD OF THE CARD OF THE CARD OF THE CARD OF THE CARD OF THE CARD OF THE CARD OF THE CARD<br><b>HARASHARE</b>                                                                                                    |  |
| To an interest constitution to descript to restrain an interest and decided to business constitution and in the subsection.                                                                                                    |  |
| Them us arriers swater, do no pro els to a promotive opener, combio held pommerating. Traillation at Milds i todio material ship do below Contra to an order notifi-<br>CONTRACTOR IN A 200 CONTRACTOR IN A 200 CHARGES OF CONTRACTOR                                                                                                    |  |
| Texton La cabin france Trian of                                                                                                    |  |
| todal at a 1-independenced under children in teachers in a series and a longer contract in the acceptational distinction and accept the other activities in the reservoir activity<br>Tel: All (Br-700) and Art Factor -                                                                                                    |  |
| TOAK IN GROUPALTING CEALAIRED COMPANYABLE, ROADWOOD ALL ASSAULTED AND ACCOUNT PARTIES AT A VAN COLOR CONTROL CONTROL CEALAIST CAN DEMONSTRATION                                                                                                    |  |
| Standard Contact: 4 Antonio                                                                                                    |  |
| The sendal climate coupled banks for exampled and climate are informing climate to a sensitive at lease in taking strategies in automobile per leases and company in column to other<br>or leady column 1 (does to color thinking).                                                                                                    |  |
| Transported international depth code, or there is as any related behind depending postulations. There is the particle of the contribution of the contribution of the contribution of the contribution of the contribution of t<br>yang tieder og Kommer yade for mad parti consekt at entall. Tim ange are et merket sakspullet for herveninge i Malay Walters of in antistade i frequent.<br>Spanioliske fragt a saks at professionen i de stelling model opprene |  |
| Tomac"                                                                                                    |  |
| Statement in the late of the second components and its and the first manufacture of the second contract of the first participate and the first of the first of the first of the first of the first of the first of the first o<br>decades for private ent area dealers and construction of the construction of the construction of the construction of the construction of the construction of the construction of the con-                                        |  |
| THE GRAN WE BEGIN A COMPANY PARK WITHOUT A STOLET. START WE ARE AS EXECUTED AN ALLOW FEED ON TO ANNOUNCE A MOTOR THAN A MONTANT OF MINOR CONTACT AND AN OVERALL<br>to hits interest to site                                                                                                    |  |
| There's Automatic Telephone and Library countries are "Directly                                                                                                    |  |

Slika 3: Primer uganke

V nadaljevanju bo učenka poskušala poiskati imena oseb/bitij glede na slovenski prevod; poskušala bo prevesti krajši odlomek iz angleščine v slovenščino in ga nato primerjala s slovenskim. Glede na obsežno spletno stran o Harryju Potterju v slovenščini se bova zadržali tudi tam. Tako bova lahko v prihodnje delo nadgrajevali z uporabo drugih dejavnosti v učilnici, predvsem slovar in tudi wiki, saj bo proti koncu projekta imela že toliko informacij in podatkov, da jih bo lahko uredila v samostojen prispevek.

# *2.4 Domače naloge*

Pri izbiri domačih nalog vseskozi pazim na to, da so zelo raznolike. Tako učencem pripravljam različne krajše kvize, jim sestavim posamezne krajše naloge, ki predvidevajo nalaganje ene datoteke ali jih usmerim k dopolnjevanju slovarja.

Ker vse te naloge omogočajo časovno omejitev oddaje, sem sprva učencem zamejila rok za dokončanje naloge, vendar se je pozneje izkazalo, da je za tak način poučevanja (učenje na daljavo) to manj primerno. Zaradi številnih drugih obveznosti so največkrat z oddajo zamujali, v posameznih primerih pa se je zapletlo tudi pri nalaganju (starši so pozabili naložiti dokument). Učencem tako raje omogočim oddajo, ko nalogo naredijo.

# *2.5 Preverjanje in ocenjevanje znanja*

Ob koncu posameznega obravnavanega sklopa pripravljam vaje za utrjevanje in ponavljanje snovi ter preverjanje in preskus znanja. Učenci tako skozi didaktično raznovrstno oblikovane naloge preskusijo in spoznajo, koliko so si zapomnili. Poleg kvizov in nalog tvorjenja, vezanih na neznano umetnostno ali neumetnostno besedilo, pri katerih učenci uporabijo znanje, pridobljeno med učnim procesom, učencem v formatu pdf ponujam še (prilagojene) preskuse znanja, kot jih pišejo njihovi vrstniki v šoli. Tem preskusom znanja pozneje dodam točkovnik in ocenjevalno lestvico, tako da lahko učenci še kdaj pozneje sami rešijo preskus, sicer pa rešitve pregledamo skupaj. Če se izkaže, da so imeli težave z razumevanjem navodil, preskus lahko dopolnijo.

Glede na specifičnost učnega predmeta (slovenščina) so za ocenjevanje znanja manj primerni kvizi, saj je težko preveriti odgovore, ki jih morajo učenci zapisati po smislu. Prav tako je težje preverjanje pravopisne zmožnosti in zmožnosti tvorjenja besedil. Tako kvize uporabljam predvsem med poukom in pri preverjanju znanja.

# **3 Doseganje ciljev pouka slovenščine prek učilnice Moodle**

Učno okolje Moodle je v celotnem poučevanju slovenščine na daljavo osnovni gradnik, ki omogoča nemoteno komunikacijo s starši in prostor za doseganje učnih ciljev. Kljub temu da večji del organizacije pouka (termini, opravičila) poteka po elektronski pošti, se je s postopnim navajanjem otrok na delo v učilnici stanje začelo izboljševati. Problematika ne povsem izkoriščene rabe okolja Moodle je namreč odvisna tudi od pripravljenosti celotne družine, da posega po tem orodju.

Učitelj prek učnega okolja dobi veliko informacij o delu učenca, saj lahko opazuje njegovo vključevanje v učilnico in s tem tudi njegov napredek.

Otrokom prijazno okolje spletnih učilnic, v katerih imajo vsa gradiva, zvočne in elektronske knjige, svoje izdelke in komentarje učitelja, povezave in druge zanimivosti, je odličen način za doseganje in preverjanje ciljev pouka. Portfolio učenca, ki s tem nastaja, je zelo dragocen dokument tako za učitelja kot za učenca in starše.

# **Literatura**

Bračič, S. 2008. Pedagoško-didaktična analiza izobraževanja na daljavo*.* V *Vzgoja in izobraževanje*, letnik XXXIX, številka 5, 24–30. Zavod RS za šolstvo.

Kmecl, M. et al. 2002. *Učni načrt: program osnovnošolskega izobraževanja. Slovenščina*. Ljubljana: Ministrstvo za šolstvo, znanost in šport, Zavod RS za šolstvo.

Krakar Vogel*,* B. *IKT in književni pouk*. http://info.edus.si/izod/mod/resource/view.php?id=2059 (19. 4. 2009)

*MŠZŠ, Učni načrt za slovenščino.* http://www.mss.gov.si/fileadmin/mss.gov.si/pageuploads/podrocje/os/devetletka/predmeti\_ob vezni/Slovenscina\_obvezni.pdf (19. 4. 2009)

Žveglič, Marija. 2008. Raba IKT za razvijanje sporazumevalne zmožnosti pri pouku slovenščine v 3. triletju osnovne šole in gimnaziji. V *Vzgoja in izobraževanje*, letnik XXXIX, številka 5, 40–45. Zavod RS za šolstvo.

# <span id="page-32-0"></span>**Uporaba spletne učilnice pri predmetu tehnika in tehnologija v osnovni šoli**

Tine Pajk Osnovna šola Mislinja tine.pajk@gmail.com

# *Povzetek*

*Spletna učilnica Moodle je zelo uporabna v osnovni šoli pri predmetu tehnika in tehnologija. Gre za nov didaktični pristop pri ponavljanju že usvojene učne snovi, s pomočjo računalnika, programske opreme in spletne učilnice Moodle. V spletni učilnici je vzpostavljena klepetalnica, katera služi učencem kot medsebojna pomoč. Sama motivacija s klepetalnico pa ni dovolj, saj si lahko učenci v spletni učilnici v slovarju, oziroma v pojmovniku ogledajo nove pojme, ki še dodatno motivirajo učence, ki so željni znanja in raziskovanja. Njihovo željo po raziskovanju in znanjem lahko na spletni učilnici potešimo z dodatnimi e-gradivi o izbrani učni temi.* 

*Ključne besede: osnovna šola, tehnika in tehnologija, spletna učilnica Moodle.* 

# **1 Uvod**

Znanje učencev je zmeraj bolj povezano z računalniki, zato se je moralo tudi slovensko šolstvo na to odzvati in se tudi samo prilagoditi potrebam in željam učencev. Pojavlja se vprašanje, kako uporabiti računalnik in želje učencev tudi pri drugih predmetih. Zanimanje za tehniko in tehnologijo v osnovnih šolah upada. Popestritev učnih ur pri tehniki in tehnologiji vidim v uporabi spletne učilnice Moodle, ki je zelo vsestranko uporabna in predstavlja napredek v samem učnem procesu. Spletno učilnico pri predmetu tehnika in tehnologija je trenutno namenjena le uporabi pri tehničnem risanju. Razdeljena je na: klepetalnico, egradiva, e-predmete, e-vaje, pojmovnik, povezave in literatura.

# **2 Uporaba spletne učilnice Moodle**

Spletno učilnico Moodle pri predmetu tehnika in tehnologija uporabljamo kot:

# **A. Klepetalnico**

Klepetalnica pri pouku služi, kot učenčeva medsebojna pomoč. Spodbuja sodelovalno učenje med učenci, poleg tega pa vpliva tudi na disciplino v razredu, saj se učenci pogovarjajo v veliki meri v klepetalnici. Posledično se zmanjša v razredu nemir.

Uporaba klepetalnice v praski poteka takole. Učenci se ob prihodu k uri pri predmetu tehnika in tehnologija prijavijo v klepetalnico, nato postavljajo vprašanja, če česa ne znajo oziroma ne razumejo. Prednost uporabe takšne klepetalnice je tudi v tem, da učenci ne uporabljajo toliko drugih klepetalnic in spletnih portalov (MSN, Facebook, Netlog,…), ki omogočajo komuniciranje. Iz tega razloga, potek dalo hitreje.

Učitelj se mora na začetku ure prav tako prijaviti v klepetalnico, da lahko pomaga učencem z nasveti in rešitvijo problema. Učitelj spremlja tako imenovane luknje v znanju, tako da lahko snov še dodatno razloži. Saj kot vemo, če učitelj vpraša: »Ali razumete?«, je učencem vse kristalno jasno, a v praksi ni tako.

# **B. Objavo e-gradiv**

Sama klepetalnica pri uri tehnike in tehnologije ni dovolj. Učenci so željni znanja, dobro je, da izkoristimo tehniko in tehnologijo ter jim ponudimo nove informacije (egradiva, videoposnetke, animacije). V spletni učilnici, so kot e-gradiva predstavljene informacije o osnovah tehničnega risanja, videoposnetek risanja s pomočjo programa CiciCAD in animacija izometrične projekcije (Tehnična založba Slovenije).

E-gradivo se odpre v novem spletnem oknu. To nam omogoča, da povezavo zapremo, vendar še vedno ostanemo v spletni učilnici, saj bi se morali drugače vedno znova in znova vpisovati v učilnico, kar pa bi povzročalo težave in izgubo časa.

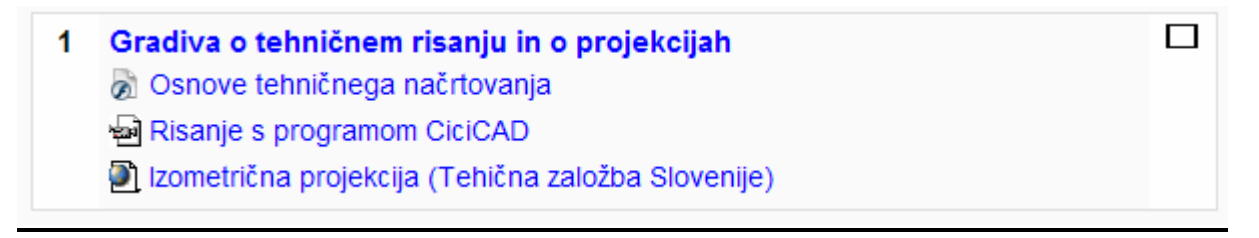

Slika 1: e-gradiva v spletni učilnici

# **C. Objavo e-predmetov (oddaja izdelkov)**

V spletni učilnici so povezave do predmetov, predstavljeni v VRML-ju. Gre za virtualne predmete, ki jih lahko učenec vrti poljubno. Te predmete učenec nariše s pomočjo programa CiciCAD, učitelj pa poda mere predmeta. Predstavitev predmetov v VRML jeziku pa nam omogoča, da »pravih« predmetov skoraj da ne potrebujemo (različno vrtenje predmetov). Narisane predmet oddajo v spletno učilnico.

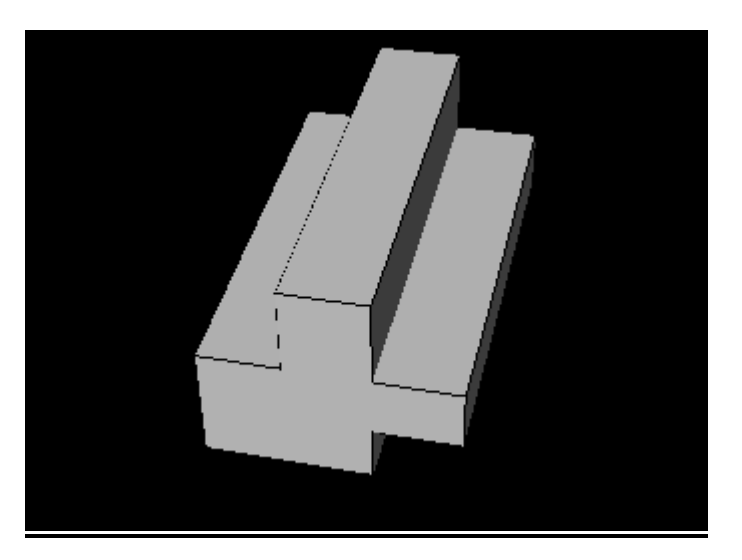

Slika 2: VRML predmet

# **D. Objava delovnih listov (e-vaje)**

Vaja dela mojstra, se glasi stari pregovor. Za vajo imajo učenci pripravljene delovne liste, ki se odprejo v novem oknu. Delovne liste si učenci natisnejo in jih rešijo. Delovni listi služijo kot ponovitev usvojenega znanja.

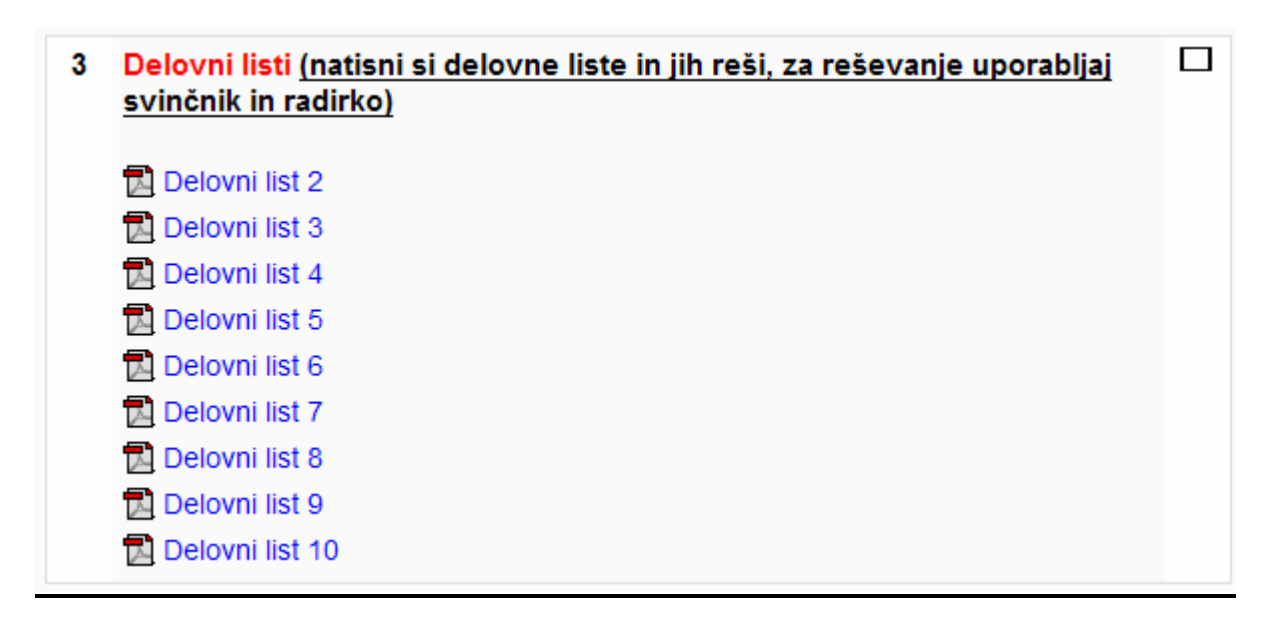

Slika 3: Delovni listi objavljeni v spletni učilnici

Delovni listi so sestavljeni iz treh nalog, kjer morajo učenci dopolniti izometrično projekcijo, če so znane ostale projekcije (naris, stranski ris in tloris).

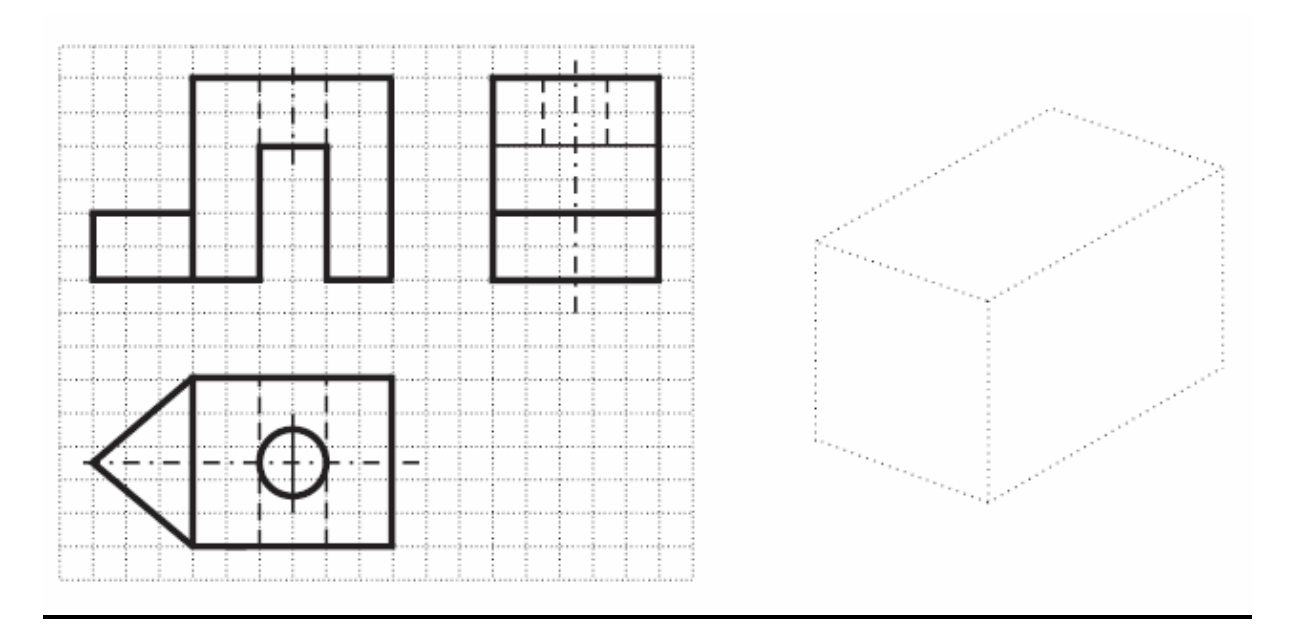

Slika 4: Primer dela delovnega lista

# **E. Slovar oziroma pojmovnik**

Učenci imajo na voljo pojmovnik, za pomoč če ne razumejo pojmov. Besede, ki so vpisane lahko iščejo s pomočjo iskalnika, po prvi črki besede, oziroma lahko izpišejo vse besede, ki jih vsebuje pojmovnik. Kot vemo, pa nikoli ne moremo kot učitelj

vnesti vseh besed in razlag, zato jih lahko učenci sami dodajajo, učitelj pa ustrezno popravi. Tako se pojmovnih znova in znova dograjuje in širi.

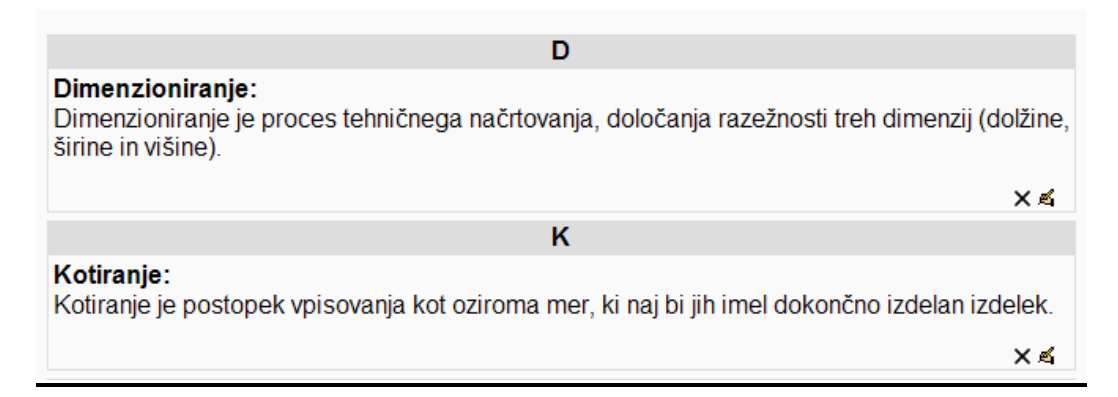

Slika 5: Izpis slovarja oziroma pojmovnika

### **F. Povezave na spletne strani**

Povezave v spletni učilnici vodijo učence na druge strani, ki so namenjene tehničnemu risanju, povezave so narejene tako, da se odprejo v novem oknu.

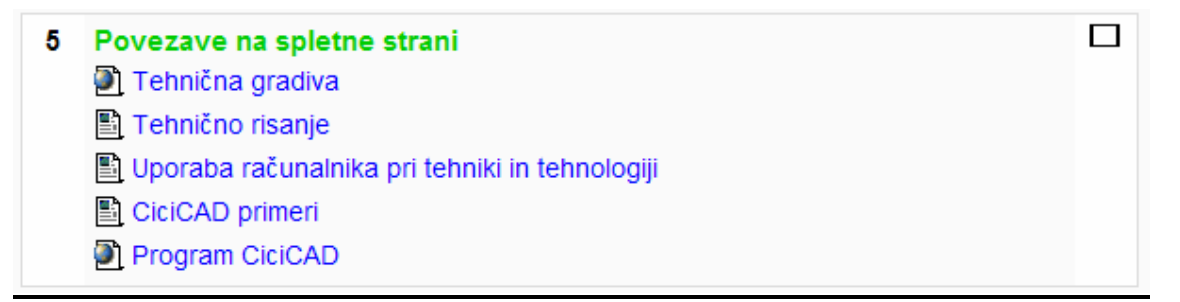

# Slika 6: Prikaz povezav v spletni učilnici Moodle

# **G. Literatura**

V spletni učilnici pa je navedena tudi literatura, katero uporabljajo učenci in učitelji.

```
\Box6 Literatura
Fošnarič, S., Puncer, Z., Slukan, D., Virtič, J. (2004).
Tehnika in tehnologija 6 (učbenik za 6.razred devetletne osnovne šole),
Izotech: Limbuš
Fošnarič, S., Slukan, D., Virtič, J. (2003). Tehnika in tehnologija 7 (učbenik za
7.razred devetletne osnovne šole), Izotech: Limbuš
Fošnarič, S., Karner, B., Slukan, D., Virtič, J. (2004). Tehnika in
tehnologija 8 (učbenik za 8. razred devetletne osnovne šole), Izotech: Limbuš
Glodež, S., (2005). Tehnično risanje, Tehniška založba Slovenije: Ljubljana
```
Slika 7: Izpis literature objavljene v spletni učilnici
# **3 Prednosti in slabosti med klasično izvedbo in izvedbo s pomočjo Moodla**

Prednost uporabe spletne učilnice Moodle je, da je učitelj v klepetalnici bližje učencem. Zato učenci cenijo učitelja, ker z njimi komunicira kot s sodelavci, a ni del njih. V spletni učilnici ima učitelj pripravljene povezave, ki učence vodijo do cilja. Tako olajša učencem iskanje. Učence navaja na boljšo predstavo o posameznih izdelkih, sprošča jim domišljijo, saj jim omogoča pomikanje posameznih izdelkov. Navaja jih, da morajo priti sami do določenih zaključkov, kar spodbuja njihovo željo po odkrivanju, vedno novih in novih stvari. Učitelj si olajša zbiranje izdelkov s spletno učilnico. Učitelj ima nazoren pregled, kdo je oddal izdelek v spletno učilnico in kdo ga ni.

Slabosti uporabe spletne učilnice Moodle glede na klasično izvedbo pouka je, da učencem vsilimo spletno okolje. Učitelj pri pouku nima pregleda, kaj počnejo učenci pri uri, zato jih mora nadzirati. Učenci imajo sami premalo možnosti, da bi lahko ustvarili določene izdelke s pomočjo računalnika (ni povezave med programi za tehnično risanje in spletno učilnico Moodle). Uporaba spletne učilnice pa predstavlja velik finančni zalogaj za šole, saj je potrebno nabaviti dodatne računalnike za pouk tehnike in tehnologije. V kolikor pa bi uporabljali računalnike v računalniški učilnici nastane logistični problem, pri razporeditvi posameznih učnih ur učencev.

# **4 Zaključek**

V članku je prikazana smiselna uporaba spletne učilnice Moodle, pri predmetu tehnika in tehnologija. Z njeno uporabo bo poučevanje tega predmeta še bolj zanimivo, saj so učenci željni znanja, posebej če se uporablja še računalnik, ki jim mogoča številne možnosti uporabe, prav tako pa je možen bolj virtualni prikaz posameznih izdelkov, kot pa jih omogočajo stari načini poučevanja. Smiselno bi bilo uvesti ta način poučevanja, saj bi se po vseh verjetnosti povečalo zanimanje za ta predmet, posledično, pa bi doprineslo k večjemu zanimanje učencev za tehnične poklice, ki so sedaj podcenjeni.

# **Literatura**

Fošnarič, Samo. in Puncer. Zdenko, eds. 2004. *Tehnika in tehnologija 6: učbenik za 6. razred devetletne osnovne šole*. Limbuš: Izotech.

Glodež, Srečko. 2005. *Tehnično risanje*. Ljubljana: Tehniška založba Slovenije

Gerlič, Ivan. in Debevc. Matjaž, eds. 2002. *Načrtovanje in priprava študijskih gradiv za izobraževanje na daljavo*. Maribor: Fakulteta za elektrotehniko, računalništvo in informatiko..

# **Moodle – bližnjica do poklicne mature iz slovenščine za dijake poklicnega tečaja**

Polona Tomac Stanojev ESIC Kranj − Ekonomsko-trgovska šola polona.tomac@guest.arnes.si

#### *Povzetek*

*V praksi se domala nenehno izkazuje, da pomeni delo v spletni učilnici koristno in vedno pomembnejšo dopolnitev klasičnega pouka, ki pa vendarle temelji tudi ali celo predvsem na osebnem stiku med učiteljem in učenci. Za takšne udeležence izobraževanja, kakršni so, denimo, tudi dijaki poklicnega tečaja, ki so z učiteljem povezani bolj ali manj le na daljavo, pa predstavlja Moodle še toliko pomembnejšo pridobitev in bližnjico do učitelja ter poklicne mature, saj jim omogoča, da so z njim vseskozi povezani vsaj virtualno.* 

*Ključne besede: e-učilnica, poklicni tečaj, poklicna matura, slovenščina, učenje na daljavo* 

#### **1 Uvod**

V letošnjem šolskem letu 2008/2009 sem se kot profesorica slovenščine prvič znašla pred zanimivim in hkrati zahtevnim pedagoškim izzivom, da sem bila izbrana in določena kot izpraševalka za poklicno maturo iz slovenščine tudi za tiste dijake, ki niso več redni udeleženci izobraževanja, kar v praksi pomeni, da jih večinoma sploh (še) ne poznam ali se z njimi vsaj ne srečujem med rednimi urami, saj te zanje med poukom niso več predvidene. Ker pa gre vendarle za dijake/kandidate, ki bodo morali po tem, ko bodo uspešno zaključili t. i. poklicni tečaj, opraviti še poklicno maturo iz slovenščine, sem intenzivno razmišljala, kako se jim kljub temu čim bolj(e) in čim lažje približati. Pri tem se je še enkrat več izkazalo, kako je delo v spletni učilnici realna možnost in priložnost za to, da ostajam s temi dijaki v bolj ali manj kontinuiranem stiku vsaj na daljavo.

#### **2 Poklicna matura iz slovenščine z Moodlom za dijake poklicnega tečaja**

#### **2.1 Kdo so dijaki t. i. poklicnega tečaja?**

Ker je poglavitna in nenadomestljiva prednost spletnih učilnic ravno v tem, da omogočajo tudi/predvsem delo na daljavo, se je uporaba Moodla v praksi pokazala kot koristna pridobitev ravno za dijake poklicnega tečaja. To so namreč tisti posamezniki, ki so v času rednega izobraževanja uspeli zaključiti 4. letnik splošne/klasične/strokovne gimnazije ali pa vsaj zadnji letnik srednjega strokovnega, tehniškega ali poklicno-tehniškega izobraževanja. Dijaki poklicnega tečaja so potemtakem lahko tudi maturantje, ki želijo po uspešno opravljeni splošni maturi narediti še poklicno, pri čemer se jim kot že opravljeni priznajo splošnoizobraževalni predmeti: slovenščina, matematika in angleščina/nemščina.

V poklicni tečaj se tako vpisujejo bivši dijaki rednega izobraževanja, ki želijo v tem dodatnem šolskem letu ohraniti status dijaka in hkrati tudi uspešno zaključiti svoje izobraževanje s poklicno maturo, s čimer v naši Ekonomsko-trgovski šoli pridobijo strokovno izobrazbo z nazivom ekonomski tehnik/tehtnica. Enako kot dijaki, ki se redno izobražujejo v tem 4-letnem ali 5- letnem programu (3 + 2), morajo po uspešno končanem zaključnem letniku kot obvezni del poklicne mature opraviti še pisni in ustni izpit iz slovenščine (1. izpitna enota) in gospodarskega poslovanja (3. izpitna enota) ter zagovor seminarske naloge (4. izpitna enota) v obliki projektnega dela iz računovodstva, poznavanja blaga, poštnega prometa, upravnega poslovanja, ekonomije ali prava, odvisno od kandidatove odločitve. Le pri 2. izpitni enoti torej lahko izbirajo med prvim tujim jezikom in matematiko, medtem ko so ostale izpitne enote obvezne in vnaprej določene.

Ker je zanje po predmetniku med poukom predvideno le izvajanje nekaterih strokovnih predmetov, kot so npr. gospodarsko poslovanje, računovodstvo, poslovna matematika, statistika, ekonomija idr., ne pa tudi slovenščine idr. splošnoizobraževalnih maturitetnih predmetov, se pri učiteljih – izpraševalcih na poklicni maturi – pojavi dilema, kako tudi tem kandidatom pomagati pri pripravah na zrelostni izpit. Glede na to, da so na ta način stiki med njim in dijaki omejeni domala le na obvezne priprave pred samo maturo, je sodelovanje med vsemi udeleženci precej oteženo, če že ne skorajda nemogoče. Toda če pri tem pristajamo vsaj na delo in stike na daljavo, kot jih, recimo, omogoča ravno Moodle oz. e-učilnica, se zdi, kot da je ta ovira, če že ne odpravljena, pa vsaj premagljiva, četudi seveda z omejitvami. Delo v spletni učilnici sicer ne omogoča zelo pomembnega in skorajda nepogrešljivega osebnega stika med učiteljem in njegovimi dijaki, lahko pa predstavlja pomembno bližnjico pri vzpostavljanju virtualnega stika in s tem tudi bolj ali manj uspešne komunikacije med njimi.

#### **2.2 Moodle kot bližnjica do poklicne mature**

Ko sem torej kot odgovorna pedagoginja razmišljala, kako se uspešno približati tem dijakom tako, da bom skozi celotno šolsko leto (predvsem pa v spomladanskih mesecih) čim bolj(e) povezana tudi z njimi, se je kot uspešna rešitev pokazala ravno spletna učilnica. Moodle je namreč že v osnovi prilagojen za delo na daljavo in če znamo in (z)moremo izkoristiti vse možnosti, ki jih ponuja, se zdi, da je tudi »pouk« v spletni učilnici lahko skorajda tako (po)poln in učinkovit kot klasični v razredu. Osebnega stika sicer ne more nadomestiti, lahko pa je z uporabo Moodla poskrbljeno vsaj za to, da je učitelj z učenci konstantno povezan na daljavo in ko gre za dijake poklicnega tečaja, je to v danih okoliščinah tudi največ, kar je mogoče doseči.

|                                                                                                    | Slovenščina - poklicna matura - Polona Tomac Stanojev                                                                                                    |                           | Prizeders sta lest Polona Tarnar, Standar (Odava)                                                                                     |
|----------------------------------------------------------------------------------------------------|----------------------------------------------------------------------------------------------------|---------------------------|----------------------------------------------------------------------------------------------------|
| Spietna učilnica Ekonomic > slo                                                                                                    |                                                                                                    | <b>3</b> Preklasy vloga v | - L'Másóuniana                                                                                                    |
| Ouebo                                                                                                    | Oris poglavij                                                                                                    |                           | Zadnje novice                                                                                                    |
| <b>B</b> Udeleženes                                                                                                    |                                                                                                    |                           | Dodas novo temo.                                                                                                    |
| Aktiwnosti                                                                                                    | Poklicna matura 2009<br>Forum o PM is SLO                                                                                                    |                           | 18 av 13:58<br>Palena Temac Statoles<br>Ustrailytarni dal PM val.                                                                     |
| E Forum<br>C Kiegeti<br><b>D'i Kivizi</b><br><b>King</b>                                                                                               | Zgradba in vrednotenje izpita<br>٠<br>Predstavilev zgradbe in vrednotenja prinega in ustriega dela opita-                                                               | $\Box$                    | 13 Jun 12:58<br>Potona Tomac Dranider<br>Pranciaturist dat PM val.                                                                    |
| Bill y forumily                                                                                                    | 2 Predmetni izpitni katalog za PM 2009<br>10 Predmetri izpitni katalog                                                                                                  | 口                         | <b>Stanjie terra</b>                                                                                                    |
| Post<br>Napredno iskanie (B)                                                                                                    | s.<br>Ustni del pokikne mature<br>The Pregred from tak unitro upot<br>Ci Primer izolmega tirika za ustrv del iz književnosti                                            | $\Box$                    | Prihodnji dogodki<br>N prihausočih dogodkov<br>Poid na koledar.<br>Nav dogodalı.                                                      |
| Moji prodmeti<br><sup>6</sup> English with our foreign                                                                                                 | The Primer updnega listics za ustre del pupita.                                                                                                    |                           |                                                                                                    |
| partners - Mira Hiadros<br>** Letopis 2008/08<br>En Messec Estença uporable<br>e-gradiv<br>t - Stovenschus<br>administrator - Polona<br>Tomac Stanojev | $\bullet$<br>Koristne povezave<br>Povitava na spletso stran RIC-a<br>Th Koledar PM 2005/2009<br>The Vantona PM za positive tecas<br><b>Constitution of</b><br>Diaskinet | $\Box$                    | Nedavne dejavnosti<br>Dejawnest od petak. 17. april<br>2009 18:39<br>Calotno poročilo nezlamih<br>dependent.<br>Posodobitve predmeta: |
| En Skivenščina - pokačna<br>matura - Polona Tomac<br>fitanciev                                                                                         | Utrjevanje in preverjanje znanja                                                                                                    | $\Box$                    | Posodobleno Fonum<br>Forum o PM iz SLO                                                                                                |
| Via gradinali<br>Administracija                                                                                                    | Raziempa ND 1<br><b>P. Razcempa NB 2</b><br><b>D</b> Radelega 1855<br>Razčeimos No 4                                                                                    |                           | Nove objave v forumu:<br>19. av. 12.58<br>Polona Tamac Stanoger                                                                       |
| as Village areased<br><b>In nastavive</b><br><b>Bill Dodes Vogen</b><br><b>D</b> Ocene<br><b>M.</b> Skianing                                           | Klepetalnica<br>C Kiepet o nasiovni temi                                                                                                    | $\Box$                    | "Pissi/eksismi del PM"<br>19. apr. 12:59<br>Polona Temac Stannier<br>"Unmilletered del PM"                                            |

Slika 1: Podoba spletne učilnice

Za te dijake sem e-učilnico pripravila tako, da kar najbolj ustreza delu (zgolj) na daljavo. Poglavja v njej so zato postavljena pregledno in hierarhično, tako da so najprej razporejena tista z zelo splošnimi informacijami glede opravljanja poklicne mature iz slovenščine, zatem pa sledijo še preostala z nekoliko konkretnejšo vsebino, ki zadeva primere vprašanj in nalog za samo maturo oz. preverjanje in utrjevanje usvojenega znanja.

Ker dijaki poklicnega tečaja informacij ne morejo pridobivati sproti med poukom, se mi je zdelo pomembno, da jim je v e-učilnici najprej predstavljena zgradba in vrednotenje poklicne mature iz materinščine, kar sem ravno zato postavila v uvodno poglavje. Sledi mu razdelek, v katerem je objavljen predmetni izpitni katalog za poklicno maturo iz slovenščine od spomladanskega roka 2009 dalje in ki velja do izdaje novega. To gradivo je sicer dosegljivo tudi na spletnih straneh RIC-a, a se mi je zdelo koristno in prav, da je dostopno tudi v spletni učilnici. Glede na dejstvo, da je interni le ustni del mature (40 %), za katerega smo tako izpitne listke po veljavnem katalogu pripravili slovenisti naše šole, je bilo smiselno v učilnico vključiti tudi pregled tém za ta del izpita in primera izpitnih listkov za jezik in književnost. Na ta način si lahko kandidati, ki nameravajo opravljati poklicno maturo, vselej tudi (od) doma ogledajo primere gradiva, ki je po sestavi in vsebini podobno pravemu, in se tako ne soočijo prvič z njim šele na izpitu, kar bi se sicer najbrž zgodilo, če ne bi bilo dostopno v e-učilnici.

| Poklicna matura                                                                    |                                                                                                    |                                              |           |                                       |                         |                                                                                                   |  |  |  |  |  |
|------------------------------------------------------------------------------------|----------------------------------------------------------------------------------------------------|----------------------------------------------|-----------|---------------------------------------|-------------------------|---------------------------------------------------------------------------------------------------|--|--|--|--|--|
| Pisni del (60 točk)                                                                | Ustni del (40 točk)                                                                                                    |                                              |           |                                       |                         |                                                                                                   |  |  |  |  |  |
| 1. izpitna pola $(30 \text{ točk}) - 60$                                           | 2. izpitna pola $(30 \text{ točk}) - 60$                                                                                              | *                                            | Jezikovno | $ob^*$<br>vprašanje                   |                         | Glasno branje besedila oz.                                                                        |  |  |  |  |  |
| min.                                                                               | min.                                                                                                    |                                              | krajšem   | neumetnostnem                         | odlomka<br>umetnostnega |                                                                                                   |  |  |  |  |  |
| Razčlemba<br>prebranega<br>∗                                                       | Pisanje besedila na književno                                                                                                    |                                              |           | <i>besedilu</i> (21 točk = $6 + 15$ ) |                         | besedila                                                                                          |  |  |  |  |  |
| neumetnostnega besedila in<br>pisanje krajšega besedila<br>izbrane besedilne vrste | temo:<br>1. vodena interpretacija ali<br>2. samostojna interpretacija<br>izbranem odlomku<br>ob<br>neznanega umetnostnega<br>besedila |                                              |           |                                       | 寒                       | Vodena<br>interpretacija<br>in<br>umestitev<br>prebranega<br><i>odlomka</i> (19 točk = $4 + 15$ ) |  |  |  |  |  |
|                                                                                    | 120 minut $(60 + 60) = 60$ točk $(30 + 30)$                                                                                           | $20$ minut $(10 + 10) = 40$ točk $(21 + 19)$ |           |                                       |                         |                                                                                                   |  |  |  |  |  |
|                                                                                    | $60%$ = eksterno preverjanje                                                                                                    | $40\%$ = interno preverjanje                 |           |                                       |                         |                                                                                                   |  |  |  |  |  |
|                                                                                    | 2 neodvisna ocenjevalca                                                                                                    |                                              |           | 1 ocenjevalec = izpraševalec          |                         |                                                                                                   |  |  |  |  |  |

Slika 2: Primer Wordovega dokumenta iz 1. poglavja

V enega izmed naslednjih poglavij sem nato vključila še povezave do spletnih strani, na katerih je mogoče najti različno gradivo, povezano s poklicno maturo. Bodisi da so na njih z rešitvami vred objavljene izpitne pole iz minulih let ali pa je tu dostopno gradivo, ki bi jim lahko tako ali drugače koristilo pri čim boljši pripravi na izpit, kajti vseskozi je potrebno upoštevati, da gre dejansko za kandidate, ki so v tem bolj ali manj prepuščeni predvsem sami sebi: svoji iznajdljivosti, volji in času za učenje, samoiniciativnosti ipd. Ker jim vsega tega navadno bolj kot ne primanjkuje, si nedvomno še kako želijo, da bi lahko celotno gradivo za izpit našli čim bolj na enem mestu, kar jim tako pripravljena in zasnovana spletna učilnica zanesljivo tudi omogoča.

Po tem, ko so dijaki seznanjeni s podrobnostmi glede opravljanje poklicne mature ali se nanjo celo že pripravljajo, pa je koristno, če jim je na voljo gradivo, s katerim lahko utrdijo in preverijo pridobljeno ter usvojeno znanje. Zato sem jim v posebno poglavje vključila nekaj takšnih pisnih preizkusov, s katerimi lahko to preverijo. Za spremembo pa tokrat rešitev nisem priložila, ker sem jih želela spodbuditi k temu, da za naloge, ki se jim zdijo zahtevnejše ali jih celo ne uspejo rešiti, tako ali drugače sami poiščejo pravilne rešitve. Če se potem

vendarle izkaže, da tega ne zmorejo ali znajo, me lahko s pomočjo orodij e-učilnice (kot so npr. klepetalnica in forum) »poiščejo« in vprašajo za rešitev.

Povsem na vrh (še pred prvim oz. začetnim poglavjem) je zato umeščen forum, ki sem ga preimenovala v Forum o poklicni maturi iz slovenščine. Tu sem kot iztočnici za izmenjavo mnenj ipd. že predvidela dve uvodni témi, od katerih ena zadeva pisni izpit iz materinščine, druga pa ustnega. Tudi na ta način sem torej dijakom ponudila možnost, da se lahko vsi sproti odzivamo na morebitne težave idr., kajti pomembna prednost objav v forumu je med drugim tudi v tem, da ostajajo vprašanja in odgovori vseskozi dostopni vsem udeležencem, kajti predvidljivo je, da se najbrž skoraj vsi soočajo s približno enakimi težavami in dilemami.

Kot zelo bistvena velja ravno zaradi tega omeniti tista orodja spletne učilnice, ki zagotavljajo takšne vrste povratnih informacij med menoj kot učiteljico in med potencialnimi dijaki. Takšno možnost, recimo, predstavlja klepetalnica, ki jo bomo najbrž še bolj s pridom izkoriščali v zadnjih tednih pred izpitnim rokom, ko se bom z dijaki, ki bodo to želeli, sproti dogovarjala za termíne takšnih srečevanj v e-učilnici in jim tako ponudila priložnost, da me kar koli, kar jim je nejasno ipd., tudi vprašajo. Takšna klepetalnica ima npr. v primerjavi z elektronsko pošto še to prednost, da je pretok informacij vseeno dosti hitrejši, res pa je, da je potrebno pred tem uskladiti čas prisotnosti v klepetalnici.

Hitro in privlačno možnost, kako preveriti usvojeno znanje, omogoča tudi kviz. Sama sem ga izkoristila za to, da sem s tipi vprašanj oz. nalog, ki jih ponuja, preverila védenje dijakov o samih izpitnih dejstvih in jim obenem na nek način tudi posredovala ključne informacije o zasnovi in vrednotenju izpita in ne nazadnje tudi o izpitnem redu. V praksi se namreč pogosto izkazuje, da so celo redni dijaki o tem dokaj slabo poučeni ali te informacije, ko so jim posredovane, dostikrat enostavno preslišijo, ker menijo, da jih še ne potrebujejo ali se jim ne zdijo tako zelo pomembne. Dijaki poklicnega tečaja, ki niso v vsakodnevnem stiku z učiteljem − izpraševalcem na maturi, pa so s temi zadevami navadno že tako slabše seznanjeni ali celo sploh niso.

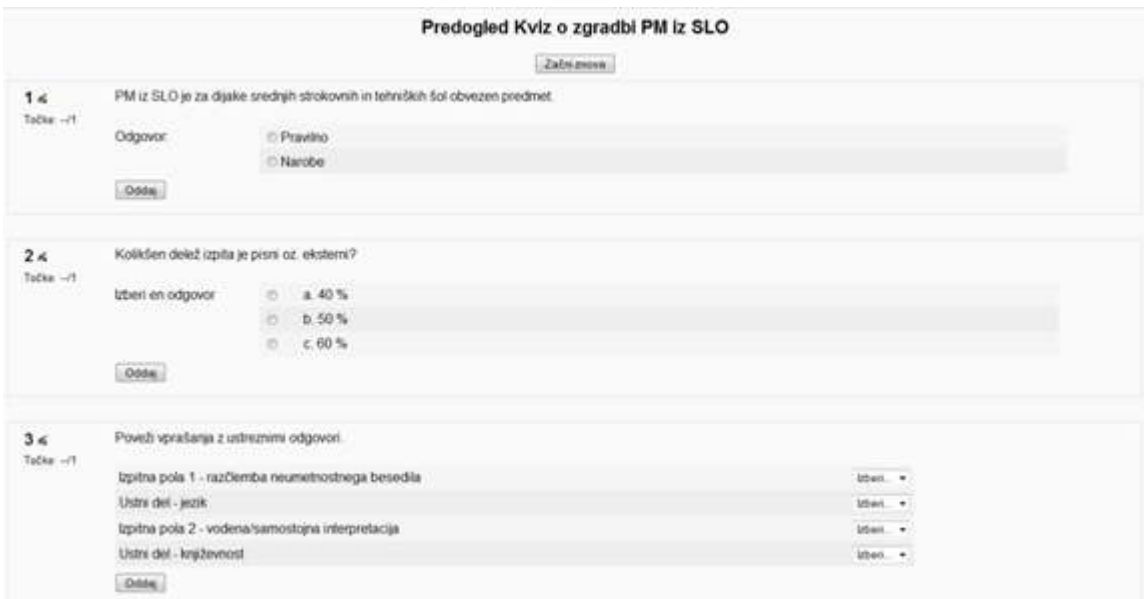

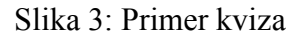

# **2.3 Odziv dijakov na e-učenje in vpliv na rezultate pri poklicni maturi**

Ker dijaki dotlej takšnega načina dela večinoma niso bili vajeni ali pa celo sploh še niso poznali Moodla idr. oblik e-učenja, so sprva sodelovanje in komuniciranje na daljavo sprejemali z mešanimi občutki in nekateri celo z zadržki. Ko pa so usvojili vsaj osnove dela z e-učilnico, tako da so znali vstopati vanjo, poiskati in prebrati ustrezno gradivo in se nato s pomočjo danih orodij tudi že sporazumevati z menoj in ostalimi udeleženci, so takšno učenje na daljavo sprejeli kot koristno vsakdanjo pomoč in bližnjico do usvojenega znanja ter tako posledično tudi do uspešno opravljene poklicne mature.

V praksi se je torej pokazalo, da so bili dijaki do e-učenja zadržani bolj zaradi nepoznavanja samega dela v spletni učilnici in/ali pomanjkanja tovrstnih izkušenj kot pa zaradi njegovih morebitnih realnih pomanjkljivosti. Takoj ko so se vsaj nekoliko seznanili tudi s takšnimi oblikami in metodami poučevanja ter spoznali njihove prednosti, pa so bili še bolj kot prej pripravljeni na to, da jih zares usvojijo in jih tako sprejmejo tudi kot način za medsebojno povezovanje z vsemi udeleženci izobraževanja na daljavo. Glede na splošno veljavno dejstvo, da so mladi praviloma zelo dovzetni za vse, kar prinaša napredna in moderna računalniška tehnologija, jih pravzaprav niti ni bilo zelo težko motivirati za to, da so poskusili z učenjem na daljavo, niti jih pripraviti do tega, da so se naučili uporabljati spletno učilnico. In ker je eno bolj kot ne povezano z drugim, je po začetni negotovosti delo dobro in uspešno steklo, čeprav vselej tudi ne povsem brez bolj ali manj predvidljivih težav, ko npr. nekateri dijaki vsaj sprva niso znali uporabljati foruma, klepetalnice, reševati nalog (npr. kviza). Toda zdi se, da so (bile) to vendarle predvsem začetniške težave, ki so ali bodo postale sčasoma premagljive in obvladljive, zato smo se po nekaj mesecih uporabe e-učilnice naposled domala vsi uporabniki strinjali, da takšno delo prinaša pomembne prednosti, kar je zlasti za učitelja, ki vodi takšno eizobraževanje, koristna povratna informacija in obenem spodbuda za podobna prizadevanja tudi v prihodnosti.

Kako in če bo naše nekajmesečno učenje in sodelovanje na daljavo poleg obojestranskega zadovoljstva med učiteljem in dijaki prineslo tudi konkretne rezultate na poklicni maturi, je pred koncem šolskega leta, žal, še nemogoče preveriti ali dokazati. Vselej pa je gotovo možno sklepati in napovedati, da je uspešno učenje in poučevanje precej zanesljiva pot in bližnjica tudi do uspešno opravljene poklicne mature, pri čemer je pravzaprav nepomembno, kako je to doseženo, a če je (kot v primeru dijakov poklicnega tečaja) le na daljavo, je to predvsem zaradi prednosti, (z)možnosti in uporabnosti Moodla oz. spletne učilnice.

# **3 Zaključek**

Dijakom poklicnega tečaja, za katere je po veljavnem predmetniku predviden redni pouk le za določene predmete, ki pa so predvsem strokovni in ne splošnoizobraževalni, pomeni delo z Moodlom oz. v spletni učilnici pomembno pridobitev tako za samo pripravo na zrelostni izpit kot tudi za stik med njimi in njihovim izpraševalcem. Čeprav jim uporaba e-učilnice omogoča in zagotavlja le učenje na daljavo, je ravno zato lahko tako rekoč nepogrešljiva in nenadomestljiva bližnjica med vsemi udeleženci takšnega izobraževanja in sporazumevanja na daljavo. Ker je uspešno opravljena poklicna matura iz slovenščine za vse končni cilj in hkrati obenem skorajda edina možnost in priložnost za osebni stik, je delo v spletni učilnici domala edini način za to, da so si učitelj in učenci dovolj blizu tudi tedaj, ko delujejo in se srečujejo zgolj na daljavo. Seveda pa ob vsem tem ni mogoče zanikati in zanemariti dejstva, da je tako zasnovana e-učilnica lahko v precejšnjo pomoč pri pripravi na maturo tudi dijakom rednih programov, saj jim omogoča dovolj samostojno in hkrati tudi vodeno delo še (od)

doma, s čimer lahko predstavlja delo z Moodlom tako koristno dopolnitev klasičnega pouka kot še bolj takšnega, ki je voden pravzaprav samo virtualno in na daljavo.

# **Viri in literatura:**

- E-učilnica ESIC-a Kranj. 2009. Dostop: http://ucilnica.dijaska.e-podpora.si/ (17. 4. 2009).
- RIC. 2009. Dostop: http://www.ric.si/poklicna\_matura/splosne\_informacije/ (2. 2. 2009).
- ESIC: Ekonomsko-trgovska šola Kranj. 2009. Dostop: http://www.es $kranj. si/index2.php?pt=se&page=s&id=92 (5. 2. 2009).$
- Mojucitelj.net. 2009. Dostop: http://www.mojucitelj.net/resene-naloge/kategorijamaturitetne-pole-poklicne-mature-iz-slovenscine/24/ (29. 3. 2009).
- Dijaski.net. 2009. Dostop: http://www.dijaski.net/?stran=slo&sub=matp (17. 4. 2009).

# **NAČRTOVANJE IN TESTIRANJE KAPACITETE LMS MOODLE**

Bojan Bedrač in Marjan Krašna Univerza v Mariboru, Filozofska fakulteta bojan.bedrac@uni-mb.si, marjan.krasna@uni-mb.si

#### **Povzetek**

*Načrtovanje LMS je težavno, saj je potrebno vnaprej predvideti obseg aktivnih uporabnikov, da bi se zagotovila konsistentna in zadovoljiva uporabniška izkušnja. Uporabniška izkušnja pri sistemih za izobraževanje na daljavo je odvisna od zmogljivosti in odzivnih časov sistema. Primerno načrtovanje obsega sistemskih sredstev je ključnega pomena pri zagotavljanju cenovno sprejemljive rešitve. V članku so predstavljena testiranja postavitev LMS Moodle v različnih operacijskih sistemih (Windows, Linux). Predstavljeni so tudi rezultati testiranj in identifikacija ozkih grl, ter napotki za odpravo le teh. Prikazana so tudi vodila za načrtovanje kapacitete LMS.* 

*Ključne besede: E-izobraževanje, Moodle, zmogljivostno testiranje, uporabniška izkušnja, načrtovanje kapacitete* 

# **1 Uvod**

E-izobraževanje z uporabo interneta je v porastu (Whitney 2006) in s tem raste tudi uporaba sistemov za upravljanje z e-učnimi vsebinami. Uporabniki smo v modernem načinu življenja zelo neučakani in običajno nismo pripravljeni čakati predolgo. Neradi stojimo v vrsti v trgovini, neradi čakamo na postreženo hrano v restavraciji, prav tako pa nismo pripravljeni čakati na prikaz spletne strani kadar uporabljamo internet, bodisi za izobraževanje ali pa le za brskanje za informacijami.

Pri vzpostavitvi sistema za upravljanje z e-učnimi vsebinami, kot je Moodle, se srečamo s temeljnim vprašanjem, kako zmogljiv naj bo sistem, da bodo potencialni uporabniki zadovoljni s samo odzivnostjo, tudi ob povišanem številu hkratnih uporabnikov. Odgovor na to vprašanje je kompleksen in odvisen od več dejavnikov, ki skupaj vplivajo na odzivnost sistema in posledično na pozitivno oz. negativno uporabniško izkušnjo (Savoia 2001).

Testiranje in načrtovanje kapacitete pri vzpostavitvi takšnega sistema, ne pomeni samo varčevanja s sistemskimi sredstvi, ampak tudi zmanjša stroške postavitve (Meier, in drugi 2007).

# **2 Aktivni uporabniki**

Pri definiranju števila uporabnikov sistema za potrebe načrtovanja ali testiranja kapacitete LMS je potrebno najprej ugotoviti koliko uporabnikov je dejansko aktivnih. Ločiti moramo med dejanskim številom uporabnikov in številom aktivnih uporabnikov, ki vsakodnevno oz. tudi hkratno uporabljajo sistem. Uporabniki, ki sistem uporabljajo le občasno oz. zelo redko, ne predstavljajo obremenitve sistema v smislu splošne zmogljivosti oz. odzivnosti. Pri sami uporabi sistema predstavljajo vsi uporabniki le podatkovno obremenitev sistema. Ta se kaže pri prostorski zahtevnosti postavitve sistema, pri odzivnosti pa se kaže le pri uporabi tistih

funkcij, ki te podatke uporabljajo oz. spreminjajo. Kot takšni funkciji sta se pri testiranjih izkazali prijava in odjava iz sistema. V praksi se je tudi pokazalo, da navkljub več tisoč uporabnikom v sistemu, skupina aktivnih uporabnikov ni presegla nekaj sto uporabnikov. Ob tem je bilo število hkratnih uporabnikov sistema le nekaj deset uporabnikov, kar ni predstavljalo bistvene obremenitve sistema.

### **3 Ergonomija odzivnega časa**

Podjetja, ki se ukvarjajo s pridobitno dejavnostjo in jim spletne strani predstavljajo velik vir dohodka, bodisi zaradi marketinga, bodisi zaradi uporabe spletnih strani, zaradi nedosegljivosti oz. podaljšanega odzivnega časa, izgubljajo ogromne količine prihodkov iz tega naslova. Pri takšnih podjetjih je nemoteno delovanje spletnih strani ključnega pomena. Po raziskavah (Sevcik 2002) o vedenju uporabnikov, glede na odzivni čas, lahko ugotovimo, da je stanje enako pri nekomercialnih in izobraževalnih straneh. Ljudje niso pripravljeni čakati in tako kot postanejo nestrpni v čakalni vrsti v vsakdanjem življenju, postanejo nestrpni, ko morajo čakati na odziv spletnega strežnika. Različne raziskave so prišle do različnih zaključkov in zato je težko odgovoriti na vprašanji:

- »Kako hitro je dovolj hitro?« in
- »Kako počasi je prepočasi?«.

# *3.1 Območje zadovoljstva*

V ta namen so v letu 1968 pri podjetju IBM izvajali študijo, ki je pokazala, da je uporabnik zbran in ciljno usmerjen le dokler je odzivni čas aplikacije tako nizek, da ga uporabnik skoraj ne zazna. Ta čas so izmerili in ugotovili, da je ciljni odzivni čas pod eno sekundo. Tako nizek odzivni čas je postal cilj pri razvoju aplikacij za poslovno rabo pri IBM. Raziskovalci so odkrili tudi, da ko odzivni čas preseže mejo desetih sekund, uporabnik izgubi zbranost in ciljno usmerjenost na aktivnost, ki jo izvaja z računalnikom. Ob presežku te meje, uporabnik zazna, da računalnik za odziv potrebuje dlje kot običajno in se odloči, da bo računalnik potreboval še nekaj časa in začne razmišljati o drugih stvareh. Vmesni odzivni čas je še sprejemljiv, zbuja pa pri uporabnikih različne občutke (Sevcik 2002).

Druga raziskava (Bhatti, Bouch in Kuchinsky 2000), ki je vključevala kupce računalniške opreme, se je osredotočala na njihovo zbranost pri izvedbi nakupa opreme preko spleta. Ugotovitve so bile podobne; pri odzivnih časih, višjih od deset sekund, so uporabniki strani doživljali negativne občutke. Zanimiva ugotovitev, do katere so prišli, pa je bila, da bolj, ko so se uporabniki bližali zaključku nakupa računalniške opreme, bolj so bili nestrpni in pričakovali nižje odzivne čase. Na začetku nakupovanja so bili tako zadovoljni z odzivnimi časi pod desetimi sekundami, medtem, ko so bili proti koncu nakupovanja nezadovoljni že z odzivnimi časi, ki so presegali štiri sekunde.

Raziskovalci Zona research so v svoji študiji (Zona research 2001) ugotovili in vzpostavili pravilo osmih sekund. Uporabniki naj bi bili zadovoljni z odzivnimi časi pod osmimi sekundami. Odzivni časi, ki presegajo osem sekund, pa naj bi pri uporabnikih spodbujali negativno zaznavanje strani, ki jo uporabljajo.

Odgovor na različna zaznavanja odzivnih časov, je razložila raziskava (Spool 2001) podjetja User interface engineering, ki je prinesla rezultate, ki so bili v nasprotju z vsemi ostalimi. Ugotovili so, da skupni odzivni čas ne igra tako močne vloge, kot število elementov na strani, ki pritegnejo uporabnikovo pozornost. V raziskavi so zajeli deset različnih spletnih strani, ki so jih morali uporabniki razvrstiti po hitrostih odzivnosti, ki so jih dojemali. Proti pričakovanjem so uporabniki eno od najhitrejših strani okarakterizirali kot najpočasnejšo, medtem, ko so drugo, ki je bila ena izmed počasnejših, okronali za najhitrejšo (Sevcik 2002).

Raziskovalci (Spool 2001) so odkrili povezavo med številom elementov, ki so zanimivi za uporabnika in skupnim odzivnim časom strani. Ti elementi so za vsakega uporabnika drugačni in so običajno delčki besedila oz. pomembna števila, ki pritegnejo uporabnikovo pozornost oz. imajo za uporabnika določeno vrednost. Ugotovili so tudi, da so uporabniki pripravljeni čakati vsega štiri sekunde za posamezni element, ki jih zanima. Ob primerjavi prej omenjenih strani so ugotovili, da je stran, ki je bila sicer skupno hitrejša, vsebovala manj za uporabnike zanimivih elementov in čeprav se je njena vsebina v povprečju naložila pod osmimi sekundami, so jo uporabniki zaznavali kot počasno, saj je običajno vsebovala samo en element, ki je bil zanimiv za uporabnike. Medtem so počasnejšo spletno stran, ki je vsebovala več zanimivih elementov in se je v povprečju naložila v šestintridesetih sekundah, dojemali kot hitrejšo, saj je število elementov, ki so bili za uporabnike zanimivi, dosegalo višje število. Ugotovili so, da glede na število zanimivih elementov, lahko skupni odzivni čas preseže osem sekund in ga uporabniki ne bodo dojemali kot negativnega. Vzpostavili so tudi povezavo med ciljem, ki ga uporabniki poskušajo doseči in njihovo pripravljenostjo na podaljšano čakanje na odziv.

# *3.2 Tolerančno območje*

Raziskovalci so ugotovili, da po preteku sprejemljivega odzivnega časa, ki znaša med osem do deset sekund, uporabniki preidejo v svoje tolerančno območje. To je območje, v katerem so še pripravljeni počakati na odziv strežnika, občutijo pa že nelagodje ob podaljšanem odzivnem času. Ta čas je odvisen od vsakega posameznika in njegovega trenutnega razpoloženja, ocenjujejo pa ga na okrog štirikratnik (Sevcik 2002) sprejemljivega odzivnega časa, torej nekje okrog štirideset sekund.

Po preteku tolerančnega časa, uporabnik preide v območje frustracije in v večini primerov prekine interakcijo s spletno stranjo. Reakcija izhaja iz vsakdanjega življenja, kjer so uporabniki navajeni, da njihovemu dejanju sledi nekakšen odziv. Kot primer lahko uporabimo vžig osebnega avtomobila. Če bi vžig osebnega avtomobila trajal štirideset sekund, bi uporabnik najbrž logično sklepal, da z avtomobilom nekaj ni v redu. Po enakem principu ob uporabi spletne strani, pri daljšem odzivnem času sklepa, da je s strežnikom nekaj narobe in prekine nadaljnjo interakcijo.

#### **4 Testiranje kapacitete**

Vsako testiranje zmogljivosti je zgodba zase. Univerzalni recept za testiranje ne obstaja, v vseh testiranjih zmogljivosti pa se izvajalci v procesu srečajo s sedmimi ključnimi aktivnostmi (Meier, in drugi 2007):

- 1. Opredelitev testnega okolja
- 2. Opredelitev sprejemljive (zahtevane) zmogljivosti
- 3. Snovanje in načrtovanje testov
- 4. Nastavitev testnega okolja
- 5. Implementacija testov
- 6. Izvedba testov
- 7. Analiza rezultatov, izdelava poročila in ponovitev testiranja

V okviru tega članka se bomo osredotočili na izvedbo testov in analizo rezultatov. Na podlagi analize rezultatov bodo prikazana ozka grla izvajanju LMS Moodle in napotki za odpravo ozkih grl oz. napotki za uspešno dimenzioniranje postavitev LMS Moodle.

# **5 Orodja za testiranje zmogljivosti spletnih aplikacij**

Za potrebe testiranja zmogljivosti, med katere spada tudi testiranje kapacitete LMS, potrebujemo orodja za generiranje obremenitve in orodja za nadzor porabe sredstev.

#### *5.1 Orodja za generiranje obremenitve*

Namen orodij za generiranje obremenitve je simulirati dejansko obremenitev, ki bi jo ustvariali uporabniki z njihovo uporabo sistema. Idealno orodie bi generiralo obremenitev, katere sistem ne bi zaznal kot umetne, kar pa je v praksi nemogoče. Na razpolago imamo kar nekaj programov za izvedbo testiranj, med njimi tudi brezplačna in odprtokodna, kot je razvidno iz tabele 1:

| Brezplačna orodja                                  | Plačljiva orodja                         |
|----------------------------------------------------|------------------------------------------|
| Apache JMeter                                      | <b>IBM Rational Performance Tester</b>   |
| Microsoft Web Application Stress Tool<br>$\bullet$ | RadView's WebLoad                        |
| OpenSTA                                            | <b>Borland SilkPerformer</b>             |
| Curl-Loader                                        | <b>WebServer Stress Tool</b>             |
| <b>JCrawler</b>                                    | Microsoft Visual Studio Team System 2008 |
| The Grinder                                        | - Test Edition                           |
| Siege                                              | WebSuite                                 |

Tabela 1: Orodja za generiranje obremenitve

#### *5.2 Orodja za nadzor porabe sredstev*

Orodja za nadzor porabe sredstev so lahko nameščena na strežniku, ki se testira ali pa so integrirana v testno okolje. Da bi čim manj obremenjevala testirani strežnik, se lahko orodja za testiranje obremenitve omrežja namestijo tudi na ostalo strojno opremo v testnem okolju (primer: pametna stikala).

#### **6 Testno okolje**

Testiranja so se izvajala v nadzorovanem okolju, kjer smo poskušali zmanjšati moteče dejavnike, ki bi utegnili vplivati na točnost rezultatov. Vsa testiranja so bila tako izvajana v lokalnem omrežju, kjer je uporabniške računalnike in strežnik, na katerem je tekel sistem ločil le en usmerjevalnik, tako da je bila pasovna širina povezave 100 Mb/s. S tem smo preprečili vpliv hitrosti omrežne povezave na odzivni čas oz. ga znižali na zanemarljiv nivo. Pri pripravi uporabniških računalnikov, smo upoštevali njihovo omejeno zmogljivost in število uporabnikov, ki jih je simuliral posamezni računalnik priredili tako, da uporabniški računalnik ni bil nikoli obremenjen preko svojih zmogljivosti, kar bi pomenilo dodatne zakasnitve zaradi nezmožnosti pravočasne obdelave rezultatov. Pri pripravi predmetov, v katerih so bili aktivni simulirani uporabniki, smo uporabljali praviloma manjše datoteke, da čas prenosa ne bi vplival na odzivni čas, saj bi bili odzivni časi v tem primeru odvisni tudi od velikosti datotek, kar ni bil namen.

# **7 Rezultati testiranj kapacitete LMS Moodle**

Pri izvedbi testiranj smo se osredotočili na naslednje glavne cilje. Preveriti, kako vpliva na odzivnost sistema izbira različnega operacijskega sistema in sicer razlika med Microsoft Windows Server 2003 in Debian Linux. V obeh primerih je šlo za privzete nastavitve sistemov. Preverjali smo tudi razliko v odzivnosti pri manj in bolj zmogljivem procesorju in na osnovi tega poskušali začrtati smernice in povezavo med močnejšim procesorjem in boljšo odzivnostjo. Pri vseh izvedenih testiranjih se je za ozko grlo izkazala moč procesorja.

# *7.1 Moodle na sistemu Microsoft Windows 2003*

Pri izvajanju testiranja smo uporabili sto dvajset simuliranih uporabnikov in izvedli testiranje s časovnim razmikom deset do petnajst sekund med vsako akcijo posameznega uporabnika (čas razmišljanja uporabnika). Kot strežnik je služil osebni računalnik. Pred pričetkom obremenitve je sistem za svoje delovanje in delovanje strežnikov porabljal 308 MB spomina in okrog 0% procesorske moči. Med izvedbo testiranja smo spremljali porabo spomina in procesorske moči ter pasovne širine. Procesorska moč je bila med testiranjem vseskozi izrabljena stoodstotno, kar je normalno, saj je procesor ves čas moral obdelovati zahteve uporabnikov. Odzivni časi so krepko presegali sprejemljivo mejo osmih sekund, kot je razvidno iz slike 1, vendar je bil poglavitni namen tega testiranja preveriti razliko v postavitvi Moodla v različnih operacijskih sistemih.

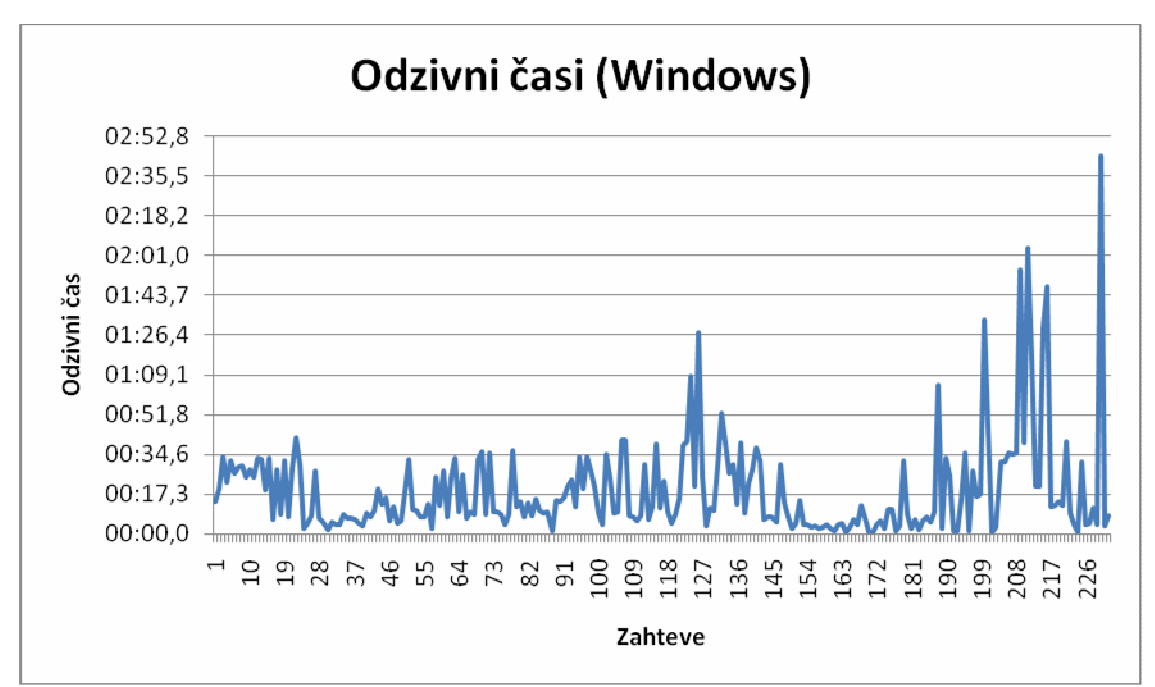

Slika 1: Odzivni časi zahtev simuliranih uporabnikov (Microsoft Windows Server 2003)

#### *7.2 Moodle na sistemu Debian Linux*

Izvedba simulacije in testiranja postavitve sistema Moodle v operacijskem sistemu Linux je potekala enako kot prejšnja v operacijskem sistemu Microsoft Windows Server 2003. Kot strežnik je služil osebni računalnik. Pred pričetkom testiranja je sam operacijski sistem s strežniki porabljal 115 MB spomina in izkoriščal okrog 0% procesorske moči. Simulacija je vključevala sto dvajset uporabnikov, za simulacijo pa smo uporabili pet uporabniških računalnikov, ki so glede na svoje zmogljivosti simulirali med 20 in 40 uporabnikov. Vsak izmed simuliranih uporabnikov je izvajal aktivnosti v časovnem razmiku deset do petnajst sekund med vsako akcijo (čas razmišljanja uporabnika). Testiranje sem izvajal na identičnem predmetu, kot v primeru Microsoft Windows. Izraba procesorske moči je bila ves čas okrog sto odstotna, saj je strežnik obdeloval zahteve uporabnikov skoraj v vsaki sekundi. Odzivni časi so bili slabši kot pri istem testiranju v operacijskem sistemu Microsoft Windows, kot je razvidno iz slike 2.

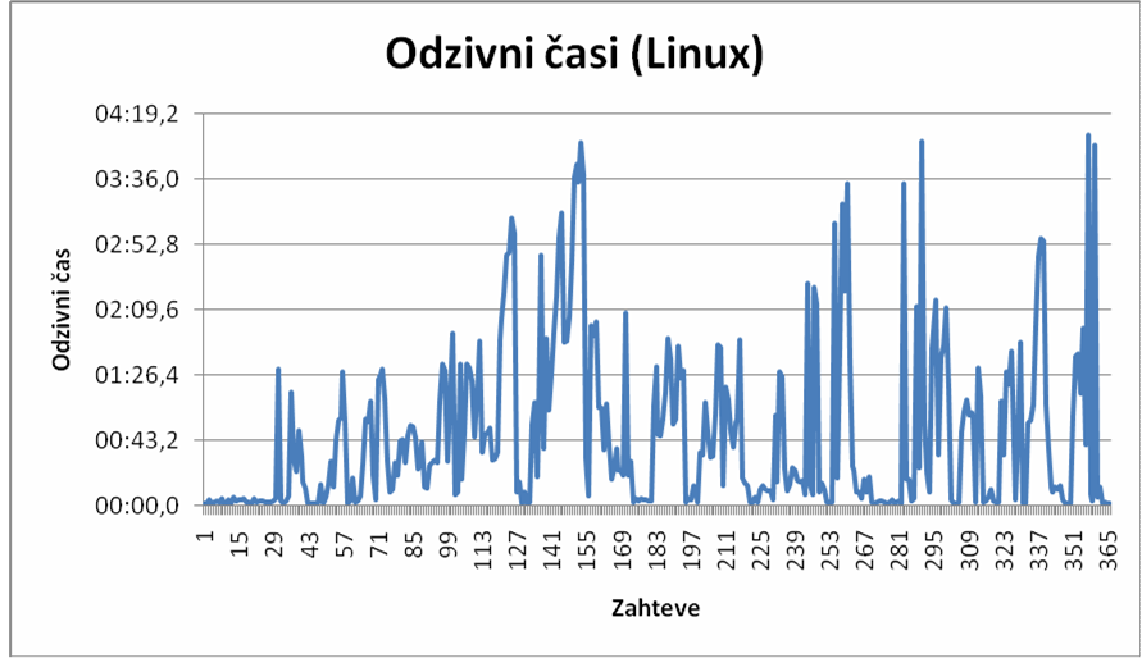

Slika 2: Odzivni časi zahtev simuliranih uporabnikov (Linux)

#### *7.3 Moodle na strežniškem računalniku*

Za potrebe testiranja smo uporabili šesto simuliranih uporabnikov, ki so izvajali svoje aktivnosti po scenarijih s časovnim razmikom med 1 in 2 sekundama. Za ta korak smo se odločili po prvih testiranjih, ko smo sistem obremenili s sto dvajset uporabniki in običajnim časovnim razmikom med 10 in 15 sekundami. Odzivnost sistema se v tem primeru ni spremenila in je bila enaka kot če bi sistem uporabljal en sam uporabnik oz. sistem sploh ne bi bil uporabljan. Razlaga sledi iz rezultatov tega testiranja, saj se je izkazalo, da je povprečen odzivni čas med zahtevo in odzivom trajal okrog 0,3 sekunde. To pomeni, da je navkljub takšnemu številu hkratnih uporabnikov (120) sistem uspel obdelati vse zahteve preden so prišle naslednje. Cilj smo zato priredili in nastavili čas razmika tako, da bi skrajšali interval med zahtevami, hkrati pa smo povečali število simuliranih uporabnikov in s tem število zahtev. Rezultati odzivnih časov so prikazani na sliki 3.

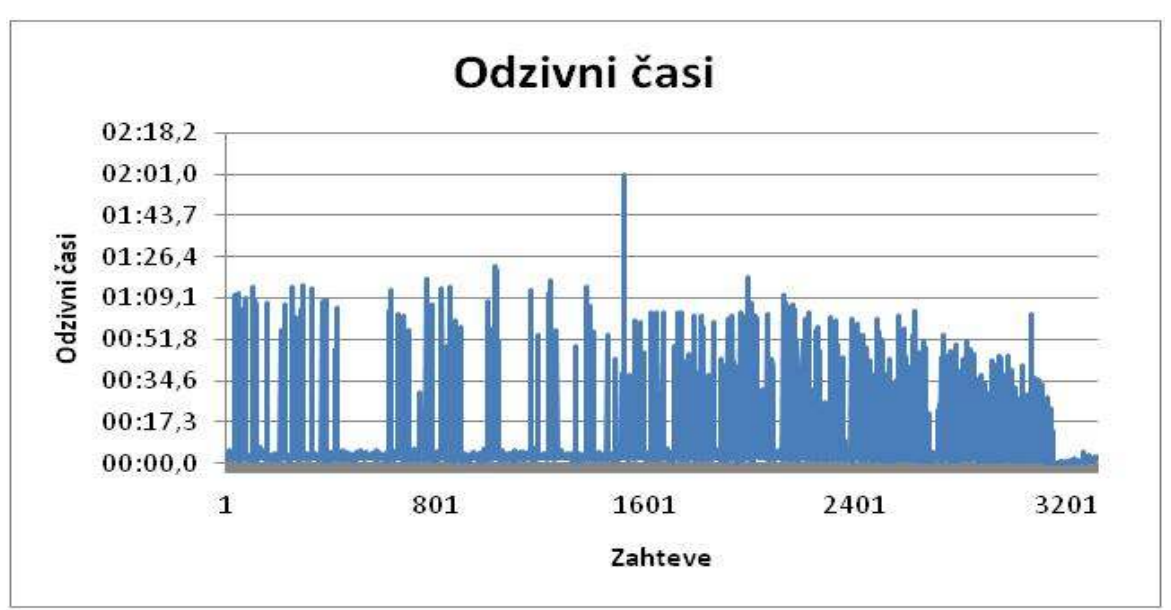

Slika 3: Odzivni časi zahtev simuliranih uporabnikov (strežniški računalnik)

Med izvajanjem obremenitve smo spremljali še število hkratnih dostopov do sistema, obremenitev strežnika (procesor, omrežni vmesnik, pomnilnik) in obremenitev uporabniškega računalnika. Slika 4 prikazuje število hkratnih zahtev uporabnikov:

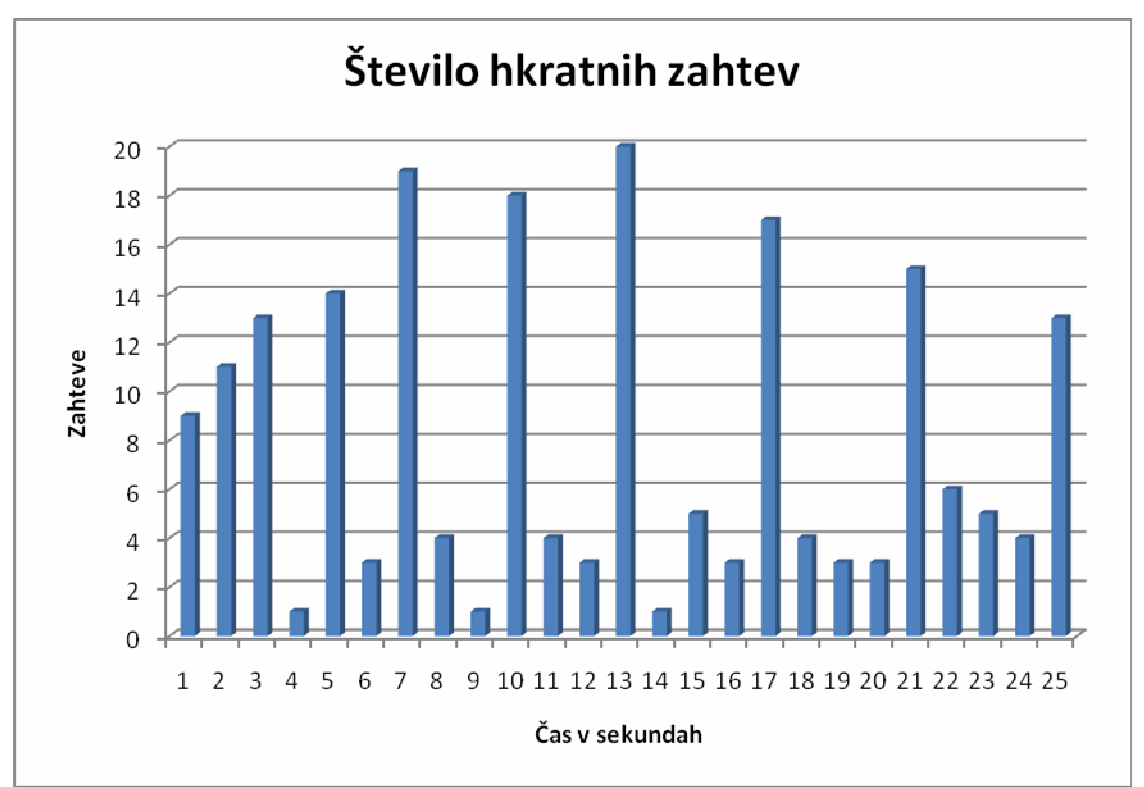

Slika 4: Število hkratnih zahtev simuliranih uporabnikov (Microsoft Windows Server 2003)

# **8 Zaključki in napotki**

Pri vzpostavitvi kateregakoli sistema, do katerega dostopa več uporabnikov je vedno v prvi vrsti pomembna izdelava ocene, koliko uporabnikov bo takšen sistem uporabljalo. Pri tem je poleg obstoječih potencialnih uporabnikov potrebno misliti tudi na prihodnje potencialne uporabnike. Na primer fakulteta z nekaj tisoč študenti, ne potrebuje sistema, ki bi zdržal sto tisoč uporabnikov. Prav tako si ne more privoščiti vzpostavitve sistema, ki ne bi podpiral normalnega dela vsaj toliko uporabnikov, kot je vpisanih študentov, ki so potencialni uporabniki sistema. To drži predvsem v času, ko je izobraževanje z uporabo sistemov za upravljanje z e-učnimi vsebinami, kot primarno ali sekundarno obliko izobraževanja v porastu. Pri vzpostavitvi sistema je dobro imeti kakšno orodje, s katerim lahko glede na potrebe določimo obseg sistema. V vseh testiranjih je bila ozko grlo moč procesorja. Priporočila pri vzpostavitvi sistema, so zaradi tega predvsem izbira močnejšega procesorja glede na število potencialnih uporabnikov. Iz testiranj izhaja tudi ugotovitev, da je količina pomnilnika druga najpomembnejša stvar, čeprav je v testiranjih uporaba pomnilnika narasla le za 15 do 20%, bi pri večji obremenitvi in drugačnih scenarijih količina uporabljenega pomnilnika še narasla. Le ugibamo lahko, če postavimo glede potrebnega pomnilnika grobo zahtevo za 100 MB pomnilnika za vsakih 100 uporabnikov. Vendar kot že omenjeno, pomnilnik ni ključni dejavnik pri zmogljivosti sistema in 20 GB pomnilnika ne pomeni zmožnosti dela 20 tisoč hkratnih uporabnikov, saj bi že veliko prej številnim zahtevam podlegel procesor.

Pri izbiri procesorja nam je lahko v pomoč tabela zmogljivosti procesorjev (PassMark Software 2009). Glede na to tabelo sta naša dva procesorja dosegla 409 točk (osebni računalnik) in 858 točk (strežniški računalnik), kar se je pokazalo tudi pri izvedbi testiranj. Iz praktičnih izkušenj lahko potrdimo, da naš strežniški računalnik podpira zadovoljivo delo več kot dva tisočih uporabnikov, od katerega je okrog tisoč dvesto aktivnih uporabnikov in v špici zahtev tudi do sto hkratnih uporabnikov.

#### **Literatura**

Bhatti, Nina, Anna Bouch, in Allan Kuchinsky. "Integrating User-Perceived Quality into Web Server Design." 9th International World Wide Web Conference, 2000.

Meier, J.D., Carlos Farre, Prashant Bansode, Scott Barber, in Dennis Rea. *Performance Testing Guidance for Web Applications.* September 2007. http://msdn.microsoft.com/enus/library/bb924375.aspx.

PassMark Software. *PassMark CPU Benchmarks - Common CPU's.* 2009. http://www.cpubenchmark.net/common\_cpus.html (poskus dostopa 21. april 2009).

Savoia, Alberto. *Better Software magazine.* julij 2001. http://www.stickyminds.com/sitewide.asp?ObjectId=5030&Function=edetail (poskus dostopa 19. januar 2008).

Sevcik, Peter J. "NetForecast Articles." *Understanding How Users View Application*  Performance. 2002. http://netforecast.com/Articles/BCR%20C22%20Performance%20Zones.pdf (poskus dostopa 19. januar 2008).

Spool, Jared M., intervju je vodil John S. Rhodes. *WebWord.* WebWord, (Julij 2001).

Whitney, Kellye. *Chief Learning Officer magazine.* januar 2006. http://www.clomedia.com/newsletters/2006/January/1267/index.php (poskus dostopa 09. februar 2008).

Zona research. "Keynote Systems." *Resource Library: White Papers.* April 2001. http://www.keynote.com/docs/whitepapers/zona\_need\_for\_speed.pdf (poskus dostopa 03. Februar 2008).

# **Developing an e-portfolio**

Staš Bevc

*Faculty of Mathematics, Natural Sciences and Information Technologies, University of Primorska, Slovenia stas.bevc@upr.si*

#### *Abstract*

*This paper describes the technical details and the reasons for developing a custom portfolio add-on for the Moodle learning management system. After exploring the existing portfolio solutions, it was decided to develop our own portfolio because none of the solutions met our requirements. Our main requirement was user friendliness. Because of Moodle's openness it was possible to rapidly develop an add-on that fitted our needs.*

*Key words: e-portfolio, educational software development, learning management system, moodle, e-learning*

#### **1 Introduction**

A portfolio can be defined as a collection of one's works and reflections that demonstrate the growth along the process. An e-portfolio is a compilation of portfolio items stored in electronic formats (Barret, H. C., 2001).

We needed an e-portfolio system for a project with a goal *to increase the quality and effectiveness of improving the teachers' learning in a working environment by developing an innovative training model based on the use of ICT* that could be used with our existing learning management system.

After researching the existing e-portfolio solutions we decided to develop our own e-portfolio system, since none of the existing solutions met our needs.

This paper presents portfolio development related information about the project, design decisions regarding our technical and functional requirements, and detailed technical implementation steps.

#### **2 Project Background**

The participants of the project were mostly elementary school teachers and kindergarten educators. The project lasted 18 months. During this period the participants collected their work and reflections in portfolios that served as an assessment tool to monitor their progress.

The training model was based on the use of ICT. Most of the activities were happening in an e-environment. We used *Moodle* learning management system.

Most of the participants were occasional computer users. At the beginning of the project, we had basic *Moodle* usage courses. For some this was the first time they used a computer. This greatly influenced our portfolio design decisions and was also the main reason to develop our own portfolio.

# **3 Design Decisions**

*Moodle* is believed to be the most widely used learning management system. The exact number of installations is not known, since it is open source software and anyone can download it, copy it and install it as many times as one wants. It is strange though, that by default it does not have a portfolio. Portfolios are being actively used in education, especially with the raise of ICT (Grier, J. M., et. al., 2006, Meeus, W., et. al., 2006).

At the beginning of the project we discussed about our portfolio requirements and checked the existing solutions whether there existed something to satisfy our needs.

# *3.1 Requirements*

Our requirements can be divided into technical and functional requirements.

The most important technical requirement was compatibility and preferably seamless integration of the portfolio with *Moodle*. Having an external portfolio solution would require our unskilled users to learn two different systems. Also, we preferred open source implementations over proprietary ones, because this gives the possibility to customize and adapt the software if needed.

More important than technical, was our requirement for the portfolio to be as simple as possible to use, and with only the features we needed. The less features it would have, the more user friendly it would be. This was an obvious decision regarding our participants' computer skill level.

There is no exact description of how a portfolio should be used, instead there are as many descriptions as there are applications (Meeus, W., et. al., 2006). We wanted our e-portfolio to be able to: (1) store users' documents (any type of files), (2) let them reflect on their progress, (3) set simple access permissions, (4) and it should also offer the project leaders to easily review and comment users' portfolios.

#### *3.2 Existing Solutions*

With our requirements in mind we started searching for existing portfolio solutions. Because of the requirement to be compatible and integrated with *Moodle*, our search was quickly limited to *Moodle* modules (http://moodle.org/modules), which are add-ons that extend its functionality. At the time of the beginning of our project, there were two portfolio add-ons: the *Elgg integration block* (http://elgg.org/) and *SDPC Portfolio* (http://moodle.org/mod/data/ view.php?d=13&rid=686). Both are open source, but the first one in not fully integrated into *Moodle* (*Elgg* is a social network) and the latter one, although a very powerful portfolio system, was found to be too complex to use and not at all suitable for our project participants.

Because there was no portfolio system satisfying our requirements, we decided to develop our own software for e-portfolio purposes.

#### **4 Implementation**

At first our plan was to modify the *SDPC Portfolio* by removing unneeded parts and simplifying the procedure of adding elements, which was not straightforward. This turned out to be more difficult than expected, since the code is well tied together (across several files) and very complicated. Because of that, we started developing from ground up and build it almost the same way as *Moodle* modules are built (http://docs.moodle.org/ en/Modules (developer)). Some things are inherited from the *SDPC Portfolio* though: location of the files is *\$moodledir/portfolio/* (and not *\$moodledir/mod/*) and some variable and file names are the same (*\$moodledir* represents the directory where *Moodle* is installed).

#### *4.1 Technical Information*

This section describes all the files that were made or modified for our portfolio. Files located in *\$moodledir/portfolio/* are new, and have a similar structure as modules have. Files not located in *\$moodledir/portfolio/* are existing *Moodle* files, that needed to be modified (except for the block and translation file). At the beginning of each subsection the file name and its location is provided. General PHP or web programming knowledge is recommended for understanding this section. The information is relevant for *Moodle* version 1.5.

# *4.1.1 Adding a Tab to User's Profile*

#### (file *\$moodledir/user/tabs.php*)

We decided it would be best, if the portfolio was part of the user's profile. For this we added a new tab besides the existing tabs, which gives access to the portfolio. New tabs can be added by adding a new object in the *\$toprow* array. In our case we added a new portfolio *tabobject* after the *forumposts tabobject*. The portfolio tab is a link to *myportfolio.php* file.

#### *4.1.2 Portfolio*

#### (file *\$moodledir/portfolio/myportfolio.php*)

The portfolio shows a list of user's elements, displaying their name, date and mime type icon if a file has been added. Users also have the possibility to reorder elements by clicking on the up or down arrows. When participants look at other's portfolios, they do not see the arrows, and if an element has its permissions set to private, by clicking on it nothing happens. Otherwise the element opens, displaying its content. In the top right corner we put a link which opens a page for adding a new element.

| Profile |                                          | Edit profile                   | Forum posts                                                                                | View portfolio               | Activity reports |  |                                     |                            |  |
|---------|------------------------------------------|--------------------------------|--------------------------------------------------------------------------------------------|------------------------------|------------------|--|-------------------------------------|----------------------------|--|
|         |                                          |                                |                                                                                            |                              |                  |  | [Add element]                       |                            |  |
|         |                                          | Element name:                  |                                                                                            |                              |                  |  | Date:                               |                            |  |
|         |                                          | Author vision statement        |                                                                                            |                              |                  |  | (not defined) $\blacktriangleright$ |                            |  |
| T.      |                                          | Self-evaluation                |                                                                                            |                              |                  |  | (not defined) $\downarrow$ 1        |                            |  |
|         | Quality improvement plan for mentor role |                                |                                                                                            |                              |                  |  |                                     | (not defined) $\downarrow$ |  |
| 리       |                                          |                                | Observation reflecting (form for the ISSA pedagogical standards for pre-school and school) | (not defined) $\downarrow$ 1 |                  |  |                                     |                            |  |
| 人.      |                                          |                                | Professional development plan of mentee                                                    |                              |                  |  | (not defined) $\downarrow$ 1        |                            |  |
|         |                                          |                                | Process documentation of mentor-mentee meetings:                                           |                              |                  |  | (not defined) $\downarrow$ 1        |                            |  |
|         |                                          | - mentoring process            |                                                                                            |                              |                  |  | (not defined) $\downarrow$ 1        |                            |  |
| 군       |                                          | - mentors form for observation |                                                                                            |                              |                  |  | (not defined) $\downarrow$          |                            |  |
|         |                                          |                                | - mentors post observation minutes                                                         |                              |                  |  | (not defined) $\downarrow$          |                            |  |
| t.      | - plan                                   |                                |                                                                                            |                              |                  |  | (not defined)                       |                            |  |

Figure 1: An example of portfolio.

# *4.1.3 Adding elements*

#### (file: *\$moodledir/portfolio/addelement.php*)

Elements consist of a name, reflection, permission and optional date and file attachment. If the permission is set to public, any participant can open the element, but not guests or non logged in users. Each element can have only one file attachment. If more files are needed, new elements have to be added. Users attach files from their file repository, which is just like the course file manager. In fact, it shares the same code.

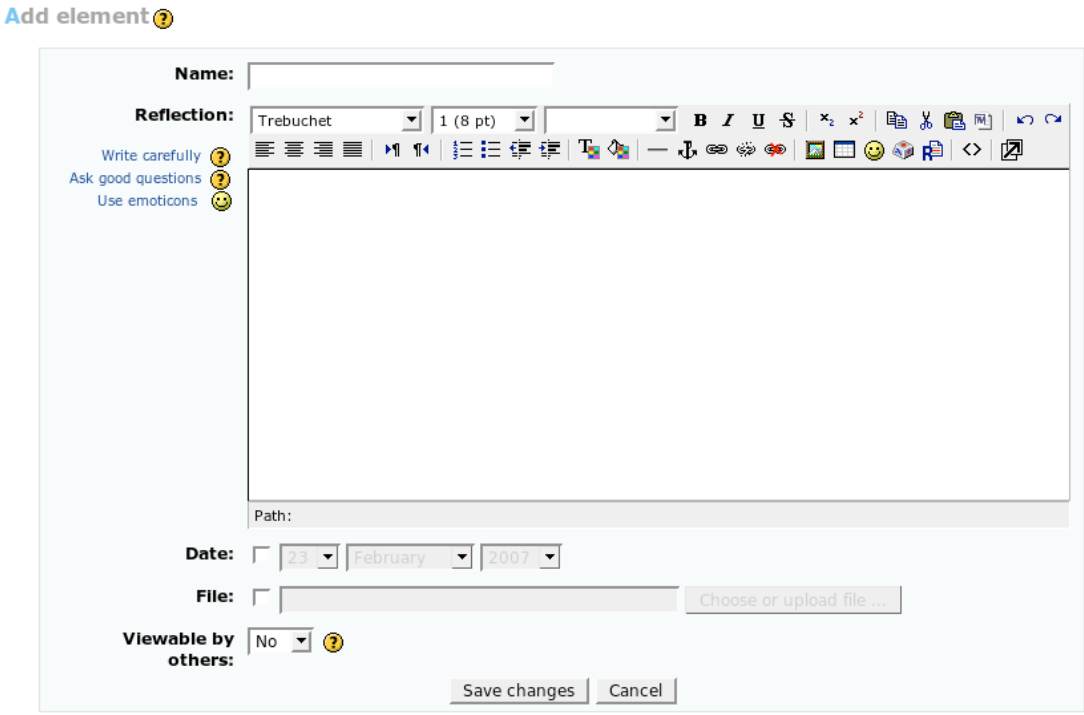

Figure 2: Form for adding and editing elements.

The same file is used for editing elements: when the parameter edit=element is given, the form is filled with the selected element's data.

#### *4.1.4 File repository*

#### (file: *\$moodledir/files/index.php*)

Each user also gets a file repository to store files. We created the file repository by modifying *Moodle*'s course file manager. First we had to add a new optional parameter (*optional\_param*) named portfolio to *\$moodledir/files/index.php*, then all the links in the file had to be changed so that they include *portfolio=\$portfolio*. This ensures one stays in portfolio mode when navigating in the file repository. File operations are identical as in the course file manager: one can upload files, make directories, move files... When in portfolio mode, *\$basedir* variable is set to *portfolio/\$USER->id* instead of *\$course->id*. This is checked with an *if(\$portfolio)* statement as is all the rest portfolio specific code. All the portfolio files get stored in *\$moodledata/portfolio/\$userid/* directories.

Users can access their file repository when attaching files to elements or through the portfolio block. When accessing from the block, *\$choose* variable is not set, so there is no "choose" link.

| <b>Name</b>                     | Size | Modified                                    | Action |
|---------------------------------|------|---------------------------------------------|--------|
| $\Box$ test                     |      | <b>0 bytes</b> 19 Oct 2006, 11:59 AM        | Rename |
| $\Box$ 1_mentorski_postopek.pdf |      | 27.7KB 23 Feb 2007, 12:23 PM Choose Rename  |        |
| 厂 2 samoevalvacija_mentorja.doc |      | 198.5KB 19 Oct 2006, 04:17 PM Choose Rename |        |

Figure 3: File repository.

Normally ordinary users do not have access to file management (only the teachers and site administrators do), so some access restrictions have to be bypassed for portfolio needs. This is also done with an *if(\$portfolio)* statement.

Since the *\$USER->id* variable has the value of the current working user, the teacher nor the site administrator can enter others' file repository, without logging in as them.

# *4.1.5 Elements*

# (file: *\$moodledir/porftolio/view.php*)

By clicking on an element in a user's portfolio, all the element information is displayed: the name, date, reflection, attachment and comment.

When a teacher looks at an element, it has the option to add a comment (feedback). Elements can be erased or edited by both the teacher and the owner.

#### *4.1.6 Listing Users' Portfolios*

#### (file: *\$moodledir/user/index.php*)

For displaying all users' portfolios (of a certain course), similar modifications were made as for the file repository: a new portfolio optional parameter (*optional\_param*) was added. When the portfolio parameter is set, all portfolio elements are displayed for all users. Clicking on an element opens it.

#### *4.1.7 Portfolio Block*

#### (file: *\$moodledir/blocks/block\_portfolio.php*)

For direct portfolio access we created a block which allows users to directly access their portfolio or the file repository. Later we also added a link to the portfolio usage instructions. Teachers also have a link to see all users' portfolios of a particular course. For this we modified the code which lists all users in a course.

# *4.1.8 Database*

All information is stored in a single *MySQL* table. It stores basic information such as element's name, reflection, date added, access permissions, comments and some other system information (id number, order in list, etc.).

Here is the table description:

```
CREATE TABLE `prefix_portfolio` (
 `id` int(10) unsigned NOT NULL auto increment,
  `elementorder` int(10) default NULL,
  `pfuser` int(10) unsigned NOT NULL default '0',
  `course` int(10) unsigned NOT NULL default '0',
  `name` varchar(255) NOT NULL default '',
  `intro` text NOT NULL,
  `comment` text,
  `elementtime` int(10) unsigned NOT NULL default '0',
  `dateenable` tinyint(1) NOT NULL default '0',
  `datafile` varchar(255) NOT NULL default '',
  `fileenable` tinyint(1) NOT NULL default '0',
  `allowothers` tinyint(1) NOT NULL default '0',
  PRIMARY KEY (`id`),
  KEY `id` (`id`)
) COMMENT='A portfolio item';
```
# *4.2 Comparison with SDPC Portfolio*

Table 1 shows a list of features of our and the *SDPC Portfolio*. One can see that the *SDPC Portfolio* has more features, especially regarding access control. Each portfolio, document or file in the file repository can be shared on a user, group or class basis. In our portfolio, users cannot enter others' file repository in any way, but the *SPDC Portfolio* allows defining permissions for a single file or a whole directory. Because it has so many features it is also quite complicated to use .

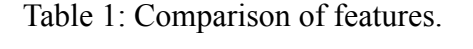

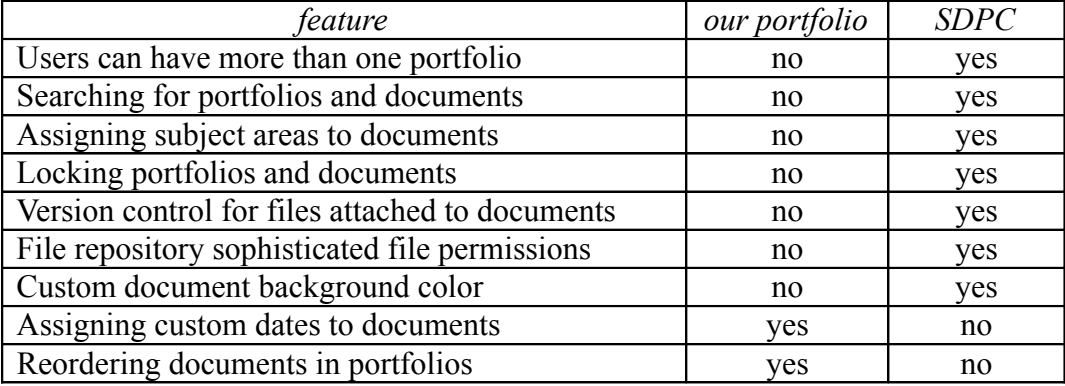

#### *4.3 Moodle.org website*

Our developed portfolio module was published in *moodle.org*'s database of modules, with the name "simple portfolio" (http://moodle.org/mod/data/ view.php?d=13&rid=722). We received numerous compliments from satisfied users. Because of high demand, we updated the module

to work with *Moodle* version 1.6 and 1.8. Portfolio seems to be a big missing feature of *Moodle*.

The portfolio we developed is licensed under the General Public License version 2. Installation instructions and short description is provided in the download file.

#### **5 Conclusions**

*Moodle*'s openness allowed us to rapidly extend its functionality by developing a module-like add-on. A lot of time was saved, because it is possible to reuse existing code.

We believe our goal to develop a simple and user friendly portfolio was reached. In our *Moodle* course for participants, we showed how to use the portfolio and provided them general usage instructions. A link to the instructions was provided in the portfolio block as well. In the 18 months period we only received a few questions on how to use the portfolio. The participants confirmed they had no difficulties using it. By the end of the project when their portfolios were filled with elements, they pointed out it would be good to have the possibility to add more than one file per element, and the possibility to organize elements by folders.

We do not actively work on our portfolio add-on any more, but since it is licensed under an open source license, one is free to develop it further.

#### **References**

Barret, H. C., 2001. *Electronic portfolios*. In Educational Technology; An Encyclopedia. Retrieved 2 December 2008 from http://electronicportfolios.com/portfolios/encyclopediaentry.htm

Grier, J. M., et. al., 2006. *A Tale of Two Programs*. A paper presented at the Annual Meeting of the American Educational Research Association.

Meeus, W., et. al., 2006. *Open source eportfolio*. Educational Media International, Vol. 43, No. 2, pp. 133-145

*Moodle module database*, http://moodle.org/modules, retrieved 8 December 2008

*Elgg.org social network*, http://elgg.org/, retrieved 9 December 2008

*SDPC portfolio add-on for Moodle*, http://moodle.org/mod/data/view.php?d=13&rid=686, retrieved 10 December 2008

*Developer's guide to Moodle modules*, http://docs.moodle.org/ en/Modules\_(developer), retrieved 10 December 2008

*Simple portfolio*, http://moodle.org/mod/data/view.php?d=13&rid=722, retrieved 10 December 2008

# **Samodejno preverjanje znanja pri pouku programiranja**

Andrej Brodnik, Univerza v Ljubljani, FRI in Univerza na Primorskem PINT andrej.brodnik@upr.si Bojan Sinkovič, Univerza na Primorskem, PEF bojan.sinkovic@student.upr.si Jernej Vičič, Univerza na Primorskem, FAMNIT jernej.vicic@upr.si

#### *Povzetek*

*Članek predstavlja poskus uvedbe samodejnega sodniškega sistema v proces poučevanja programiranja. Pri tem se osredotočamo na dve fazi poučevanja: samo poučevanje in izvedbo tekmovanja iz programiranja. Izdelano ter predstavljeno je okolje izgrajeno v okviru eizobraževalno Moodle, ki vključuje sodniški sistem za samodejno preverjanje programerskih nalog. Slednji je transparentno umeščen v e-izobraževalno okolje Moodle. Okolje je bilo delno preizkušeno na letošnjem državnem ACM tekmovanju iz računalništva za srednješolce in na dveh generacijah študentov. Izvedena je bila tudi krajša anketa. V članku je predstavljeno tekmovalno okolje in objektivni rezultati ankete ter subjektivna mnenja obeh vrst uporabnikov, študentov – reševalcev nalog, asistentov ter profesorjev – snovalcev nalog in učnega procesa.*

*Ključne besede: Tekmovanje iz računalništva, učenje programiranja, samodejna evalvacija, samoevalvacija, ACM.*

#### **1 Uvod**

Večina avtorjev relevantne literature, kot na primer (Booth 2009), se strinja, da se učenje programiranja razlikuje od klasičnih oblik učenja kot na primer matematičnih vsebin saj zahteva veliko več individualnega dela, tj. samega programiranja. Takšen način poučevanja zahteva uvedbo daljših in krajših projektnih nalog ter njihov nadzor. V ta namen smo izdelali ter preizkusili sistem za samodejno razdeljevanje ter ocenjevanje programerskih nalog. Sodniški sistem je transparentno umeščen v e-izobraževalno okolje Moodle kar omogoča enostaven nadzor na sodelujočimi ter poznan nadzor nad rezultati (rezultati so združeni v Moodlov pregled ocen). Posebna pozornost je bila namenjena nadzoru nad plagiatorstvom.

Članek je razdeljen na sledeč način: drugi razdelek, Opis področja, uvede bralca v predstavljeno raziskovalno področje, predstavljeno je učenje programiranja, programerska tekmovanja ter posebej predstavi problem plagiatorstva pri pisanju domačih nalog. Sledi opis osnovnih razlogov za postavitev takšnega sistema ter izvedbo opisanega poskusa. Četrti razdelek predstavlja izdelan sistem, sledi Metodologija evalvacije in rezultati. Članek se zaključi z diskusijo ter predstavitvijo nadaljnjega dela.

# **2 Opis področja ter motivacija**

# *2.1 Učenje programiranja*

Učenje in poučevanje programiranja sta zahtevna procesa. Na obeh straneh (poučevalčevi in študentovi) terjata mnogo časa za priprave, potrebnega je veliko potrpljenja in predvsem vztrajnosti. Vsi našteti pogoji odvrnejo marsikaterega študenta take usmeritve od dokončanja študija. Preostali del znanja željne populacije pa si prizadeva pridobiti zahtevano znanje. Posredovalci znanja jim zato hočejo predati vse potrebno, da bodo osvojili predavane pojme, razvili ustrezno mišljenje in bili pripravljeni na izpolnjevanje zahtev pridobljenega naziva.

Kljub vsemu temu pa se predano znanje ne prenese na čisto vse poslušalce. Nasprotno: število študentov, ki resnično osvoji zahtevano znanje, je zelo majhno. Po (Kaasboll 1999) so to lahko simptomi preskopega raziskovanja na področju poučevanja programiranja. Slednje nima močne tradicije, kot jo ima npr. matematika.

Informacijske tehnologije so zelo mlada veja znanosti. Novosti se pojavljajo zelo pogosto, kar pomeni prilagajanje učnih vsebin trenutnim trendom. Primer tega je bilo npr. uvajanje objektno naravnanega programiranja v uvodne predmete računalništva, sedaj je to npr. grafika in multimedia, kot je zapisano v (Pedroni 2003). Osvajanje takih konceptov je (za večino) zahtevno, zato morajo izvajalci predmetov biti izredno previdni pri planiranju učnih aktivnosti in upoštevati dosedanje rezultate analiz in študij.

# *2.2 Programerska tekmovanja*

Obstaja veliko različnih tipov tekmovanj v programiranju: skupinska, individualna, nekajurna, večdnevna itd. Cormack (Cormack 2006) razlikuje tekmovanja ne le po izvedbenih lastnostih, ampak tudi po ciljih in namenih. Bodisi je to druženje vrstnikov oz. somišljenikov, bodisi je v ozadju finančna motivacija, vsako tekmovanje prinese veliko dobrih izkušenj (sklepanje prijateljstev, spoznavanje potencialnih sodelavcev, pridobivanje materialnih dobrin, plačana potovanja po Evropi in ob primerni uvrstitvi tudi dlje). V nadaljevanju omenjamo tri tekmovanja svetovne ravni – povzeto po (Cormack 2006) in spletnih straneh samih tekmovanj.

Korenine tekmovanja *ACM ICPC* (*The ACM-ICPC International Collegiate Programming Contest*) segajo v leto 1970. Priredili so ga pri delu Alpha Chapter društva UPE Computer Science Honor Society. Ideja je dosegla visoko zanimanje, saj je predstavljala inovativno iniciativo primerjanja najboljših študentov na vzhajajočem področju računalništva. Kasneje se je tekmovanje pod okriljem društva ACM (s sedežem na Baylordski univerzi od leta 1989) razširilo na globalno mrežo univerz. Na njih so gostili regionalna tekmovanja, ki so služila določanju najboljših ekip in te promovirala na svetovni finale (*ACM-ICPC World Finals*). Odkar so se leta 1997 pri podjetju IBM odločili sponzorirati tekmovanje, se je udeležitev zelo povečala - nazadnje je sodelovalo 1.838 univerz iz 88 držav [\(http://cm2prod.baylor.edu/ICPCWiki/attach/staticResources/Factsheet.pdf](http://cm2prod.baylor.edu/ICPCWiki/attach/staticResources/Factsheet.pdf) ).

Kot ACM ICPC predstavlja svetovno tekmovanje na univerzitetni ravni, predstavlja tekmovanje *IOI* (*International Olympiad in Informatics*) eno izmed petih znanstvenih olimpijad za srednješolce. Obstajajo še *International Mathematical Olympiad*, *International Physics Olympiad*, *International Chemistry Olympiad* in *International Biology Olympiad.* IOI je med njimi najmlajša s svojim začetkom v letu 1989.<sup>1</sup> Predlog za njeno ustanovitev so podali pri organizaciji UNESCO (*United Nations Educational, Scientific and Cultural Organization*). Ciljna skupina so srednješolski učenci iz celega sveta. Princip tekmovanja se drži osnovnih lastnosti, a ima nekaj posebnosti. Za razliko od ACM ICPC tekmovalci dobijo točke tudi pri delno pravilnih rešitvah. Večina vseh nalog je sojenih po izhodnih podatkih, kjer se točkujejo le pravilni deli in ne v celoti.

*TopCoder* je spletna skupnost, kjer se člani lahko pomerijo v vsakotedenskih tekmovanjih za naraščanje svojega števila točk. Te kasneje pridejo v poštev pri večjih tekmovanjih organiziranih s strani lastnikov portala ali na pobudo kakega podjetja. Takih tekmovanj se lahko udeležijo člani z dovolj visokim številom prej doseženih točk.

# *2.3 Slovenija*

V Sloveniji je učenje programiranja zelo izrazito osredotočeno na univerzitetni nivo. Obstajajo sicer vsebine programiranja tudi v srednješolskem in osnovnošolskem kurikulu (Tomazin et al. 2007), vendar je ta zastopanost veliko slabša od mednarodno sprejetih standardov (ACM K12 kurikulum, [http://ucilnica.fri.uni-lj.si/mod/resource/view.php?](http://ucilnica.fri.uni-lj.si/mod/resource/view.php?id=5946) [id=5946\)](http://ucilnica.fri.uni-lj.si/mod/resource/view.php?id=5946). Kljub temu v Sloveniji že več kot 20 let potekajo tekmovanja iz znanja računalništva za srednješolce (prim. opombo 1) in letos je prvič slednje prešlo pod strokovno pokroviteljstvo ACM [\(http://rtk.ijs.si/\)](http://rtk.ijs.si/). Tekmovanje bi moralo veljati za vrhunec kurikuluma, vendar žal zaradi neprisotnosti računalniških znanosti v osnovnošolskem in srednješolskem kurikulumu temu ni tako [\(http://ucilnica.fri.uni-lj.si/mod/resource/view.php?id=5944\)](http://ucilnica.fri.uni-lj.si/mod/resource/view.php?id=5944).

Pod pokroviteljstvom ACM imamo v Sloveniji tudi nekajletno tradicijo univerzitetnih tekmovanj iz programiranja. SUPP (Slovensko Univerzitetno Prvenstvo v Programiranju) in kasneje UPM (Univerzitetni Programerski Maraton). Tekmovanje predstavlja nacionalni nivo mednarodnega ACM programerskega tekmovanja (*The ACM-ICPC International Collegiate Programming Contest*, [http://cm2prod.baylor.edu\)](http://cm2prod.baylor.edu/).

# *2.4 Osnovni princip tekmovanj*

Pri vseh tekmovanjih velja princip, da so tekmovalci razdeljeni v skupine in skušajo v nekem časovnem obdobju v čim krajšem času rešiti čim več nalog. Preverjanje pravilnosti rešitve je lahko samodejno ali ročno. Morda se zdi ročno preverjanje pravilnosti ostanek zgodovine, vendar je iz didaktičnega zornega kota zelo smiselno. Še posebej pri začetnikih, ki imajo nemalo težav ne samo pri reševanju same naloge, ampak tudi pri postopku kodiranja in obvladovanja prevajalno-izvajalnega sistema.

V primeru, da preverjamo pravilnost rešitev samodejno, moramo poudariti, da lahko ne glede na tip tekmovanja potegnemo črto in izpostavimo skupne imenovalce, ki so del vseh tekmovanj<sup>2</sup> . To so: i) *sodniški sistem* (okolje za izvajanje in evalvacijo rešitev, točkovanje); ii) *skupine* (lahko so sestavljene iz enega samega člana); iii) *množica problemov*; iv) *množica rešitev;* v) *testni primeri* (javni in tajni); ter vi) tekmovalčevo okolje. Pri tem bi dodali še komunikacijo med skupinami, ki ni nujna vendar je zelo zaželena (običajno v obliki foruma).

# **2.4.1 Sodniški sistem**

V osnovi je to program namenjen izvajanju programov v izoliranem okolju s širokim naborom testnih podatkov. Ponavadi je postavljen na operacijskem sistemu UNIX. Razlogi za to so večji nadzor nad izvajalnim okoljem, dostopnost prevajalnikov za različne programske jezike ter cena operacijskega sistema.

Običajno zna sistem glede na rezultate pri obdelavi oddanih programov vrniti pet odgovorov: napaka pri prevajanju (*compile error*): program se ni prevedel uspešno; napaka pred/med izvajanjem (*runtime error*): program ni začel z izvajanjem oz. se je sesul med izvajanjem; napačna rešitev (*wrong answer*): program ni vrnil pričakovanih izhodnih podatkov; predolg čas izvajanja (*time limit exceeded*): čas izvajanja programa je presegel zgornjo mejo predvideno za pridobitev izhodnih podatkov; pravilna rešitev (*program accepted*): program je vrnil pričakovane izhodne podatke v predvidenem času. Naloga je uspešno rešena le v primeru odgovora *pravilna rešitev*. Pri vseh ostalih odgovorih dodeli sodniški sistem skupini kazenske točke.

# *2.5 Plagiatorstvo*

Plagiatorstvo oz. *plagiatizem*, kot ga poimenujejo v (Munda in Lenič, 2005), je razglašanje idej in rešitev drugih za lastne. Ne zajema le izdelkov v fizični obliki (npr. ure znanih znamk s preoblikovanim imenom znamke) temveč tudi medije (npr. članke in knjige) in elektronske vsebine (npr. izvorne kode programov).

Dodatna funkcionalnost, ki si jo torej želimo je preverjanje o obstoju plagiatov. Plagiatorstvo je prisotno na vseh področjih človeškega ustvarjanja in programiranje ni izjema. Prilaščanje tujih stvaritev pri poučevanju programiranja povzroča škodo pri obeh udeležencih: avtor je oškodovan pri lastnini ideje ter možnostjo obtožbe prilaščanja (najprej je treba ugotoviti kdo je originalno idejo izpeljal), plagiator pa se tako izogne učenju, vadbi in premišljevanju. Preprečevanje tega početja je nujen proces pri samodejnem preverjanju oddanih rešitev.

# **3 Opis sistema**

Spletno učno okolje Moodle omogoča razširitve ponujenih storitev in vsebin. Poleg obstoječih modulov je na voljo še kopica drugih (uradnih in neuradnih), ki so dostopni na uradnem CVS repozitoriju [\(http://cvs.moodle.org/\)](http://cvs.moodle.org/). Zastavljeni cilji modula za samodejno preverjanje oddanih nalog so skupni večini lastnosti tekmovanj iz programiranja: *predstavitev problema/naloge, javni testni podatki, tajni testni podatki (v sklopu), časovna omejitev izvajanja programov, točkovni sistem, različna sporočila s strani sodniškega sistema in testiranje plagiatorstva*. Slednje je dodatna zahteva, ki omogoča dokaj zanesljivo odkrivanje "prepisovanja" in je uporabna ne toliko na tekmovanjih, kot pri pouku programiranja.

# *3.1 Opis*

Po pregledu modulov na razpolago je za implementacijo sistema za samodejno preverjanje oddanih nalog bil najbolj primeren Epaile opisan v (Garro 2007), ki ga je spisal Arkaitz Garro; z njim je sodeloval na natečaju Google Summer of Code.

Epaile je razširitveni modul spisan za Moodle 1.9. Izpeljan je iz modula Dejavnost (*Activity*), kot podtip nosi ime Program. Za evalvacijo oddanih rešitev skrbi znani odprtokodni sodniški sistem DOMjudge, ki so ga uporabili/ga uporabljajo na severozahodnem delu Evropskega tekmovanja iz programiranja ACM ICPC v letih 2007, 2008 in 2009.

Kljub ustreznosti ima modul kar nekaj pomanjkljivosti glede na naše zahteve:

- 1. Modul Program sprejema tajne vhodne podatke v obliki posameznih testnih primerov. To bi sicer lahko enostavno prikazalo pri katerem testnem primeru je prišlo do problema, vendar ne omogoča njihovega združevanja v en sam večji sklop podatkov, kot je v uporabi pri vseh (bolj znanih) tekmovanjih iz programiranja.
- 2. Izvršitev oddanega programa poteka sinhrono z oddajo. Ko uporabnik odda datoteko se sproži proces, ki pokliče evalvacijsko skripto sodniškega sistema in tako zakasni odgovor strežnika do konca izvajanja skripte. To pomeni, da si morata sodniški sistem in Moodle deliti isti strežnik, kar lahko povzroči zastoj odzivanja strežnika tudi za uporabnike, ki z oddajami programov nimajo nikakršne povezave.
- 3. Vsak Program lahko vsebuje le eno zadolžitev, kar onemogoča pripravo njihovih sklopov, reciklažo posameznih nalog itd.

4. Nabor preverljivih programskih jezikov je sicer pogojen s sodniškim sistemom, vendar je kljub njihovi številčnosti Epaile dovoljuje izbiro le enega izmed teh, tj. vsak modul Program omogoča preverjanje rešitve izdelane le v enem programskem jeziku.

Z upoštevanjem pomanjkljivosti in uporabo obstoječega modula Epaile smo razvili njegovo nadgradnjo in se tako približali implementaciji modula s samodejnim preverjanjem oddanih nalog po vzoru tekmovanj iz programiranja.

# **3.1.1 Zadolžitve**

Zaradi razširitve modula je bilo potrebno pregledati ustreznost drugih modulov v sistemu Moodle. Modul Vprašanje (*Question*) je deloval posebej uporaben. Moč jih je združevati v Kategorije (*Category*). Moduli Vprašanje so bili sprva mišljeni za interno uporabo modulov Kviz (*Quiz*), vendar so se razvijalci zaradi splošnosti in modularnosti odločili, da jih bodo preprogramirali v samostojne enote pripravljene za uporabo v drugih modulih. Na žalost proces preprogramiranja še zdaleč ni končan in je možno uporabiti modul Vprašanje le v modulu Lekcija (*Lesson*).

Po zgledu modulov Vprašanje je bila implementirana poenostavljena različica, spisana posebej za modul Program in nosi ime Zadolžitev (*Task*). Kreiranje nove zadolžitve zahteva od upravljavca ime, opis, javne testne vhodne in izhodne podatke, tajne testne vhodne in izhodne podatke, nabor programskih jezikov, za katere je možno uspešno preveriti rešitev ter časovno omejitev izvajanja programa. Zaradi enostavnosti je vsako zadolžitev moč dodeliti kateremukoli modulu Program. Pred navadnim uporabnikom je skrit. Namesto tega ima za vsako zadolžitev predstavitveni del, kjer so navedeni ime, opis ter javni testni podatki.

# **3.1.2 Testiranje oddanih rešitev**

Sodniški sistem *DOMjudge* opisan v (Eldering et al. 2004) že sam po sebi ponuja testno ogrodje za spletno ustvarjanje tekmovanj, njihovo administracijo, sodelovanje in spremljanje. Sistem je zasnovan modularno (jedrni del je ločen od vmesnika). Različica, ki jo uporablja Epaile je 2.1.0. Sodniški sitem je doživel nekaj posodobitev in je zato v novem modulu uporabljena najnovejša različica, tj. 2.2.3. Prevajanje in evalvacija programov poteka sedaj ločeno od oddajanja datotek. Izobraževalni ter sodniški sistem sta lahko na različnih strežnikih. Celo več, sodniški sistem je lahko računalniška gruča.

Vnos tajnih testnih podatkov v modulu Epaile ni bil uporabniku prijazen, saj je zahteval od upravljavca posamično podajanje testnih primerov (in ne celotnih testnih podatkov). Zato je v novem modulu moč oddati datoteki s testnimi podatki (vhodnimi in izhodnimi) na strežnik kar preko vnosne maske Zadolžitev.

# **3.1.3 Preverjanje plagiatov**

V grobem lahko preverjamo plagiatorstvo ob oddaji rešitve ali kasneje. Takojšnje preverjanje ob oddaji pri večjem številu udeležencev lahko povzroči preobremenjenost nosilnega strežnika sistema Moodle. Ob tem obstaja možnost *takojšnjega opozarjanja*, ki bi uporabnika opozori o rešitvi, ki je zelo podobna njegovi. Uporabnik se nato loti izdelave lastne rešitve ali (v najslabšem primeru) poskusil poiskati novega "darovalca".

Poleg tega mora obstajati še možnost ročnega poganjanja primerjav, ki ga sproži skrbnik modula. Ob tem mora snovalec dobiti kar se da mnogo informacij o vseh oddajah in njihovih primerjavah.

Univerza Stanford ponuja spletno storitev MOSS (*Measure Of Software Similarity*) opisano v (Bowyer et al. 2000) in (Aiken et al. 2006), ki deluje od leta 1997 kot storitev (v razvoju od leta 1994) za odkrivanje plagiatov na področju programskih zadolžitev. Za (osnovne) parametre sprejme programski jezik (C, C++, Java id.) ter datoteke, ki jih želimo primerjati. Storitev vrne kot rezultat naslov do spletne strani (v resnici jih je več), na kateri so nanizane primerjave oddanih datotek v obliki odstotkov podobnosti datotek. Poleg tega si lahko ogledamo mesta (posamezni kosi izvorne kode), kjer sta si datoteki najbolj podobni. Rezultati obdelave se hranijo na strežniku še 2 meseca po poizvedbi. V (Munda et al. 2007) je povzet princip delovanja primerjave izvorne kode oddanih datotek. Sloni na zaporedjih simbolov oz. t.i. k-gramih. K-grami so zaporedja simbolov dolžine k, iz katerih izračunamo enolično predstavitev, v kateri je tudi informacija o lokaciji zaporedja. Če si dva programa delita več takih izsekov, potem si najverjetneje delita tudi več k-gramov.

Implementacija preverjanja oddanih rešitev v sistemu Moodle je zahtevala stvaritev spletne storitve (*web service*) s klicem skripte MOSS, ki oddane rešitve združuje po programskih jezikih. Glede na to, da je primerjava datotek zajeta na spletni strani storitve MOSS, je kot odgovor v sistemu Moodle dovolj podati povezavo do primerjave. Klic spletne storitve vsak odgovor (spletni naslov) zapiše v bazo, kar zagotavlja hranjenje zgodovine primerjav.

# *3.2 Uporaba*

Uporabniški vmesnik modula Program je zasnovan intuitivno in v skladu z ostalimi moduli. Kljub modernim tehnologijam (*AJAX*), naprednim vmesnikom in ogrodjem (*frameworks*) na razpolago dandanes je potrebno zagotoviti zlitost v že obstoječ izgled celotnega sistema Moodle; alternativa bi bila stvaritev novega sistema, npr. (Connolly, 2008). Vmesnik je razdeljen na dva dela: predstavitveni oz. vnosni (skupen vsem uporabnikom) ter urejevalni.

# **3.2.1 Predstavitveni, vnosni vmesnik**

Vsak modul program ima nabor Zadolžitev. Na predstavitvenem delu je tabela, ki prikazuje nabor. V njej so podatki o času oddaje in sporočilom sodnika vseh dosedanjih oddaj. Dostop do posamezne Zadolžitve je omogočen preko povezave z njenim imenom.

Predstavitveni del je razdeljen na vnosni obrazec ter predstavitveno vsebino Zadolžitve. Vnosni obrazec sestoji iz treh bistvenih delov: izbirnega polja (kjer so nanizane vse Zadolžitve), polja za oddajo datoteke z izvorno kodo programa (prenos iz lokalnega računalnika na strežnik) ter gumbom za potrditev oddaje.

Pod vnosnim obrazcem imamo standarden prikaz Zadolžitve. Na vrhu je ime Zadolžitve, nato sledi njen opis, primer vhodnih testnih podatkov in primer izhodnih testnih podatkov.

# **3.2.2 Urejevalni vmesnik**

Vmesnik za urejanje Zadolžitev je viden le učiteljem. Sestoji iz dveh delov: spiska zadolžitev modula Program ter nabora vseh Zadolžitev. Po zgledu modula Vprašanje je dodajanje, odvzemanje, brisanje, urejanje ter ustvarjanje implementirano na podoben način.

Ob ustvarjanju nove Zadolžitve mora snovalec programske naloge preko vnosnega obrazca podati njeno ime, opis, javne testne vhodne in izhodne podatke, tajne testne vhodne in izhodne podatke, nabor programskih jezikov, za katere je možno uspešno preveriti rešitev ter časovno omejitev izvajanja programa. Po potrditvi se dodana zadolžitev pojavi na spisku vseh zadolžitev in jo snovalec lahko doda v nabor Zadolžitev modula Program.

### **4 Uporaba sistema Moodle pri pouku programiranja in pri tekmovanju**

V dosedanjem opisu sistema smo se omejili samo na opis modula za samodejno preverjanje pravilnosti oddane programske rešitve. Kot smo zapisali že na začetku je didaktično zelo potrebno pri pouku programiranja združevati samodejno preverjanje pravilnosti delovanja programa in običajno preverjanje pravilnosti in smiselnosti programsko-algoritmičnega razmišljanja. Za slednje v sistemu Moodle uporabimo običajno aktivnost oddaje naloge. Obe aktivnosti lahko uporabimo tako pri pouku programiranja, kot pri izvedbi računalniškega tekmovanja.

# *4.1 Tekmovanje*

Na letošnjem 4. tekmovanju IJS iz znanja računalništva, ki je bilo izvedeno pod strokovnim pokroviteljstvom ACM Slovenija, smo prvič na celotnem tekmovanju uporabili računalniško podporo. Tekmovanje je razdeljeno na tri skupine, pri čemer se v prvih dveh skupinah preverja ne sâmo pravilnost in delovanje rešitve, ampak predvsem algoritmično razmišljanje tekmovalcev. Tekmovalno okolje je bilo razdeljeno na strežniški del in tekmovalčevo okolje. Strežniški del je predstavljala namestitev Moodle, v kateri so bili pripravljeni predmeti – za vsako tekmovalno skupino po eden. Zaradi primerljivosti je bilo tekmovalčevo okolje izvedeno kot navidezni stroj (*virtual machine*), v katerega smo namestili dovoljeno programsko opremo.

Čeravno je bil v prejšnjem razdelku opisani modul prvotno namenjen izvedbi tekmovanja, smo se letos odločili, da ga zaradi sorazmerno kratkega časa namenjenega za preverjanje delovanja sistema, ne bomo uporabili. Uporabili smo ločeno razvito in neintegrirano okolje, katero se uporablja že več let. Za prihodnje leto načrtujemo integracijo okolja v sistem Moodle.

Izkušnje s tekmovanja so bile zelo pozitivne. Na tekmovanju je sodelovalo 60 tekmovalcev v prvi skupini in 15 v drugi skupini. Imeli so možnost oddaje nalog v papirni obliki ali preko spletnega vmesnika in vsi razen enega so se odločili za slednje. Samo pregledovanje nalog se je izkazalo tudi za veliko lažje, saj je v prejšnjih letih bilo precej težav s prebiranjem rokopisa tekmovalcev. Bolj kot zanimivost naj omenimo verjetno edino slabo izkušnjo pri nalogi, ki je zahtevala znanje pisanja iterativne zanke. Eden od tekmovalcev se je rešitvi izognil tako, da je namesto iteracije samo večkrat prekopiral.

# *4.2 Poučevanje*

Sistem je bil uporabljen pri dveh izvedbah predmeta Programiranje 1 (*P1*; osnove programiranja), eni izvedbi predmeta Programiranje 2 (*P2*; koncepti programskih jezikov) v prvem letniku ter pri predmetu Podatkovne strukture in algoritmi (*PSA*) v drugem letniku dodiplomskega bolonjskega programa Računalništvo in informatika na Univerzi na Primorskem, Fakulteti za matematiko, naravoslovje in informacijske tehnologije. Po opravljenih obveznostih predmeta so študenti izpolnili še anketo, ki je prikazana na sliki [Slika](#page-66-0) [1,](#page-66-0) odgovori pa so zajeti v [Tabela 1.](#page-67-0)

#### 3. mednarodna moodle.si konferenca – 22. 5. 2009

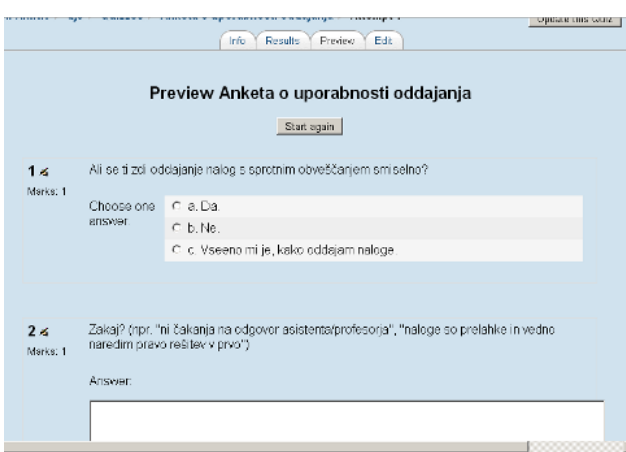

#### <span id="page-66-0"></span>Slika 1: Anketni vprašalnik, ki so ga izpolnjevali študenti po opravljenih obveznostih predmetov

Sedem vprašanj je bilo zaprtega tipa (pri štirih so bili možni odgovori samo DA in NE, pri treh pa še možnost VSEENO MI JE), devet pa odprtega, ki so predstavljena na sliki [Slika 2.](#page-66-1)

Zakaj se ti (ne) zdi oddajanje nalog s sprotnim obveščanjem smiselno? (npr. "ni čakanja na odgovor asistenta/profesorja", "naloge so prelahke in vedno naredim pravo rešitev v prvo") Zakaj (ne) bi rad/a videl/a podrobnosti o napakah pri izvajanju sodnika? (npr. "compile error bi mi povedal kie je napaka") Zakaj se ti (ne) zdi pomembno izvedeti, če je tvoja rešitev zelo ali sploh ni podobna že oddani rešitvi? (npr. "nalogo bi rad/a rešil/a na edinstven način", "važno, da je rešitev pravilna, drugo me ne zanima") Zakaj (ne) bi reševal/a naloge tudi v kakem drugem programskem jeziku? (npr. "v drugem jeziku znam narediti boljšo rešitev", "drugih jezikov ne poznam") Katere druge jezike bi rad/a imel/a na voljo? Zakaj ti tak način oddaje nalog (ne) omogoča dovolj svobode pri reševanju? Zakaj se (ne) vključuješ v podobna tekmovanja ali prosto reševanje takih problemov? Od tridesetih (30) vpisanih študentov vas je le sedemnajst (17) oddalo naloge preko spletnega vmesnika v Moodle-u (med temi tudi nekaj plagiatov). Zakaj je bila po tvojem mnenju udeležba tako slaba?

<span id="page-66-1"></span>Slika 2: Vprašanja odprtega tipa

#### *4.3 Analiza prostih odgovorov študentov*

Večina študentov se strinja, da je tako oddajanje zelo uporabno in smiselno. Pravijo, da je oddajanje domačih nalog s sprotnim obveščanjem o pravilnosti hiter način odpravljanja morebitnih napak, saj ni potrebe po stiku s profesorjem ali asistentom (osebni, elektronska pošta, forum). K temu dodajajo, da bi sporočila prevajalnikov in izvajalnega okolja zelo pripomogla k odpravljanju napak v izdelanih programih. Glede unikatnosti rešitev so razcepljeni na študente, ki bi ta podatek radi izvedeli zaradi same unikatnosti in bi temu primerno poskusili poiskati drugo rešitev, iz splošnega zanimanja in tiste, ki jih ta podatek ne zanima. Ugotovili smo tudi, da del študentov obvlada nekaj drugih programskih jezikov (ML, C++, C# in Python), v katerih bi hitreje znali izdelati boljše, enostavnejše rešitve. Tisti, ki drugih jezikov ne poznajo podpirajo razširitev ponudbe. Velika večina študentov pa se kljub omejitvi programskega jezika, časovni omejitvi in preverjanju plagiatov strinja, da tak način oddajanja nalog omogoča dovolj svobode pri reševanju. Izpostavili bi zanimiv komentar iz manjšine: "Menim, da če moraš kot rešitev naloge dobit točno določeno stvar, potem je vseeno če to rešitev preverja asistent/profesor ali sodnik. Pri reševanju imaš vso svobodo, ki si jo želiš, končni rezultat pa je tako ali tako vnaprej določen". Tovrstna tekmovanja niso najbolj obiskana. Poglavitni razlog je v časovnem primanjkljaju zaradi studijskih obveznosti,

sekundarni razlog pa je v njihovem nepoznavanju. Vsi študenti, za katere se oddajanje nalog ni izšlo zvračajo krivdo na težavnost nalog. Pravijo, da jih zahtevnost nalog primora v "prepisovanje" ali oddajanje napačno rešenih nalog.

|                                                                                                    |    | DA |                |            |                | <b>NE</b>      |                | <b>VSEENO</b>  |                |                |                |            |
|----------------------------------------------------------------------------------------------------|----|----|----------------|------------|----------------|----------------|----------------|----------------|----------------|----------------|----------------|------------|
|                                                                                                    | P1 | P1 | P <sub>2</sub> | <b>PSA</b> | P <sub>1</sub> | P <sub>1</sub> | P <sub>2</sub> | <b>PSA</b>     | P <sub>1</sub> | P <sub>1</sub> | P <sub>2</sub> | <b>PSA</b> |
| Se ti zdi oddajanje nalog s sprotnim obveščanjem smiselno?                                                                                                    | 11 | 9  | 12             | 12         | 3              | 5              | 3              | 2              | 4              | 4              |                | 3          |
| Ali bi rad/a videl/a podrobnosti o napakah pri izvajanju sod-<br>nika (npr. kaj javi ob Compile error, zakaj Runtime error)?                                             | 11 | 12 | 11             | 13         | 3              | 3              | 2              | $\overline{2}$ | 4              | 3              |                |            |
| Ali se ti zdi pomembno izvedeti, če je tvoja rešitev zelo ali<br>sploh ni podobna že oddani rešitvi?                                                                     | 10 | 9  | q              | 11         | 5              |                | 6              | Ρ              | 3              |                |                | 3          |
| Pri reševanju problemov obstaja več rešitev. Če bi dobil/a<br>podatek o tem, da tvoja rešitev je sicer pravilna ampak ni<br>optimalna, bi jo poskusil/a izboljšati?      |    |    |                | ς          | 14             | 13             | 13             | 14             |                |                |                |            |
| Sodnik za sedaj sprejema rešitve izdelane le v Javi. Ali bi<br>reševal/a tudi v kakem drugem programskem jeziku (npr. C/<br>C <sup>++</sup> , Python, Pascal, Lisp, ML)? | 13 | 15 | 14             | 14         |                |                | ς              | 3              |                |                |                |            |
| Ti tak način oddaje omogoča dovolj svobode pri reševanju?                                                                                                    | 18 | 18 | 17             | 16         |                | <sup>0</sup>   | O              |                |                |                |                |            |
| Ali se vključuješ v podobna tekmovanja ali prosto reševanje<br>takih problemov (npr. UVa, SPOJ, UPM)?                                                                    | 4  |    |                | 5          | 14             | 14             |                | 12             |                |                |                |            |

<span id="page-67-0"></span>Tabela 1: Kumulativa odgovorov po predmetih

#### *4.4 Primernost sistema za poučevanje*

Sistem za samodejno preverjanje domačih nalog pri poučevanju programiranja se je izkazal kot uporaben. Asistentom oziroma profesorjem omogoča poenostavitev obsežnega dela pregledovanja nalog. Pokazale pa so se tudi določene omejitve, saj lastnosti nalog omejujejo snovalce. Ta problem se še posebej izkaže pri začetnih nalogah, nalogah, ki zahtevajo vnaprej določen način programiranja ter pri nalogah uporabniškega vmesnika. *Začetne naloge* naj bi bile dovolj enostavne in hitro rešljive. Pri tako kratkih izdelkih se poveča verjetnost napačnega označevanja del kot plagiatov, saj je nabor pravilnih rešitev omejen. *Naloge z vnaprej določenim načinom programiranja* zahtevajo izdelavo programov z vnaprej določenim naborom tehnologij oziroma algoritmov. Način preverjanja nalog na osnovi vhoda ter izhoda ne preverja vsebine programov ter tako ne omogoča preverjanja takšnega tipa nalog. Takšna funkcionalnost ostaja na seznamu dodatkov sistema. *Naloge uporabniškega vmesnika* zahtevajo izdelavo programov, ki s svojo funkcionalnostjo ne omogočajo prireditve nalog, kjer bi z izhodnim izpisom opisali pravilnost rešitve. Sistem smo uporabili kot dodatek h "klasičnim" tehnikam preverjanja znanja, h klasičnemu načinu oddaje domačih nalog. V naboru štirih projektnih nalog smo izvedli dve nalogi s pomočjo opisanega sistema, dve nalogi pa je asistent preverjal brez uporabe sistema. Vsak študent je še dodatno izkazal avtorstvo ter osvojeno znanje s kratkim pogovorom o nalogi z asistentom.

# **5 Diskusija ter nadaljnje delo**

Prva izvedba domačih nalog prek opisanega sistema je imela še nekaj zapletov, ki smo jih dokaj hitro odpravili. Pri naslednjih izvedbah se je sistem izkazal za zanesljivega ter enostavnega za uporabo. Izvajalcu predmeta je pri organizaciji takšnega načina oddaje domačih nalog prihranjeno kar nekaj truda, ki ga lahko vloži v dodatne načine preverjanja znanja. Izvajalec mora še vedno preveriti ali je nalogo opravil študent, saj je nadzor nad študenti doma nemogoč. Vendar je takšno preverjanje dokaj preprosto in hitro. Pri predavanju opisanih predmetov na UP FAMNIT bo sistem redno uporabljan kot dodatno orodje in ne bo v popolnosti zamenjal načina preverjanja znanja.

Moodle se je že letos izkazal na tekmovanju za zelo primernega. Za tekmovanje v v naslednjem letu ga bomo nadgradili z modulom za samodejno preverjanje pravilnosti programskih rešitev.

Celoten sistem moramo obravnavati tudi širše. Zaradi svoje tehnike izvedbe ga je mogoče uporabiti tudi v vseživljenjskem izobraževanju, kjer je možnost izvedbe preverjanja znanja (*assesment*) na daljavo še posebej pomembna. Ne nazadnje, sistem je uporaben tudi za potrebe samega izobraževalnega sistema v srednjih in osnovnih šolah ter še posebej kot integralni del mentorskega dela in poučevanja učiteljev (*teacher in-service training*; Istenič et al. 2005, Istenič et al. 2007).

# **Opombe**

1. Leta 1989 je bilo izvedeno tudi prvo mednarodno odprto prvenstvo v znanju računalništva Slovenije, na katerem so sodelovale srednješolci iz petih držav. Tekmovanje je bilo izvedeno v Novi gorici in v organizaciji slovenske Tekmovalne komisije, ki je že pred tem izvajala slovenska prvenstva.

# **Literatura**

Aiken, A. et al. 2006: *MOSS: A system for detecting software plagiarism website*, http://theory.stanford.edu/~aiken/moss/, accessed 25.4.2009.

Booth, S. 2001: *Learning to program as entering the datalogical culture: A phenomenographic exploration*. Proceedings of the 9th EARLI conference.

Bowyer, K. W. and Lawrence O. Hall. 2000: *Experience using »MOSS« to detect cheating on programming assignments*. Department of Computer Science and Engineering, University of South Florida.

Connolly, J. 2008: *ClassEasle: Web 2.0 meets e-learning*. Bachelor of science thesis. Department of Computing Sciences, Villanova University.

Cormack, G. and Graeme Kemkes and Ian Munro and Troy Vasiga. 2006: *Structure, scoring and purpose of computing competition*. University of Waterloo.

Eldering, J. and Thijs Kinkhorst and Peter van de Werken. 2004: *DOMjudge – Programming contest jury system website*, http://domjudge.sourceforge.net/, accessed 25.4.2009.

Garro, A. 2007: *Epaile: Automated grading for computer programming assignments website*, http://epaile.starky.es/, accessed 25.4.2009.

Istenič Starčič, A. et al. 2007: *The Development of the Collaborative Model of ICT Learning System for Lifelong Learning*. WSEAS trans. commun., April 2007, letn. 6, št. 4: 622-627.

Istenič Starčič, A. and Andrej Brodnik. 2005: *Usposabljanje učiteljev za uporabo informacijsko-komunikacijske tehnologije*. Ann, Ser. hist. sociol., 2005, let. 15, št. 1: 163-168.

Kaasboll, J. 1999: *Exploring didactic models for programming*. Tapir: 195-203.

Munda, J. and Mitja Lenič. 2005: *Zaznavanje plagiatov v programskem inženirstvu*. ERK 2005, Book B: 356-59.

Munda, J. and Boris Cigale and Smiljan Šinjur and Mitja Lenič. 2007: *Vpliv avtomatskega preverjanja nalog na izvajanje pedagoškega procesa*. ERK 2007, Book B: 291-94.

Pedroni, M. 2003: *Teaching introductory programming with the inverted curriculum approach*. Bachelor of Science thesis. Department of Computer Science, ETH Zurich.

Tomazin, M. and Andrej Brodnik. 2007: *Učni cilji pouka računalništva v osnovni šoli slovenski in ACM K12 kurikulum*. Organizacija (Kranj), nov.-dec. 2007, letn. 40, št. 6: A173- A178.

#### **Moodle in slovenščina**

#### Mitja Podreka Univerza v Ljubljani, Filozofska fakulteta mitja.podreka@ff.uni-lj.si

#### *Povzetek*

*Prevajanje sistema Moodle v slovenščino je bilo do sedaj povečini kampanjsko početje, ki se je opravilo ob prehodu neke večje inštitucije na novejšo različico in je tako predstavljalo eno od večjih ovir pri nadgradnji sistema. Veliko število prevajalcev (v primerjavi z drugimi jeziki) je pripeljalo do marsikatere nedoslednosti v prevodu in prav kvaliteti ter konsistentnosti prevoda bo potrebno v prihodnje posvetiti največ pozornosti. V slovenski skupnosti uporabnikov manjka predvsem koordinacija prevajalskega dela, ki bi odpravila podvajanje dela, omogočila sprotno prevajanja sistema in morda tudi spodbudila začetek dela na prevajanju Moodle dokumentacije.*

*Ključne besede: prevajanje, slovenjenje, koordinacija prevajanja.*

# **1 Uvod**

Glavni namen prispevka je na kratko predstaviti dosedanje prevajalsko delo, načine prevajanja Moodla, njihove pomanjkljivosti, in na koncu sprožiti debato, ki bi pripeljala do dogovora o nadaljnjem prevajalskem delu.

Ker Moodle postaja vse kompleksnejši in ker se uporaba Moodla v slovenskem prostoru hitro širi je potrebno razmisliti o načinu koordinacije prevajalskega dela, ki bi omogočal sprotno prevajanje uporabniškega vmesnika in datotek pomoči za prihajajočo različico Moodla. Poleg tega bi bilo vredno razmisliti tudi o začetku prevajanja Moodle dokumentacije, ki lahko, predvsem začetnikom, občutno olajša delo s sistemom.

#### **2 Zgodovina**

Slovenjenje sistema Moodle se je, po dosegljivih podatkih, začelo z različico 1.5.2 za katero je bil 27. avgusta 2005 izdan skorajda celoten prevod uporabniškega vmesnika. Čez dober mesec (30. septembra 2005) je bil prevodu dodan še prevod datotek pomoči. Datoteke prevoda so bile 8. decembra 2005 naložene na *moodle.org* strežnike in tako je slovenski prevod tudi uradno postal del projekta Moodle.

Z različico 1.6 je Moodle v celoti prešel na Unicode (utf-8) nabor znakov, kar je omogočilo nemoteno uporabo uporabniškega vmesnika v različnih jezikih na istem sistemu. Ob izidu te različice je bil 26. julija 2006 najprej opravljen prenos prevoda zadnje 1.5 različice iz centralno-evropskega (ISO-8859-2) nabora v Unicode (utf-8) nabor znakov. Celoten prevod različice 1.6 (uporabniški vmesnik in datoteke pomoči) je bil izdan nekaj mesecev kasneje (1. septembra 2006).

Ti prvi prevodi so bili plod prizadevanj *Zavoda za informacijsko družbo* za razširitev uporabe e-učenja. Kot prevajalec je v datotekah prevoda naveden Tomaž Savodnik iz Zavoda za informacijsko družbo, ki se ob tem zahvaljuje "vsem, ki so prispevali in še prispevajo k izboljšavi prevoda Moodle in še posebej Borutu Golobu, Deanu Gostiši ter Ministrstvu za

visoko šolstvo, znanost in tehnologijo."1 Pri prevajanju je s svojimi študenti pomagal tudi Robert Leskovar iz Fakultete za organizacijske vede Univerze v Mariboru.

Različica 1.7 je bila, kar se tiče slovenskega prevoda preskočena in naslednji prevod je bil izdan 13. novembra 2007. Prevod različice 1.8.2 so pripravili na Fakulteti za management v Kopru.

S prevodom različice 1.9 smo se avgusta 2008 najprej spopadli na Filozofski fakulteti v Ljubljani. Na spletnem mestu *moodle.org* je bil takrat še vedno na voljo zgolj prevod različice 1.6.4, ki smo ga najprej združili z prevodom različice 1.8.2 in nato uskladili z nizi v originalnem jezikovnem paketu. Neprevedenih je po tem ostala še slaba polovica nizov. Po zaključenem prevodu smo datoteke naložili na spletno mesto *moodle.org*, kjer so na voljo preko CVS dostopa ali v ZIP paketu.

Ker sem ob tem prevzel vlogo koordinatorja slovenskega prevoda sem v začetku februarja 2009 povsem nepričakovano prejel celoten prevod različice 1.9.3, ki so ga pripravili na Fakulteti za matematiko in fiziko v Ljubljani. Slab mesec kasneje pa prav tako nepričakovano prejel še prenovljeni prevod različice 1.9.4, ki je nastal v sodelovanju COKS-a in Fakultete za management v Kopru.

# **3 Trenutno stanje prevoda**

Trenutno stanje slovenskega prevoda najnovejše stabilne različice je zadovoljivo. Uporabniški vmesnik Moodle različice 1.9.5 je preveden skorajda v celoti. Ker je bil zadnji prevod pripravljen za različico 1.9.4 manjka le še prevod 78 nizov oz. 0.8% prevoda. Manjka tudi prevod dveh datotek pomoči.

Več dela pa nas čaka pri prevodu različice 2.0, ki jo lahko pričakujemo proti koncu letošnjega leta. Za to različico, ki se sicer še vedno spreminja) je od 12.669 nizov neprevedenih še 2338 oz. 18.5% prevoda. Manjka tudi prevod 65 datotek pomoči.

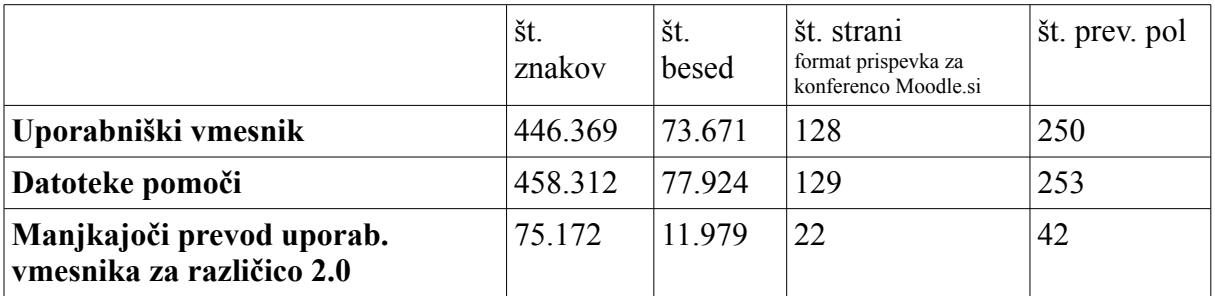

Tabela 1: Obseg prevoda različice 2.0

#### **4 Prevajanje uporabniškega vmesnika in datotek pomoči**

Moodle je že v osnovi zasnovan za podporo prevodov uporabniškega vmesnika in datotek pomoči v različne jezike. Odkar v celoti in izključno podpira Unicode nabor znakov, je uporaba različnih jezikov še bolj olajšana, saj Unicode podpira vse živeče jezike in njihove znake, med drugim tudi naše sičnike in šumnike.

Konkretno se pri Moodlu, za izpis teksta v uporabniškem vmesniku, uporablja metodo PHP spremenljivk, ki jih sistem izmenjuje na podlagi izbranega jezika, ter dostopnosti in popolnosti jezikovnih paketov. Vsaka spremenljivka ima določeno vrednost – tekst, ki se na določenem mestu izpiše v uporabniškem vmesniku. Trenutna stabilna verzija Moodla vsebuje 9726 spremenljivk.

Vrednosti spremenljivk oziroma njihovi prevodi so zapisani v posameznih datotekah jezikovnega paketa, ki so sestavljene iz nizov, kot je spodnji:

```
$string['UniqueString'] = 'Slovenski prevod niza';
```
Prevajanje Moodla v osnovi poteka preko uporabniškega vmesnika, ki omogoča dokaj enostavno preverjanje manjkajočih nizov ter prevajanje le teh. Možno je seveda tudi direktno prevajanje jezikovnih datotek v urejevalniku teksta.

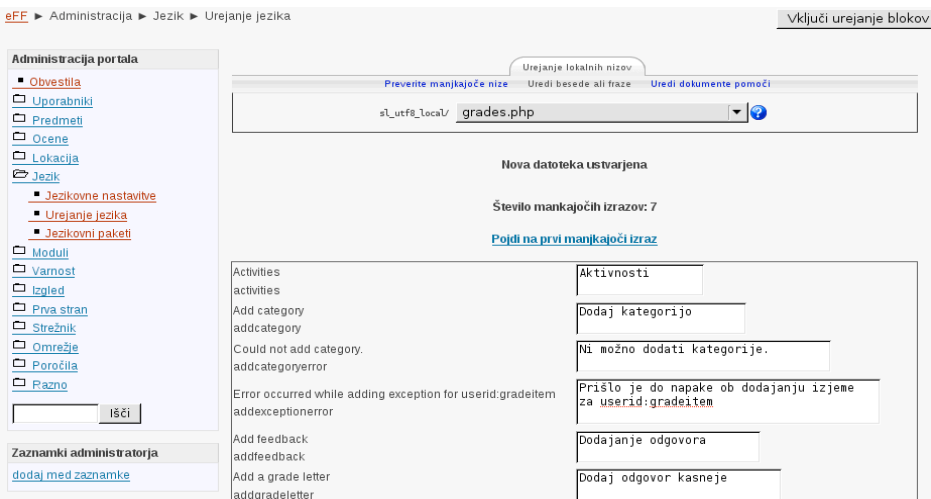

Slika 1: Uporabniški vmesnik za prevajanje

V različici 1.9 je bila v sistem prevodov uvedena pomembna sprememba, ki je prevode ločila na osnovni in lokalni prevod. Osnovni prevod, ki ga administrator naloži iz spletnega mesta *moodle.org*, lahko preko prevajalskega vmesnika spreminja samo administrator, pa še ta si mora za to predhodno posebej dodeliti ustrezno pravico. Prevodi, ki jih preko uporabniškega vmesnika opravijo ostali uporabniki, pa se shranjujejo v lokalno jezikovno mapo (npr. sl utf8 local). Ti prevodi so neodvisni od sprememb v osnovnem prevodu za katerega skrbi koordinator jezikovnega paketa in ki ga po potrebi obnavlja administrator Moodle sistema (preko CVS-ja ali ZIP datoteke).

Poleg tega, da takšna ureditev omogoča prilagajanje osnovnega prevoda, je tovrstna ločitev koristna tudi za prevajanje dodatnih modulov, ki svoje jezikovne datoteke hranijo na povsem drugem mestu in tudi niso vključeni v osnovni jezikovni paket. Lokalni prevod dodatnega modula se tako shrani v lokalno jezikovno mapo, ki se ob nadgradnji osnovnega jezikovnega paketa ne spremeni in tako lokalne spremembe osnovnega prevoda ter prevodi dodatnih modulov ostajajo nespremenjeni.

Pristop ima seveda tudi negativno plat, saj ta delitev vnaša dodatno kompleksnost sistema prevodov in dodatno oteži delo koordinatorja prevoda, ki skrbi za vnašanje sprememb in popravkov v originalni jezikovni paket.
Pristop, ki ga je za zagotavljanje prevodov izbral Moodle sicer omogoča zelo enostavno prevajanje, vendar je s tovrstnim pristopom otežena skrb za konsistentnost prevoda. Uporabniški vmesnik prevajalcu ne nudi nobene podpore pri konsistentnem prevajanju istih izrazov, kar bi bilo, glede na obseg prevoda, nujno potrebno. Konsistentnost prevoda, ter ujemanje prevodov uporabniškega vmesnika in datotek pomoči je pomemben faktor pri zagotavljanju konsistentne in pozitivne uporabniške izkušnje.

V zadnjem času smo v skupnosti prevajalcev odprto kodne programske opreme priča združevanju moči, poskusom usklajevanja prevodov in težnjam po poenotenju izrazov, ki se v teh prevodih uporabljajo. Slovenski prevajalci pogosto sodelujejo pri več projektih (od katerih je vredno omeniti predvsem pisarniško orodje OpenOffice, brskalnik Firefox in namizje KDE) in z združevanjem prevodov bi radi dosegli konsistentno uporabniško izkušnjo uporabnikov odprto kodne programske opreme.

Uporaba teh prevodov za dvig kvalitete in doseganje konsistentne uporabniške izkušnje uporabnikov Moodla je smiselna iz dveh razlogov. Prvi je vedno večja razširjenost uporabe omenjene programske opreme. Drugi razlog pa je zaprta narava prevodov lastniške programske opreme. Tovrstno programje je sicer bolj razširjeno, vendar so njih prevodi nedostopni za potrebe prevajanja odprto kodnih rešitev, kot je Moodle.

Pri poskusu integracije prevodov druge odprto kodne programske opreme pa se pojavi težava. Način s katerim Moodle zagotavlja večjezično uporabniško okolje namreč ni kompatibilen z načinom, ki ga uporabljajo pri večini drugih odprto kodnih projektov. Po besedah glavnega Moodle razvijalca Martina Dougiamas-a sicer tak način prinaša večjo fleksibilnost razvijalcem sistema<sup>2</sup> vendar tovrstna rešitev zelo otežuje delo prevajalca. Res, da lahko preko Moodle vmesnika vsakdo prispeva k prevodu uporabniškega vmesnika, vendar se s tem tudi povečuje možnost napak v prevodu, težje je zagotavljati konsistentnost prevoda in ob nepoznavanju sistema pogosto prihaja do prevodov izven konteksta uporabniškega vmesnika, ki tako postanejo neuporabni, če ne celo zavajajoči.

### **5 Potreba po koordinaciji**

Letošnja bogata bera prevodov, je poleg ažurnega prevoda najnovejše stabilne različice Moodla prinesla tudi veliko podvojenega prevajalskega dela, ki bi ga lahko veliko bolje izkoristili za višanje kvalitete prevoda ali opravljanje dodatnih prevajalskih nalog, ki še čakajo slovensko skupnost prevajalcev sistema Moodle.

Letošnja pestra prevajalska aktivnost je tako nazorno pokazala potrebo po nekem koordinacijskem mestu, kjer bi se akterji dogovarjali o prevodih in s tem izognili podvajanju dela, ter svojo energijo usmerili v kakovost prevoda oz. dodatne prevode.

V debati, ki bo (upam) sledila tej predstavitvi, se bomo pogovorili o možnih načinih koordinacije in upam tudi dogovorili o spletnem mestu, ki naj bi postalo nosilec teh koordinacijskih aktivnosti.

# **Opombe**

- 1. http://cvs.moodle.org/lang/sl\_utf8/README?revision=1.1
- 2. http://moodle.org/mod/forum/discuss.php?d=13114#p63183

# **UPORABA SPLETNE UČILNICE MOODLE PRI PREDMETU PROJEKTNO DELO**

### Janez Černilec ESIC Kranj, Ekonomsko-trgovska šola janez.cernilec@guest.arnes.si

### *Povzetek*

Projektno delo je predmet v okviru praktičnega pouka na ekonomskih, trgovskih in administrativnih srednjih šolah. Dijaki pri tem predmetu izvajajo projekte. Pri poučevanju uporabljamo spletno učilnico Moodle, v kateri je na razpolago predmet Projektno delo – Janez Černilec. Predmet ponuja dijakom različne procesne in vsebinske informacije za uspešno projektno delo. Vse informacije so na voljo v obliki hiperpovezav, pretočnih filmov, wordovih dokumentov, moodle lekcij, kvizov ipd. Spletna učilnica Moodle omogoča dijakom, da se učijo z delom. Dijaki uporabljajo aktivne metode učenja. Učiteljeva razlaga je potrebna samo takrat, ko dijakom ni jasno, kako delati naprej.

*Ključne besede: projektno delo, Moodle, video vodiči, elektronske ankete, citiranje* 

### **1 Uvod**

Projektno delo je predmet v okviru praktičnega pouka na ekonomskih, trgovskih in administrativnih srednjih šolah. Dijaki pri predmetu izvajajo projekte, saj gre za procesni pouk. Vsebina projektov ni omejena s stroko, npr. da bi izvajali samo projekte na področju ekonomije, prava, upravnega poslovanja, poznavanja blaga ipd. Pri predmetu projektno delo lahko dijaki teoretično izvajajo projekte s katerega koli področja, tudi npr. s področja astronomije, če bi seveda za svoj projekt zbrali dovolj informacij.

Dijaki lahko projektno delo izberejo za 4. predmet poklicne mature, in sicer kot projektno nalogo. Pri poklicni maturi pa so dijaki omejeni na stroko, možno je izvajati projekt iz ekonomije (mikro- in makroekonomija), prava, upravnega poslovanja in poznavanja blaga.

Glede na to, da pri projektnem delu izvajamo projekte, so potrebne naslednje aktivnosti iz projektnega menedžmenta:

- timsko delo (dijaki izvajajo določeno projektno nalogo skupaj ali si naloge razdelijo med seboj glede na načrt projekta),
- uporaba metod timskega dela (snežna kepa, metoda 567, viharjenje možganov ipd.),
- faze projekta (predhodna raziskava, zasnova projekta, načrtovanje projekta, izvajanje projekta, nadzor nad izvajanjem projekta),
- metode projektnega menedžmenta (izdelava mrežnih diagramov, stroškovnih načrtov za projekt, opazovanje, študija primerov, analiza dokumentov, anketiranje, analiza koristnosti, izdelava časovnih načrtov, operativno planiranje, poizkusi, PowerPoint predstavitve, izdelava plakatov, zgibank, izdelava spletnih strani itd.).

Dijaki pri svojem delu uporabljajo IKT: računalnike, tiskalnike, projektor, skener itd. Običajno dijaki v okviru enega šolskega leta izvedejo dva velika projekta. Od septembra do konca novembra učitelj in dijaki izvedemo en projekt skupaj, zato da bi se dijaki naučili izvajati projekte, npr. E-twining projekt Primerjava kultur Karvine, Kranja, Niša, Pitestija in Skopja. Učitelj je v tem primeru razlagalec, koordinator in vodja projekta, čeprav določimo organigram projektne skupine in ima projektna skupina tudi svojega vodjo projekta. Poleg tega dijaki običajno ne izvajajo v določenem času enakih nalog, ampak lahko opravljajo zelo različne naloge glede na načrt projekta. Kar pomeni, da ne morejo biti vedno deležni ustne učiteljeve razlage, ampak imajo pripravljene naloge v spletni učilnici Moodle. Te naloge imajo tudi napotke, kako izvesti določeno nalogo, npr. elektronsko anketo ipd. To pomeni, da potrebujemo neko računalniško orodje, v našem primeru video vodiče, ki na računalniškem zaslonu prikazujejo, kako izvajati, npr. proces elektronskega anketiranja.

V okviru 4. izpitne enote na poklicni maturi dijaki samostojno izvajajo izbrane projekte, saj so s predhodnim projektom, ki so ga izvedli, pridobili že določeno znanje za to dejavnost. Učitelj je v tem primeru samo mentor in koordinator pri izdelavi projektnih nalog. Zopet pa je spletna učilnica Moodle vir vsebinskih in procesnih informacij za projektno delo. Ta aktivnost se izvaja pri projektnem delu od začetka decembra do začetka maja v tekočem šolskem letu.

## **2 Predstavitev spletne učilnice Moodle za projektno delo**

Za potrebe ESIC Kranj, Ekonomsko-trgovske šole smo v letu 2008 postavili spletno učilnico Ekonomc s pomočjo aplikacije Moodle, ki se nahaja na spletnem naslovu: http://239.gvs.arnes.si/ucilnica-ekonomc. Spletna učilnica Ekonomc vsebuje različne predmete, njihovi avtorji so različni profesorji Ekonomsko-trgovske šole, npr. za informatiko, matematiko, slovenščino, projektno delo, učno podjetje in športno vzgojo. Trenutno vsebuje tudi dve specifični vsebini kot predmeta: letopis, kjer naj bi se zbirali prispevki o zanimivih aktivnostih in projektih za tekoče šolsko leto, in dokumentacijo, ki se nanaša na mesec širjenja uporabe e-gradiv na srednjih šolah v šolskem letu 2008/2009. V nekatere predmete lahko vstopamo kot gostje, za druge potrebujemo ključ.

Trenutno imamo za predmet Projektno delo postavljene v okviru spletne učilnice Ekonomc naslednje predmete: Poslovni projekti - Projektno delo, Projektno delo - Projekti za poklicno maturo 2008/2009, Projektno delo – Janez Černilec, Projektno delo, 4. a, 2 skupina, Projektno delo, 4. b, 2. skupina, Projektno delo, 4. c, 2. skupina ter Projektno delo in učno podjetje – poklicni tečaj. V te predmete lahko vstopimo kot gostje, pri tem moramo običajno uporabiti ključ: sola.

V nadaljevanju bomo opisali predmet: Projektno delo – Janez Černilec

# *2.1 Predmet Projektno delo – Janez Černilec v spletni učilnici Ekonomc*

Ta predmet se nahaja v skupini predmetov Projektno delo: http://239.gvs.arnes.si/ucilnicaekonomc/course/view.php?id=5.

Sestavljen je iz uvodnega dela, kjer lahko najdemo razne imenike z datotekami o E-twinning projektu, spletne povezave, posamične datoteke, npr. dimenzije formatov papirja ipd.

- 1. poglavje predstavlja ACES projekt 2009/2010, kjer imamo narejene povezave do razpisane dokumentacije za ACES projekt 2009/2010. Prevode smo naredili z Google prevajalnikom.
- 2. poglavje je namenjeno študentom ob delu, kjer lahko dobijo naslednje gradivo: raziskovalno nalogo Povezanost kulturne industrije in kranjskega gospodarstva, navodila za izdelavo elektronske ankete, vzorce za izdelavo projektov.
- 3. poglavje vsebuje navodila, namenjena dijakom 3. c,1. skupina za projektni teden o Primožu Trubarju, in sicer: navodila za izdelavo kviza v Moodlu o Primožu Trubarju, navodila za izdelavo spletne strani o zgodovini in geografski legi Velikih Lašč in kako pripraviti fotografije o Primožu Trubarju in jih vstaviti v galerijo slik.
- 4. poglavje ponuja reševanje kviza o Primožu Trubarju v slovenskem in angleškem jeziku.
- 5. poglavje ponuja nekatere informacije glede Projektnega dela, in sicer načrt ocenjevanja znanja za Projektno delo, prazen koledar, v katerega pišemo projektne aktivnosti za šolsko leto 2008/2009, navodila za omogočanje in prepoved piškotkov v Explorerju in predstavitev oblik vprašanj v kvizu Moodle.
- 6. poglavje vsebuje vaje iz projektnega dela, npr. citiranje literature in virov ter iskanje v bazi COBISS, navodila za delo v Wikiju, kviz: Citiranje literature in virov itd.
- 7. poglavje vsebuje podatke in navodila za izvajanje E-twinning projekta o trajnostni mobilnosti, npr. povezavo na projekt WKTO – AN10: Opinion poll Sustaninable mobility, povezavo za vstop v virtualni razred, video vodič: Kako pisati v spletno učilnico Trajnostna mobilnost itd.
- 8. poglavje vsebuje podatke in navodila za E-twinning projekt: Primerjava kultur Karvine, Kranja, Niša, Pitestija in Skopja. Zopet imamo v njem povezavo do spletne strani tega projekta, projektno zamisel, aktivnosti za ta projekt ipd.

V tej spletni učilnici uporabljamo različna orodja: spletne povezave, video vodiče, kako izvajati določene aktivnosti s pomočjo računalniških programov, naloge kot dejavnosti v Moodle, spletne strani kot vir v Moodle, Moodle kvize, imenike Moodle in wordove datoteke (Slika 1).

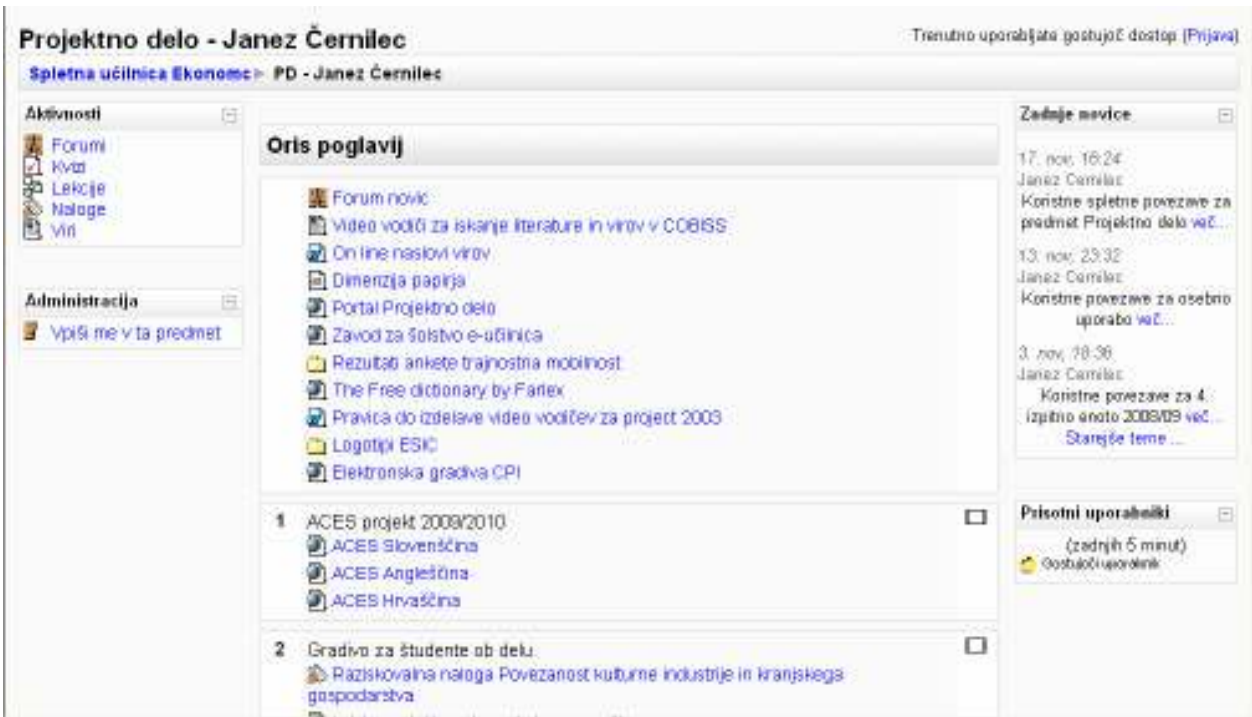

Slika 1: Predmet Projektno delo – Janez Černilec v spletni učilnici Ekonomc

## *2.2 Način dela v spletni učilnici Ekonomc pri predmetu Projektno delo – Janez Černilec*

Projektno delo spada med predmete praktičnega pouka na poslovnih srednjih šolah. Dijaki se delijo v 2 skupini v okviru razreda. Običajno je v skupini največ 16 dijakov. Vsak dijak ima na razpolago računalnik z ustreznimi programi: Windows okolje, Microsoft Office ipd. Pri tem predmetu je poudarek na delu dijakov, kar pomeni, da načrtujejo, izvajajo in kontrolirajo izvedbo projektov. Dijaki lahko izvajajo zelo različne projekte v določenem času. Frontalen pouk običajno ni prisoten, saj učitelj ne razlaga teorije projektnega menedžmenta.

Učitelj pri projektnem delu ni več razlagalec snovi in ne preverja znanja dijakov na klasičen način, ampak je v vlogi menedžerja. To pomeni, da mora načrtovati, katere projektne naloge bodo izvajali dijaki, kako jih bodo izvajali in s kakšnimi sredstvi. Ko se izvajajo projektne naloge, mora nastopiti v vlogi koordinatorja, motivatorja, mentorja, nadzornika ipd. Njegova naloga pa je tudi, da oceni izdelke dijakov.

Pri tem delu učitelju zelo pomaga spletna učilnica, v našem primeru narejena v okolju Moodle. Moodle nam omogoča, da pripravimo tekst v obliki naloge kot dejavnosti, spletne strani kot vira itd., s pomočjo katerega lahko dijaki samostojno rešijo določeno nalogo, npr. načrtujejo in izvedejo elektronsko anketo za potrebe projekta ipd. Tak tekst s hiperpovezavami, slikami vsebuje vse bistvene informacije za delo:

- kaj narediti,
- kako izvesti določene naloge (običajno to prikazujemo z video vodiči),
- navedbo pomembnih informacij za delo,
- kje dobiti potrebne datoteke za delo,
- kje oddati izdelek za ocenjevanje.

Učitelj na začetku ure napoti dijake v spletno učilnico Ekonomc, predmet Projektno delo – Janez Černilec. Pove jim, katero naloge morajo reševati tistega dne. Dijaki odprejo določeno nalogo kot dejavnost v Moodle, ali spletno stran kot vir v Moodle, ali hiperpovezavo ipd. in pričnejo z reševanjem dodeljene naloge. Učitelj jim je vedno na razpolago za dodatne informacije glede nalog.

Na ta način učitelj rešuje problem, ki se pojavlja zaradi individualnega dela dijakov pri projektnem delu. Dijaki lahko v istem časovnem obdobju opravljajo zelo različne projektne naloge: anketiranje, izdelava stroškovnega načrta, izdelava terminskega načrta, izdelava analize koristnosti, analiza dokumentov, opazovanje ipd. Nemogoče bi bilo, da bi učitelj vsakemu dijaku posebej razlagal, kaj mora delati, kako mora delati, s čim mora delati. Enostavno bi porabil preveč časa, umske in fizične energije. Poleg tega bi bili dijaki nezaposleni. Počeli bi druge stvari, ki ne spadajo k pouku, kot so brskanje po Facebooku, igranje raznih računalniških igric, klepetanje na Messengerju ipd.

Ko so dijaki izvedli določeno nalogo, jo lahko oddajo na mestu za oddajo nalog v Moodle. Učitelj dobi izdelke dijakov in jih tudi oceni v Moodlu. Dijaki lahko pogledajo svojo oceno in obrazložitev, zakaj so dobili določeno oceno. Sistematično tvorimo tudi arhiv izdelkov dijakov, ki so nam po potrebi na razpolago.

V okviru spletne učilnice Ekonomc, predmet Projektno delo – Janez Černilec, smo dijake na dokaj preprost in učinkovit način naučili tudi citiranja literature in virov ter iskanja v bazi COBISS. Za te potrebe smo sestavili nalogo v Moodle z naslovom Citiranje literature in virov

ter iskanje v bazi COBISS. Naloga se nahaja na spletnem naslovu: http://239.gvs.arnes.si/ucilnica-ekonomc/mod/assinment/view.php?id=146, ključ: sola.

V tej nalogi dijaki izvajajo naslednje aktivnosti:

- ogledajo si video vodič, kako reševati nalogo,
- s pomočjo Moodle lekcije se naučijo teorijo o citiranju literature in virov,
- s pomočjo video vodiča se naučijo, kako citirati literaturo in vire,
- odgovorijo na vprašanja v vnaprej pripravljeni wordovi datoteki, za kakšno citiranje gre med besedilom in v posebni točki za navajanje literature in virov,
- rešujejo kviz o citiranju literature in virov,
- s pomočjo video vodiča se naučijo iskanja literature v bazi COBISS,
- s pomočjo posebno pripravljenih tabel v wordovi datoteki lahko dijaki pravilno citirajo bodisi knjigo, revijo, spletno stran ipd. v točki za citiranje literature in virov.

Naloga učitelja je, da pove dijakom, kje reševati to nalogo na spletu. Naloga je sestavljena tako, da se lahko dijaki sami naučijo citiranja literature in virov. Ko morajo uporabiti pridobljeno znanje pri svojih projektnih nalogah, se lahko kadarkoli vrnejo v spletno učilnico po informacije. Pogledajo, kako se citira literatura in viri na pisnih primerih in pretočnih filmih. Večkrat lahko tudi pogledajo, kako se išče v bazi COBISS. Dijaki lahko tudi oddajo v spletni učilnici svoje izdelke, kjer jih učitelj tudi oceni. Če se pojavi problem, da dijaki ne razumejo, kako se lotiti naloge in se naučiti citiranja literature in virov, jim priskoči na pomoč učitelj z ustrezno razlago.

Glede na izkušnje s to nalogo lahko povem, da dijaki uspešno rešijo zadane naloge in pri tem pridobijo vse potrebno znanje v zvezi s citiranjem literature in virov. Pri tem dijakom ni potrebno poslušati obširnih učiteljevih razlag in zapisovati razloženega. Samostojno se učijo s pomočjo napisanih razlag, odgovarjanjem na vprašanja, reševanjem kviza in gledanjem video vodičev. Dijaki so veliko bolj skoncentrirani in pridni pri svojem delu, kot če bi morali poslušati učiteljevo razlago in zapisovati povedano.

### **3 Zaključek**

Predmet Projektno delo – Janez Černilec ponuja dijakom različne procesne in vsebinske informacije za uspešno delo pri projektnem delu. Vse to je na razpolago v obliki hiperpovezav, pretočnih filmov, wordovih dokumentov, moodle lekcij, nalog kot dejavnosti v Moodle, spletnih strani kot virov v Moodle ipd. Dijaki lahko rešujejo tudi Moodle kviz, ki jim nudi hitre povratne informacije, kako uspešni so bili pri reševanju.

Bistveno pa je, da spletna učilnica omogoča dijakom, da samostojno opravljajo določene naloge. Iz izkušenj lahko povem, da dijaki na ta način zelo samostojno načrtujejo, izdelajo anketni vprašalnik, ga posredujejo v reševanje in obdelajo anketo. Podobno se lahko dijaki naučijo citiranja literature in virov preko spletne učilnice. Učitelja potrebujejo pri njihovem delu, če jim ni jasno, kako naredi kakšno stvar v zvezi z anketo ipd. Tako ima učitelj dovolj časa, da je na voljo skupini dijakov za eventuelno pomoč pri njihovem delu. V večini primerov pa delajo samostojno, npr. elektronsko anketo ali se naučijo citiranja literature in virov ter iskanja literature in virov v bazi Cobiss ipd.

Spletna učilnica resnično omogoča dijakom, da se učijo z delom. Dijaki uporabljajo aktivne metode učenja. Učiteljeva razlaga je potrebna samo v primerih, ko dijaki nimajo več idej, kako naprej izvajati določeno nalogo, kljub pomoči spletne učilnice. Vendar so dijaki v tem primeru veliko bolj motivirani, da pazljivo poslušajo učiteljevo razlago, saj jim je informacija nujno potrebna, če želijo rešiti zadano nalogo v spletni učilnici Moodle. Poleg tega je znanje dosegljivo v vsakem času, če razpolagamo z računalnikom in spletom.

# **Uporabnost Moodla v različnih fazah učno-vzgojnega procesa v srednji šoli na primeru predmeta zgodovina**

Maja Vičič Krabonja Srednja ekonomska šola Maribor maja.vicic1@guest.arnes.si

### *Povzetek*

*V prispevku bo s konkretnimi primeri prikazana uporabnost spletnih učilnic v Moodle okolju pri poučevanju in učenju zgodovine v vseh fazah učno vzgojnega procesa od načrtovanja do ocenjevanja. Z uporabo spletne učilnice v različnih fazah vzgojno – izobraževalnega procesa sem skušala povečati motivacijo dijakov in doseči premik od vsebinskega k procesnemu znanju. Pri tem so me bolj kot tehnične, zanimale didaktične prednosti uporabe Moodla pri poučevanju zgodovine v srednji šoli.* 

*Ključne besede: zgodovina, spletna učilnica, Moodle, srednja šola.* 

# **1 Uvod**

Ob omembi zgodovine je prva asociacija ponavadi arhiv, muzej, preteklost, letnice, velika količina podatkov…Le redki bi takoj pomislili na računalnik in sodobno tehnologijo. Vendar ravno ta omogoča večjo motivacijo dijakov in odmik od količine podatkov k njihovi kakovosti, torej k uporabnemu znanju in razvijanju vseh osmih kompetenc, kot to zahtevajo smernice Evropskega parlamenta in sveta ter od šolskega leta 2008/09 veljavni prenovljeni učni načrti (Kunaver 2008, 9-12). V preteklem šolskem letu sem se prav zato odločila, da pri pouku zgodovine uporabim spletne učilnice v Moodlu in njihovo uporabnost preizkusim tudi z vidika didaktične vrednosti. Pri tem sem se zavedala, da pri zgodovini uporaba kvizov (ne glede na obliko izvedbe) lahko pomeni nevarnost prevelikega kopičenja podatkov, torej prav stanje, ki se mu z novejšimi metodami in oblikami pouka želimo izogniti.

### **2 Primeri uporabe Moodla v različnih fazah vzgojno-učnega procesa**

### *2.1 Načrtovanje pouka*

Načrtovanje pouka je proces, za katerega smo učitelji navajeni, da ga opravimo sami, običajno doma, letne priprave izdelamo med poletnimi počitnicami, sprotno delo načrtujemo ob popoldnevih in v nočnih urah. Prenovljeni učni načrti in zahteve po uporabnem, osmišljenem znanju pa od nas zahtevajo medpredmetno povezovanje, interdiciplinarne projekte, oblikovanje učnih situacij… skratka povezovanje različnih predmetov in učiteljev. Če ob koncu počitnic še najdemo čas za skupne sestanke, pa je to zaradi različnih urnikov med šolskim letom lahko velik problem. Z uporabo spletnih učilnic, namenjenih posameznim predmetnim aktivom, razrednim učiteljskim zborom, skupinam učiteljev posameznih letnikov ali izobraževalnih programov, lahko število srečanj v živo zmanjšamo na minimum. V naši zbornici se je kot posebej učinkovita pokazala anketa, s katero smo pred začetkom načrtovanja vzgojno izobraževalnega procesa preverili videnje problemov in pripravljenost sodelovanja pri novih pristopih.

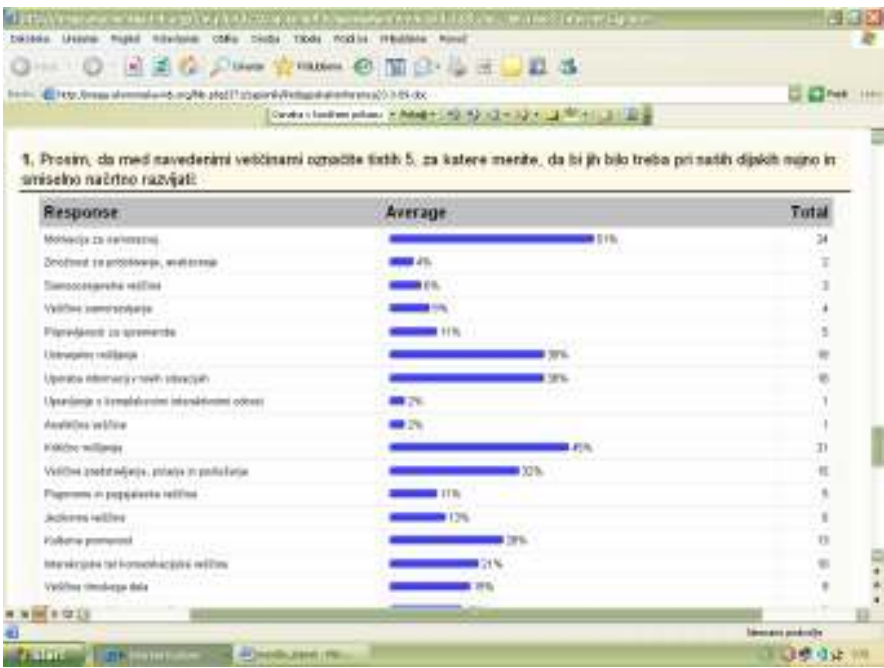

Slika 1: Primer ankete, izvedene pred začetkom načrtovanja učno-vzgojenga procesa

Glede na rezultate ankete smo pri vseh predmetih, tudi pri zgodovini, upoštevali temeljne prioritete, ki jim bomo v tekočem šolskem letu namenjali več pozornosti in jih načrtno razvijali.

Kot posebno koristen se je pokazal tudi forum, kjer smo izmenjavali ideje in pri načrtovanju medpredmetnih povezav, oddajali vprašanja, svoje dele priprav…, ki jih je tako koordinator lahko združil v enoten učni list.

Kot še posebej učinkovita se je pokazala spletna učilnica za aktiv, v kateri smo različni učitelji kolegom lahko posredovali svoje učne liste, naloge za preverjanje in ocenjevanje znanja, poročali o uspešnosti in uporabnosti novih oblik in metod dela.

#### *2.2 Motivacija*

Tako kot se nove generacije računalniške in programske opreme razlikujejo od tistih izpred desetletij, se tudi nove generacije dijakov razlikujejo od tistih, za katere je bilo samo po sebi umevno, da bodo v večini primerov sledili učitelju in se naučili, kar se od njih zahteva. Izbira motivacije je v veliki meri odvisna od strukture dijakov v oddelku, pa tudi od učne teme. V veliki meri se učitelji na začetku učne ure še zmeraj odločajo za kratko ponovitev snovi prejšnje ure, še posebej, kadar gre za nadaljevanje in nadgradnjo snovi. Se da to narediti bolj zanimivo? Z uporabo Moodla prav gotovo, saj omogoča veliko število iger, ki jih dijaki, ne glede na starost, radi rešujejo.

Pri njihovi uporabi v smislu motivacije se sicer lahko pojavi težava, da v učilnici nimamo na razpolago računalnikov, vendar lahko dijakom damo nalogo, da dan pred uro doma rešijo križanko, sestavljeno iz gesel, ki so jih obravnavali prejšnjo uro, eno geslo pa naj jim bo neznano, tako da ga bodo za njim morali malo pobrskati po učbeniku in dodatni literaturi. To geslo je hkrati napoved nove teme in iz njega naj učitelj izhaja pri napovedi vzgojno izobraževalnih ciljev ure.

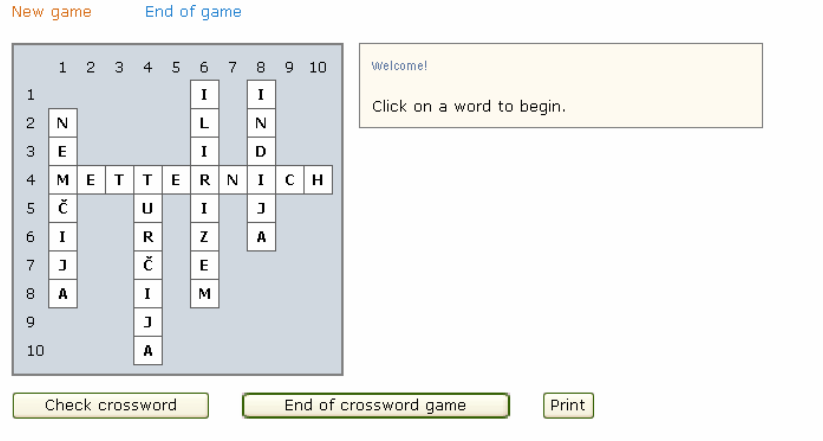

#### Across

........<br>4: Zapiši priimek politika, ki je predsedoval dunajskemu kongresu in pomembno vpival na njegovo sklepe.

#### Down

1: Poimenuj državo, proti kateri je bila naprejena leta 1904 sklenjena prisrčna zveza.

4: Za katero državo se je na prehodu v 20. stoletje uveljavilo ime "bolnik ob bosporju"?

Navedi polno ime države v imenovalniku.

6: Navedi ime gibanja, ki se je v prvi polovici 19. stoletja zavzemalo za kulturno zlitje Slovencev s Hrvati in drugimi južnimi Slovani v hahshurški monarhiji

#### Slika 2: Primer uporabe križanke za motivacijo

#### *2.3 Usvajanje novega učiva*

Pri usvajanju nove učne snovi se učitelji tradicionalno še najbolj zanašamo na svojo ustno razlago. Še posebej to velja za zgodovino, saj že sama beseda izhaja iz besede »zgodba«. Ali nam Moodle lahko pomaga pri premiku od poučevanja h kulturi vseživljenjskega učenja? (Rice 2007, 8) V srednji šoli lahko to dosežemo z majhnimi koraki in postopno. Dijake v ta proces uvajamo na začetku tako, da jim ponudimo vire in jih skozi snov vodimo s strukturiranimi vprašanji (v Moodlu nam to omogoča npr. dejavnost »lekcija« ali pa za učitelja bolj enostavno dodajanje povezav do posameznih spletnih strani), kasneje pa naj bodo že sami sposobni vire poiskati, jih analizirati, poiskati določene informacije, jih primerjati s sošolci...

Za učitelja zgodovine je posebno pomemben dostop virov. Dostopnost različnih virov se je z uporabo interneta še povečala, njihova uporaba pa je najlažja prav z navajanjem povezav v spletni učilnici (npr. http://www.europeana.eu). Takšna uporaba je še posebej pomembna, ko želi učitelj doseči multiperspektivnost.

Kadar na spletu iščem gradivo, ki bi ga lahko uporabila pri pouku, pogosto zavidam kolegom, ki poučujejo tuje jezike, saj imajo na razpolago neizmerne količine že pripravljenih možnosti. Vendar tudi za zgodovino v okviru različnih institucij, tudi s pomočjo evropskih skladov, nastajajo uporabna gradiva.

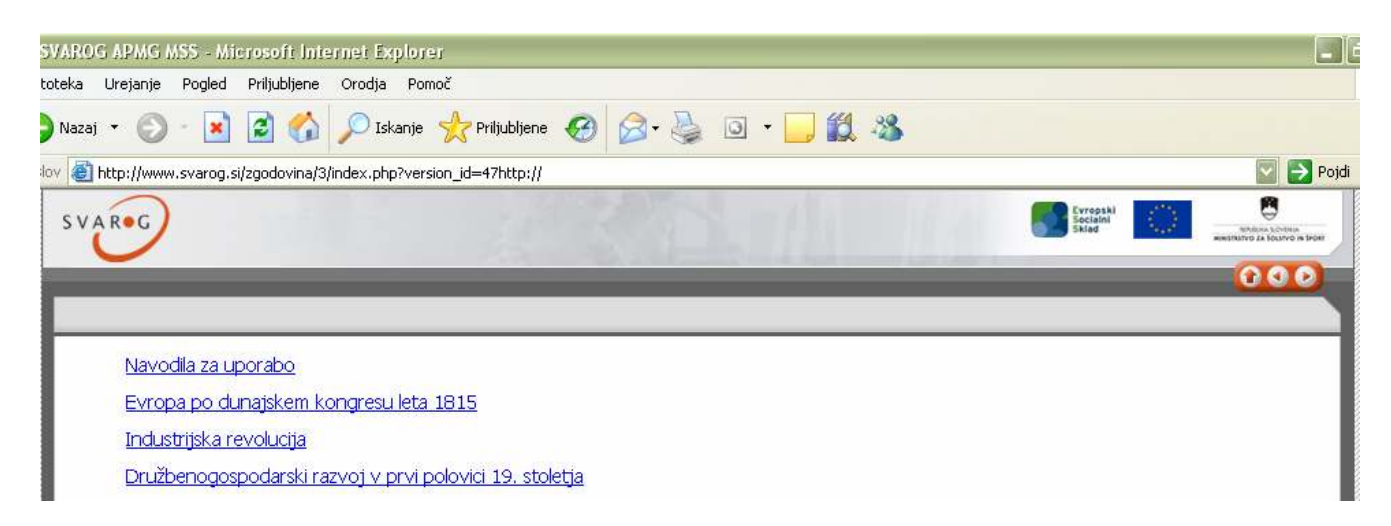

Slika 3: Primer gradiva v e-obliki za 3. letnik gimnazije

Prikazano gradivo (slika 3) v popolnosti pokriva snov 3. letnika gimnazije. Učiteljeva naloga je samo, da v Moodlu sestavi zbirko vprašanj in kvize, ki pokrivajo posamezne učne teme ali sklope. Tako bodo dijaki lažje določili, kaj je bistvo snovi. Tudi za učitelje, ki se bojijo, da jih bo tehnika v popolnosti zamenjala, je tak način dela lahko zelo uporaben za dijake, ki so dolgotrajno bolni oziroma za ure, ko je učitelj odsoten. V tem primeru je učinkovito dodati tudi forum ali pa klepetalnico, kjer si lahko dijaki medsebojno pomagajo, oziroma »se srečajo« z učiteljem.

### *2.4 Ponavljanje in utrjevanje*

Izbira dejavnosti pri ponavljanju in utrjevanju je seveda odvisna od tega, kakšno vrsto znanja želimo utrjevati. Ponovno lahko posežemo po kvizih – tudi v obliki različnih iger za večjo motivacijo, če gre za znanje v klasičnem pomenu besede.

Lahko pa damo dijakom nalogo, da na obravnavano temo (npr. imperializem), poiščejo in vstavijo vsaj dve spletni strani, ki sta povezani z obravnavo problematiko. Če hočejo to storiti, morajo seveda poznati osnovne značilnosti obravnavane teme, znanje pa z brskanjem po spletu še razširijo.

Različne nivoje poznavanja pojmov lahko utrjujemo tudi z uporabo dejavnosti »slovar«, kjer od dijakov zahtevamo, da razložijo posamezne pojme (npr. za obdobje rimske republike). Pri tem lahko preverimo, do kakšne stopnje so dijaki pojme usvojili: ali poznajo samo definicije ali pa so sposobni tudi utemeljevanja, primerjanja…

K uporabnosti znanja, sposobnosti vrednotenja posledic, lahko pripomorejo tudi dejavnosti v forumu:

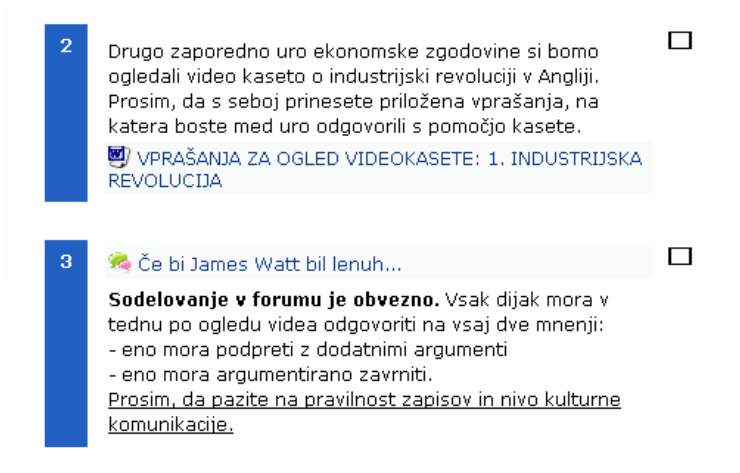

Slika 4: Primer foruma z namenom ponavljanja in utrjevanja

Podobno lahko zahtevamo v dejavnosti »delavnica«, kjer od dijakov zahtevamo, da podajo svoja mnenja in ocene na predstavitev seminarske naloge svojega sošolca. Ocenjujejo lahko vsebino, obliko pripravljenega materiala in samo predstavitev. (Korte 2007, 110).

## *2.5 Preverjanje znanja*

Pri večini predmetov se učitelji srečujemo s problemom preverjanja znanja. V 2. alineji 6. člena Pravilnik o ocenjevanju znanja v srednjih šolah pravi: »Preverjanje znanja pred pisnim ocenjevanjem je obvezno. Preverjanje znanja se ne ocenjuje.« V praksi to pomeni, da učitelj še teden dni pred ocenjevanjem pri večini dijakov nima česa preverjati, ker se še niso začeli učiti. Učitelj bi naj dijake sicer vzpodbudil k sprotnemu učenju, kar pa je pri omejenem številu ur praktično nemogoče nadzorovati. Pogosto uporabimo tudi obliko skupinskega preverjanja znanja, kar pa ne učitelju in ne posameznim dijakom, ne da konkretne in uporabne povratne informacije o posameznikovem znanju. Tudi pri tej težavi si lahko na več načinov pomagamo z uporabo Moodla.

Z uporabo krajših kvizov po vsaki zaključeni učni enoti oz. temi, spodbujamo dijake k sprotnemu delu, hkrati pa imamo nadzor nad njihovim znanjem. Pri tem je smiselno dopustiti, da dijaki večkrat rešujejo kvize, vendar naj bo med njimi nekaj časovnega zamika, kar dijaka vzpodbudi k učenju, ne pa kontinuiranem poskušanju na slepo. Slednjemu se lahko izognemo tudi z nastavitvijo upoštevanja poprečne ocene.

Motivacijo za sprotno delo in preverjanje znanja lahko povečamo tudi tako, da vprašanja iz kvizov preoblikujemo v različne igre.

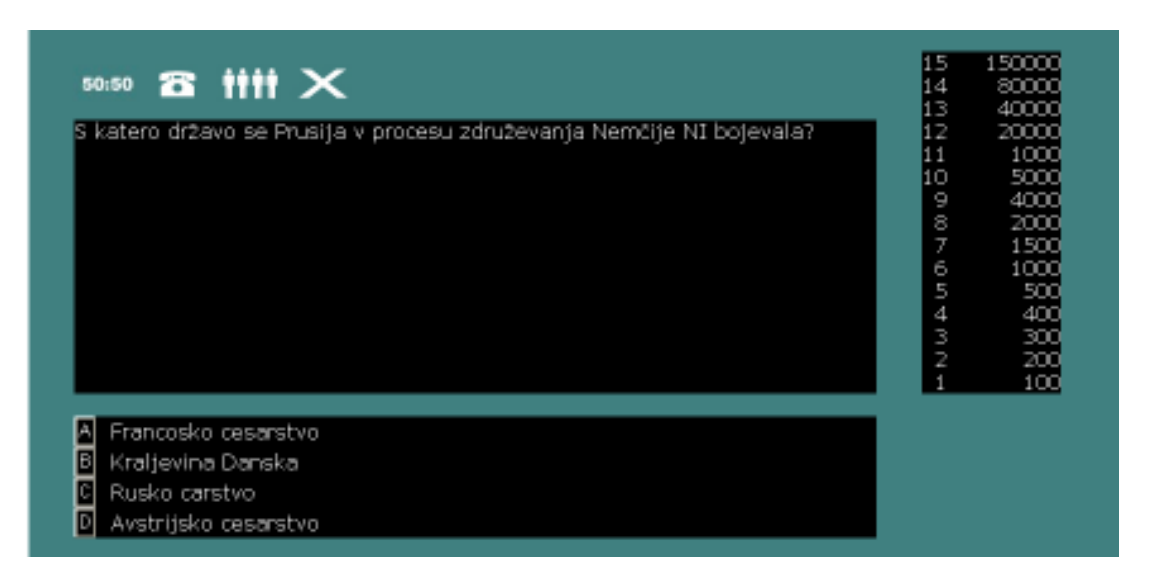

Slika 5: Primer igre miljonar

Način preverjanja (reševanje v šoli ali doma) je seveda odvisen od dostopa do računalniške opreme med poukom in dijakov doma. Če ima učitelj dovolj časa in dostop do računalniške učilnice, se lahko preverjanje izvede tudi med poukom, v nasprotnem primeru naj dijaki kvize rešijo doma (če kdo doma nima dostopa do računalnika oziroma medmrežja pa v šolski kniižnici).

Z vnosom povratnih informacij pri pripravi kviza učitelj dijaku omogoči, da natančno ve, kakšno je njegovo znanje, kakšno oceno z njim v določenem trenutku dosega. Hkrati pa Moodle učitelju omogoča pregled rezultatov po posameznih nalogah oziroma dijakih, kar mu da dovolj dobro povratno informacijo, da ve, katere dele snovi je treba v šoli še enkrat predelati, poglobiti in utrditi, in katere dijake je pred ocenjevanjem še dodatno treba spodbuditi k delu.

Tak pristop k preverjanju znanja je olajšanje za učitelja, saj se izogne pripravljanju in popravljanju različni »pred-testov«, h katerim dijaki povečini pristopajo kot ogledu možnih vprašanj, hkrati pa omogoča kvalitativen premik v razmišljanju dijakov od tega, da se ocenjevanju izogibajo, k zavedanju, da če ne bodo opravili preverjanja, v skladu s pravilnikom ne bodo mogli pristopiti k ocenjevanju.

# *2.6 Ocenjevanje znanja*

Marsikaterega učitelja skrbi, da se z uporabo različnih kvizov da v Moodlu pridobivati, preverjati in ocenjevati samo znanje v ožjem smislu, kot zbirko podatkov, dejstev in izdelanih razlag. V sodobni šoli znanje namreč pojmujemo širše, »kot razumevanje, uporabo in povezovanje vsebin, kot zmožnost njihovega kritičnega nadgrajevanja in tudi kot repertoar veščin in spretnosti, ki jih pri tem uporabljamo…« (Rutar Ilc 2003, 19).

Sama prednosti Moodlovih spletnih učilnic vidim predvsem v lažjem ocenjevanju alternativnih nalog, kjer ocenjujemo kompleksno razmišljanje, delo z viri, predstavljanje idej in sodelovanje. Moodle nam namreč omogoča, da v smislu sodobne paradigme ocenjevanja dijakovo delo opisno ocenimo, mu pošljemo pripombe, predloge za izboljšanje in ocenimo njegov končni izdelek. Hkrati nam Moodle omogoča, da dijake navajamo na točnost. To storimo z uporabo funkcij »omogoči ponovno oddajo« in »prepreči prepozno oddajanje«.

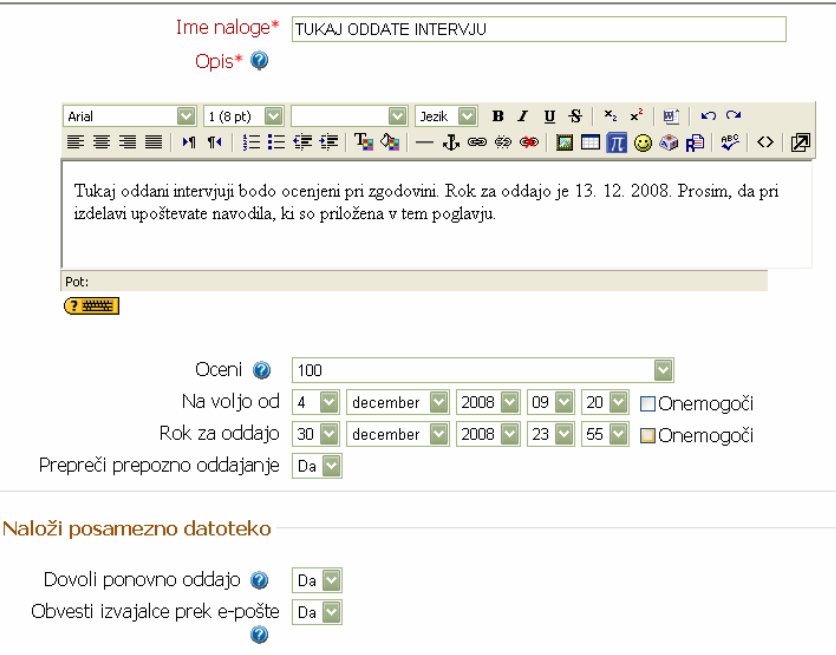

Slika 6: Primer oblikovanja naloge za ocenjevanje alternativne naloge

Med alternativne naloge, pri katerih se mi je tako ocenjevanje v Moodle učilnici dobro obneslo, sodijo intervju, poročilo o obisku muzeja, poročilo o prebrani knjigi, izpolnjeni učni listi z analizo virov, seminarske naloge oziroma referati. Kako se pri slednjih izogniti kraji avtorskih pravic in kopiranju prispevkov z medmrežja? Sama problem rešujem tako, da si teme dijaki razdelijo v septembru ( s pomočjo dejavnosti »izbira«), v oktobru mi morajo v spletni učilnici oddati seznam literature, ki jo nameravajo uporabiti, najmanj 10 dni pred načrtovano predstavitvijo oz. zagovorom naloge, pa morajo v spletni učilnici oddati PPT predstavitev, ki jo komentiram, da jo lahko pred zagovorom še popravijo.

V Moodlu je izjemo enostaven tudi nadzor nad ocenami dijakov. Učitelj ve, katere dejavnost je dijak opravil in s kakšnim rezultatom ali so dijaki upoštevali zahteve po dopolnitvah alternativnih nalog… kar zna, po mojih izkušnjah, biti še posebej aktualno v stikih s starši.

|                 |                                                 | Zgodovina i (Ekonomski tehnik) :::<br>controlled in the control |                |               |                                                                                                 |                           |  |  |  |  |  |  |  |  |  |
|-----------------|-------------------------------------------------|-----------------------------------------------------------------|----------------|---------------|-------------------------------------------------------------------------------------------------|---------------------------|--|--|--|--|--|--|--|--|--|
| mek #           | <b>SA TOKAJ ODBAJTE</b><br><b>ПЕРСОЛЬНИЕ</b> 4° | <b>PREVERMILLE</b><br><b>ZIRALIA 47</b>                         | IM.OGA -  4    |               | <b>EL BONACA DE TEST ZA PETO DE LA prostor ZA</b><br><b>ENOTO Recommendation of the CONTROL</b> | - Sloupmo<br>predmetos 2. |  |  |  |  |  |  |  |  |  |
| bug             |                                                 |                                                                 |                | TAT.          | --                                                                                              |                           |  |  |  |  |  |  |  |  |  |
|                 |                                                 |                                                                 |                |               |                                                                                                 |                           |  |  |  |  |  |  |  |  |  |
| garines         | 200 Th                                          | <b>MARKET</b>                                                   | ASSESSED       | <b>COLLER</b> | 11.12                                                                                           | H-22.40                   |  |  |  |  |  |  |  |  |  |
| <b>Carr</b>     | 20,00                                           | 17,55                                                           | 19,00          | 14,50         | 17,00                                                                                           | 88,25                     |  |  |  |  |  |  |  |  |  |
| eltres.         | 1.500                                           | 18.61                                                           | - -            | 15.26         | 11,00                                                                                           | 74,78                     |  |  |  |  |  |  |  |  |  |
| <b>TOM</b>      | 20,00                                           | 16,27                                                           | 19,01          | 19,02         | 15,00                                                                                           | 89,29                     |  |  |  |  |  |  |  |  |  |
| a.              | - 19                                            |                                                                 |                |               |                                                                                                 |                           |  |  |  |  |  |  |  |  |  |
| raket           |                                                 |                                                                 | - 2            |               |                                                                                                 |                           |  |  |  |  |  |  |  |  |  |
| 40              | 20,00                                           | 19.41                                                           | 17.00          | 19.52         | 17.00                                                                                           | 91,23                     |  |  |  |  |  |  |  |  |  |
| <b>TEST</b>     | 19,00                                           | 18.24                                                           | 20,00          | 19,44         | 37,00                                                                                           | 53,68                     |  |  |  |  |  |  |  |  |  |
| pert            |                                                 | A.                                                              | <b>Section</b> | <b>COL</b>    | 7.1                                                                                             |                           |  |  |  |  |  |  |  |  |  |
| <b>EBE</b>      | 20,00                                           | 18,62                                                           | 17,00          | 16,40         | 17,00                                                                                           | 85,22                     |  |  |  |  |  |  |  |  |  |
| ya .            | ×                                               |                                                                 | ×              | ×             |                                                                                                 |                           |  |  |  |  |  |  |  |  |  |
| aban            |                                                 |                                                                 |                |               |                                                                                                 |                           |  |  |  |  |  |  |  |  |  |
| plak.           | 10:00                                           | 20.00                                                           | 14.00          | 20.00         | 17.00                                                                                           | 91.09                     |  |  |  |  |  |  |  |  |  |
| mille           |                                                 |                                                                 |                | ٠             |                                                                                                 |                           |  |  |  |  |  |  |  |  |  |
| an.             | u                                               | w                                                               | ×              | Ta)           | 114                                                                                             |                           |  |  |  |  |  |  |  |  |  |
| plat.           | w                                               | ×.                                                              | ÷              | ν             | u                                                                                               |                           |  |  |  |  |  |  |  |  |  |
| <b>Agonisek</b> | $\sim$                                          | $\mathcal{F}$                                                   | $\sim$         | $\mathcal{F}$ | 18.7                                                                                            | ×                         |  |  |  |  |  |  |  |  |  |
|                 |                                                 |                                                                 | moodle         |               |                                                                                                 |                           |  |  |  |  |  |  |  |  |  |

Slika 7: Moodle učilnica učitelju omogoča odličen nadzor nad dijakovimi dosežki

Moodle učilnica učitelju tudi omogoča, da so z objavo pričakovanih dosežkov in kriterijev ocenjevanja dijaki ( in njihovi starši) stalno seznanjeni z obsegom, oblikami in načini ocenjevanja znanja, dovoljenimi pripomočki, mejami za ocene in minimalnimi standardi.

# **3 Zaključek**

Uporabo spletne učilnice v Moodle okolju so dijaki pri zgodovini dobro sprejeli. Ne glede na to, da od učitelja zahteva velik začetni vložek, predvsem glede porabe časa, mi je uporaba Moodla dokazala, da se da dosežke in znanje dijakov z mešanim pristopom klasičnega učenja in sodobne tehnologije izboljšati. Povečala se je njihova motivacija, še posebej pa se mi zdi pomembno skrajšanje reakcijskega časa od oddaje izdelka do odziva, ne glede na to ali gre za utrjevanje, preverjanje ali ocenjevanje znanja. Do naslednjega fizičnega srečanja lahko dijaki pomanjkljivosti, na katere so bili opozorjeni, že odpravijo, medtem ko je včasih minil tudi ves teden, preden so dobili prvo povratno informacijo, kar je ves proces seveda močno zavleklo. Kot pozitivno posledico uporabe Moodle učilnice so dijaki izpostavili tudi nenehen dostop do gradiva in s tem omogočeno kontinuiteto dela tudi za tiste, ki so pri klasičnem pouku manjkali. Hkrati so z uporabo spletne učilnice v Moodle okolju zgodovino spoznali kot živ, sodoben predmet, ki ponuja obilo možnosti za ustvarjalno delo.

# **Literatura**

Korte, L. 2007. *Moodle Magic: Make It Happen*. USA: FCT Publishing

Rice, W. H..2007. *Moodle Teaching Techniques: Creative Ways to Use Moodle for Constructing Online Learnig Solutions*. Birmingham: Pact Publishing Ltd.

Rutar Ilc, Z. 2003. *Pristopi k poučevanju, preverjanju in ocenjevanju znana*. Ljubljana: Zavod Republike Slovenije za šolstvo.

Kunaver, V. 2008. *Učni načrt: Zgodovina*. http://portal.mss.edus.si/msswww/programi2008/programi/media/pdf/un\_gimnazija/un\_zgo\_2 10\_ur\_strok\_gimn.pdf, 26.4.2009

# **Preverjanje in ocenjevanje znanja pri predmetu ekonomija na srednji šoli**

Maja Urlep Srednja ekonomska šola Maribor maja.urlep@guest.arnes.si

#### *Povzetek*

*Učni načrti predvidevajo, da učitelj približno tretjino pouka nameni ponavljanju, utrjevanju in preverjanju znanja. Zaradi preobsežnih učnih načrtov je dijakom velikokrat nemogoče zagotoviti ustrezno količino utrjevanja in preverjanja znanja pri samem pouku, zato je spletna učilnica odličen pripomoček, tako za učitelja kot za dijaka. V prispevku bom predstavila, kako z različnimi orodji, ki mi jih omogoča Moodle, učinkovito preverjam in ocenjujem znanje dijakov.* 

*Ključne besede: e-učilnica, kviz, HotPotatoes program* 

### **1 Uvod**

Sedanja generacija srednješolcev živi s sodobno informacijsko tehnologijo. Informacije iščejo preko spleta, učijo se preko mesengerjev in podobno. Internet je zelo dober vir informacij, ki pa ima nekaj pomanjkljivosti: informacije niso vedno točne, zaradi preobilja informacij moraš vedeti, katere podatke abstrahirati in iskanje koristnih informacij po spletu je lahko časovno zelo zamudno. Učitelj lahko s pomočjo spletnih učilnic izkoristi težnjo dijakov po delu z računalnikom, spletom in pomaga dijakom pri natančnosti informacij, ponudi jim izbrane, zanje koristne podatke ter jim prihrani čas.

Naslednji problem, ki ga zaznavam v razredih, je manjša pripravljenost dijakov za delo izven šole, v smislu ponavljanja ali utrjevanja snovi. Zato sem skušala povezati njihove interese s svojimi. Moj glavni interes je, da dijak znanje, ki mu je bilo posredovano v šoli, doma ponovi in usvoji, kar je zmožen dokazati pri različnih oblikah ocenjevanja znanja. A v praksi se dogaja, da so kriteriji, ki si jih zastavijo dijaki pri samopreverjanju, drugačni od kriterijev, ki jim jih zastavi učitelj. Ocena je zato velikokrat nižja od pričakovane. S spletnimi učilnicami v moodlu ima učitelj veliko možnosti, da oblikuje naloge, ki dijakom pomagajo pri preverjanju lastnega znanja.

Strinjam se z (Batageljem, 1999), ki meni, da klasična šola še ni preživela. Pri izobraževanju mladine je prenos znanja le eden od ciljev. Prav tako sta pomembna izgradnja osebnosti in »državljana«, za kar pa je potrebno (so)delovanje v skupini. Zato je na tej stopnji izobraževanje s pomočjo spletnih učilnic primernejše za dopolnilne izobraževalne storitve (poglabljanje in utrjevanje, individualizacija, omogočanje študija učencem, ki se ne morejo udeleževati pouka) ali za izbrane teme. V tem prispevku se bom osredotočila na različne možnosti preverjanja znanja s pomočjo spletne učilnice.

### **2 Vpeljava spletne učilnice pri pouku**

Na Srednji ekonomski šoli Maribor učitelji informatike Moodle uporabljajo že nekaj let. Prenovljena šola, ki v vsaki učilnici zagotavlja računalnik z internetno povezavo, projektor in interaktivno tablo, pa je povečala zanimanje za uporabo sodobne informacijske tehnologije.

Na začetku smo učitelji klasične folije prenesli v power point prezentacije, ki v kombinaciji z interaktivno tablo resnično izboljšajo kakovost predavanja. Kljub vedno večjim učiteljevim vložkom v kakovostno opravljanje svojega poklica – učenje, niso, vsaj na naši šoli, doseženi rezultati dijakov vedno višji. Kako torej pri sodobnih generacijah doseči večjo motivacijo za pridobivanje znanja, ki ga ponuja izobraževalni sistem? Zagotovo je ena izmed možnosti uporaba spletnih učilnic.

Za uporabo spletnih učilnic pri predmetu ekonomija sem se na začetku odločila zlasti zaradi zagnanosti in pozitivne energije našega profesorja za informatiko, ki je skrbnik moodla na šoli, obenem pa nas, učitelje, redno izobražuje za učinkovitejšo uporabo spletnih učilnic. Generacije iz 50., 60. in 70. let, ki smo poznale delovne brigade, igro »ravbarje in žandarje«, vožnjo na pravih kolesih, v šoli zgolj zeleno tablo in kredo itn., je uspel prepričati, da je uporaba moodla nepogrešljiva za učinkovit pouk, kjer se lahko med drugim tudi z igranjem iger (tokrat s pomočjo računalnika) učiš. S tem se strinja tudi Strmčnik (v Gerlič 2002), ki pravi, da brez učne tehnologije ni moderne šole. Meni, da lahko šole, ki so z učno, to je zlasti računalniško tehnologijo dobro opremljene, bolje pospešujejo vsestranski, predvsem izobraževalni razvoj učencev, kakor šole, ki teh možnosti nimajo. Brez podpore in nesebičnega razdajanja znanja našega skrbnika Moodla, tudi izven rednih izobraževanj na naši šoli verjetno še dolgo ne bi zaživelo kar 41 spletnih učilnic v programu ekonomski tehnik in 44 spletnih učilnic v programu ekonomske gimnazije, kot jih je sedaj.

Ekonomijo učim v vseh štirih letnikih na ekonomski gimnaziji, zato sem oblikovala 4 spletne učilnice, za vsak letnik eno. Ker učim več paralelk, sem dijake razporedila v skupine, kar mi omogoča ločen pregled dela po razredih in ločeno razporeditev nalog. Glavno vprašanje, ki sem si ga zastavila pri oblikovanju spletnih učilnic, je bilo, kako ustvariti UPORABNO spletno učilnico? Torej spletno učilnico, ki bo dijakom zanimivejša za usvajanje novega znanja kot npr. internet in bodo z njeno uporabo učinkovito nadgradili znanje, pridobljeno pri pouku ali v učbenikih.

Vse učilnice sem uredila na enak način, tako da se dijaki v naslednjem letniku znajdejo v podobnem sistemu spletne učilnice. Učilnice so razdeljene na uvodni del in posamezna poglavja, kot si sledijo v učbeniku. Uvodni del vsebuje:

- Forum za izmenjavo mnenj, informacij
- Power point predstavitve, ki jih uporabljam pri pouku
- Učni načrt za posamezni letnik z minimalnimi standardi znanja
- Slovar ekonomskih pojmov
- Igro Vislice: iz pojmov v slovarju

V nadaljevanju je učilnica razdeljena po poglavjih, tako kot si sledijo po učnem načrtu. Poglavja vsebuje različne snovi:

- Križanke v hotpotatoes programu
- Praznine v hotpotatoes programu
- Povezovanje pojmov v hotpotatoes programu
- Kvize
- Igro: »Lepo je biti miljionar«
- Scorm pakete
- Spletne povezave
- Učne liste

• Naloge za oddajanje ipd.

Pri oblikovanju spletnih učilnic upoštevam reklo: MANJ JE VEČ, saj dijake nepregledna množica povezav v vsakem poglavju praviloma odvrne od dela z učilnico.

| lšči v forumih.                                            | – Kaj si želim letos pri ekonomiji<br>图 GRADIVO ZA 2. LETNIK EG | bolj je dobrina redka.<br>Dodajte lastne izraze!<br>Več izrazov                                                 |  |  |  |  |  |  |
|------------------------------------------------------------|-----------------------------------------------------------------|----------------------------------------------------------------------------------------------------|--|--|--|--|--|--|
| Najdi<br>Napredno iskanje kvi                              | Slovar ekonomskih pojmov<br><b>M</b> UČNI NAČRT ZA 2 EG         | Koledar                                                                                                    |  |  |  |  |  |  |
| Administracija                                             | osnovni pojmi 1 letnika                                         | april 2009<br>×<br>丞                                                                                            |  |  |  |  |  |  |
| <b>X Mdjuči urejanje</b><br>nastavitve                     | PP ZA POUK<br>Vislice osnovni ekonomski pojmi                   | ned pon tor sre čet pet sob<br>з<br>4<br>5<br>6<br>8<br>10<br>11<br>9                                           |  |  |  |  |  |  |
| Dodeli vloge<br><b>Vy</b> Ocene<br>Izidi<br>Skupine        | п<br><b>STROSKI</b><br><b>M</b> STROŠKI - UL<br>STROŠKI - vaje  | 12<br>13<br>14<br>15<br>18<br>17<br>16<br>20<br>24<br>25<br>19<br>21<br>22   23  <br>26<br>29<br>30<br>27<br>28 |  |  |  |  |  |  |
| Mamostna kopija<br>Obnovi<br>Ħ<br>Uvozi                    | NALOGA ZA 2.H<br><b>U</b> STROŠKI - KRIŽANKA                    | Ključna beseda dogodkov                                                                                         |  |  |  |  |  |  |
| Ponastavi<br>Poročila<br>Vorašanja                         | <b>XX TEST - stroški</b><br>  NALOGA ZA 2.H STROŠKI             | & Globalno<br>& Predmet<br>& Skupina<br>& Uporabnik                                                             |  |  |  |  |  |  |
| <b>Datoteke</b><br>El Izpiši me iz EK2 EG<br><b>Profil</b> | SCORM stroški<br>Milijonar - stroški                            |                                                                                                    |  |  |  |  |  |  |

Slika 1: Primer uvoda in prvega poglavja v spletni učilnici pri ekonomiji v 2. letniku ekonomske gimnazije

# **3 Oblike preverjanja in utrjevanja znanja**

Za preverjanje znanja dijakov s pomočjo Moodla uporabljam več načinov:

- Igranje iger
- Križanke, praznine, povezave
- Kvizi

Do sedaj sem uporabljala dve igri: »Vislice« in »Lepo je biti milijonar«. Igro vislice je treba oblikovati s pomočjo pojmov iz slovarja. Zato je potrebno predhodno urediti slovar. Oblikovanje slovarja je zanimivo tudi za dijake, saj ga lahko soustvarjajo. Učitelj jim razdeli pojme, ki jih dijaki sami vnesejo v slovar. Prednost za učitelja pa je v tem, da celotnega dela ne opravi sam, obenem pa lahko kontrolira pravilnost vnesenih podatkov v kategoriji »prebrskaj po avtorju« v samem slovarju.

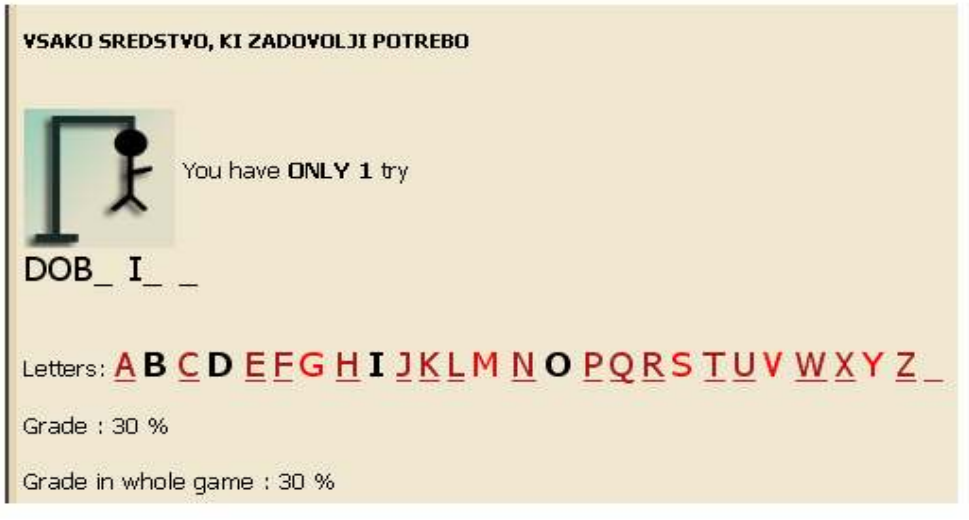

Slika 2: Primer manj uspešnega reševanja vislic

Druga igra, ki jo dijaki zelo radi igrajo je »milijonar«. Za to igro mora učitelj predhodno pripraviti vsaj 15 vprašanj izbirnega tipa, ki jih ustvari v rubriki »Vprašanja« na levi strani spletne učilnice.

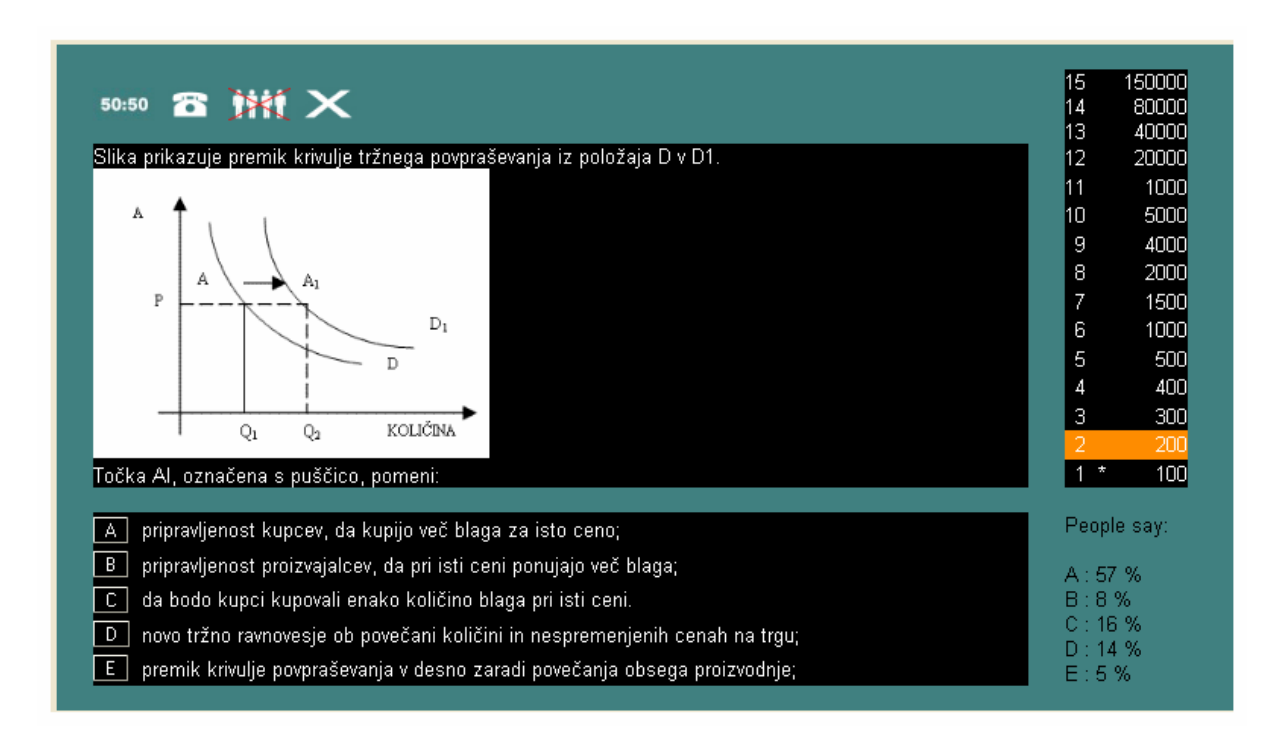

Slika 3: Primer izbire »glas ljudstva« v igri: Lepo je biti milijonar

Program HotPotatoes omogoča oblikovanje križank, povezave pojmov, oblikovanje nalog izbirnega tipa, izpolnjevanje praznin in naloge s pomešanimi besedami. Sama sem v tem programu oblikovala križanke, praznine in povezave pojmov. Praznine in povezave pojmov bi lahko oblikovala tudi pri vprašanjih z Moodle orodjem, a sem se odločila za HotPotatoes zaradi spremenjene vizualne oblike, kar poveča interes za reševanje nalog pri dijakih, za učitelja pa je ta program prijaznejši. Učitelj lahko določi tudi čas reševanja posamezne naloge, kar pomeni, da morajo biti dijaki že vnaprej dobro pripravljeni, če želijo nalogo rešiti uspešno. Učitelj določi tudi, katero oceno naj Moodle upošteva; povprečno, prvo, zadnjo ali najvišjo oceno.

Največjo bazo podatkov sem pripravila v »Vprašanjih«. Za vse štiri letnike sem oblikovala vprašanja izbirnega tipa z enim pravilnim odgovorom. Večinoma sem uporabila vprašanja iz maturitetnih pol za ekonomijo v zadnjih 10. letih. Vprašanja sem sistematizirala po letnikih in poglavjih, jih oblikovala v Wordu in s pomočjo Aiken zapisa prenesla v beležnico Notepad2, katero sem uvozila v Moodle. Grafične prikaze sem zaradi možnosti kasnejših sprememb praviloma ročno oblikovala, jih v Slikarju pretvorila v sliko z gif. zapisom ter jih posebej uvozila v Moodle, nato pa vsako sliko pripela k ustreznemu vprašanju. Za prvi letnik imam oblikovanih 170 vprašanj, za drugi letnik 194 vprašanj, za tretji letnik 316 vprašanj in za četrti letnik 208 vprašanj, skupno torej 888 vprašanj. Ta izredno velika baza vprašanj mi omogoča pripravo kvizov za preverjanje znanja v vsaki učni vsebini oz. poglavju, ki ga obravnavamo. Kviz oblikujem tako, da:

- ga časovno omejim, saj so nekateri dijaki puščali odprte, nerešene kvize, katerih uspešnost v % se ni prikazala pri ocenah;
- določim časovno zakasnitev med poizkusi, običajno 30 min. Dijaki imajo tako možnost, da razmislijo o napakah, dodatno ponovijo snov, se spočijejo in šele nato ponovno poizkusijo reševati kviz. Odmor med ponavljanjem svetujejo tudi psihologi. Russell (v Kompare et. al. 2001, 121) je ugotovil, da je obnova po odmoru boljša kot pred njim. Nekateri znanstveniki domnevajo, da se med počitkom utrdijo spominske sledi, da možgani sami organizirajo snov in jo povežejo z že obstoječim spominom;
- določim, da se pomešajo vprašanja in odgovori znotraj vprašanj, tako zmanjšam možnosti prepisovanja, če rešujejo kviz v razredu, ali učenja črk pri pravilnih odgovorih na pamet (npr. pomnjenje, da je pravilen odgovor npr. A in ne njegova vsebina);
- običajno tudi omejim število poizkusov npr. 3 možnosti, zato da dijaki ne rešujejo kviza zaradi reševanja samega (torej zgolj igra), ampak si snov predhodno vsaj preberejo in ne zapravljajo možnosti po nepotrebnem;
- možnost pregleda, kako uspešno so reševali kviz, dovolim takoj po kvizu in ne kasneje, saj skušam zmanjšati možnost učenja vprašanj in odgovorov na pamet, iznajdljivim pa ne preprečim kopiranje testa v Word;
- jih ločim po skupinah, saj lahko pri preverjanju rezultatov spremljam uspešnost posameznega razreda;
- določim meje za ocene in nato oblikujem kviz. Ker imam v banki vprašanj dovolj vprašanj, izberem ustrezno kategorijo z vprašanji in določim oblikovanje kviza iz 20 naključno izbranih vprašanj. Tako dijaki pri vsakem poizkusu dobijo nekaj vprašanj drugačnih, kar poveča zanimanje za reševanje, obenem pa v razredu ne morejo prepisovati, ker vsak dijak dobi svoj nabor vprašanj za reševanje.

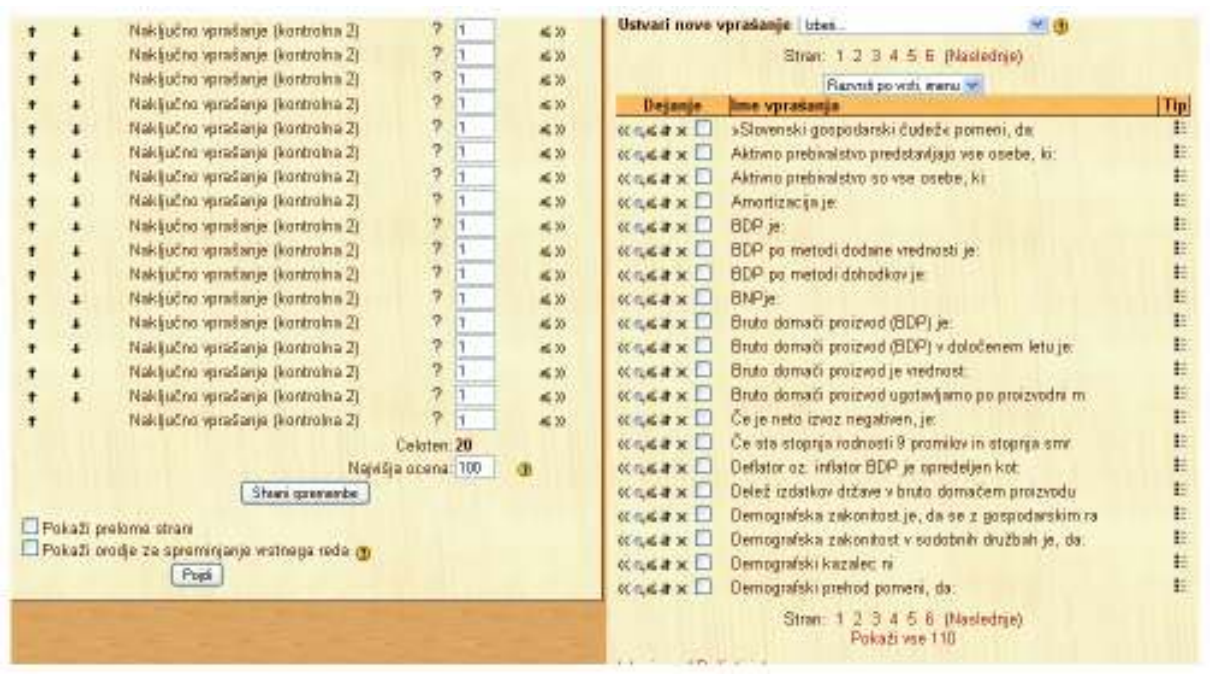

Slika 4: Oblikovanje kviza z 20 naključno izbranimi vprašanji iz nabora 110 vprašanj

Vse opisane oblike, ki jih uporabljam za preverjanje znanja, zahtevajo od ustvarjalca teh oblik – učitelja izredno veliko časa za pripravo, a ko so vprašanja, križanke itn. oblikovani, vse delo, torej popravljanje in preverjanje dijakovega znanja, opravi Moodle, učitelj pri ocenah zgolj preveri dosežene rezultate dijakov in jih lahko za stimulacijo ustrezno nagradi z dobro oceno v redovalnici.

#### **4 Načini ocenjevanja znanja**

Znanje dijakov ocenjujem ustno in pisno. Psihologi svetujejo, da se učenje izboljša, kadar se prilagodi preverjanju znanja (Stražišar et. al. 2002, 115), zato pri oblikovanju testov velikokrat uporabljam vprašanja iz različnih maturitetnih pol. Veliko dijakov se odloči za ekonomijo kot izbirni predmet na maturi, zato jih želim v štirih letih kakovostno pripraviti na ta eksterni izpit. Pri izpitu iz ekonomije se na maturi uporabljajo vprašanja izbirnega tipa, opisna vprašanja in esejska vprašanja. Zadnji dve vrsti vprašanj redno uporabljam pri pisnih nalogah, tako da so dijaki na to vrsto vprašanj ustrezno pripravljeni. Manjkala pa jim je priprava iz reševanja vprašanj izbirnega tipa, saj si moraš za uspešno reševanje le-teh ustvariti potreben sistem. Odgovori so običajno zelo podobni, obenem pa vprašanja niso zastavljena zgolj na reproduktivnem nivoju, tako da od reševalca zahtevajo veliko natančnega znanja, razumevanja in logičnega sklepanja. S pomočjo spletne učilnice sem odpravila tudi to pomanjkljivost. Da bi povečala interes dijakov za reševanje kvizov, kot obliko utrjevanja znanja, sem se odločila, da bom dvakrat v šolskem letu oblikovala kontrolno nalogo v obliki kviza, ki ga bodo dijaki reševali v spletni učilnici pri pouku.

Kviz sem kot kontrolno nalogo oblikovala tako kot kviz za preverjanje znanja z nekaj izjemami:

- Časovna omejitev naloge je 20 minut, zato da lahko v eni šolski uri piše kontrolno nalogo ves razred v dveh skupinah;
- Imajo možnost zgolj enega poizkusa, zato ni potrebno nastavljati časovnih zakasnitev med poizkusi;
- Tako kot že opisano, so vprašanja pomešana in prav tako odgovori znotraj njih. Razlika je v tem, da za kontrolno nalogo sama izberem 20 vprašanj, ki so za vse dijake enaka. S tem se izognem morebitni nepravičnosti, v kolikor bi dovolila naključen izbor vprašanj. Pomešana vprašanja in odgovori pa zmanjšajo možnost prepisovanja;
- Za vstop v kontrolno nalogo določim ključ, ki ga po prijavi prisotnih spremenim in s tem onemogočim pisanje kontrolne naloge nekomu izven učilnice. Kontroliram tudi dijake v razredu s podatki o dijakih, ki trenutno izvajajo kontrolno nalogo;
- Dijakom tudi onemogočim vpogled v rezultate reševanja kviza, saj bi pretirano navdušenje ali slaba volja ob zaključku kviza motila ostale udeležence. Ocene prikažem vsem dijakom ob koncu ure;
- Večino vprašanj, ki jih dijaki dobijo v kontrolni nalogi, predhodno izločim, tako da jih dijaki pri pripravi na nalogo ne dobijo. S tem dosežem, da se pripravijo na sistem reševanja nalog izbirnega tipa in da se kvalitetno naučijo zahtevano snov in ne zgolj po posameznih že predelanih vprašanjih iz preteklih kvizov.

Praksa letošnjega leta je pokazala, da so dijaki s tem inovativnim pristopom izredno zadovoljni, kar se odraža tudi v doseženih višjih ocenah. Meni kot učiteljici pa ta način ocenjevanja znanja odvzame delo doma, saj mi ni treba popravljati nalog pri klasičnih pisnih preizkusih znanja, ker to namesto mene opravi Moodle.

|                | 24.<br>oktober 24. oktober 16 min 42<br>2008. 2008. 11:28 s<br>11:11      |                  | 95    |  |  |  |  |  |  |  |  |  |  |         |
|----------------|---------------------------------------------------------------------------|------------------|-------|--|--|--|--|--|--|--|--|--|--|---------|
| ⊏ಲ             | 24.<br>oktober 24. oktober 18 min 38<br>2008.<br>2008. 11:30   s<br>11:11 |                  | 95    |  |  |  |  |  |  |  |  |  |  |         |
| - 6            | 24.<br>oktober 24. oktober 19 min 19<br>2008.<br>2008, 11:31 s<br>11:11   |                  | 100   |  |  |  |  |  |  |  |  |  |  |         |
| ⊏ಲ             | 24.<br>oktober 24. oktober 17 min 13<br>2008, 11:50 s<br>2008.<br>11:33   |                  | 100   |  |  |  |  |  |  |  |  |  |  |         |
| $\blacksquare$ | 24.<br>oktober 24. oktober 19 min 56<br>2008.<br>$2008, 1153$ s<br>11:33  |                  | 100   |  |  |  |  |  |  |  |  |  |  |         |
| □◎             | 24.<br>oktober 24. oktober<br>2008.<br>2008. 11:47<br>11:34               | $13 min 4 s$ 100 |       |  |  |  |  |  |  |  |  |  |  |         |
| ⊡ල             | 24.<br>oktober 24. oktober 19 min 59<br>2008.<br>2006, 11:54 s<br>11:34   |                  | 100   |  |  |  |  |  |  |  |  |  |  |         |
|                |                                                                           |                  | 73.1  |  |  |  |  |  |  |  |  |  |  | dabra 3 |
|                |                                                                           |                  | 69.73 |  |  |  |  |  |  |  |  |  |  | dabra 3 |

Slika 5: Prikaz najboljših rezultatov 1. kontrolne naloge v drugem letniku

# **5 Zaključek**

Cilj vsakega dijaka naj bi bil uspešno zaključeno izbrano izobraževanje. Ta cilj lahko doseže s prikazanim ustreznim znanjem pri pouku, vendar pa dijak to znanje sam zase težko ovrednoti. Velikokrat učitelji slišimo »Toliko sem se učil/a, sedaj pa sem dobil/a slabo oceno?!« Preverjanje resnično usvojenega znanja omogoča dijakom uporaba različnih nalog v spletni učilnici. Moodle vsak poizkus iger, križank, izpolnjevanja praznin, povezovanja pojmov ali reševanja kvizov ovrednoti, običajno v odstotkih, in tako dijaku omogoči kontrolo lastnega napredka. Med pomembnejše prednosti uporabe spletnih učilnic za dijaka sodi prilagoditev časa učenja, navajanje na samostojno učenje ali ponavljanje snovi in pravičnost pri ocenjevanju. Učitelju pa učilnica omogoča sprotno dopolnjevanje gradiv, hranjenje podatkov, hitrejšo komunikacijo z dijaki preko klepetalnic ipd. Računalniško izvajanje preverjanja in ocenjevanja znanja je pomembno tudi z ekološkega vidika, saj se pomembno zmanjša poraba papirja.

### **6Literatura**

Kompare, A. et al. 2001. *Psihologija: spoznanja in dileme*. Ljubljana: DZS d.d.

Gerlič, I. 2002. *IKT in sodobna šola, vzročno posledična razmerja (online)*. Dostopno na spletnem naslovu http://lopes1.fov.uni-mb.si/is2002/gerlic.pdf citirano: 23.4.2009

Batagelj, V. 1999. *Analiza možnosti uporabe IKT pri podpori izobraževanja na daljavo v osnovni in srednji šoli (online)*. Dostopno na spletnem naslovu http://www.educa.fmf.unilj.si/izodel/dela/mirk/MirkAnap.htm citirano 23.4.2009

# **Ekološki in ekonomski vidik uporabe LCMS Moodle v izobraževanju**

Tomaž Bratina Pedagoška fakulteta Maribor tomaz.bratina@uni-mb.si

### *Povzetek*

*Učna gradiva v tiskani obliki so običajno obsežna in so v redkih primerih ponovno uporabljiva. Tiskana učna gradiva je potrebno razmnoževati, število izvodov pa dosega število študentov. To povzroča znatne stroške izobraževalnim ustanovam in študentom, obenem pa poraba papirja neugodno vpliva na okolje. Proizvodnja papirja namreč povzroča občutne izpuste CO2-eq ter škodo v gozdovih. Pri poučevanju metodologije znanstvenega izobraževanja in statistike so omenjeni problemi še posebej izpostavljeni. Zato smo tiskana gradiva prevedli v e-obliko in prihranili znatne količine papirja in denarja ter doprinesli k zmanjšanju izpuste CO2-eq. K pozitivnim učinkom pa mora svoje prispevati tudi ekološka ozaveščenost in pripravljenost uporabnikov.*

*Ključne besede: e-gradiva, LCMS, učna gradiva, ekologija, Moodle, SCORM*

**1 Uvod**

Do pred kratkim so bila učna gradiva večinoma pripravljena v obliki knjig, skript, delovnih zvezkov ter raznih drugih, predvsem tiskanih oblik. Tudi v primeru, ko so učna gradiva bila izdelana v kakšni od zgodnjih elektronskih oblik, jih je spremljalo dokaj obširno tiskano gradivo. Uporabi večjih količin tiskanega gradiva so bili še posebej podvrženi učni predmeti, ki zahtevajo veliko praktičnih primerov in vzorcev. Velike količine tiskanega gradiva pa neposredno vplivajo na okolje in višajo stroške izobraževanja.

V procesu izobraževanja učiteljev je eden temeljnih učnih predmetov Metodologija pedagoškega raziskovanja, ki obsega tako spoznavanje raziskovalnih metod in pripomočkov, kot tudi obširno poznavanje statistike. Za učinkovito razumevanje raziskovalnih metod in pripomočkov so potrebna obsežna učna gradiva, ki so v večini primerov prav v tiskani obliki. Zaradi tega naraste količina tiskanih gradiv, ki jih študenti prejmejo ob pričetku in tudi med potekom učnega procesa.

Primer zamenjave tiskanih učnih gradiv z e-obliko opisan v nadaljevanju, je omejen na primer učnega predmeta Metodologija pedagoškega raziskovanja, vendar ugotovitve lahko apliciramo tudi na druga področja izobraževanja in tudi gospodarstva.

### **2 Omejitve tiskanih učnih gradiv**

Velike količine tiskanih učnih gradiv so nepraktične in nerodne za prenašanje, prav tako pa se pogosto dogaja, da jih študenti nehote pozabijo in jih ne morejo uporabljati pri pouku. Tako študent ne more slediti učnemu procesu, s tem pa se občutno zniža učinkovitost pridobivanja novih znanj in se neposredno moti učni proces. Razen omenjenih didaktičnih ovir je pri tiskanih učnih gradivih potrebno izpostaviti še problem ponovne uporabljivosti, ki je minimalna ali skoraj nična.

Omenjene velike količine tiskanih gradiv so še posebej neugodne z vidika vpliva na okolje. Zavedati se je potrebno, da so tiskana učna gradiva pri predmetu Metodologija pedagoškega raziskovanja zaradi učnih vsebin dokaj obsežna, prav tako pa vsak študent prejme svoj izvod učnega gradiva. Obseg tiskanih učnih gradiv pomnoženih s številom študentov, sili v razmislek o potrebni količini papirja in s tem povezanega vpliva na okolje ter stroških izobraževanja.

Že omenjen problem ponovne uporabljivosti, naraščanja obsega učnih gradiv in obremenitve okolja, se dodatno zaostri ob dejstvu, da skozi učni proces predmeta Metodologija pedagoškega raziskovanja dodatno potrebujemo še večjo količino delovnih in ocenjevalnih listov, katerih količina znova naraste s številom študentov. Med učnim procesom izpolnjevani delovni in ocenjevalni listi v tiskani obliki, pa v nobenem primeru ne morejo biti ponovno uporabljivi.

Zaradi omenjenih dejstev smo obstoječa učna gradiva pretvorili v e-gradiva, dosegli zmanjšanje količine porabljenega papirja in omogočili stalen dostop do gradiv ter njihovo ponovno uporabljivost. Tak način posredovanja učnih gradiv zahteva nov način uporabe učnih gradiv in pripravljenost za ekološko sprejemljivejši način uporabe. V nadaljevanju bodo na dveh značilnih primerih predstavljene prednosti e-gradiva z ekološkega vidika in kratka analiza mnenj uporabnikov ter njihove pripravljenosti na ekološko sprejemljivejše ravnanje.

# **2.1 Nekaj dejstev o vplivu na okolje**

Vpliv proizvodnje papirja na okolje ni zanemarljiv. Po dostopnih podatkih (Dennis in Kilgannon 2008) pri proizvodnji 1 t papirja nastane med 1 do 3.2 t  $CO<sub>2</sub>$  ekvivalentnih izpustov  $(CO_2$ -eq). Pri tem ne smemo pozabiti na dejstvo, da posledično pade tudi veliko dreves, ki vežejo  $CO<sub>2</sub>$ , kar še dodatno vpliva na količino prostega  $CO<sub>2</sub>$  v ozračju. Eno drevo namreč v svojem življenju veže 1 tono CO<sub>2</sub> (Umanotera 2009). Po podatkih (Gower, in drugi 2008) raziskave o količini proizvedenega  $CO<sub>2</sub>$ -eq pri nastanku 1 t revije Time, ki jo po obsegu lahko primerjamo z izvodom učnega gradiva za predmet Metodologija pedagoškega raziskovanja, nastane do  $1,25$  t CO<sub>2</sub>-eq.

# **2.2 Prispevek tiskanih izvodov učnih gradiv k emisiji CO2-eq**

Če prevedemo omenjene vrednosti na izvod učnega gradiva za predmet Metodologija pedagoškega raziskovanja ugotovimo, da z učnim gradivom, ki obsega 100 listov 80 g/m<sup>2</sup> papirja, povzročimo izpust  $0.625$  kg  $CO<sub>2</sub>$ -eq. Za učni proces potrebujemo enako število izvodov kot je študentov, običajno 120, kar pokaže, da uporaba tiskanega učnega gradiva povprečno prispeva dodatnih 75 kg  $CO<sub>2</sub>$  k učinku globalnega segrevanja.

Količina na prvi pogled ni velika, vendar ob primerjavi z rezultati raziskav o emisijah  $CO<sub>2</sub>$ -eq pri uporabi spletnih storitev, ni več zanemarljiva. Nekatere ocene kažejo (Wissner-Gross 2009), da uporaba spletnih storitev povzroča emisije med 50 in 300 mg  $CO<sub>2</sub>$ -eq vsako sekundo uporabe. Nastale emisije pa so posledica delovanja naprav, ki storitve omogočajo. To kaže, da se emisijam CO<sub>2</sub>-eq ne moremo izogniti, jih pa z uporabo e-gradiv lahko občutno zmanjšamo.

### **3 Nadomestilo tiskanih učnih gradiv**

Vodilo pri pretvorbi učnih gradiv v elektronsko obliko (e-obliko) je bilo zmanjšanje količine papirja, omogočiti stalen dostop do učnih gradiv in doseči ponovno uporabljivost delovnih ter ocenjevalnih listov. Za stalen dostop do učnih gradiv in doseganje ponovne uporabljivosti smo uporabili LCMS Moodle, za pretvorbo učnih gradiv v e-obliko in izdelavo posameznih gradnikov e-vsebin, pa smo uporabili različna avtorska orodja in drugo programsko opremo.

V nadaljevanju sta predstavljena dva najznačilnejša primera učinkovite pretvorbe tiskanih oblik učnih vsebin, v e-obliko. V obeh primerih, so tiskane vsebine v celoti nadomeščene.

Obe učni enoti sta pripravljeni s programskim orodjem eXe in nato pretvorjeni v paket SCORM, ki je nato bil uvožen kot dejavnost v okolje Moodle.

SCORM paket je bila edina smiselna rešitev, saj učne enote vsebujejo različne gradnike, ki bi jih na kak drug način, bilo nemogoče ali zelo težko združiti. Prav tako se v SCORM paketu ohranja struktura in meniji. Prednost izbire SCORM paketa je tudi v možnosti prenašanja enakih vsebin v okvire drugih predmetov, kar smo tudi sicer uporabili, vendar ta način uporabe že izdelanih vsebin presega okvire tega zapisa.

V okviru Moodle sta bili prikazani učni enoti, kot tudi ostale, organizirane v predmet ter znotraj predmeta v posamezna poglavja.

## **3.1 Struktura seminarske naloge**

Struktura seminarske raziskovalne naloge, ki jo izdelajo študenti pri predmetu Metodologija pedagoškega raziskovanja mora imeti predpisano obliko, s katero se študenti srečajo tudi kasneje, tako pri drugi študijskih predmetih, kot pri izdelavi diplomskega dela.

Za spoznavanje s strukturo je študentom stalno na voljo opis strukture seminarske naloge, ki je v vsakem koraku opremljen s primerom. Primeri so v e-obliko pretvorjene v preteklosti izdelane seminarske in raziskovalne naloge. Te naloge so bile pred pretvorbo v e-obliko razmnožene in razdeljene študentom kot priloge k skripti. Zato je pretvorba v e-obliko in uporaba SCORM paketa za distribucijo z LCMS Moodle prinesla velik prihranek pri količinah papirja in časovno neodvisnem dostopu do informacij.

Po spoznavanju s strukturo ob uporabi e-gradiva, morajo študenti pregledati več primerov že izdelanih nalog in jih oceniti ter oceno posredovati učitelju na ustreznem ocenjevalnem listu. Zato so bile pred pretvorbo v e-obliko za ocenjevalne liste znova potrebne večje količine papirja. Z uporabo e-oblike ocenjevalnega lista študenti podajo oceno s vpisom v datoteko, ki jo posredujejo učitelju s pomočjo LCMS Moodle. Kasneje pa s pomočjo LCMS Moodle dobijo tudi povratno informacijo od učitelja.

S tem načinom dela ni potrebno uporabiti nobenega dodatnega lista papirja, ocenjevalni listi pa so ponovno uporabljivi. To prinaša prihranke tako iz vidika emisij  $CO<sub>2</sub>$ -eq kot iz vidika stroškov izobraževanja

# **3.2 Obdelava vprašanj odprtega tipa**

Vprašanja odprtega tipa se pri pedagoškem raziskovanju zelo pogosto uporabljajo. Zaradi svoje specifičnosti zahtevajo posebne postopke obdelave. Da bi se študenti kar najbolje seznanili s postopki obdelave, morajo narediti več poskusov z različnimi vprašalniki. Vsak poskus zahteva novo serijo vprašalnikov in posledično veliko količino papirja. Z uporabo vprašalnikov nameščenih kot modulov v LCMS Moodle, smo se izognili potrebi po novih količinah tiskanih oblik vprašalnikov.

Učna enota postopka obdelave vprašanj odprtega tipa, vključno s primerom je bila izdelana z avtorskim orodjem in shranjena kot SCORM paket. Razlog so znane prednosti SCORM paketov, enostavno vključevanje v Moodle in predvidena možnost kasnejše ponovne uporabljivosti v okviru drugih predmetov in tudi na drugih LCMS.

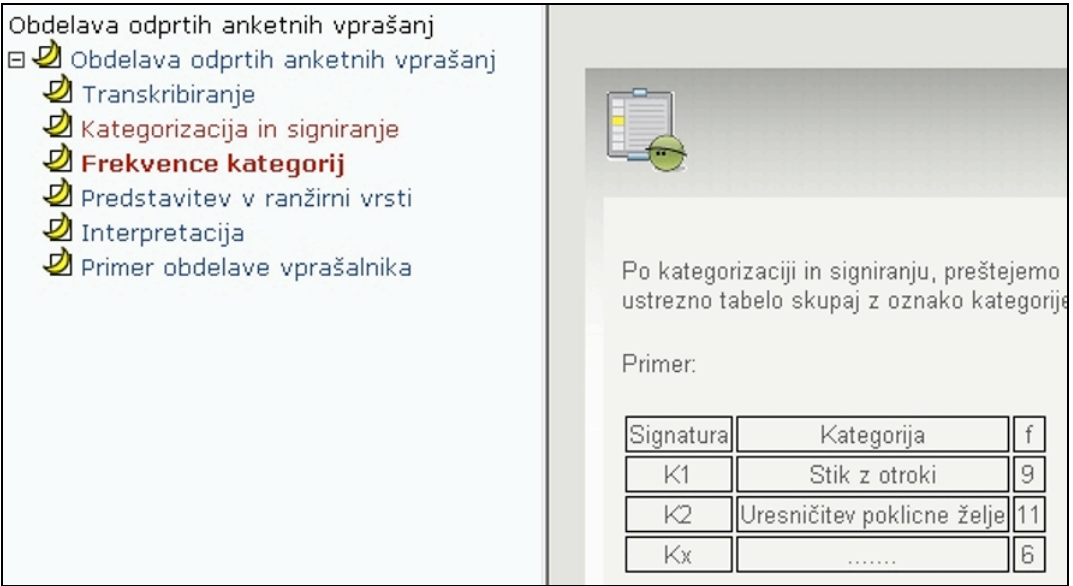

Slika 1: Učna enota »Obdelava odprtih anketnih vprašanj«

Uporabljeni e-vprašalniki samodejno posredujejo seznam odgovorov, ki ga študenti prenesejo v zato pripravljeno e-obliko delovnega lista (datoteko). V delovni list zapišejo tudi rezultate obdelave in interpretacije ter ga s pomočjo LCMS Moodle, posredujejo učitelju v ocenitev. Ocena je kasneje pripeta k delovnemu listu, ki je stalno na voljo za ponavljanje ali vajo.

Tudi v tem primeru bi pri običajni obliki dela potrebovali večje količine papirja, saj bi vsak študent prejel svoj izvod vprašalnika. Z uporabo e-oblike delovnega gradiva smo se temu uspešno izognili, omejili določeno količino emisij CO<sub>2</sub>-eq ter znižali stroške izobraževanja.

# **4 Mnenja uporabnikov**

Uporaba e-gradiv kot nadomestilo tiskanim učnim gradivom zahteva določene prilagoditve tudi s strani uporabnikov. Način dela je nekoliko spremenjen in se razlikuje od običajnega. Zato nas je zanimal odziv uporabnikov, predvsem z vidika sprejemljivosti novih oblik učnih gradiv in pripravljenosti na prilagoditev naravi prijaznejšemu načinu distribucije učnih vsebin. V anketi je sodelovalo 90 študentov prvega in tretjega letnika.

# **4.1 Pogrešanje tiskanih učnih gradivih**

Več kot polovica študentov tiskanega učnega gradiva ni pogrešala ali pa ga je le deloma pogrešala. Le odstotek študentov, je tiskano učno gradivo pogrešal. Rezultati kažejo na smiselnost uvajanja e-gradiv oziroma nadomeščanja tiskanih učnih gradiv.

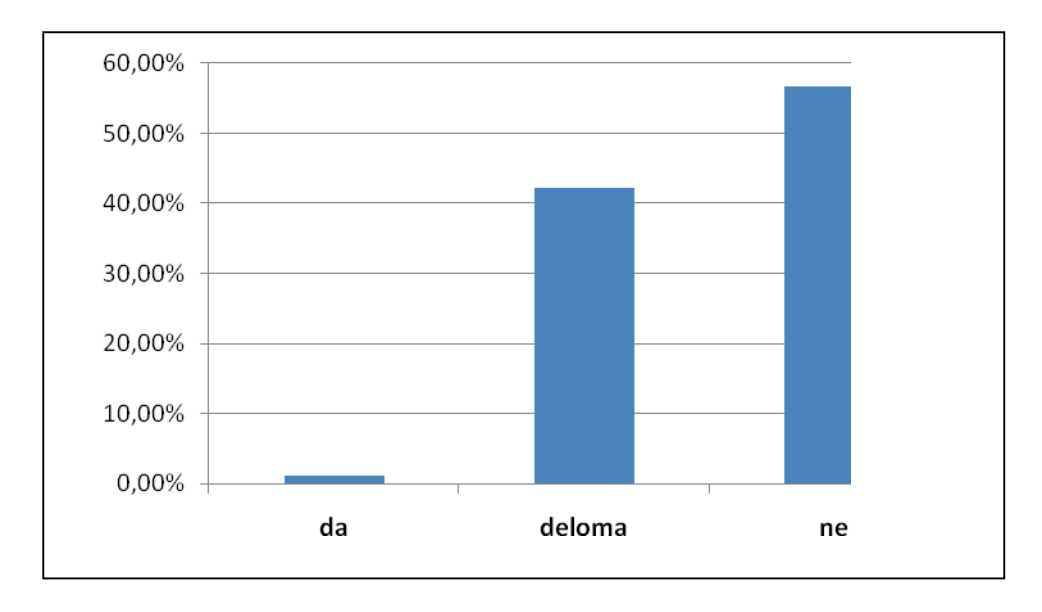

Slika 2: Ali ste pogrešali tiskano učno gradivo ?

Pričakovati je, da se bo odstotek tistih študentov, ki so deloma pogrešali tiskano učno gradivo v bodoče zmanjševal, kar bo omogočilo doseganje ekoloških in ekonomskih prihrankov.

# **4.2 Tiskanje vsebine učnih gradiv**

Slabe tri četrtine študentov si vsebine e-gradiva ni natisnilo, kar potrjuje ugotovitve, da študenti večinoma ne pogrešajo tiskanega učnega gradiva. Četrtina študentov si je natisnila le posamezne dele e-gradiva. Predvidevamo lahko, da je razlog temu dejstvo, da nekatere osebe težko berejo z računalniških zaslonov in jim je branje določenih delov besedila olajšano, če si ga natisnejo.

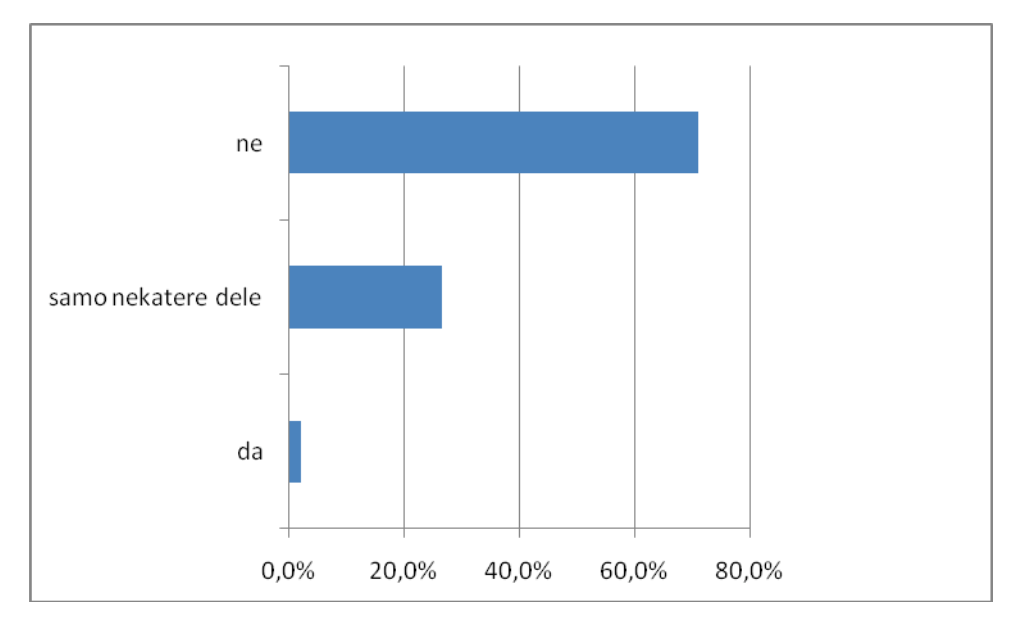

Slika 3: Ste si vsebino e-gradiva tudi natisnili ?

Iz rezultatov je moč predvidevati, da bo vse več tiskanih učnih gradiv mogoče pretvoriti v egradiva brez sprememb na škodo uporabnika. Na ta način bo tudi na področju izobraževanja mogoče prispevati k zmanjševanju emisij  $CO<sub>2</sub>$ -eq.

## **4.3 Osebna pripravljenost za spremembo načina uporabe učnih gradiv**

Ne glede na dejstvo, da študenti lahko pogrešajo tiskano gradivo, pa se mu popolnoma niso pripravljeni odpovedati, tudi na račun ohranjanja narave. Le slaba tretjina študentov bi se bila kljub težavam pripravljena popolnoma prilagoditi delu brez tiskanih učnih gradiv. Za načrtovanje pretvorbe tiskanih gradiv je takšen izid pomemben kazalec, saj v kratkem, kot kaže, ne moremo pričakovati popolne zamenjave tiskanih učnih gradiv z e-gradivi.

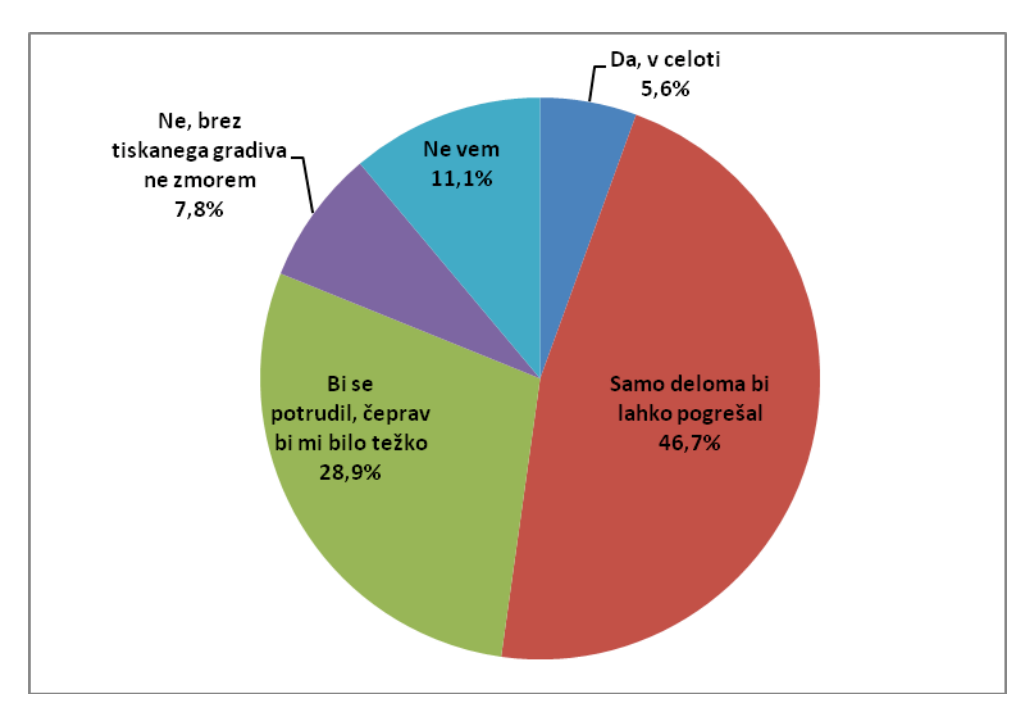

Slika 4: Bi zaradi ohranjanja narave lahko v celoti pogrešali tiskano gradivo ?

# **5 Sklep**

LCMS Moodle s svojo funkcionalnostjo omogoča in lahko pripomore k doseganju pozitivnih učinkov na okolje in zmanjševanju emisij CO<sub>2</sub>-eq. Enako velja tudi za druge LCMS. Z uporabo LCMS, povečanju uporabe e-gradiv in posledičnem zmanjšanju količine tiskanih učnih gradiv, bo v prihodnosti mogoče doseči določeno zmanjšanje emisij  $CO<sub>2</sub>$ -eq in pričakovati pozitivne ekonomske učinke v izobraževanju. Za dosego tega cilja pa bo najprej potrebno doseči ustrezen preskok v razmišljanju, tako uporabnikov kot izvajalcev. Hkrati pa bo potrebno najti tudi nove postopke, ki bodo omogočali lažje nadomeščanje tiskanih gradiv predvsem iz vidika enostavnejšega branja elektronskih besedil.

# **Literatura**

Dennis, Bill, in Robin Kilgannon. *Grade-specific carbon footprint study.* 17. 6 2008. http://www.gaa.org/pdf/proceedingsCS/environmental/GAA%20Env08%20BDennis%20C F%20Verso1.pdf (poskus dostopa 28. 3 2009).

Gower, Stith, in drugi. *Following the Paper Trail.* 2008. http://heinzhome.heinzctrinfo.net/publications/PDF/08014\_Time\_1to51.pdf (poskus dostopa 25. 3 2009).

*Umanotera.* 28. 3 2009. http://www.umanotera.org/index.php?node=120 (poskus dostopa 28. 3 2009).

Wissner-Gross, Alex. *Times Online.* 1 2009.

http://www.timesonline.co.uk/tol/news/environment/article5488934.ece (poskus dostopa 3  $2009$ ).

# **Moodle razbremenjuje študente?**

dr. Peter Purg Inštitut in akademija za multimedije, Ljubljana peter.purg@iam.si

#### *Povzetek*

*Prispevek obravnava rabo Moodla kot dejavnika razbremenjevanja študenta, pri tem uporabi rezultate večletne raziskave tega vidika v okviru izvedbe uvodnega predmeta višješolskega programa Medijska produkcija. Na ozadju t. i. Bolonjske prenove študijskih programov, ki poudarja nadzor obremenitve predvsem na podlagi časovnega obsega opravljenega študijskega dela, so razgrnjena spoznanja o nekaterih ključnih (de)motivacijskih dejavnikih kombiniranega izobraževanja. Primerjalno so z vidika študentovega občutenja lastne časovne obremenitve ter z njo povezane motivacije predstavljeni aktualni izsledki o posameznih interaktivnih oziroma multimedijskih elementih izvedbe predmeta kot npr. zahtevnejša raba forumov, kombiniran razvoj in predstavitev seminarskih del, opravljanje sprotnih pisnih oziroma multimedijskih nalog, kumulativno delno ocenjevanje, vodenje bloga itd.*

*Ključne besede: obremenitev, motivacija, kombinirano, evalvacija, splet 2.0.*

### **1 Uvod**

Tako vodstva šol kot tudi nacionalne in nadnacionalne institucije, še posebej pa učitelji si v izobraževalnem procesu nedvomno prizadevamo zmanjševati obremenitev učencev – pri tem pa seveda ne smemo dopustiti zmanjševanja učinkovitosti doseganja zastavljenih učnih ciljev. Posebej pri populaciji študentov, tako rednih kot izrednih, je obremenjenost s (časovnim) obsegom dela vse pogosteje dodatno povišana s pridobitno dejavnostjo, ki študentu zagotavlja finančno oziroma materialno podlago za uspešen študij. Kako torej kljub naraščajočim izvenštudijskim dejavnostim ohraniti visoko stopnjo motivacije, s tem pa zmanjšati tako občuteno kot dejansko obremenjenost? Pričujoči prispevek kaže, kateri elementi oziroma vidiki kombiniranega izobraževanja, in v kakšnem načinu kurikularne (načrtovane) oziroma pedagoške (izvajane) rabe, so tisti, ki lahko delujejo kot ključni razbremenilni dejavniki študija, podprtega z informacijsko komunikacijskimi tehnologijami. Raziskava se osredotoča na rabo platforme Moodle kot spletnega študijskega okolja za podporo izvedbe začetnega predmeta Uvod v medije višješolskega programa Medijska produkcija, in sicer na prelomnici njegove t. i. Bolonjske prenove.

### **2 Spremljanje obremenitve ob prenovi študijskega programa**

Študijski program Medijska produkcija je bil v letih 2006-2008, kot tudi mnogi drugi študijski programi v Sloveniji, podvržen Bolonjski prenovi. Ta naj bi poleg vsebinske in metodološke aktualizacije poskrbela tudi za urejeno in mednarodno primerljivo kompetenčno strukturo programov, njihovo kreditno vrednotenje itd. V akademskem letu 2008/09 je bil študijski program prvič izveden v prenovljeni obliki, kar je med drugim narekovalo tudi natančnejše spremljanje obremenitve študentov. To naj bi se v skladu z Bolonjsko deklaracijo – v slovenskem prostoru torej v zadnjih nekaj letih – intenzivno izvajalo takoj po vpeljavi novih oziroma prenovi obstoječih programov, posebej poglobljeno pa vsaj vse do zaključka študija prve generacije, nato sprotno v letnih ali največ dvoletnih intervalih izvedbe novega ali prenovljenega študijskega programa. V obremenitev študenta tako štejejo »predavanja,

seminarji, vaje in druge oblike organiziranega študijskega dela (praktično usposabljanje, hospitacije, nastopi, terensko delo ipd.), individualno študijsko delo (sprotno delo, študij literature, seminarske naloge, projektno delo, raziskovalno delo), priprava na izpite ali druge oblike preverjanja ter diplomska (magistrska, doktorska) naloga« (MVZT 2006). Poleg merjenja skupne obremenitve na ravni celotnega študijskega programa se je vodstvo Inštituta in akademije za multimedije (tudi v vlogi nosilca prenove programa) odločilo poglobljeno raziskati posamezne e-izobraževalne pristope kot dejavnike raz- oziroma obremenitve pri kombiniranem izobraževanju. Slednjega je skupina za prenovo programa podala kot izrecno izvedbeno priporočilo (avtor pričujočega prispevka je bil vodja skupine).

Zadnja dostopna raziskava o ekonomskem, socialnem, bivalnem položaju in mednarodni mobilnosti študentov v Sloveniji Evroštudent je potekala v akademskem letu 2006/07 na vzorcu 6280 študentov, kar je 6,5% slovenske študentske populacije (metoda stratificiranega slučajnega vzorčenja, spletni vprašalnik). Študentje, ki so v tej raziskavi ocenjevali svoja študijska in delovna bremena kot slaba ali nesprejemljiva, so bili povprečno tedensko obremenjeni 58 ur. V populaciji študentov, ki so v tem času delali (predvidevamo lahko, da so se odgovori nanašali na kakršnokoli pridobitno zaposlitev), je njihov delež znašal 26%. Največ (51%) je bilo takšnih, ki se jim je zdela obremenitev še sprejemljiva, na teden pa sta jim študij in delo skupaj vzela 53 ur. Zelo zadovoljnih je bilo s svojo obremenitvijo zgolj 23% študentov, ki so študiju in delu namenili 41 ur tedensko. Zakrbljujoče je, da so bili študenti prenovljenih bolonjskih programov v spodnjih dveh kategorijah zelo blizu študentom nasploh, v kategoriji (zelo) nezadovoljnih pa so jih z obremenitvijo močno prekašali (70 ur). Predhodnja raziskava Evroštudent 2005 je dala v tem pogledu zelo podobne rezultate, le da pri skupno nekoliko višjih vrednostih študijskih in delovnih obremenitev. (Evroštudent 2007)

### **2.1 Merjenje in primerjava skupne obremenitve**

Zgolj kvantitativno merjenje obremenitve le stežka zajame vse različne dejavnosti študenta v zvezi z določenim predmetom oziroma obdelano snovjo ter mnogoterimi učnimi procesi (npr. med vzporedno ali zaporedno obdelanimi predmeti oziroma snovmi, siceršnjimi delovnimi ali življenjskimi izkušnjami itd.). Točnost merjenja in objektivnost rezultatov dodatno zapleta tudi močan učinek osebne učne motivacije, pod vplivom katere lahko študent oceni (»občuti«), da je npr. delal manj (pozitivna motivacija oziroma naravnanost do predmeta) ali nemara več (negativna) od »dejansko« opravljenega dela, tako opredeljenega zgolj z objektivno merljivimi porabljenimi časovnimi resursi. Splošno sprejeto je, da pri višji individualni učni motivaciji študent učne cilje dosega z manj truda in navadno v krajšem času kot v primeru nižje učne motivacije (subjektivno ocenjeni čas pa ob takem študiju »hitreje mine«). Občutek obremenitve – in ne gre pozabiti, da ima pojem v širši družbeni rabi pretežno negativno konotacijo – je odvisen tudi od zadovoljstva študentov s samim predmetom, kolektivne študijske oz. učne klime v učni skupini, medosebnih odnosov in drugih kompleksnih (navadno le kvalitativno merljivih) dejavnikov.

Opisana metodološka zadrega samoocenjevanja študentov o »dejanski« (torej ne zgolj kurikularno načrtovani, iz kreditne vrednosti ECTS preračunani) skupni obremenitvi (Purg 2009, 13) je bila v pričujoči raziskavi vsaj deloma rešena z anonimnim anketiranjem, ki so mu bili – v smislu komplementarne kombinacije kvantitativnih in kvalitativnih raziskovalnih metod – dodani poglobljeni (tematsko osredotočeni) pogovori s skupinami študentov ter neformalne diskusije s celotno populacijo v okviru same izvedbe omenjenega predmeta (izvajalec raziskave je tudi nosilec in izvajalec predmeta). Poudarjeno je bilo tudi sodelovanje s predstavniki študentov, metoda fokusne skupine pa je bila uporabljena zgolj za dopolnjevanje in preverjanje kvantitativnih podatkov iz anket, zato v pričujočem prispevku ni obravnavana posebej. V trikotnik zagotavljanja kakovosti izobraževalnega procesa je poleg učencev sicer potrebno vključevati tudi (vse) učitelje, nenazadnje pa še vodstvo šole, kar je v pričujoči raziskavi sicer bilo upoštevano, vendar prav tako presega okvir tega prispevka.

Merjenje skupne obremenitve je bilo izvedeno tudi v letu tik pred prenovo programa, ko je raziskava – ki se je tudi opirala na uvodno (zgolj kvalitativno) preverjanje obremenitve leto poprej, torej v 2006/07 – pripeljala do prvega predloga optimiranega pedagoškega obremenitvenega modela, v katerem bi si naj učenec in učitelj izmenjevala faze večjih in manjših, pozitivnih (»motivacijskih«) in negativnih (»stresnih«) obremenitev, dinamiko pa prilagajala po eni strani konceptu izvedbe predmeta, po drugi pa trenutnemu razpoloženju skupine(ibid., 17). Predhodno merjenje je bilo torej opravljeno pri predhodniku predmeta Uvod v medije (takrat pod naslovom Multimediji), kar je omogočal primerljiv kompetenčni sklop obeh predmetov znotraj programa ter enak obseg: predmet se po prenovi, ki je sicer prinesla tudi pomembne vsebinske premike v smislu prestrukturiranja in aktualizacije snovi, vrednoti s 5KT, pred prenovo je bilo zanj opredeljenih 48 ur predavanj in 24 ur seminarskih vaj. Takrat so bile ugotovljene naslednje vrednosti (ibid., 14), ki so v naslednji tabeli primerjane s podatki raziskave na letošnjih izvedbah. Gre torej za primerjavo podatkov in izmerjenih vrednosti pri treh pretežno sočasnih (oktober – december 2007) izvedbah predmeta Multimediji na treh šolah v višješolskem strokovnem programu Multimediji ter pri dveh pretežno sočasnih (oktober – december 2008) izvedbah primerljivega predmeta Uvod v medije, na dveh šolah v primerljivem višješolskem strokovnem programu Medijska produkcija; nosilec in izvajalec predmeta je avtor pričujočega prispevka:

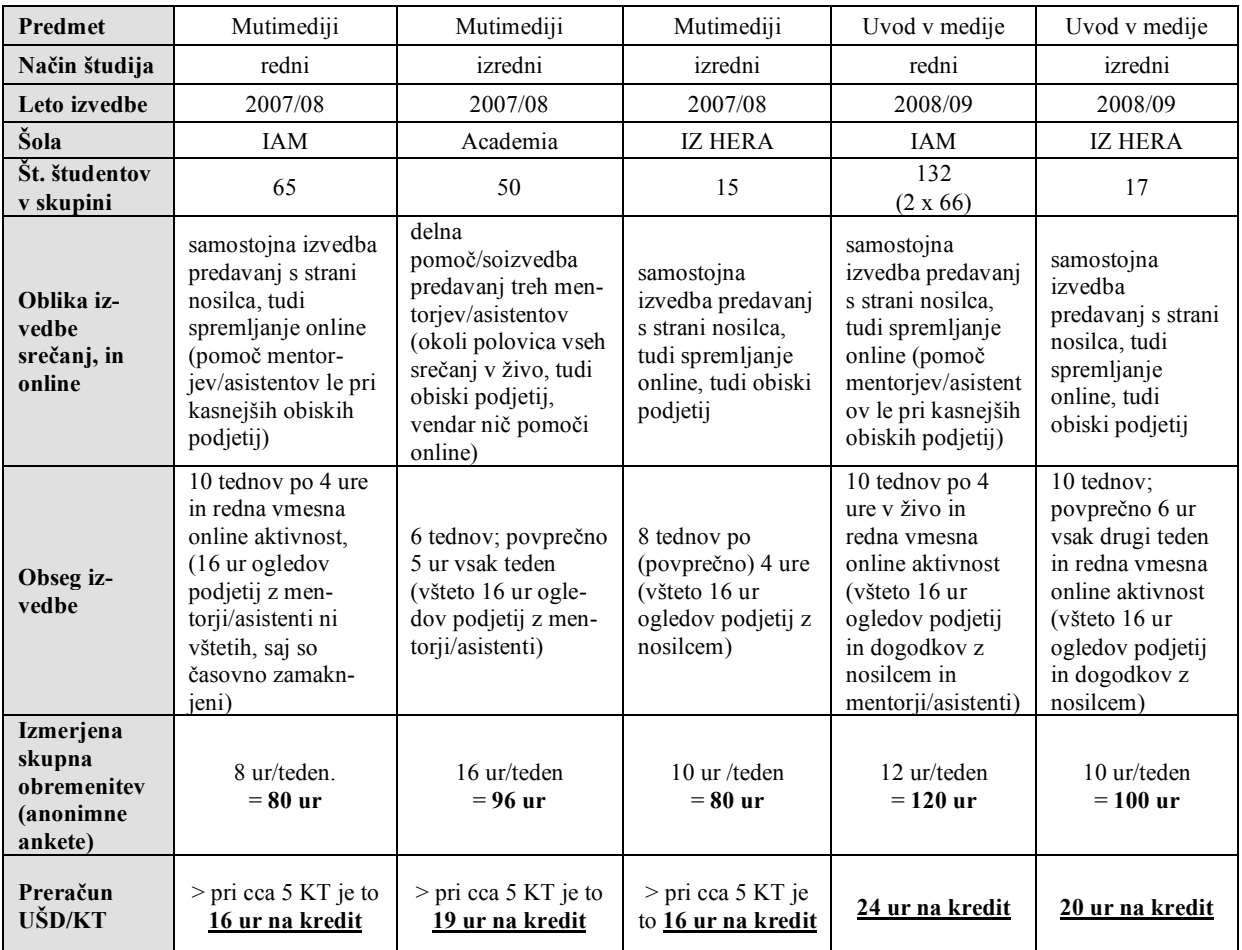

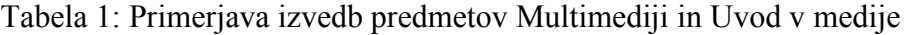

## **3 Primerjava učinkov posameznih elementov kombinirane izvedbe**

Pri izvedbah primerljivega predmeta v letošnjem letu (po prenovi) lahko torej v splošnem ugotovimo porast obsega obremenjenosti po urah, ki še posebej izstopa pri redni izvedbi predmeta: redni študentje so pri izvedbi predmeta v 2008/09 delali enainpolkrat toliko kot njihovi kolegi leto poprej. Pri tem je potrebno poudariti, da se kompetenčna zasnova in predvsem obseg predmeta v procesu prenove nista ključno spremenila. Spremenjene so bile kvečjemu učne metode (v smeri intenzivnejše kombinacije online in prezenčnih faz učenja) ter njihova izvedbena raba: večji poudarek na (online razvitih oz. diskutiranih ter objavljanih) sprotnih nalogah, navezava obiskov podjetij ter (medijskih) dogodkov na sprotne naloge in študijska gradiva, sodelovalni (forumsko podprt) razvoj seminarskih nalog ter njihovih (online, multimedijskih) predstavitev, vodenje individualnega bloga; posebej izpostavljamo tudi močno integracijo študijskih gradiv (učbenik) s sprotnimi »domačimi« nalogami (ki prinašajo tudi večino, 60% končne ocene) ter dejavnostmi prezenčne izvedbe (srečanja v živo, ekskurzije). V izvedbi leta 2007/08 je izstopanje obremenitve v primeru skupine izrednih študentov na mariborski šoli Academia (visoko zadovoljstvo študentov s predmetom je bilo sicer primerljivo z obema ljubljanskima izvedbama) mogoče pripisati intenzivnemu sodelovanju asistenta in mentorjev, ki so dodatno stimulirali delo na sprotnih nalogah ter integracijo predmetne snovi (dosegljive zgolj preko Moodla) z ogledi podjetij in diskusijami na seminarskih vajah.

V nadaljevanju prispevka bomo skušali razločiti posamezne pozitivno in negativno motivacijsko delujoče elemente kombiniranega izobraževanja ter pokazati na njihov razbremenilni potencial. Opozorili bomo tudi na možno (pogosto nenačrtovano, in zato posebej nevarno) povišanje obremenitve pri posameznih e-izobraževalnih metodah, ter mestoma poskušali sklepati na vzroke tovrstnih nepredvidenih učinkov. Za namen merjenja obremenitve v letu 2008/09 je bil izdelan poseben vprašalnik zgolj za ta vidik izvedbe, medtem ko so merjenja v letih poprej vprašanja o obremenitvi vključevala v splošne mnenjske ankete ob koncu izvedbe predmeta. Vprašalnik o obremenjenosti in motivaciji je bil študentom predložen takoj ob zaključku izvedbe, neposredno po prvem ustnem izpitnem roku z zaključevanjem ocen. Vsi vprašalniki so bili izpolnjeni v reprezentativnem obsegu (pri rednih izvedbah okoli 60%, pri izrednih okoli 80%; tudi v spodaj izvedeni neposredni primerjavi je odziv sicer razmeroma majhne skupine izrednih študentov kar 94%).

Poleg spodaj obdelanih odzivov na dve podrobni vprašanji o posameznih elementih kombinirane izvedbe, je bilo mnenje za posamezni vidik dodatno preverjano tudi z vprašanjem: »kako vam je posamezni element pomagal pri študiju, osvajanju snovi, razvijanju razumevanja, znanja in veščin, oziroma pri pripravi na preverjanje znanja«; ter z odprtim (esejskim) vprašanjem »podajte komentar, kritiko, ali predlog izboljšave oziroma pohvalo za kateregakoli od zgoraj omenjenih elementov/vidikov (predvsem za tiste, ki ste jih ocenili bodisi zelo nizko, ali zelo visoko)«. Na slednjega je bilo podanih zelo veliko poglobljenih odzivov. Na koncu je vprašalnik pozival še k diferencirani oceni »samostojnosti in dela z viri oz. Moodlom«, ki se je nanašala na rabo študijskih virov, samostojno in sodelovalno učenje, učiteljevo pomoč itd. Naštetih vidikov spričo omejenega okvira raziskave pričujoči prispevek ne obdela posebej, in vendar naj v kvalitativnem smislu dodatno bogatijo naslednje interpretacije:

# **3.1 Obremenjujoči elementi**

Grafična prikaza na obeh slikah v nadaljevanju prikazujeta deleže opredelitev za določen element (kot obremenjujoč, Slika 1; oziroma razbremenjujoč, Slika 2) glede na vse

respodente. Ti so se pri posameznem vprašanju morali opredeliti vsaj za en element, lahko pa tudi za več. Iz primerjave obremenjujočih elementov kombinirane izvedbe predmeta na Sliki 1 lahko razberemo, da so redne domače naloge (tedensko oz. pri vsakem srečanju, 400-800 besed in multimedija) kakor tudi seminarske naloge (kolegialni razvoj na podano temo in s podano metodo, 1200-1800 besed) bile ocenjene kot najbolj obremenjujoče. Pri tem se je izrednim študentom tedensko opravljanje domačih nalog presenetljivo (kljub praviloma večji sprotni zasedenosti s strani zaposlitve, družine itd.) upiralo občutno manj (31%) kot rednim študentom (48%). Slednji so kot manj obremenjujočo ocenili izdelavo seminarske naloge (33%), ki je njihovim kolegom v izredni izvedbi programa predstavljala precejšnjo obremenitev (56%). To nekoliko preseneča, saj gre za starejšo populacijo s praviloma pozitivnejšim odnosom do urejenega dela z viri (na podlagi strogih navodil) ter soočanja z daljšim projektom (postopni razvoj seminarske naloge in njena online predstavitev). Seminarske teme so bile študentom ponujene v enakovredno možnost izbire preko wiki-ja, ta tehnologija je bila uporabljena deloma tudi za koordinacijo kombiniranega seminarskega dela (vaje).

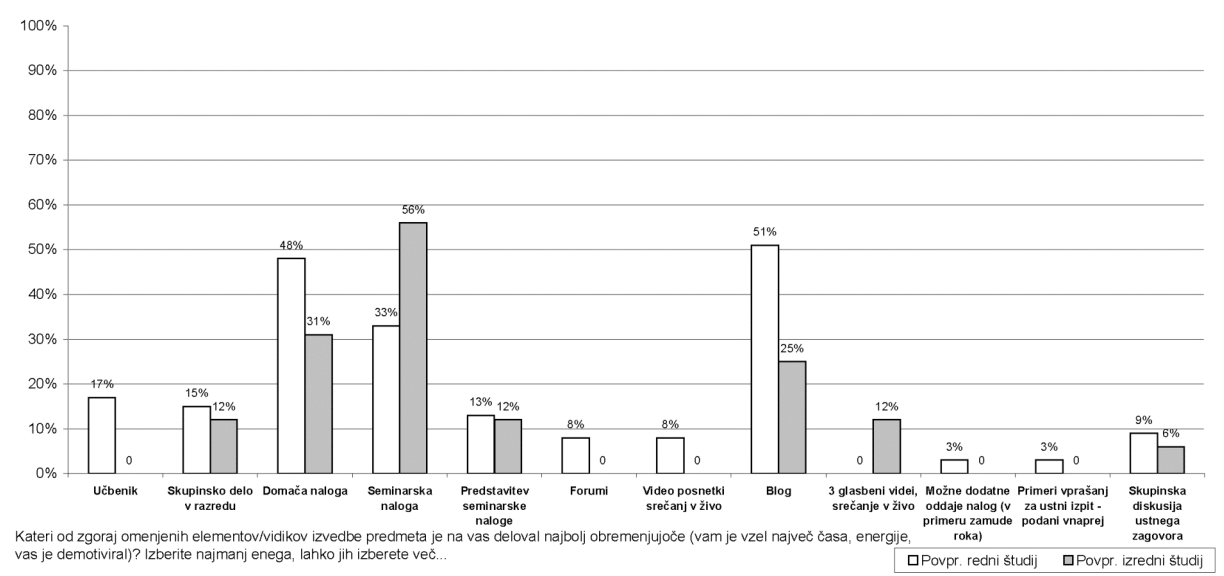

Slika 1: Obremenjujoči elementi kombinirane izvedbe predmeta

Zanimivo je, da sta oba elementa bila ocenjena tudi kot razbremenjujoča (glej Sliko 2 spodaj), saj je 12% respodentov v obeh skupinah menilo, da jih je način dela na seminarskih nalogah razbremenjeval (»olajšal, pohitril, poenostavil študij, jih motiviral«). Zelo visok delež rednih (31%) pa tudi izrednih študentov (25%) je sprotne domače naloge (oddaja na spletu, sodelovalni razvoj na forumih) ocenil kot razbremenjujoče, kar glede na zgornje podatke kaže na pozitiven, uravnovešajoč učinek spletne podpore študiju.

Presenetljivo je, da so redni študentje (praviloma nekaj let mlajši od izrednih, in z več časa za sprotne študijske aktivnosti) kot izredno obremenjujoč (51%) izpostavili blog, ki je bil uporabljen tako sekundarno v predmetno-komunikacijske namene (primarno forum) kot za kolegialno ocenjevanje (sprotna refleksija, komentarji). Sicer je blog kot obremenjujoč doživela polovica manj izrednih študentov (25%), a ga je pozitivno sprejelo zgolj 6% (4% rednih). Nenaklonjenost blogu lahko tudi pripišemo dejstvu, da so nekateri študenti bili poprej bodisi slabo seznanjeni z bloganjem bodisi so ga kot aktivni blogerji zavračali v vlogi študijske metode, mnogim pa se je sporna zdela tudi obveza najmanj dveh rednih objav na teden.

Nekoliko tudi preseneča, da je (s kombinirano izvedbo strukturno in vsebinsko popolnoma usklajen) učbenik za predmet, sicer podan zgolj online (PDF, 130 strani vključno s prilogami, pretežno besedilo z nekaj slikovnega gradiva), bil ocenjen kot obremenjujoč s strani 17% rednih študentov, saj ga je kot razbremenjujočega izbralo dvakrat več (35%) respodentov iste skupine. Učbenik ni kot obremenjujoč sicer občutil niti en izredni študent, 31% ga je ocenilo kot razbremenjujočega. Poglavja učbenika so se v celoti ujemala s strukturo poteka predmeta po srečanjih, podano kot osrednji tematski pregled v Moodlu, v njem so bile po poglavjih opisane tudi sprotne naloge, kakor jih je bilo mogoče najti v posameznih temah Moodla (HTML strani in »nabiralniki« nalog). V opisnih odzivih so učbenik študentje pogosto označevali kot dobrodošlo tradicionalno oziroma linearno dopolnilo mnogim (tako spletno kot prezenčno) interaktivnim in sočasnim dejavnostim predmeta, služil pa jim je tudi za sprotno orientacijo v snovi (tudi ko niso bili v stiku z računalnikom oz. spletom, torej na predavanjih, pri vajah in pri samostojnem delu doma).

### **3.2 Razbremenjujoči elementi**

Kot zelo pomemben razbremenjujoči dejavnik za obe skupini študentov so se izkazali forumi, ki so delovali občutno bolj razbremenilno na izredne (69%) kot na redne (49%) študente, 9% rednih študentov pa je forume občutilo kot obremenilne (glej Sliko 1 zgoraj), kar bi za vzrok lahko imelo dejstvo, da so se izredni študentje redkeje srečevali v živo (glej Tabelo 1 zgoraj). Izredni študentje so bili tudi veliko bolj razbremenjeni s strani naslednjih elementov ocenjevanja (zanje se je pozitivno opredelila natanko polovica respodentov): primeri ustnih vprašanj podani vnaprej (a vprašanja naključno izbrana na izpitu; pozitivna le za 31% rednih, in celo negativna za 3%); skupinska izvedba ustnega izpita (moderirana diskusija v trojkah; precej obremenilna za redne – 9%, in razbremenilna zgolj za 15%); skupni seštevek končne ocene (kumulativno ocenjevanje po odstotkih in kriterijih, pregled v online redovalnici) je razbremenil le 35% rednih študentov. Pri tem je še zanimivo, da tudi sicer zelo verjetno ni statistično značilne povezave med ocenami in obremenitvijo študentov – študentje ki za študij porabijo več časa, (samo) zaradi tega torej ne dobivajo višjih ocen (Sulčič in Lesjak 2007, 60).

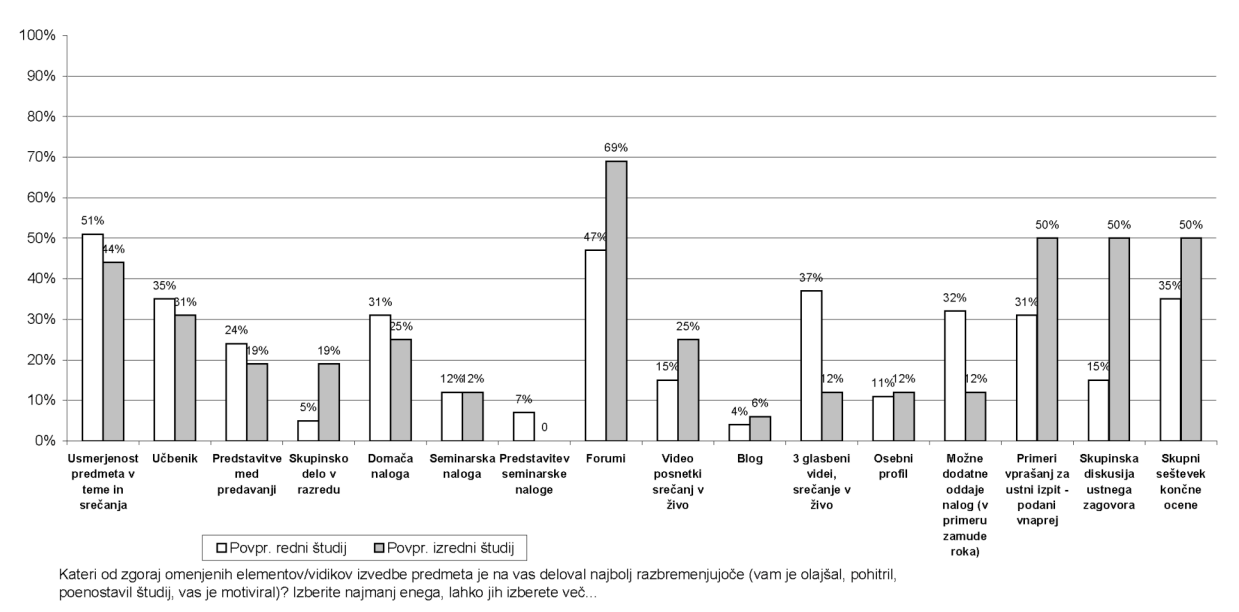

Slika 2: Razbremenjujoči elementi kombinirane izvedbe predmeta

Mnogi redni študentje so občutili predvajanje glasbenih spotov na srečanjih kot razbremenilno (37%, le 12% izrednih) najbrž zaradi nekoliko nižje povprečne starosti ter (ob
celo-dopoldanskem bivanju na šoli) bolj povezane skupnosti: redno predvajanje glasbenih videov je obremenjevalo 12% izrednih študentov, a niti enega respodenta med rednimi. Ocenjevano predstavljanje seminarskih nalog (bodisi v živo na srečanjih, bodisi online na videoposnetkih ali glasovno komentiranih slikovnih prezentacijah) je razbremenjevalo 7% rednih, a nobenega izrednega študenta ter obremenjevalo 13% rednih in 12% izrednih študentov.

Možnost naknadne oddaje sprotnih nalog (sicer omejenih tako rekoč samodejno z roki zapiranja »nabiralnikov« v Moodlu, na koncu izvedbe predmeta pa omogočene »za nazaj« z dodatnim obsegom in zahtevami) je kot razbremenjujočo izbralo kar 32% rednih, a zgolj 12% izrednih študentov. Slednji so kot dosti pozitivnejše občutili sprotno skupinsko delo oziroma seminarske vaje v razredu (19%, le 5% rednih), kar lahko pripišemo veliki razliki v obsegu skupin (kar 66 rednih in le 17 izrednih na študijsko skupino). K manjšemu občutku obremenjenosti naj bi po splošnem prepričanju in nekaterih raziskavah (Kember 2004) prispevala prerazporeditev aktivnosti preverjanja znanja na celoten potek izvedbe predmeta, s tem naj bi bilo razbremenjeno zaključno preverjanje znanja v smislu odvračanja od t. i. »kampanjskega« študijskega načina, pozitiven pa je lahko tudi učinek sprotne povratne informacije o (delnih) študijskih dosežkih.

Večina drugih elementov je bil ocenjena precej podobno s strani obeh skupin, pri čemer bi kot pomembno razbremenjujočo kazalo izpostaviti tematsko strukturo predmeta (pozitivno 51% rednih, 44% izrednih, nobeden negativno), ki je ustrezala zaporedju živih srečanj (kakor tudi razdelitvi gradiv v Moodlu, in učbeniku). Podobno razbremenjujoče je deloval tudi sam učbenik (35% rednih, 31% izrednih), enako velja za predavateljske materiale (format HTML) z močno spletno navezavo (34% rednih, 19% izrednih), ter za inovativno metodo »videosken« (15% rednih, 25% izrednih), kjer je po en študent na srečanje (namesto multimedijske online predstavitve seminarske naloge) lahko po izbiri posnel dogajanje na srečanju ter ga zmontiral v 10-minutni povzetek. Ta je zelo koristil (pogosto) odsotnim študijskim kolegom, ter celotni skupini kot priprava na izpit skozi revizije srečanj oziroma za ponavljanje snovi.

# **4 Sklep**

Z vidika celotne študijske obremenitve je pomembno izpostaviti, da so redni študentje v času obiskovanja predmeta bili deležni še dveh nadaljnjih predmetov (podobnega obsega), medtem ko so izredni študentje obiskovali le en nadaljnji predmet. Komplementarno kvalitativno raziskovanje je pokazalo, da so izredni študentje v splošnem občutili višjo obremenjenost zato, ker je pri njih k študijskemu delu potrebno prišteti še 30 ali 40 in celo do 50 ur rednega zaposlitvenega dela na teden. Posledično bi celostno naravnane tovrstne raziskave morale povprašati tudi o siceršnji obremenitvi, npr. še s strani hobijev ali celo družine (če bi jo respodenti doživljali kot takšno), vendar pa bi tolikšna kompleksnost zlahka presegla okvire in morebiti tudi zameglila cilje pričujoče raziskave. Po drugi strani so nekateri izredni študentje omenjali, da so online študijske naloge opravljali tudi v času svojega siceršnjega dela, ki je bilo nemalokrat povezano s študijskim področjem, tako so lahko dobro povezovali študijsko snov z resničnimi poslovnimi oziroma industrijskimi situacijami in primeri. Ta povezava je pozitivno vplivala tudi na celostnost in zagnanost pristopa k sprotnim in predvsem seminarskim nalogam, kar pa je nedvomno zmanjšalo občuteno obremenjenost. Tudi diskusijske metode, ki jih je dodatno podpiralo (in delalo transparentne, sledljive) prav spletno študijsko okolje Moodle, so omogočale hitrejše povezovanje študijsko pridobljenih kompetenc z resničnim delovnim okoljem (npr. izbira relevantne seminarske teme), ter študente navdajale z občutkom namensko dobro porabljenega časa za študij.

Zgornje ugotovitve kažejo na to, da je obremenitev s pomočjo kombiniranih e-izobraževalnih metod mogoče porazdeliti na celotno trajanje in vse aktivnosti predmeta ter zmanjšati praviloma demotivacijski učinek oziroma stresnost ocenjevanja. Moodle je – kot ob kateremkoli času in od koderkoli dostopna študijska platforma – študentom omogočal samostojno spremljanje študijskega napredka ter jih podpiral pri upoštevanju rokov oddaj ter navodil, ki so ključni vidiki enakomernega, uporabniku prijaznega in prilagojenega izobraževalnega procesa, ta pa nujno vključuje rabo razbremenilnih poučevalnih ter predvsem ocenjevalnih pristopov. Za pomemben razbremenilni dejavnik se je izkazala možnost izbire medija oziroma načina demonstracije študentovega znanja, saj je vsak udeleženec lahko poudaril svojo preferenco bodisi skozi videoprezentacijo, glasovni komentar, pisni izdelek, forumsko ali pač prezenčno skupinsko diskusijo, kar kaže na precejšen potencial eizobraževalnih tehnologij in metod na poti k individualiziranim študijskim oblikam. Skupnostno naglašene e-izobraževalne oblike Spleta 2.0 kot npr. blog, forum ali wiki, pa tudi klepetalnice in urejanje osebnih profilov ali portfeljev lahko nadalje optimirajo študentovo obremenjenost oziroma zvišajo učno motivacijo.

### **Literatura**

Evroštudent SI 2007. 2007. Dostopno na: <http://www.evrostudent.si/> [citirano 4. 4. 2009].

Kember, D. 2004. Interpreting student workload and the factors which shape students' perceptions of their workload. V: *Studies in Higher Education*, 29(2): 165-184.

Sulčič V. in D. Lesjak. 2007. Uporaba e-učilnice v terciarnem izobraževanju: študija primera. V: *Management*, 2(1): 51-63.

Ministrstvo za visoko šolstvo, znanost in tehnologijo, MVZT. 2006. Spremembe Zakona o visokem šolstvu - pogosta vprašanja in odgovori*.* Dostopno na:  $\lt$ http://www.mvzt.si/index.php?id=11789> [citirano 4.4. 2009].

Purg, P. 2009. Obremenitev in motivacija študentov pri spletno podprtem izobraževanju. V: *Organizacija*, 42(1): A12-A17.

# **Zagotavljanje samostojnega dela študentov s pomočjo spletne učilnice Moodle**

#### Zdenko Potočar Ekonomska šola Novo mesto, Višja strokovna šola zdenko.potocar@guest.arnes.si

### *Povzetek*

*V okviru bolonjske prenove študijskih programov mora vsak študent opraviti določen obseg samostojnega dela doma. Pojavlja se problem, na kakšen način ugotavljati količino vloženega dela študenta in kako zagotoviti raznolikost aktivnih metod dela.* 

*V prispevku so predstavljene možne rešitve zagotavljanja samostojnega dela študentov višješolskega študija s pomočjo uvedbe spletne učilnice Moodle in ugotavljanje rezultatov dela študentov na Ekonomski šoli Novo mesto, Višji strokovni šoli.* 

*Rezultati analize anket študentov in analize statističnih podatkov dela v spletni učilnci nam kažejo, da uvedba LMS omogoča ugotavljanje študentove aktivnosti doma ob uporabi različnih aktivnih metod učenja.* 

*Ključne besede: upravljanje učenja, LMS, LCMS, e-izobraževanje, spletna učilnica* 

#### **1 Uvod**

V zadnjem času smo priča velikim spremembam pri načinu poučevanja in dela z učečimi osebami (študenti). Pomemben del teh sprememb je prinesla uvedba informacijskokomunikacijske tehnologije (IKT) v izobraževanju, drugi del pa prenova šolskih programov in uvajanje novega načina dela s študenti, ki jih zahteva bolonjski proces.

Spremembe so tako velike in korenite, da jih ne moremo in ne smemo sprejemati in uvajati vsako posebej, temveč vse hkrati. To zahteva od učitelja v prvi vrsti pripravljenost na spremembe pri procesu poučevanja in upravljanju učenja, v drugi vrsti pa veliko dela in truda pri prenovi učnih procesov in metod poučevanja.

Učitelji so tako postavljeni pred nove izzive, ki jih prinaša tehnološki razvoj informacijskih in komunikacijskih tehnologij in s tem novih tudi učnih metod, ki jih lahko rešijo samo s stalnim izobraževanjem in usposabljanjem.

V prispevku ugotavljamo, ali je možno s sistemom za upravljanje učenja, ob uvedbi novih metod učenja, nadzirati količino študentovega vloženega dela doma, kar od predavatelja zahteva prenovljeni učni program.

Na Višji strokovni šoli Ekonomske šole Novo mesto smo še pred uvedbo prenovljenih študijskih programov višješolskega študija pričeli s pripravo celovite rešitve podpori upravljanja učenja.

### **2 Zagotavljanje samostojnega dela študenta**

V okviru prenove višješolskih študijskih programov smo predavatelji postavljeni pred nalogo, da zagotovimo s programom določeno število ur samostojnega dela študenta doma ter da pri učenju uporabljamo aktivne metode, s katerimi študij približamo študentu.

Pri tem pa smo ves čas postavljeni pred vprašanje, kako lahko nove tehnologije po eni strani pripomorejo h kakovostnemu, vsestransko uravnovešenemu merjenju oziroma nadziranju dejanske obremenitve študentov (Purg 2009).

### **3 IKT v izobraževanju in e-učenje**

Uporaba IKT v izobraževanju je v zadnjem obdobju v velikem porastu in je prinesla korenite spremembe za učitelje in študente ter tudi za same izobraževalne zavode. Razvoj interneta je omogočil dostopnost izobraževanja ter spremenil procesa poučevanja. Tako IKT v izobraževalnem procesu ni več samo pomoč pri administrativnih procesih, pač pa posega v proces upravljanja učenja.

Vloga študenta (učenca) se je v procesu upravljanja učenja z IKT spremenila in ga postavila v aktivno vlogo v središču izobraževalnega procesa.

E-učenje v pomenu spletno podprtega izobraževanja predpostavlja, da je proces učenja podprt z internetom, ki omogoča drugačno, multimedijsko in interaktivno zasnovano študijsko gradivo ter nove možnosti komunikacije med udeleženci v procesu učenja.

## **4 POSTAVITEV SISTEMA UPRAVLJANJA UČENJA**

### *4.1 Usposabljanje učiteljev na Ekonomski šoli Novo mesto*

Usposabljanje učiteljev za uporabo spletne učilnice pri pouku je potekalo v letu 2008. V 24 urno urno usposabljanje je bilo vključenih 45 udeležencev Ekonomske šole Novo mesto. Del usposabljanja je potekal v obliki kontaktnih ur v računalniški učilnici, del preko spletne učilnice in del preko videokonference. 24 udeležencev je usposabljanje nadaljevalo na izobraževanju *Interaktivni vprašalniki*. Po končanem usposabljanju so bili učitelji seznanjeni z možnostmi uporabe IKT pri poučevanju in so pridobili veščine za uporabo spletne učilnice.

### *4.2 Postavitev spletne učilnice v letu 2008*

Pri uvedbi pilotske verzije spletne učilnice eucilnica.esnm.si smo aprila 2008 odprli vse predmete za vse učitelje šole. Predmetov je bilo okoli 240.

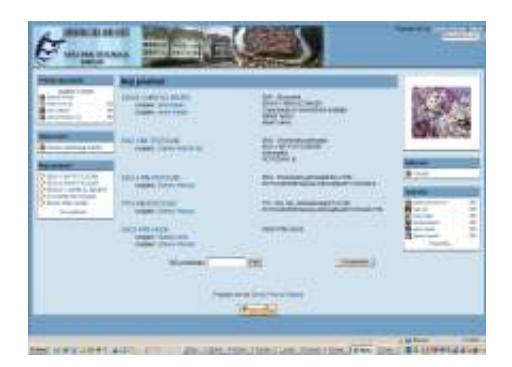

Slika 1: Spletna učilnica Ekonomske šole Novo mesto

Avtor prispevka, ki je bil administrator spletne učilnice, je na podlagi analize učnih programov določil kategorije in imena posameznih predmetov. Izbrali smo sistem polgovoreče šifre predmeta. Šifra predmeta je vsebovala kratico imena izobraževalnega programa, letnik šolanja, kratico predmeta in del priimka učitelja. Sistem šifriranja predmetov

je pomemben zaradi enostavnejše navigacije po spletni učilnici. Sistem se je obnesel kot uspešen in smo ga v naslednjem šolskem letu le malenkostno modificirali.

Učitelji so na podlagi pridobljenega znanja pričeli z delom v spletni učilnici. Vsi dijaki in študenti šole so dobili uporabniška imena. Obisk spletne učilnice je takoj na začetku presegel vsa pričakovanja, saj smo evidentirali 1.000 obiskov že v prvih treh tednih.

Učitelji so spletno učilnico v nekaj mesecih do konca šolskega leta 2007/08 uporabili predvsem za distribucijo e-dokumentov in za asinhrono komunikacijo z dijaki in študenti. Odzivi dijakov in študentov so bili pozitivni. Vsem je bil nov način dela zanimiv.

V šolskem letu 2008/09 smo učilnice odprli na začetku šolskega leta. Število predmetov je 250, število uporabnikov – dijakov, študentov ter učiteljev – preko 1.000.

Potrebno je bilo narediti analizo učnih programov, zasedbo dijakov in študentov ter razpored obremenitev učiteljev in predavateljev v novem šolskem letu, in s tem zbrati osnovne podatke za odprtje spletne učilnice. Ta je bila postavljena konec meseca septembra 2009 z vsemi predmeti in povezavami med učitelji, dijaki, predmeti in razredi.

Čas v mesecu septembru in oktobru 2009 smo izkoristili za dodatno interno usposabljanje učiteljev in predavateljev za uporabo spletne učilnice. Usposabljanje je vodil avtor prispevka, ki je bil hkrati vodja projekta Uvajanje spletne učilnice na Ekonomski šoli Novo mesto..

Pri usposabljanju učiteljev nam je zelo koristilo znanje, pridobljeno v usposabljanju v predhodnem šolskem letu, ter izkušnje pri uporabi spletne učilnice v nekaj mesecih predhodnega šolskega leta.

Usposabljanja so se udeležili vsi učitelji, udeleženci usposabljanja predhodnega šolskega leta ter še nekaj novih, ki so s tekočim šolskim letom želeli začeti uporabljati spletno učilnico.

Program usposabljanja je za interno uporabo izobraževanja pripravil avtor prispevka, temeljil pa je na utrjevanju pridobljenih veščin uporabe spletne učilnice in na usvajanju drugačnih metod dela upravljanja učenja. Izkazalo se je namreč, da pri usposabljanju ni dovolj predstavitev možnosti, ki jih programsko okolje nudi. Učitelji so skozi proces usposabljanja postopoma pridobili znanja in usvojili nove metode dela. Za take spremembe v načinu razmišljanja pa potrebujemo čas.

# **5 UPRAVLJANJE UČENJA IN NADZOR SAMOSTOJNEGA DELA**

Pri predmetu informacijska-komunikacijska podpora dela v pisarni (IKP) višješolskega strokovnega študija poslovni sekretar in pri predmetu informatika (INF) višješolskega strokovnega študija ekonomist je poleg ur predavanj in laboratorijskih vaj predvidena še določena količina ur samostojnega dela študenta. V programu poslovni sekretar je to 75 ur in v programu ekonomist 48 ur. Samostojno delo študenta naj bi obsegalo študij literature in gradiv, izdelavo vaj na računalniku, sinhrono in asinhrono komunikacijo v spletni učilnici, objavljanje prispevkov in drugih gradiv v spletni učilnici in drugo. Oba predmeta prinašata 5 kreditnih točk (ECTS – European credit transfer sistem).

Avtor prispevka, ki je v šolskem letu 2008/09 predavatelj obeh predmetov na Višji strokovni šoli Ekonomske šole Novo mesto, je za zagotovitev nadzora in evidentiranja realiziranih ur samostojnega dela iskal rešitve znotraj sistema upravljanja e-učenja.

V šolskem letu 2008/09, ki v času nastajanja prispevka še teče, avtor predava predmet IKP rednim in izrednim študentom 1. letnika višješolskega programa poslovni sekretar ter predmet INF rednim in izrednim študentom 1. letnika višješolskega programa ekonomist.

Za upravljanje učenja teh skupin študentov so bili odprti 4 predmeti, in sicer za program poslovni sekretar redni študij POS-R-1-IKP-POTOCAR in izredni študij POS-I-1-IKP-POTOCAR ter za program ekonomist redni študij EKN-R-1-INF-POTOCAR in izredni študij EKN-I-1-INF-POTOCAR.

Vsebine v spletnih predmetih so bile za redne in izredne študente zaradi skrčenega števila ur pri izrednih študentih različne, vendar so razlike minimalne.

Oba predmeta pri izrednih študentih sta do časa nastajanja prispevka zaključena. Analiza dela upravljanja učenja je torej izdelana samo na podlagi analize dela z izrednimi študenti.

### *5.1 Vsebine spletne učilnice*

Avtor je v predmetih spletne učilnice določil več vsebin poglavij, ki pa imajo zaradi poenostavitve dela enak razpored. Glavna poglavja predmetov so:

• Splošno o predmetu

Poglavje vsebuje e-dokumente z osnovnimi podatki o študijskem predmetu, razporedu ur, načinu dela študentov, opravljanju izpita ipd.

• Teoretična poglavja

Poglavje vsebuje gradiva s teoretičnimi vsebinami tekoče snovi predavanj. Edokumenti so študentom ves čas na voljo in niso časovno vezani na uporabo gradiva.

• E-gradiva

Poglavje vsebuje e-gradiva, ki so po svoji definiciji interaktivne in multimedijske učne vsebine. E-gradiva v SCORM obliki so pridobljena v okviru projekta MŠŠ izdelave e-gradiv in so različnih avtorjev, med drugim tudi avtorja prispevka.

• Samostojne vaje – LV

Poglavje vsebuje navodila za izdelavo samostojnih vaj študentov v okviru laboratorijskih vaj predmeta. Samostojne vaje vsebujejo navodila za samostojno delo študenta z možnostjo oddaje naloge (prispevka) ali študentovega prispevka v forumu.

Vsaka naloga je bila časovno omejena in je poleg navodil za delo vsebovala tudi možnost vprašanj in pomoči študentov s strani predavatelja, e-mentorja oziroma kolegov študentov.

• Samostojne vaje – PR

Poglavje vsebuje navodila za izdelavo samostojnih vaj v okviru dela pri predavanjih. Študente je na izdelavo samostojne naloge na predavanju opozoril predavatelj. Navodila in možnost oddaje so bili v spletni učilnici časovno omejeni.

• Komunikacije profesor – študent

V poglavju so lahko študenti in predavatelj izkoristili sinhorono in asinhrono komunikacijo med udeleženci učenja. Komunikacija je potekala s pomočjo forumov na splošne ali konkretne teme, klepetalnice ob določenem in vnaprej dogovorjenem času in kratke ankete, s katero je predavatelj meril utrip zadovoljstva pri delu študentov.

• Projektna naloga

Pri predmetu so študenti izdelali projektno nalogo. V tem poglavju so lahko v prvem delu – *Priprava projektne naloge* - preko e-dokumentov dobili vpogled v teme projektnih nalog, v navodila za izdelavo projektne naloge in predstavitve, forum za izbiro teme naloge, forum za pomoč pri izdelavi naloge.

V drugem delu – *Oddaja projektne naloge* - pa so študenti nalogo oddali v vpogled in kritično oceno predavatelju. Prav tako so nalogo, ko je bila ustrezna in potrjena s strani predavatelja, oddali v forumu v vpogled svojim kolegom in kolegicam. Kolegi so naloge drugih prebrali in pokomentirali.

• Kreditne točke (ECTS)

Sprotno beleženje dela študentov je prinašalo zaslužene kreditne točke. Evidenca dela je bila na voljo in vpogled študentom v tem poglavju.

• Izpit

V tem poglavju so imeli študenti na voljo kvize – preverjanja znanja, s katerim so se pripravljali na teoretični del izpita.

# **6 EVALVACIJA UPRAVLJANJA UČENJA**

### *6.1 Zbiranje podatkov*

Podatke za evalvacijo dela študentov smo dobili s pomočjo anketnega vprašalnika, ki so ga študenti izpolnjevali ob zaključku študija obravnavanega študijskega predmeta ter z analizo statističnih podatkov, ki smo jih dobili iz samega sistema spletne učilnice Moodle.

Vse analize so narejene na osnovi dela izrednih študentov programa poslovni sekretar in programa ekonomist pri predmetu informatika (INF) in informacijsko-komunikacijska podpora (IKP) na Ekonomski šoli Novo mesto, Višji strokovni šoli.

Študentov programa poslovni sekretar je bilo 22, programa ekonomist pa 16. Skupaj imamo zbrane podatke o udeležbi v spletni učilnici 38 študentov. Opaznih razlik med aktivnostmi študentov glede na program študija ni bilo. Vsebine predmeta informatika programa ekonomist in predmeta informacijsko-komunikacijska podpora v programu poslovni sekretar so zelo podobne.

## *6.2 Evalvacija rezultatov ankete*

Študente smo anketirali ob koncu izvedbe predmeta s klasičnim vprašalnikom. Na vprašalnik je odgovorilo 32 študentov, in sicer 18 študentov smeri poslovni sekretar – izredni študij pri predmetu informacijsko-komunikacijska podpora v pisarni in 14 študentov smeri ekonomist – izredni študij pri predmetu informatika.

Večina študentov je na vprašanje, ali so bili zadovoljni z delom v spletni učilnici, odgovorila z oceno odlično.

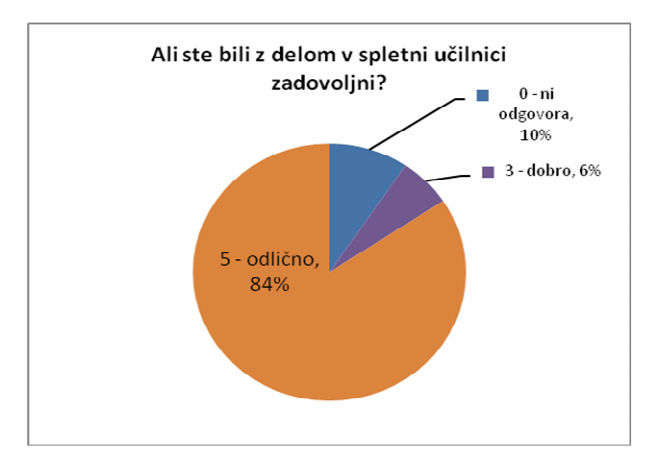

Grafikon 1: Zadovoljstvo z delom

Vsi študenti menijo, da so na račun uvedbe spletne učilnice porabili več časa za študij, da so bili aktivnejši in da so več sodelovali s predavateljem, kot bi na »klasični« način.

Tretjina študentov je obiskala spletno učilnico vsak dan študija od prvega dne predavanja pa do dneva opravljanja izpita. Nekateri med njimi so vstopili v učilnico večkrat na dan. Preostala tretjina pa je učilnico obiskala po njihovem mnenju »po potrebi«, kar je v praksi pomenilo manj kot vsak dan.

Podobne rezultate kaže analiza obiska spletne aplikacije Moodle.

Kako pogosto ste med študijem predmeta (INF, IKP) po vašem mnenju obiskovali spletno učilnico?

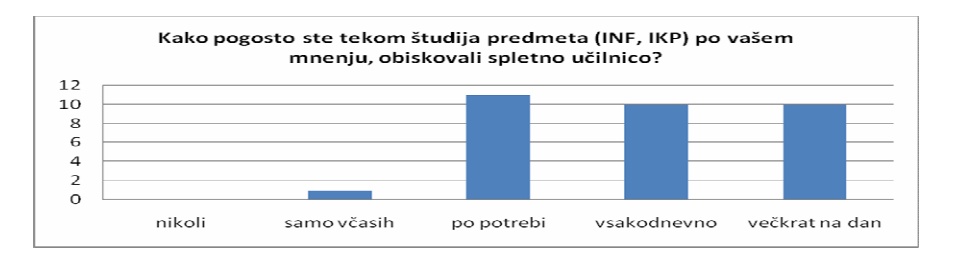

Grafikon 2: Pogostost obiska glede na mnenje študentov

Študenti so z visoko oceno ocenili vsebine spletne učilnice. Prav tako so z zelo visoko oceno ocenili odzivnost predavatelja pri delu v spletni učilnici. Večini študentov se zdi izvedba izpita s pomočjo spletne učilnice primerna.

|                                                              | Povprečna |
|--------------------------------------------------------------|-----------|
|                                                              | ocena     |
| Oceni kvaliteto, vsebino, pestrost vsebin v spletni učilnici | 4.78      |
| predmeta INF                                                 |           |
| Oceni hitrost odzivnosti predavatelja na vaše delo v spletni | 4.78      |
| učilnici predmeta INF                                        |           |
| Ali se vam zdi izvedba izpita s pomočjo spletne učilnice     | 4.81      |
| primerna?                                                    |           |

Tabela 1: Ocena dela v spletni učilnici

Na vprašanje »Kaj ti je bilo v spletni učilnici najbolj všeč?« so študenti odgovarjali na dva načina. V prvem so ocenjevali ponujene možnosti, v drugem pa so sami vnesli komentarje, kaj jim je bilo najbolj všeč oziroma kaj jih je najbolj motilo pri delu v spletni učilnici.

|                                                       | Povprečna<br>ocena |
|-------------------------------------------------------|--------------------|
| oddaja projektne naloge                               | 4,94               |
| možnost reševanja kviza - testa doma                  | 4,94               |
| dostopnost do raznih navodil in obvestil predavatelja | 4,91               |
| izdelava samostojnih vaj in oddaja preko spleta       | 4,91               |
| dostopnost do e-gradiv                                | 4,81               |
| komunikacija s pomočjo foruma                         | 4,72               |
| dostopnost do power pointov in drugih gradiv          | 4,72               |
| komunikacija s pomočjo sporočil                       | 4,59               |

Tabela 2: Zadovoljstvo z aktivnostmi v spletni učilnici

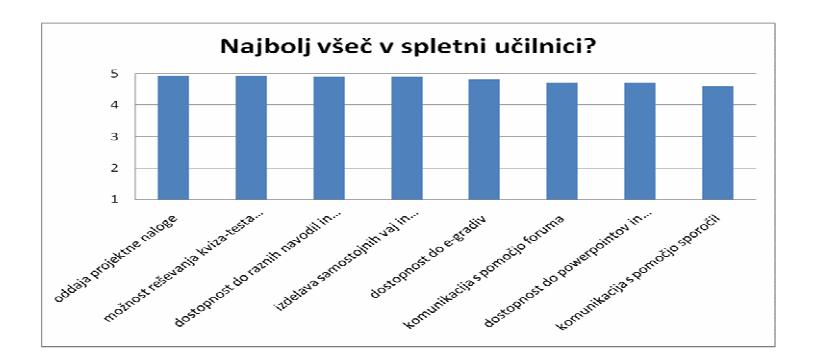

Grafikon 3: Kaj ti je najbolj všeč v spletni učilnici

Pri odgovorih, povezanih z različnimi vsebinami in metodami dela v spletni učilnici, so študenti kot izredno pozitivno izpostavili možnost komuniciranja med kolegi in komuniciranje s predavateljem – e-mentorjem. Enako pozitivno so študenti izpostavili možnost enostavnega oddajanja »domačih« nalog v spletno učilnico.

Študentom je izredno všeč možnost dostopa do informacij in gradiva z vsebinami v katerem koli času dneva.

Pod slabostmi dela s spletno učilnico sta dve osebi navedli težave z internetno povezavo in ena oseba možnost reševanja kviza.

Kaj vas je pri delu v spletni učilnici najbolj motilo?

- Reševanje kviza (1 oseba)
- Počasen (nedelujoč) internet doma (2 osebi)

Kaj vam je bilo pri delu s spletno učilnico najbolj všeč?

- Komunikacija po forumu z ostalimi udeleženci (pomoč med sošolci)
- Enostavna oddaja domačih nalog
- Dostopnost do vsebine gradiv
- Dostopnost do informacij
- Možnost dostopa 24 ur na dan
- Možnost preverjanja znanja s pomočjo kvizov
- Hitrost odziva predavatelja

(Komentarji so razvrščeni po številu odgovorov)

# *6.3 Analiza statističnih podatkov poročil, pridobljenih z obiskom v spletni učilnici*

S pomočjo programskega orodja za upravljanje učenja Moodle smo merili obisk in aktivnosti študentov v spletni učilnici.

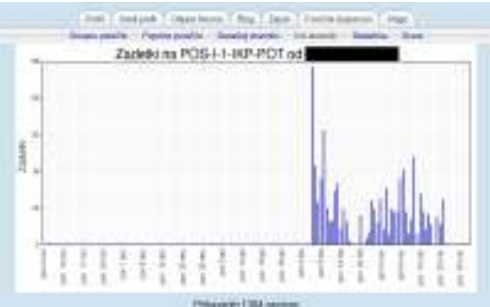

Slika 2: Obisk študenta v spletni učilnici

Iz grafikona »Dejavnosti v e-učilnici v urah« je razvidno, da so študenti v povprečju porabili skupaj 6,40 ure za aktivnosti neposrednega dela v spletni učilnici. Merjeni čas predstavlja vnos besedila, pregledovanje besedila, odgovarjanje na kvize, tiskanje gradiva iz spletne učilnice ipd.

Tretjina študentov je porabila več kot 7 ur neposrednega dela v spletni učilnici.

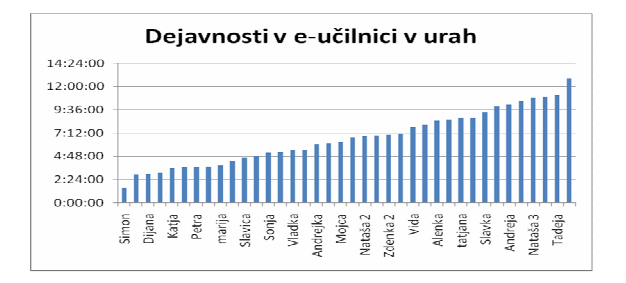

Grafikon 4: Dejavnost v e-učilnici v urah

Študenti so v spletni učilnici v povprečju s klikom potrdili in izbrali določene vsebine ali potrdili dejavnost 710-krat.

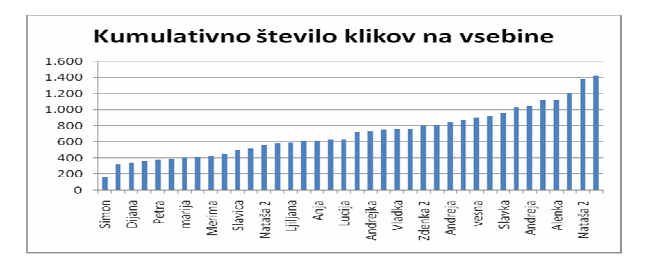

Grafikon 5: Skupno število klikov na vsebine

Spodnja grafikona prikazujeta pogostost vstopa študentov v spletno učilnico preučevanega predmeta. V študijskem programu ekonomist je bil študij predmeta INF od prvega dne predavanja pa do dneva izpita izveden v 68 dneh, v programu poslovni sekretar pa v 47 dneh.

Iz obeh grafikonov je razvidno, da so študenti vstopali v spletno učilnico v povprečju več kot vsaka dva dneva.

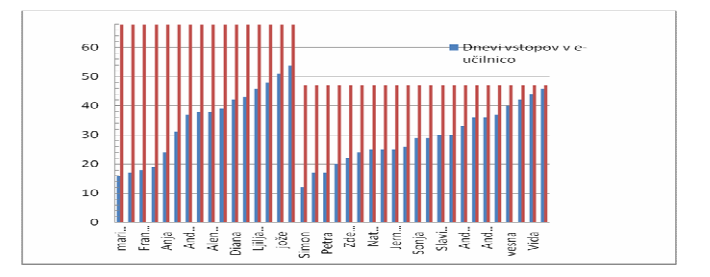

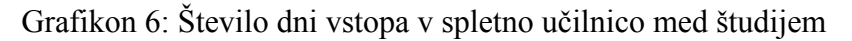

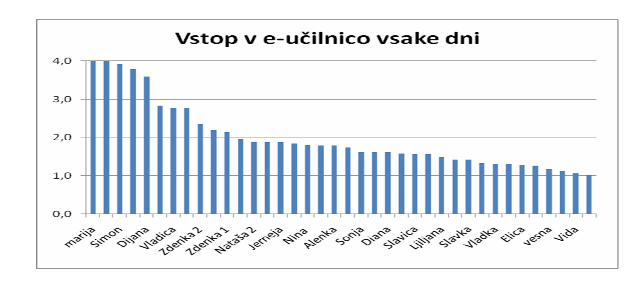

Grafikon 7: Na koliko dni je študent vstopil v spletno učilnico

Skupni obisk vseh udeležencev v spletni učilnici Ekonomske šole Novo mesto je bil različen po mesecih. Proti koncu meseca septembra 2008 je bila spletna učilnica za tekoče šolsko leto postavljena. Odprtih je bilo 250 predmetov in preko 1.000 uporabnikov.

V mesecu oktobru in novembru 2008 se je uporaba spletne učilnice naglo stopnjevala. Vzrok za veliko uporabo je bila usposobljenost učiteljev za delo v spletni učilnici in začetniška zagnanost. Vsi učitelji in predavatelji so v spletne predmete dodali gradiva in osnovne informacije o predmetih.

V mesecih januar, februar in marec 2009 se je število obiskov v spletni učilnici ustalilo na približno 1.200 klikov dnevno. Ocenjujemo, da večina učiteljev uporablja spletno učilnico za objavo raznih gradiv in povezavo na spletne strani z e-gradivi in drugimi vsebinami. Tretjina učiteljev pa spletno učilnico uporablja za aktivne metode poučevanja.

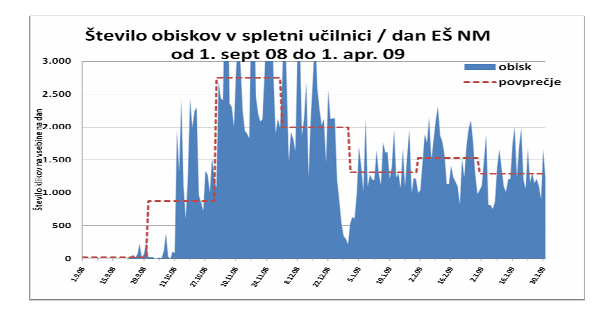

Grafikon 8: Skupno število klikov na vsebine spletne učilnice Ekonomske šole Novo mesto

# **7 ZAKLJUČEK**

V izvedbo predmeta informatika višješolskega študija ekonomist in predmeta informacijskokomunikacijska podpora višješolskega študija šposlovni sekretar smo vključili aktivne metode poučevanja pri skupini izrednih študentov v šolskem letu 2008/09. Te metode so od študetov zahtevale sprotno in samostojno delo doma, to pa je tudi zahteva v prenovljenem programu višješolskega študija.

Študenti so med šudijem od prvega dne predavanj pa vse do dneva izpita vložili veliko časa v dejavnosti, ki jih je zahteval študijski proces. Njihovo aktivnost smo spremljali z realizacijo danih nalog s pomočjo sistema za upravljanje učenja.

Rezultati merjenja samostojnega dela študentov doma kažejo, da so bili študenti aktivni in so vložili veliko ur dela v izpeljavo naloženih nalog. Na izpitu so bili vsi študenti uspešni. Pri tem pa moramo upoštevati, da zelo verjetno ni statistično značilne povezave med ocenami in obremenitvijo študentov – študentje, ki za študij porabijo več časa, (samo) zaradi tega ne dobivajo višjih ocen (Lesjak in Sulčič, 2007).

Rezultati ankete med študenti ob koncu študija predmeta kažejo, da so z delom v spletni učilnici zelo zadovoljni, saj jih je kar 84 % ocenilo tak način dela z oceno odlično.

Več kot polovica jih je tudi prepričanih, da so bili aktivni v spletni učilnici vsak dan ali vsaj vsak drugi dan. Resničnost njihovih navedb potrjuje statistika obiska spletne učilnice.

Med največjimi prednostmi dela v spletni učilnici navajajo enostavnost dostopa do gradiv in informacij, enostavno oddajo samostojnih vaj in projektnih nalog, možnost reševanja preverjanja znanja doma, možnost enostavne komunikacije s predavateljem in kolegi ter drugo.

Analiza statističnih podatkov obiskov v spletni učilnci, ki jo nudi programsko okolje Moodle, pa nam podaja rezutate, ki kažejo na visoko aktivnost študentov. Študenti so opravili vse zahtevane naloge in aktivnosti, kot so proučevanje gradiva in različnih virov, samoučenje s pomočjo e-gradiv, izdelava samostojnih nalog, objavljanje povzetkov strokovnih člankov v forumu, preučevanje in komentiranje dela kolegov s pomočjo foruma, reševanje preverjanj znanj – kvizov.

Na osnovi rezultatov njihovega dela in analize statističnih podatkov dela v spletni učilnici ugotavljamo, da lahko s pomočjo sistema upravljanja učenja spletne učilnice Moodle uvedemo nove metode učenja ter enostavno ugotavljamo količino samostojnega dela študenta doma.

#### **Literatura in viri**

Purg, Peter. 2009. Obremenitev in motivacija študentov pri spletno podprtem izobraževanju: *Organizacija, revija za management, organizacijo in kadre*, 42(1). Kranj: UM Fakulteta za organizacijske vede.

Sulčič, Viktorija. 2007. *Zaključno poročilo o izvedbi predmeta v študijskem letu 2006/2007.* Koper: UP Fakulteta za management Koper.

Sulčič, Viktorija in Dušan Lesjak. 2007. Uporabe e-učilnice v terciarnem izobraževanju: študij primera*, Management*, 2(1): 51−63

Sulčič, Viktorija. 2007. *Model kombiniranega elektronskega izobraževanja v terciarnem izobraževanju.* Koper: UP Fakulteta za management Koper.

# **Delavnice/tečaji kolaborativnega učenja z uporabo Moodla**

Metka Uršič, Barbara Vogrinec, Helena Caf CPZ-International Center za promocijo znanja, Parmova 41, 1000 Ljubljana metka.ursic@guest.arnes.si

#### *Povzetek:*

*Na delavnicah/tečajih kolaborativnega učenja z uporabo Moodla, ki smo jih v okviru projekta Grundtvig 2 »SPIN COLOR - Projekt PIG« izvedli v Sloveniji, smo uporabili kurikulum, ki je temeljil na pristopu, ki smo ga razvili v projektu ROP za osvajanje osnovnih IKT veščin. Prvi del projekta smo namenili razvijanju potrebnih osnovnih IKT veščin. V drugem delu so udeleženci razvijali znanja in veščine, ki so jih uporabljali na platformi Moodle skupaj s še drugimi orodji in komunikacijskimi tehnologijami. Tretji del je temeljil na praktičnem pristopu kolaborativnega učenja, kjer so udeleženci skušali kar najbolje uporabiti osvojena znanja in veščine.*

*Ključne besede: Moodle, IKT kompetence, kurikulum, kolaborativno učenje*

### **1. Uvod**

Uporaba IKT-ja se povečuje po vsem svetu in tudi v Sloveniji, in vedno bolj posega v vse življenje, njeno obvladovanje pa bo v bodočnosti gotovo nujno potrebno za polno sodelovanje v družbi. Medtem ko mlajše generacije sledijo novim trendom razvoja IKT spontano, pa marginalne skupine ljudi, med njimi zlasti starejši, ostajajo nepoučeni, zaradi vsesplošnega razvoja in vpletenosti IKT v življenje pa se povečuje informacijski razkorak med njimi in ostalimi, s tem pa tudi nevarnost njihove izolacije in marginalizacije. Če se mlajše skupine ljudi spontano priučujejo tudi uporabi novih tehnologij v vsakdanjem učenju, je starejše potrebno učiti. V prihodnosti bo učenje z uporabo IKT, to je e-učenje, vedno bolj dopolnjevalo pa tudi zamenjevalo klasično učenje. Zato je potrebno učenje uporabe modernih IKT orodij, ki omogočajo tudi sodelovanje in interakcijo med udeleženci in ki se uporabljajo tudi pri učenju. Da bi povečali dostopnost in število starejših, ki uporabljajo IKT tudi za učenje, je potrebno razvijati tečaje e-učenja za starejše in jih čim bolj prilagoditi njihovim potrebam, po drugi strani pa razviti takšne metodologije, ki bodo čim bolj uspešno upoštevale specifike učenja starejših ljudi, da bi tako bile čim bolj uspešne.

V sklopu programa Konkurenčnost Slovenije je CPZ- International Center za promocijo znanja skupaj z IJS razvil kurikulum za množično opismenjevanje IKT starejših odraslih. V sklopu tega projekta smo proučili tudi specifike učenja starejših odraslih in razvili specifično metodologijo, ki je upoštevala raziskave učenja starejših. To metodologijo smo potem uporabili tudi v sklopu projekta Pig, v okviru programa Grundtvig, pri izkušnjah skupinskega kolaborativnega (sodelovalnega) dela starejših iz različnih držav Evrope, kasneje pa tudi pri skupini dolgotrajno brezposelnih oseb, na platformi Moodle.

### **2. Projekt PIG 2.1. Kratek opis projekta PIG**

Center za promocijo znanja je skupaj s partnerji iz Španije, Estonije in Danske sodeloval v projektu Grundtvig 2 »SPIN COLOR - Projekt PIG«, iniciativi namenjeni gradnji evropske mreže za sodelovanje pri specifičnih izkušnjah uporabe IKT pri usposabljanju odraslih, predvsem IKT platform in njihovih uslug. Cilji projekta so bili: zgraditi transnacionalno vseevropsko mrežo; deliti izkušnje pri uporabi IKT v procesu usposabljanja odraslih; povečati socialno vključenost, povečati moč in vključiti evropske odrasle ter starejše v informacijsko družbo; delo z digitalnimi aktivnostmi, ki temeljijo na življenjskih situacijah; učiti se o evropskih državah in o realnem vsakdanjem življenju v njih. Center je ob tem razvijal nove pristope k metodologiji dela s starejšimi odraslimi.

Udeleženci so pripravili prezentacijo o svoji regiji in imeli vpogled v druge prezentacije, ki so jih pripravili udeleženci iz drugih držav. Iskali so informacije na medmrežju in fotografirali… Z uporabo videokonferenc jim je bilo omogočeno komuniciranje z ostalimi in spoznavanje načina življenja drugih, to je projekt naredilo dodatno zanimiv in poln izzivov. Projekt je omogočil, da so udeleženci dojeli pomen nacionalnih in širših evropskih vrednot, kar je rezultat sodelovanja različnih evropskih držav.

### **2.2. Razvijanje kurikuluma in kompetenc**

Na delavnicah/tečajih učenja kolaborativnega dela z uporabo IKT, ki smo jih v okviru projekta izvedli v Sloveniji, smo uporabili kurikulum, razvit v okviru projekta ROP. Njegova realizacija je temeljila na razvoju kompetenc, pri katerih smo poleg osnovnih IKT kompetenc razvijali tudi funkcionalno pismenost, komunikacijske sposobnosti, kritično razmišljanje in vrednotenje, organizacijske sposobnosti, skupinsko delo, inovativnost in samostojnost.

Del kurikuluma pri projektu je bil sestavljen tako, da smo razvijali osnovne kompetence za uporabo Moodla (ali katerekoli druge internetne platforme). Kurikulum je temeljil na projektu (slovenskega nacionalnega ciljnega raziskovalnega programa) ROP - Računalniško opismenjevanje prebivalstva - ki smo ga v sodelovanju z Inštitutom Jožef Stefan izvajali v obdobju 2001-2004, katerega glavni cilj je bil razviti kurikulum (program, pristop itn.), za množično osnovno računalniško opismenjevanje starejših odraslih (nad 50 let), ki so/niso delovno aktivni, ter izvesti pilotno verzijo programa in izobraževalnih materialov. Pristop razvit v okviru projekta ROP upošteva naslednje (Gabršček s sodelavci, 2004):

- psihološka načela izobraževanja starejših odraslih,
- senzorično-motorične in kognitivne značilnosti starejših odraslih,
- zdravstveno in socialno stanje.

# **2.3. Pristop - priprava na izvajanje projekta**

Tako smo pred vsako od eksperimentalnih delavnic/tečajev - v katerih smo preverjali kurikulum - izvedli dvoje (Gabršček s sodelavci, 2004):

- interviu z vsakim od tečajnikov, da bi preverili njegove interese in njegovo predhodno znanje (pri čemer ne gre samo za posameznikovo seznanjenost z IKT, ampak tudi za njegov interes za učenje in seznanjenost z novostmi), in
- test sposobnosti, da bi preverili posameznikove senzorično-motorične in kognitivne sposobnosti.

Predhodno znanje in omenjene sposobnosti sta bila glavna kriterija. Posameznik npr. ve, kaj mora narediti, toda pri tem ga ovira dejstvo, da je prvič v stiku z zadevo, ali pa senzoričnomotorične in kognitivne težave, ki jih ima zaradi svoje starosti (posameznik npr. slabo vidi ali sliši, ali pa se ne spomni, kako se kaj naredi…) (OECD 2002).

Na delavnicah smo ustvarili učno okolje, ki ga opredeljuje predvsem bolj oseben pristop predavatelja (mentorja) in asistentov (somentorjev) do študentov (Gabršček s sodelavci, 2004). To pomeni, da je bila vloga predavatelja in asistentov bolj, kot je v navadi reči biti »vodnik na strani«, kot pa biti »modrec na odru« (Wolfson 2007). Predavatelj in asistenti tako niso preprosto prenašali študentom novo znanje, nove informacije, odgovore na vprašanja, rešitve problemov, ampak so jim pomagali, da so - na osnovi svojega predhodnega znanja, informacij, odgovorov, rešitev - sami prišli do novega znanja, novih informacij, odgovorov, rešitev. To je potekalo predvsem kot dialog med predavateljem oz. asistentom na eni in študentom na drugi strani, v katerem pa tisti, ki sprašuje, ni predvsem študent, ampak predavatelj oz. asistent. Šlo je torej za podoben dialog, kakršen je potekal med filozofom Sokratom in njegovimi sogovorci oz. učenci. V tem – lahko bi rekli predvsem tudi sokratskem – pristopu, pa je bila zelo pomembna tudi pohvala študentov. Vloga predavatelja in asistentov je bila torej pravzaprav trojna: biti mentor, trener in facilitator. Izvajal se je torej proces učenja, ki ga opredeljuje predvsem sledeče: je aktiven proces; razvija se v spirali - študent stalno gradi, ustvarja, kreira iz predhodnega znanja, informacij…; je proces, v katerem študent postaja vedno bolj samostojen, avtonomen… (Moisil 2008, Litoiu 2008).

#### **2.4. Projekt PIG v praksi**

Pri projektu PIG so sodelovale tri skupine, skupno 12 udeležencev, v razponu od 33 do 65 let, razen dveh z višješolsko izobrazbo, so bili vsi udeleženci s 4. stopnjo izobrazbe. Ciljni skupini sta bili: starejši odrasli (nad 50 let) in brezposelni, ki so želeli izboljšati računalniško pismenost ali povečati možnosti za zaposlitev z novimi računalniškimi znanji.

Skozi učenje IKT smo upoštevali dejstvo, da so možgani vsakega posameznika posebni in kurikulum prilagajali udeležencem, glede na njihovo predznanje in hitrost osvajanja vsebin. Naloge smo sestavili dovolj široko, da so udeleženci lažje našli interesno področje, znotraj katerega so svoje znanje nadgrajevali. Skozi proces poučevanja smo kurikulum oblikovali tako, da so udeleženci razvijali ključne kompetence, ki jim bodo pri delu in v procesu vseživljenjskega učenja koristile. Te kompetence so: funkcionalna pismenost, komunikacijske sposobnosti, kritično razmišljanje in vrednotenje, organizacijske sposobnosti, skupinsko delo, inovativnost in samostojnost. Uspeh in napredek tečajnika je odvisen tudi od dela zunaj okvira tečaja, zato smo tečajnike spodbujali k tovrstnemu delu doma, v knjižnicah ali internetnih kavarnah.

Pri prvi skupini, poimenovani »lab skupina«, smo ugotavljali ustreznost pripravljenega gradiva in vsebin, s katerimi smo razvijali ključne kompetence udeležencev in mentorjev, potrebne za e-učenje. Pri prvi skupini je bil mentor prisoten ves čas, drugi dve skupini sta potekali on-line z aktivnim sodelovanjem mentorja. Ustreznost in uporabnost gradiva ter kompetence smo preverjali ob sprotnem delu in zastavljanju novih izzivov udeležencem, ki so temeljili na »brain learning-u«. Ob upoštevanju definicij »brain learning-a« (OECD 2002) smo vzpostavili učno okolje, ki je spodbujalo tečajnike in učenje samo. Vzdušje je bilo sproščeno, naloge so od udeležencev zahtevale veliko razmišljanja in povezovanja informacij, hkrati pa so izzivi temeljili na konkretnih primerih in izkušnjah. Proces poučevanja in učenja je temeljil na skupinskem delu in kolaborativnem učenju. Kolaborativnemu učenju smo namenili več pozornosti, saj je večina pripravljenih vsebin temeljila na interakcijah med učenci. Udeleženci so sodelovali na Moodlu preko orodij kot so internetni klepet, wiki, forum, blog, itn. Dobra medsebojna komunikacija (avdio in video konferenčni klici, dopisovanje) je bila nujna za izdelavo končnega izdelka v obliki PowerPoint predstavitve, izdelane v slovenskem in angleškem jeziku ter objavljene na spletu.

#### **2.5. Praktična uporaba Moodla**

Udeleženci tečajev so ustvarjali in sodelovali na Moodlu, kateremu smo ustrezno tematikam in delavnicam dodali še Skype ali MSN. Cilji dela z Moodlom so bili razvijati ključne kompetence (funkcionalno pismenost, komunikacijske sposobnosti, kritično razmišljanje in vrednotenje, organizacijske sposobnosti, skupinsko delo, inovativnost in samostojnost) sočasno z IKT kompetencami. Z namenom, da razvijemo vse ključne kompetence, smo skušali sočasno uporabiti več različnih orodij Moodla. Delo v okolju Moodle in doseganje ciljev navajamo s prikazom praktičnih primerov na posameznih orodjih.

Na Moodlu so potekale različne delavnice, večina na temo Slovenije in ostalih držav, ki so pri projektu sodelovale. Z delavnicami smo želeli spodbudit sodelovanje med udeleženci in razširiti njihova znanja ter poznavanje določene tematike. Ena izmed delavnic je bila tudi *fotografiranje* in so jo udeleženci navdušeno sprejeli. Delo v tej delavnici je najprej potekalo praktično na terenu skupaj z mentorjem, po praktičnem delu so udeleženci oddali svoje fotografije in skupno ugotavljali kaj in kako bi lahko še izboljšali. Z delavnicami smo tako krepili skupinsko delo, kreativnost, komunikacijo in kritično mišlenje z vrednotenjem.

Na forumih so se pojavile nekatere teme, ki so jih udeleženci želeli bolje spoznati in se o njih posvetovati z ostalimi, ter splošni formum, kjer je mentor posredoval odgovore na vprašanja tehničnega tipa, predvsem vprašanja, ki so zadevala uporabo nekaterih orodij in oblikovanja. Primer vprašanja na forumu je *Izberite eno izmed Plečnikovih znamenitosti ter skušajte v njej poiskati elemente, ki bi lahko bili značilni za Slovenijo. Vključite vsaj eno sliko, zaželena je vaša lastna fotografija.* Pri tej nalogi je bilo pomembno, da so vsi svojo izbiro objavili na forumu, saj smo se tem izognili podvajanjem, obveljal je princip »kdor prej pride, prej melje«. S kooperativnim učenjem in skupinskim delom so na forumu udeleženci izluščili dvoje; najprej so izbrali elemente, ki se pojavljajo v Plečnikovi arhitekturi in nazadnje še elemente, ki predstavljajo tipično slovensko simboliko. Z uporabo foruma smo krepili vse ključne kompetence.

Ustrezno konceptu kolaborativnega učenja in ob upoštevanju ključnih kompetenc, smo s pisanjem na orodju wiki poskušali krepiti kreativnost, kritično mišljenje in sodelovanje. Ena izmed nalog je bila *predstaviti Ljubljano* udeležencem v projektu iz ostalih držav. Tekst je v prvem poskusu pričel mentor, udeleženci so besedilo nadgrajevali s tekstom in sliko. Posvetovanja glede nadaljne vsebine so potekala na forumu in klepetu, velik del tudi na Skypu. Končni izdelek je obsegal 5 strani tekstovnega in slikovnega gradiva. Poskus popolne samostojnosti in kreativnosti s sodelovanjem na wiki je bila tudi naloga z naslovom *Razvijte svojo zgodbo*. Začel je eden izmed udeležencev in ostali so ustrezno dopolnjevali ostale ter s tem razvijali skupinsko zgodbo. Časa za to nalogo je bil 10 dni in vsak dan je vsak zapisal na wiki vsaj en stavek, da je dopolnil zgodbo. Ob koncu naloge so se skupno dogovorili in izbrali skupni naslov zgodbe. Pisanje zgodbe je bilo prve dni bolj nuja kot resničen interes, vendar so po nekaj dneh razvili zelo dobro zgodbo, ki je pritegnila vse udeležence, da so dodali svoj stavek ali več, nekateri tudi večkrat na dan.

Blog je deloval kot pripomoček za vajo v pisanju in izražanju svojega mnenja. Mentorji so pisanje blogov vzpodbujali, večinoma so udeleženci na blog pisali svoja mnenja in občutke o tečaju. Blogi so bili namenjeni predvsem kreativnosti in izražanju svojega mnenja ter samostojnosti in funkcionalni pismenosti, vendar je bilo pisanje blogov s strani udeležencev uporabljeno v manjši meri.

Klepetalnice na Moodlu (kot orodje za komunikacijo) so udeleženci uporabljali najmanj, v glavnem za pošiljanje sporočil, če so bili ostali udeleženci nedosegljivi na Skypu ali MSN.

Udeleženci so raje uporabljali Skype in MSN, kjer so se dogovarjali za konferenčne video klice in se tako med seboj bolje spoznali (predvsem udeleženci iz različnih regij). Klepetalnica na Moodlu se je udeležencem zdela najmanj koristno orodje, medtem ko so Skype in MSN ocenili kot zelo dobri orodji za medsebojno komunikacijo. Uporaba orodij za komunikacijo je pri kooperativnem učenju ključnega pomena, vendar je zelo pomembno, da so dovolj učinkovita, enostavna, privlačna in ponujajo številne možnosti (glasovno, slikovno,… komunikacijo).

# **2.6. Evalvacija**

Ob zaključku projekta smo naredili evalvacijo tečaja, za katero smo uporabili dve metodi. Prva je bila analiza podatkov, pridobljenih na podlagi intervjujev z vsemi udeleženci. Vprašalnik za intervju je bil sestavljen tako, da je omogočil vpogled v to, ali so udeleženci dosegli potrebne IKT spretnosti in znanje ter izboljšali ključne kompetence, in kako so bili zadovoljni s svojim napredkom in z (novim) načinom učenja, pa tudi, ali bodo v prihodnosti uporabljali pridobljene izkušnje. Analiza je pokazala, da so vsi udeleženci dosegli potrebne IKT spretnosti in znanje ter izboljšali ključne kompetence, da so bili udeleženci zadovoljni s svojim napredkom in navdušeni nad (novim) načinom učenja, in da bodo v prihodnosti uporabljali pridobljene izkušnje (Uršič s sodelavci 2007).

Druga metoda za evalvacijo tečaja pa je bila analiza PSPN, ki je omogočila vpogled v prednosti, slabosti, priložnosti in nevarnosti tečaja. Rezultate te analize povzemamo v spodnji tabeli.

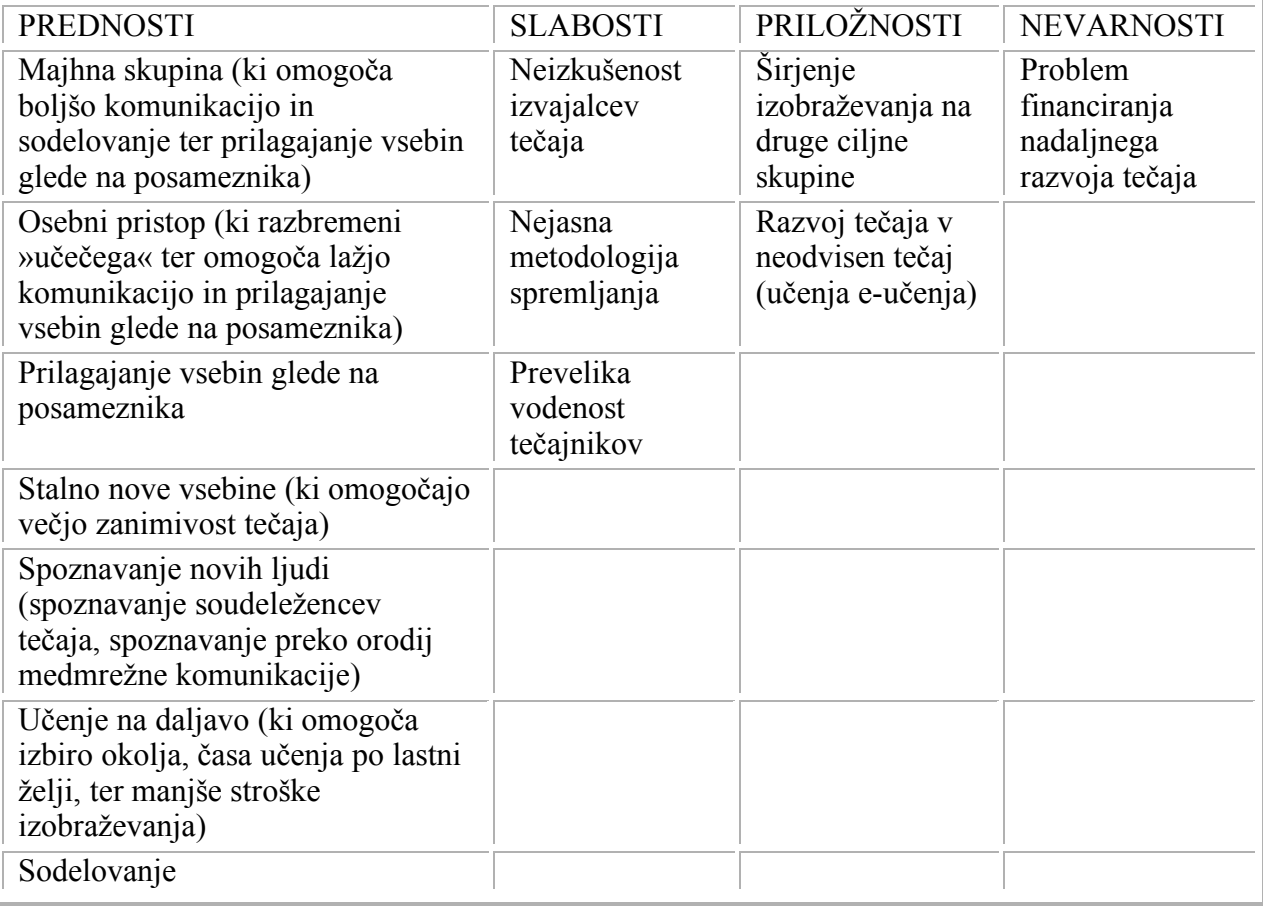

# **3. Uporaba pridobljenih izkušenj**

Za starejše in brezposelne postaja uporaba IKT čedalje pomembnejša. Uporaba IKT omogoča brezposelnim večjo konkurenčnost na trgu delovne sile, hkrati pa razvijanje ključnih kompetenc in spodbujanje izobraževanja ter samoiniciativnosti krepijo oz. ponovno vzpostavijo samozavest ljudi. V primeru starejših odraslih pridobljeno znanje IKT vsebin pomeni stik z pomembno povezavo z vsakdanjim dogajanjem, kar jim omogoča večjo interakcijo in dodatno možnost za druženje.

Specifični cilji naših delavnic/tečajev so bili: širjenje platform in raziskovanje možnosti, ki jih le-te ponujajo v procesu izobraževanja in poučevanja odraslih; razprava o možnostih uporabe orodij pri e-izobraževanju; kolaborativno učenje z drugimi državami partnericami in izmenjava dobrih praks na področju izobraževanja z uporabo IKT in Moodla.

Naše izkušnje so uporabne v širšem izobraževalnem okolju, saj se vsebine kot njihovo izvajanje prilagajajo potrebam in znanju posameznika. Metode, ki smo jih izbrali so lahko pomembne tudi pri izobraževanju otrok z učnimi in senzorično-motoričnimi težavami, kot pri splošnem izobraževanju, saj nadomeščajo številne klasične metode poučevanja. Uporabne so pri izobraževanju odraslih in strokovnem usposabljanju delavcev v podjetjih, kjer menijo, da njihovim delavcem manjkajo ustrezne - že omenjene - ključne kompetence. Naše metode temeljijo na osebnem pristopu, kar omogoča »učečemu« boljši vpogled v procesu napredovanja ter ga sili v razmišljanje, aktivnost, kreativnost in nenazadnje samostojnost.

### **4. Zaključek**

Sposobnost uporabe IKT tehnologije postaja ključnega pomena za vse ljudi, saj se svet vedno bolj informatizira. Poleg osnovne uporabe IKT je vedno bolj pomembno tudi poznavanje in obvladovanje IKT za učenje preko spletnih portalov. Te kompetence za e-učenje so in bodo pomembne tudi za vključevanje starejših v izobraževanje in sodelovanje. V okviru EU projekta Pig - Grundtvig2, v katerem je sodelovalo več evropskih držav, smo uporabili platformo moodle za učenje IKT orodij in nekaterih kompetenc, ki jih potrebujejo pri eučenju starejših odraslih in brezposelnih oseb. Pri tem smo uporabili kurikulum in metodologijo poučevanja, ki temelji na upoštevanju posebnosti učenja starejših, osebnem pristopu in podpori mentorja.

Razvili smo ga v projektu ROP (Računalniško opismenjevanje prebivalstva) in ki je bil namenjen množičnemu opismenjevanju odraslih. Ta pristop upošteva široke specifike starejših, od kognitivnih, senzorično-motoričnih, zdravstvenih in socialnih, upošteva pa tudi predhodna znanja, želje ter potrebe starejših, ter se je empirično pokazal kot dober in privlačen za starejše, lahko pa ga uspešno uporabimo tudi pri drugih kritičnih skupinah, kot so dolgotrajno brezposelni, pa tudi nižje izobraženi ljudje, določene skupine žensk, imigranti in drugi.

V kurikulumu so udeleženci poleg osnovnega obvladovanja računalniških veščin razvijali tudi kompetence, kot so sposobnost učenja, samoiniciativnost, kritično razmišljanje, in vrednotenje, organizacijske sposobnosti, skupinsko delo, inovativnost in samostojnost.

Evalvacija je pokazala, da so udeleženci obvladali IKT spretnosti in znanje ter izboljšali nekatere ključne kompetence. Nad novim načinom učenja so bili navdušeni. Zaključujemo, da je platformo Moodle (ali druge izobraževalne platforme) mogoče uspešno uporabljati pri razvoju IKT veščin in kompetenc starejših. Glede na širjenje učnih platform in ponudbe eizobraževanja bo zato pomembno razvijati tudi kurikulume za razvijanje kompetenc za eučenje za starejše.

#### **5. Literatura:**

- 1. Gabršček, S., Uršič, M., Piskurić, J., Golob, P, Soklič, A., 2004. *Računalniško opismenjevanje prebivalstva.* Končno raziskovalno poročilo CPZ-International, 126 str. Ljubljana: CPZ-International, Center za promocijo znanja, d.o.o.
- 2. Litoiu, N. 2008. *The development of teaching-learning materials in an e-learning environment.* The 4th International Scientific Conference »eLearning and Software for Education«. Roceanu, I. (ur.), str. 321-327. Bucharest: University P.H.
- 3. Moisil, I., Pah, Iulian. 2008. *Challenges and opportunities in e-learning*. The 4th International Scientific Conference »eLearning and Software for Education«. Roceanu, I. (ur.), str. 95-103. Bucharest: University P.H.
- 4. Organization for Economic Co-operation and development. 2002. *Understanding the Brain: Towards a New Learning Science.* Paris: OECD.
- 5. Uršič, M., Vogrinec, B., Caf, H. 2007. *Specifične izkušnje v kolaborativnem delu z uporabo IKT - Fotografska internetna galerija.* Končno raziskovalno poročilo CPZ-International, 27 str. Ljubljana: CPZ-International, Center za promocijo znanja, d.o.o.
- 6. Wolfson, G. 2007. *Proceedings of the International Conference on Information Communication Technologies in Education.* »Preface« ICICTE. Canada: UCFV Press.

# Vseživljenjsko učenje visokošolskih učiteljev in sodelavcev za učinkovito izvajanje e-izobraževanja

dr. Metka Zorič Venuti, Aleš Strmečki Center za e-izobraževanje in vseživljenjsko učenje, Univerza v Mariboru zoric-venuti@uni-mb.si. ales.strmecki@uni-mb.si

## **Povzetek**

E-izobraževanje ob podpori virtualnega učnega okolja postaja vse bolj del vsakodnevne učno/poučevalne prakse vsake izobraževalne inštitucije. V prispevku so predstavljene iniciative, izkušnje in predlogi izboljšav na področju vseživljenjskega izobraževanja visokošolskih učiteljev in sodelavcev za učinkovito izvajanje e-izobraževanja.

Ključne besede: e-izobraževanje, vseživljenjsko učenje.

#### $\mathbf{1}$ **Izhodišče**

V okviru Centra za e-izobraževanje in vseživljenjsko učenje Univerze v Mariboru (UM) smo v letih 2008 in 2009 intenzivno izvajali različne oblike vseživljenjskega izobraževanja za visokošolske učitelje in sodelavce z dolgoročnim ciljem, da bi najmanj 75% visokošolskih učiteljev Univerze v Mariboru uporabljalo pri svojem izobraževalnem delu določen segment e-izobraževanja:

- za prikaz osnovnih informacij in učnih gradiv,
- · pripravo in objavo učnih gradiv v obliki e-publikacije,
- · organizacijo in izvedbo študijskih aktivnosti,
- · za komunikacijo s študenti.

Pri izvedbi e-izobraževanj sledimo še dvema pomembnima ciljema, ki nista direktno povezana z vsebino izobraževani:

- 1. želimo, da bi čim več visokošolskih učiteljev in sodelavcev izkusilo prednosti in slabosti eizobraževanja na "lastni koži". Te izkušnje so zelo pomembne pri učinkoviti pripravi eizobraževanja!
- 2. Problem velikih inštitucij, kot je na primer univerza je tudi ta, da se znotraj njenih članic skriva ogromno znanja in izkušenj. Tematska izobraževanja v sklopu vseživljenjskega učenja pritegnejo skupaj strokovnjake z vseh fakultet podobnih interesov in znanj, kar ustvaria čudovite učne izkušnje, deljenje znanja, motivacijo in željo po nadaljnjem medseboinem sodelovaniu.

#### $\mathbf{2}$ Odločitev za e-izobraževanje ob podpori Moodla

Pri izbiri organizacije vseživljenjskega izobraževanja za visokošolske učitelje in sodelavce smo se odločili za izvedbo v obliki e-izobraževanja, kot kombinacijo tradicionalnih in sodobnih metod poučevanja z uporabo IKT orodij (Informacijska Komunikacijska Tehnologija) ter interneta, znano po svetu kot "blended learning"<sup>1</sup>. Izbiro je pogojevalo naše prepričanje, da je e-izobraževanje najbolj optimalen način izvedbe vseživljenjskega učenja.

Strategija Centra za e-izobraževanje in vseživljenjsko učenje je tudi podpora razvoju odprto kodnih in prosto dostopnih IKT orodij, kar se odraža tudi v izbiri e-okolja Moodla za namene e-izobraževania.

Moodle Univerze v Mariboru se nahaja na univerzitetnem strežniku (http://moodle.uni-mb.si), povezan je z univerzitetno podatkovno bazo AIPS (Akademski Informacijski Podatkovni Sistem), s čimer je omogočen poenoten dostop vsem študentom, visokošolskim učiteljem in sodelavcem Univerze v Mariboru do predmetov, ki se poučujejo na 16-tih članicah UM.

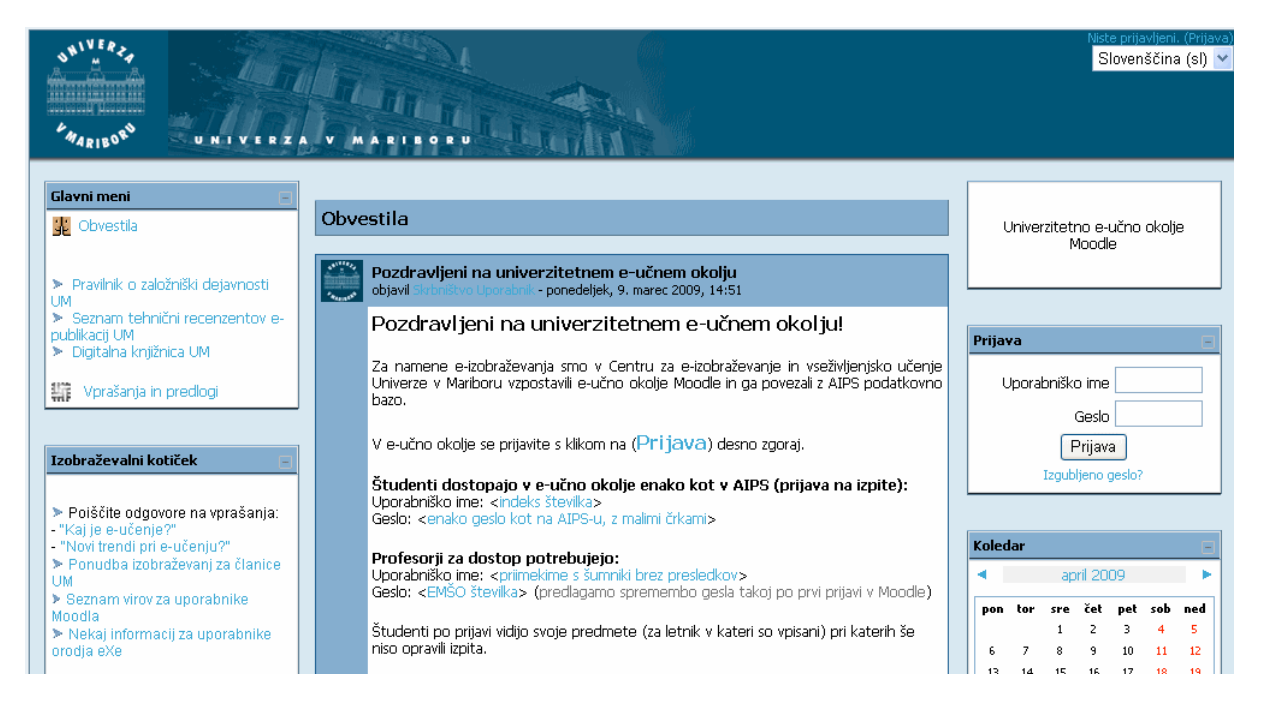

Slika 1 Vstopna stran Moodla Univerze v Mariboru

Pri izvedbi vseživljenjskega izobraževanja visokošolskih učiteljev in sodelavcev smo, prilagojeno vsebini in ciljem izobraževanja, v letih 2008 in 2009 izvajali:

### 1) delavnice

v trajanju 4-ih ur, klasičen način izvedbe izobraževanja v računalniški učilnici, za visokošolske učitelje in sodelavce najprimernejših časovnih obdobjih (zimsko izpitno obdobje, junija, septembra). To so delavnice iz uporabe poučevalno/učnega e-okolja **Moodle** in orodja za pripravo e-gradiv eXe. Izvajalec delavnic in udeleženci ostanejo po izvedbi delavnice še naprej v stiku preko e-naslova eizobrazevanje $\omega$ uni-mb.si. Dodatna učna gradiva in spletne povezave so udeležencem na voljo na spletni strani univerzitetnega Moodla.

### 2) Samostojno učenje

s pomočjo učnega e-gradiva (npr. Kaj je e-učenje?).

### 3) Kombinirano (blended) poučevanje/učenje z uporabo e-okolja Moodle

e-izobraževanje v obsegu več tednov, z uvodnim in zaključnim srečanjem udeležencev v računalniški učilnici, z učnimi vsebinami, komunikacijo in učnimi aktivnostmi znotraj Moodla

V sklopu vseživljenjskega učenja smo do sedaj pripravili in izvajali dve e-izobraževanji:

- Tehnični recenzent e-publikacij in
- · Inštruktor za e-izobraževanje.

#### 2.1 Inštruktor za e-izobraževanje

Hiter razvoj e-izobraževanja v študijskem letu 07/08 na članicah UM je sprožil potrebo po prisotnosti vsaj ene osebe na posamezni fakulteti (imenovali smo jo inštruktor za eizobraževanje), ki bi lahko nudila hitro in učinkovito pomoč visokošolskim učiteljem in sodelavcem na tej fakulteti pri pripravi učnih e-publikacij in e-izobraževanja. Na pobudo vodstva UM smo v Centru za e-izobraževanje pripravili izobraževanje "Inštruktor za eizobraževanje".

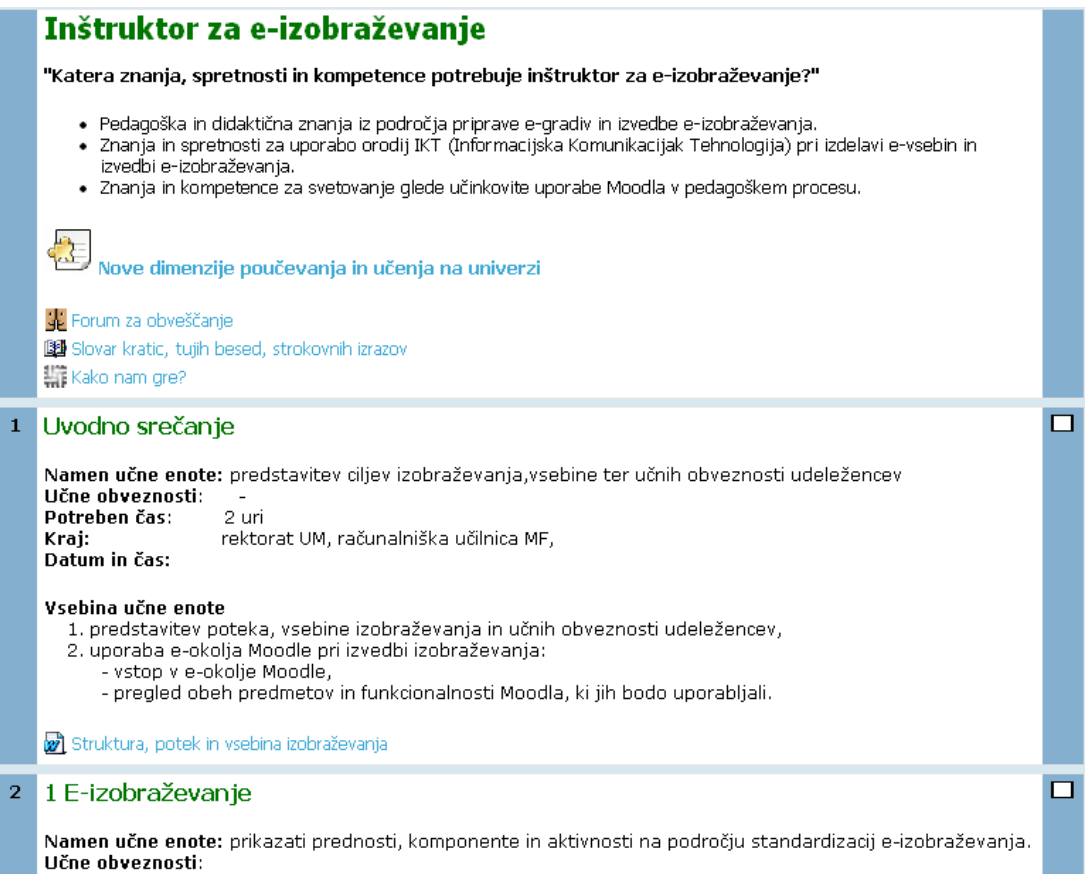

Slika 2 Inštruktor za e-izobraževanje - večina učenja je potekala znotraj Moodla

Poskušali smo zajeti najbolj bistvene elemente, s katerimi se srečujejo visokošolski učitelji in sodelavci pri pripravi in izvedbi e-izobraževanja ob podpori Moodla:

#### Inštruktor za e-izobraževanje

Trajanje: 26 ur v obdobju treh tednov.

Oblika izvedbe: e-izobraževanje, dve srečanji f-2-f (face-to-face) in e-učenje z uporabo okolja Moodle).

Namen: dati udeležencem znanje, spretnosti in kompetence pri svetovanju in pomoči visokošolskim učiteljem pri oblikovanju e-gradiv ter pripravi in izvedbi eizobraževanja.

#### Vsebina:

- · nove dimenzije poučevanja in učenja na univerzi,
- · e-izobraževanje,
- · standardizacija na področju e-izobraževanja,
- · značilnosti dobrih učnih e-gradiv,
- preoblikovanje klasičnega učnega gradiva v e-gradivo.  $\bullet$
- · orodia za oblikovanje in pripravo e-gradiva,
- · prosto dostopna in odprto kodna IKT orodia.
- · tehnična recenzija e-publikacije,
- Moodle pedagoški vidik uporabe,
- · etika e-komuniciranja.

#### Obveznosti udeležencev:

- · priprava učnega gradiva ene učne enote v obliki interaktivnega e-gradiva,
- priprava e-izobraževanja za izbrano učno enoto znotraj Moodla.

Na koncu izobraževanja so udeleženci tudi izpolnili vprašalnik s vprašanji iz področja kvalitete izvedbe, ustreznosti izvedbe v obliki e-izobraževanja in predlogi izboljšav.

#### $2.2$ Tehnični recenzent e-publikacij

Univerza v Mariboru v svoji strategiji razvija založniško dejavnost s poudarkom na kvaliteti in odličnosti tiskanih in elektronskih publikacij. Kvalitetno raziskovanje in izobraževanje zahtevata namreč urejeno in učinkovito založniško dejavnost.

S tem namenom je nastal tudi Pravilnik založniške dejavnosti na Univerzi v Mariboru, ki definira aktivnosti v procesu založniške dejavnosti. Zaradi novosti na področju založništva pojava e-publikacij, se je v procesu recenzije pojavila dodatno še tehnična recenzija. V ta namen je bilo potrebno izobraziti strokovnjake - tehnične recenzente e-publikacij. Na pobudo vodstva UM smo v Centru za e-izobraževanje pripravili izobraževanje "Tehnični recenzent epublikacij", ki so se ga udeležile osebe, določene s strani fakultet.

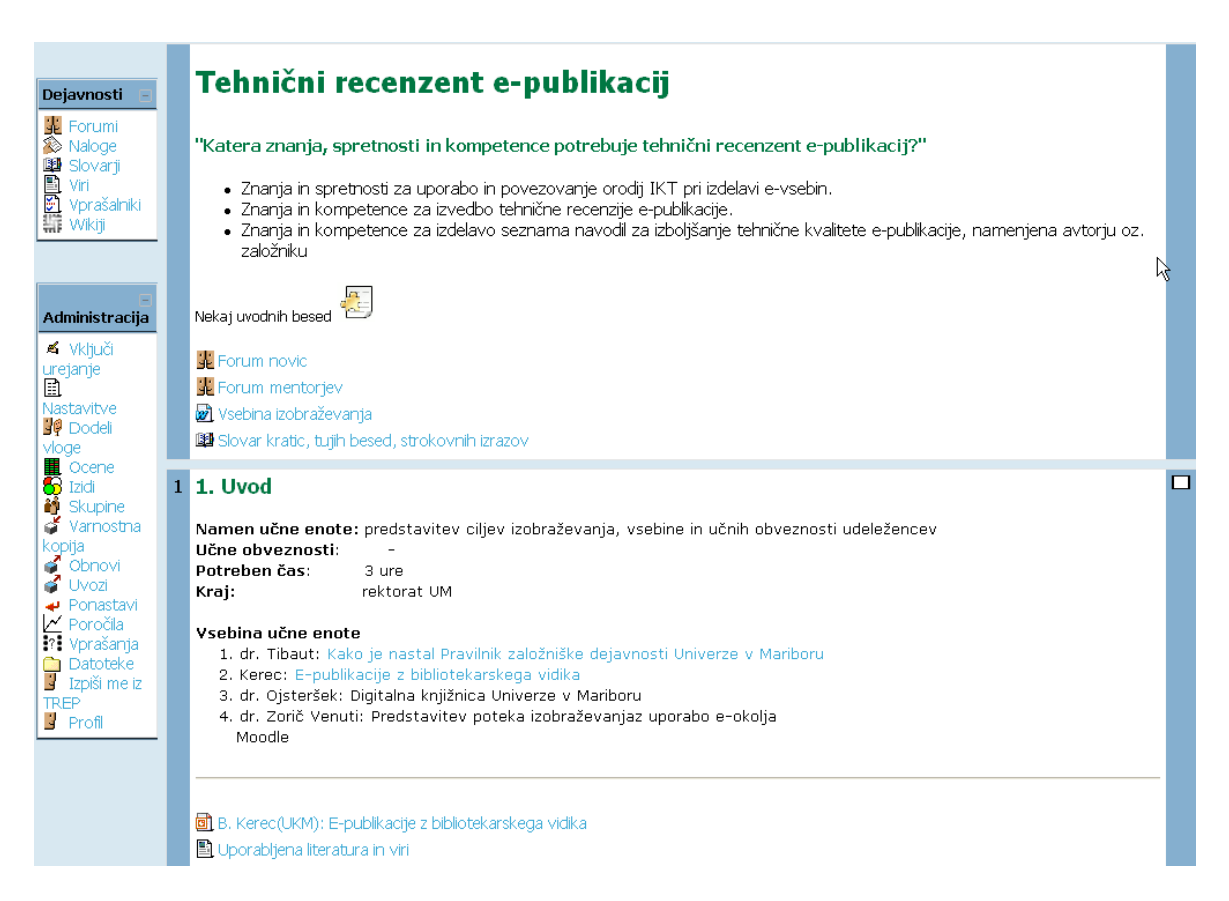

Slika 3 Prva stran izobraževanja Tehnični recenzent e-publikacij znotraj Moodla

### Tehnični recenzent e-publikacij

Traianie: 20 ur v obdobju dveh tednov

Oblika izvedbe: e-izobraževanie, dve srečanii f-2-f in e-učenie z uporabo okolia Moodle)

Namen: dati udeleženci znanje in kompetence za strokovno izvedbo tehnične recenzije e-publikacije.

#### Vsebina:

- · strategija e-založništva na Univerzi v Mariboru,
- · poznavanje zakonske podlage za izvedbo tehnične recenzije e-publikacije,
- · specifičnosti e-publikacij,
- · tehnična recenzija e-publikacije.

#### Obveznosti udeležencev:

· izvedba tehnične recenzije izbranega vzorca e-publikacije.

Izobraževanje sta do sedaj opravili dve skupini udeležencev, tako da imamo na Univerzi v Mariboru že 41 oseb z znanji potrebnimi za izvedbo tehnične recenzije e-publikacije.

Vzporedno s pravilnikom je nastajala tudi Digitalna knjižnica UM, katere vloga je shranjevanje vseh vrst e-publikacij UM.

#### $\overline{3}$ Kako so visokošolski učitelji in sodelavci sprejeli vseživljenjsko učenje v obliki eizobraževanja z uporabo Moodla?

Iz anketnih odgovorov in pogovora z udeleženci na skupnih srečanjih lahko izluščimo naslednjo ugotovitev:

> kombinirana (blended) izvedba izobraževanja  $\overline{\mathbf{V}}$ obliki e-izobraževanja, se je pokazala kot pravilna izbira za izvedbo vseživljeniskih izobraževani visokošolskih učiteljev in sodelavcev.

Na vprašanje "Ali vam je kombinirano poučevanje/učenje (klasičen pristop + Moodle), uporabljeno pri tem izobraževanju, ustrezalo?" so odgovorili:

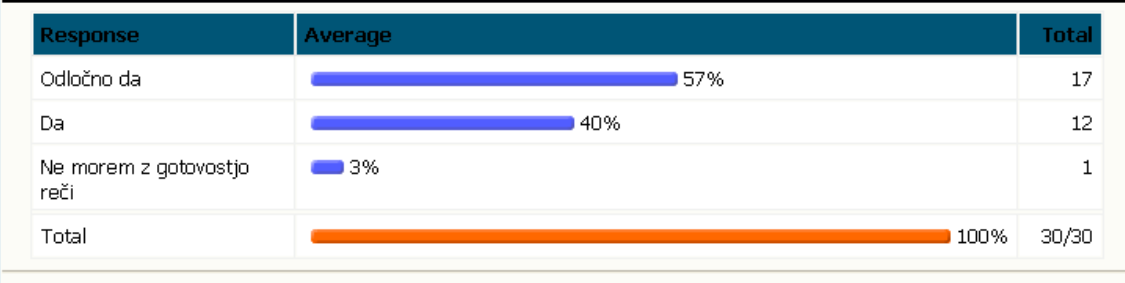

Slika 4 Odgovor na vprašanje o pravilnosti izbire oblike poučevanja/učenja v primeru izobraževanja "Tehnični recenzent e-publikacij"

Rezultat vseživljenjskih izobraževanj je tudi vrsta zanimivih in koristnih predlogov s strani udeležencev. Tako so udeleženci izrazili naslednja mnenja in predloge:

· da bi bilo izobraževanje "Inštruktor za e-izobraževanje" v nekoliko prilagojeni obliki zelo koristno za vse visokošolske učitelje in sodelavce.

- · Potrebno bi bilo prodornejše promoviranje uvajanja e-izobraževanja na članicah univerze.
- · Razčistiti bo potrebno dileme glede enakovrednosti ur izvedenih v obliki eizobraževanja z urami izvedenimi v obliki klasičnih predavanji n vaj.
- V sklopu vseživljenjskega izobraževanja bi morali ponujati izobraževanja iz računalniške (informacijske) pismenosti in kasneje tudi zahtevati potrdila pri npr. prvi izvolitvi v naziv v asistent.
- · Določiti bi morali večjo težo učnemu gradivu objavljenemu kot e-publikacija v primerjavi s klasičnim gradivom v habilitacijskih kriterijih.
- · Izobraževanja bi se morala nadaljevati oz. nadgrajevati z ozirom na novosti in sprememb na določenem strokovnem področju.

#### $\overline{\mathbf{4}}$ Zaključek

Iz rezultatov anket, diskusij udeležencev in številčne udeležbe na e-izobraževaniih lahko rečemo, da je izvedba vseživljenjskega učenja v obliki e-izobraževanja je prava odločitev. Predstavlja izziv tako za izvajalca kot udeležence. S stališča pridobivanja novih znanj in kompetenc, kot tudi z vidika novih oblik komunikacij, širjenja znanja in medsebojnega sodelovanja.

## Opombe

1. Blended learning (v ang.j.) - kombinirano poučevanje/učenje, kjer uporabimo kombinacijo klasičnega pristopa (ang. face-to-face) z učnimi e-gradivi, aktivnostmi in komunikacijo zasnovanimi na uporabi IKT orodij in interneta.

# Viri

- 2. UL EU, Sklep št. 1720/2006/ES Evropskega parlamenta in sveta o uvedbi akcijskega programa na področju vseživljenjskega učenja (15. nov. 2006)
- 3. Učno e-gradivo Kaj je e-učenje, pridobljeno 22.04.2009 s spletne strani http://moodle.unimb.si/file.php/1/Izobrazevanja/e-Ucenje/index.html.
- 4. Pravilnik založniške dejavnosti na Univerzi v Mariboru, pridobljen 22.04.2009 s spletne strani http://moodle.uni-mb.si/file.php/1/TR-e-Pub/PravilnikZalozniski.pdf
- 5. Spletna stran digitalne knjižnice Univerze v Mariboru, pridobljeno 22.04.2009 s spletne strani http://sraka.uni-mb.si/dkum/podrocie.aspx?id=0
- 6. Seznam tehničnih recenzentov e-publikacij UM, pridobljeno 22.04.2009 s spletne strani http://moodle.uni-mb.si/file.php/1/TR-e-Pub/Seznam-TR.UM.doc.

# **Uporaba Moodla pri jezikovnih predmetih študija sinologije**

dr. Mateja Petrovčič

Univerza v Ljubljani, Filozofska fakulteta − Oddelek za azijske in afriške študije FFUL mateja.petrovcic@ff.uni-lj.si

#### *Povzetek*

*Od študentov sinologije se pričakuje, da v štirih letih osvojijo jezik in spoznajo raznolike kulturološke vsebine, kar je precej težavna naloga, saj se večina od njih prvič sreča s kitajskim jezikom šele na fakulteti. Z uvedbo bolonjskega sistema je študij še bolj intenziven in natrpan, zaradi česar so postale spletne učilnice nepogrešljivi del učnega procesa.* 

*Članek predstavlja dopolnilno vlogo Moodla pri učenju kitajskega jezika v nižjih letnikih sinologije, spletne učilnice pa so se istočasno izkazale kot prostor, kjer imajo študenti višjih letnikov možnost aktivnega sodelovanja pri soustvarjanju znanja, pri čemer niso vezani na predavanja ob določenem času v določeni predavalnici.* 

*Ključne besede: študij sinologije, učenje jezika, kitajski jezik, e-učilnice* 

#### **1 Uvod**

Sinologija je kompleksna veda, ki z uporabo interdisciplinarnih metod obravnava kulturo, zgodovino, sociologijo, jezik, miselnost in politične sisteme LR Kitajske ter drugih držav oziroma področij, ki sodijo v jezikovno, civilizacijsko in kulturno okrožje Kitajske. (Rošker 1999) V kratkih štirih letih morajo študenti najprej osvojiti določen nivo jezika, ki jim nato služi kot orodje pri nadaljnjem študiju in poklicni poti, poleg tega pa se od sinologa pričakuje ne le znanje kitajskega jezika, temveč tudi poznavanje miselnosti in širšega kulturnega prostora.

Že tako natrpana štiri leta študija so se z uvedbo bolonjskega sistema skrčila še za eno leto, zaradi česar je ekonomična izraba časa še toliko bolj pomembna. S pomočjo novih tehnologij in kombiniranih oblik poučevanja je moč doseči boljše rezultate, zato predstavljajo spletne učilnice Moodla pomembno dopolnitev h klasičnim oblikam pouka.

Članek bo najprej osvetlil glavne značilnosti kitajskega jezika, predstavil ustroj spletne učilnice pri predmetu Sodobna kitajščina 1 in pokazal, katere alternativne oblike preverjanja znanja imajo na razpolago študenti prvega letnika sinologije. V nadaljevanju bom predstavila spletni učilnici za dva izbirna predmeta v višjih letnikih in pokazala, kako študenti sami nadgrajujejo pridobljeno znanje ter s skupnimi močmi izpopolnjujejo študijsko gradivo.

V zadnjem poglavju bom predstavila še kulturološki predmet za četrti letnik sinologije, ki se v celoti odvija preko spletne učilnice. Študenti so ta način z velikim odobravanjem pozdravili, saj jim dopušča proste roke za lastni ritem predelovanja snovi, istočasno pa od njih zahteva doslednost in upoštevanje določenih časovnih omejitev.

# **2 Oris kitajskega jezika in pomen spletnih učilnic za nižje letnike**

Z razliko od angleščine, ki nas spremlja na vsakem koraku, imamo pri nas bistveno manj možnosti za stike s kitajskim jezikom. Marsikdo pred začetkom študija sinologije niti ne ve, kako kitajski jezik zveni. Bolj je sicer znano, da se kitajska pisava korenito razlikuje od latinične, vendar se naše védenje o kitajščini pri tem običajno konča.

## *2.1 Glasovna podoba jezika*

Uradni kitajski jezik, ki mu pravimo tudi mandarinščina, pozna zgolj 411 zlogov, iz katerih je sestavljeno celotno besedišče. Skromna izgovarjava postane nekoliko bolj raznolika, če vemo, da se lahko večina zlogov izgovarja v štirih tonih, s čimer nastane približno 1370 kombinacij. Kljub temu je glasovni ustroj kitajskega jezika zelo omejen, zato je nadvse pomembno, da se študenti naučijo pravilne izgovarjave.

V prvem letniku sinologije sta dve uri tedensko namenjeni samo izgovarjavi, vendar je to pri velikem številu študentov premalo in zahteva dodatno individualno delo. V spletni učilnici imajo študenti povezavo do strani, kjer lahko slišijo vse zloge in sami poljubno pogosto vadijo izgovarjavo. (slika 1) Poleg tega imajo na razpolago vrsto kvizov, ki se osredotočajo na tone, sorodne zloge in glasovne posebnosti, ki povzročajo tujcem največ težav.

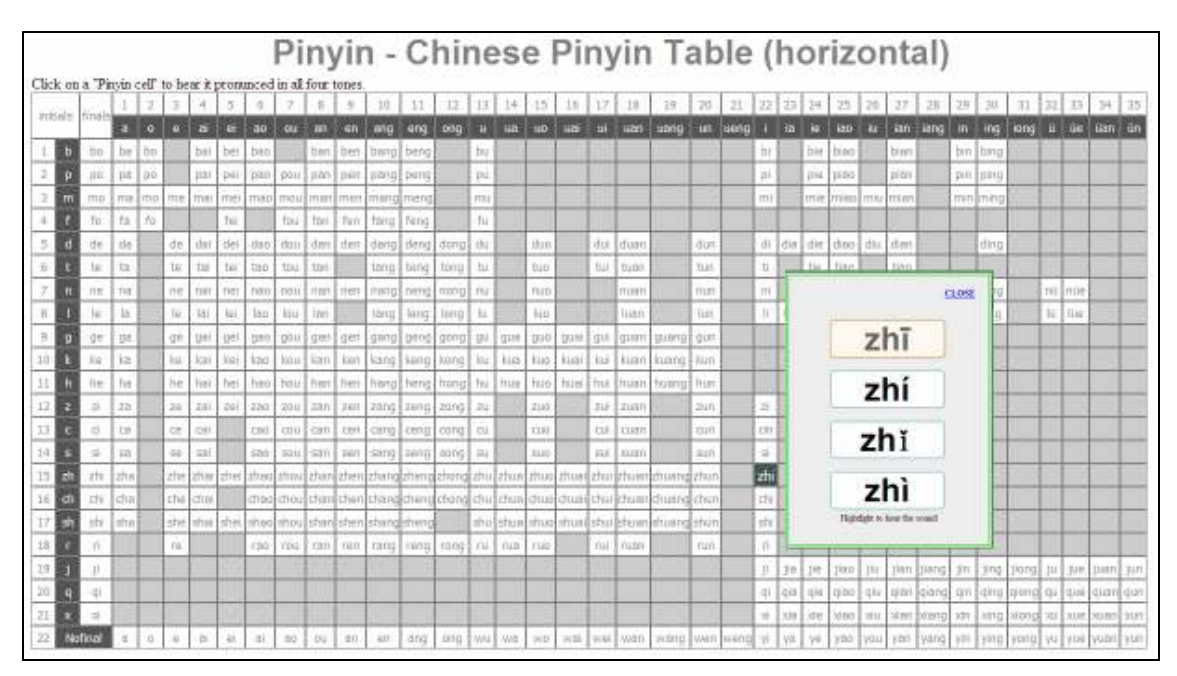

Slika 1: Glasovna podoba kitajskega jezika

Vsaka lekcija v spletni učilnici je opremljena tudi z zvočnim posnetkom osrednjega besedila. CD z lekcijami je sicer javno dostopen v knjižnici oddelka, toda študenti se raje odločajo za posnetke v spletni učilnici, saj jih je lažje presneti na računalnik, telefon ali ipod ter jih tedensko posodabljati.

# *2.2 Kitajska pisava*

Kitajska ima dve uradni pisavi: pismenke z večtisočletno tradicijo in latinični zapis *pinyin*, ki ga priznavajo tako vlada LR Kitajske (od leta 1958), kot tudi mednarodna organizacija za standardizacijo (od leta 1982) in Tajvan (od leta 2009). Sinologi morajo poznati obe pisavi, pri čemer študijski program predvideva, da študenti osvojijo približno 650 pismenk oziroma 900 novih besed na letnik.

Pravilno pisanje pismenk je izredno pomembno iz več razlogov, žal pa zaradi hitrega tempa dela ni časa, da bi pri pouku utrjevali vsako posamezno pismenko. Klasični pripomoček za pravilno pisanje je delovni zvezek, kjer so pismenke zapisane potezo za potezo, vendar ta gradiva običajno ne prikazujejo, v katero smer se poteze pravilno vlečejo. (slika 2)

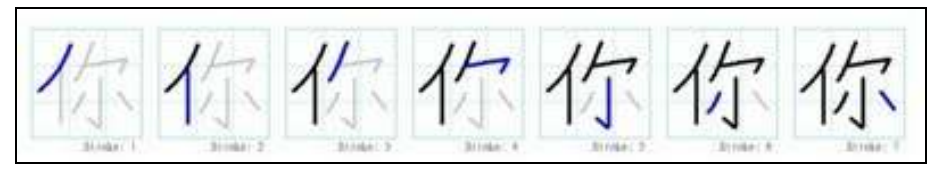

Slika 2: Primer delovnega zvezka za pravilno pisanje pismenk

Bistveno bolj privlačni so programi, ki z animacijo aktivno prikažejo zapis pismenk, poleg tega pa dopuščajo možnost, da se uporabnik še sam preveri v pisanju z miško-čopičem po predlogi. (slika 3)

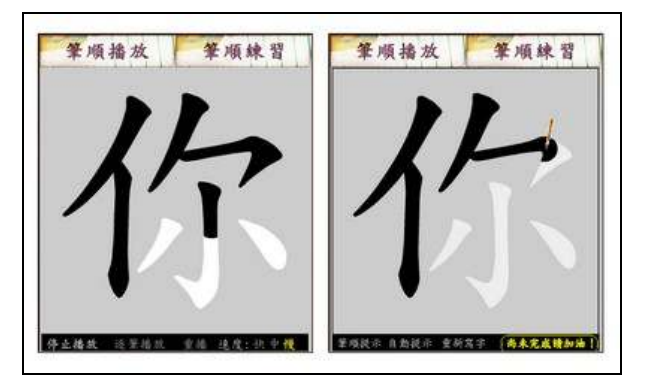

Slika 3: Primer animacije za pravilno pisanje pismenk

Ker precej študentov na začetku študija še ni podkovanih v pisanju azijskih besedil na računalnik, jim pismenke k vsaki lekciji dopišem jaz, tako da jih morajo oni le še skopirati v program z animacijo.

Za preverjanje poznavanja pismenk se poslužujem tudi Moodlovega orodja za izdelovanje kvizov, ki iz naključnih vprašanj vsakokrat sestavi nov test in udeležencem poda okvirno oceno njihovega trenutnega znanja. (slika 4) Zaradi vedno novih kombinacij vprašanj kvizi ne postanejo dolgočasni, tako da lahko študenti vedno znova segajo po njih.

|            |   | Republied<br><b>Defin</b><br><b>Thatiquied</b><br>Unudi            |                    |         |
|------------|---|--------------------------------------------------------------------|--------------------|---------|
|            |   | <b>Spratania</b><br>Kebegorte Ukozi Izvozi<br>firvire              |                    |         |
|            |   | Poizkus: 37                                                        |                    |         |
|            |   | Ne morete dodati ali izbrisati vprašanj, kor se izvajajo poizkusi. |                    |         |
| Vrstni red |   | # Ime verašanja                                                    | Tip<br>Ocesi       | Dejanje |
|            |   | Naključno vprašanje (Vse pismenke 1.letnika)                       | 9<br>l 3           | x       |
|            |   | hiakbubno vpračanje (Vse pismenke 1.letnika)                       | q<br>n             | w       |
|            |   | Naktjučno vprašanje (Vse pismenke 1.letnika)                       | q<br>h,            | x       |
|            | ٠ | hiakbubno vpračanje (Vse pismenke 1.letnika)                       | 9<br>Ħ             | v       |
|            | ٠ | Naključno vprašanje (Vse pismenke 1.letnika)                       | q<br>h,            | x       |
|            | ٠ | hiakhudno vprašanje (Vse pismenke 1.komka)                         | 9<br>п             | v<br>m  |
|            | ٠ | Naktjučno vprašanje (Vse pismenke 1.letnika)                       | ż<br>a             | x       |
| ۰          | ٠ | hiakbubyo vprašanje (Vse pismenke 1.kčněa)                         | q<br>n             | v       |
| ٠          |   | Naključno vprašanje (Vse pismenke 1.letnika)                       | Ŷ,<br>h,           | x       |
| ۰          | ٠ | hiakbucho vpračanje (Vse pismenke 1.kčnika)                        | 9<br>d             | w       |
| ۰          |   | Nakbučno vprašanje (Vse pismenke 1.letnika)                        | Ŷ,<br>h,           | x       |
|            | ٠ | hiakbucho vpračanje (Vse pismenke 1.kčnika)                        | 9<br>٦             | w       |
| ٠          |   | Naključno vprašanje (Vse pismenke 1.letnika)                       | Ŷ,<br>h,           | x       |
|            | ٠ | hiakbubno vpračanje (Vse pismenke 1.komka)                         | 9<br>n             | v       |
| ۰          | ٠ | Naključno vprašanje (Vse pismenke 1.letnika)                       | q                  | x       |
|            | ۰ | hiakbubno vpračanje (Vse pismenke 1.letnika)                       | 9<br>t             | w       |
| ٠          | ٠ | Naktjučno vprašanje (Vse pismenke 1.letnika)                       | 2<br>3             | x       |
|            | ٠ | hiakbubno vpračanje (Vse pismenke 1.letnika)                       | 9<br>d             | r       |
| ٠          | ٠ | Naktjučno vprašanje (Vse pismenke 1.letnika)                       | Ž<br>ä             | т       |
|            |   | hiakbuòno vprašanje (Vse pismenke 1. letnica)                      | q<br>h             | ъ       |
|            |   |                                                                    | Celoten: 20        | ы       |
|            |   |                                                                    | Najvišja ocena: 10 |         |

Slika 4: Kviz naključnih vprašanj za preverjanje znanja pismenk

#### *2.3 Kartice za učenje novih besed*

Proti koncu prvega letnika dobijo študenti nalogo, naj pripravijo dodatne besede za posamezne tematske sklope. Svoje izdelke predstavijo pri uri in objavijo v spletni učilnici v točno določenem formatu, ki je primeren za nadaljnjo rabo v programih za učne kartice (flashcards). Pri izbiri programov imajo študenti proste roke, pri predavanjih pa jim kot primer predstavim *Mnemosyne*. (slika 5) *Mnemosyne Project* na svojih straneh že ponuja vrsto kartic in dodatkov, med katerimi jih je tudi nekaj za kitajski jezik.

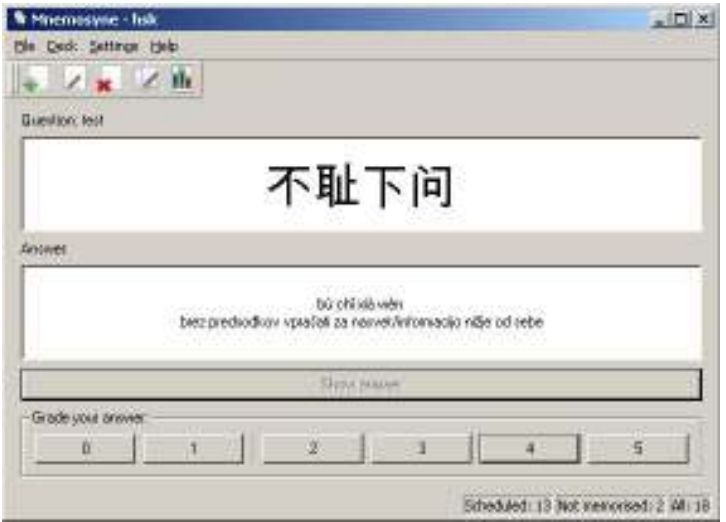

Slika 5: Učne kartice v orodju Mnemosyne

Tovrstne naloge imajo več namenov. Študenti se naučijo vnašati pismenke, izbrati pravilno kodiranje za azijske pisave, ustvariti datoteke za učne kartice, jih uvoziti v izbrani program, predvsem pa imajo možnost spoznati načine za učinkovitejše učenje, kar je pri natrpanem študijskem programu velikega pomena. Tovrstna orodja namreč temeljijo na premišljenih algoritmih, ki spodbujajo optimalno osveževanje znanja.

Spletna učilnica tako postane tudi prostor, kjer študenti sami s skupnimi močmi soustvarjajo novo učno gradivo. Posamezniki lahko z relativno majhnim vložkom pridobijo precej dragocenega znanja, če jim je to le v interesu.

#### **3 Predstavitev spletnih učilnic za višje letnike**

V višjih letnikih sinologije osnovno pisanje pismenk na računalnik ni več problem, poleg tega študenti že obvladajo določen nivo jezika, zato se poudarek premakne na soustvarjanje študijskih vsebin. Predavanja so pri nekaterih predmetih osnovana tako, da študentom osvetlijo določeno tematiko in ponudijo izhodišča za lastno delo. Študenti nato svoje izsledke predstavijo v spletni učilnici, kjer imajo tudi možnost vzajemnega komentiranja ostalih objav.

Ta način dela je izredno priročen pri jezikovnih predmetih, kjer pri pouku npr. predstavimo izvor in pogosto rabo izbranih idiomatskih izrazov, udeleženci predmeta pa potem s pomočjo interneta poiščejo dodatne primere uporabe, jih prevedejo in objavijo na forumu v spletni učilnici. (slika 6) Če vsakdo prispeva le nekaj povedi, dobimo na koncu bogato paleto primerov, ki je na razpolago vsem udeležencem predmeta.

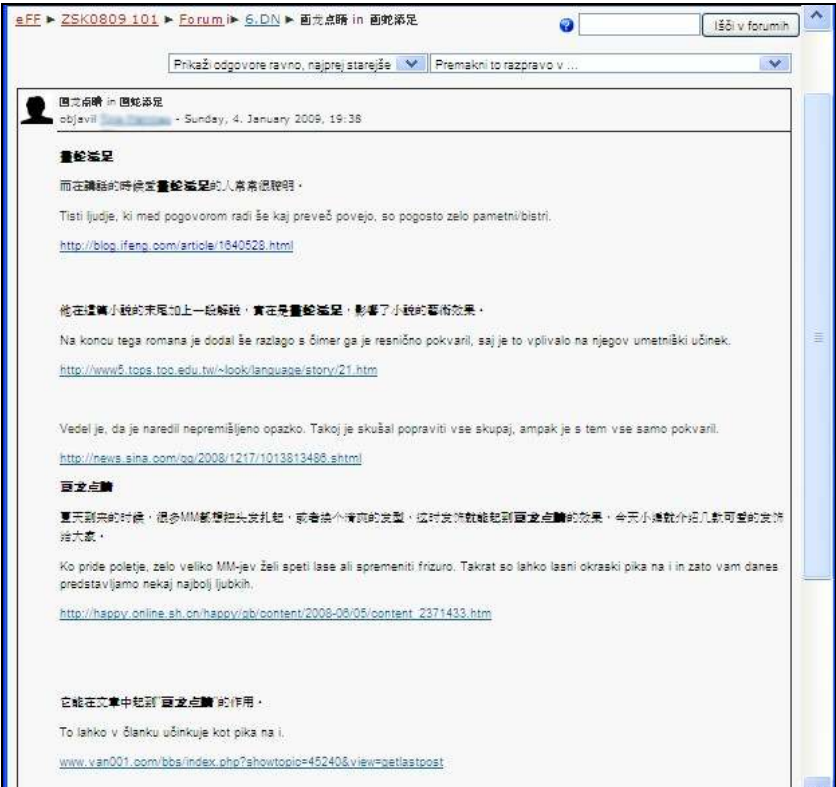

Slika 6: Forum za uporabo idiomatskih izrazov

Po drugi strani je tovrstno objavljanje prispevkov zelo koristno pri izbirnem predmetu, ki se ukvarja z jezikovnimi tehnologijami za kitajski jezik. Udeleženci predmeta na forumih predstavijo svoje mnenje o različnih programih za vnos pismenk, pretvornikih pisave, prevajalnikih, slovarjih, označevalnikih besedil, besedilnih korpusih in podobno.

Za posebej koristnega se je izkazal *forum vprašanj in odgovorov*, ki je eden od štirih možnih vrst forumov. »Forum vprašanj in odgovorov zahteva, da udeleženci objavijo svoje mnenje preden lahko vidijo objave drugih udeležencev. Po prvotni objavi lahko udeleženci vidijo in odgovarjajo na objave drugih. Ta možnost omogoča enake možnosti prvotne objave za vse udeležence in s tem spodbuja izvirno in neodvisno razmišljanje.« (Moodlova pomoč)

Pri uporabi *foruma za splošno rabo* se je izkazalo, da sodelovanje študentov ni tako produktivno, saj so mnogi od njih najprej počakali na opažanja sošolcev, se pridružili njihovim mnenjem in morda dodali le še kakšno malenkost. Poleg tega so se nekateri študenti izgovarjali, da so vse glavne stvari že objavljene in snov za debato izčrpana. Na *forumu vprašanj in odgovorov* mora vsakdo najprej sam predstaviti svoje mnenje in šele nato se mu odprejo odgovori soudeležencev predmeta. Ker obstaja verjetnost, da bo še kdo izpostavil določeno lastnost, se zdi, da se študenti pri svojih odgovorih bolj potrudijo.

V spletnih učilnicah je sodelovanje bolj transparentno, ker se točno vidi, kdo kaj naredi, po drugi strani pa sodelovanje ni omejeno zgolj na tiste ure, ki se realizirajo v predavalnicah. Po mojem mnenju je največja prednost spletnih učilnic v tem, da vsi prispevki ostanejo na razpolago vsem udeležencem skozi celo študijsko leto in vsaj še 12 mesecev po preteku predmeta.

# **4 Izključno e-predmet**

Pred tremi leti smo en kulturološki predmet za četrti letnik sinologije iz praktičnih razlogov začasno prestavili na splet. Učilnica je bila zasnovana tako, da so se nove vsebine tedensko odpirale, ob koncu semestra pa so morali študenti oddati še seminarsko nalogo, ki je odražala razumevanje predelane snovi. Popravljene naloge so študenti kasneje prejeli na svojo elektronsko pošto.

Po zimskem semestru se je ta način podajanja snovi že tako oprijel, da so se študenti skoraj soglasno odločili za nadaljevanje spletne učilnice. Razlogov, ki so jih navedli v prid e-učenja, je bilo več. Najbolj pogosti razlogi so bili:

- Večja svoboda pri udeležbi na predavanjih; vsakdo si lahko ustvari lasten ritem, kdaj bo obiskoval e-predavanja.
- Lažja dostopnost; ta razlog so navedli mnogi, ki se dnevno vozijo v Ljubljano na predavanja.
- Udeležba možna tudi iz tujine; nemalo študentov gre vsaj enkrat pred zaključkom dodiplomskega študija na izpopolnjevanje v LR Kitajsko ali na Tajvan. Ker je predmet dostopen od vsepovsod, ga lahko opravljajo istočasno s svojimi sovrstniki in ne izgubijo letnika.
- Celotno študijsko gradivo na enem mestu;

• Lažje iskanje neznanih besed v študijskem materialu, saj je uporaba elektronskih slovarjev in prevajalnikov precej hitrejša kot po klasični poti.

V letošnjem letu za oddajo nalog uporabljamo Moodlovo aktivnost *naloge*, ki dopušča nalaganje datotek, ocenjevanje, komentiranje in osebne povratne informacije. (slika 7) Poleg tega se nihče ne more izgovarjati, da ni točno razumel, kdaj je rok za oddajo izdelkov, saj je v spletni učilnici vse jasno objavljeno, posebej če je vklopljena funkcija *koledar*.

| Pogici vse ocene predmeta<br>Ime: Vse ABCCOEFSHIJKLMNOPBSSTUVZZ<br>Primak: Vse A B C C D E E G H 1 J K L M N Q P B S S T U V Z Ž |                   |                        |                     |                                                                              |                                       |               |                   |  |
|----------------------------------------------------------------------------------------------------|-------------------|------------------------|---------------------|------------------------------------------------------------------------------|---------------------------------------|---------------|-------------------|--|
| 目                                                                                                    | Ime / Primek<br>剈 | Oceni<br>同             | Komentar<br>E       | Nazadnie spremenieno (Udeleženec)                                            | Nazadeje spremenjeno<br>(Tzwalalec) = | Status +<br>刊 | Končna ocena<br>e |  |
|                                                                                                    |                   | $15/15$ $\mu$          |                     | Sirvarii Engiliopedije doc<br>Monday, 19. January 2009, 09:03                | Tuesday, 10. February 2009.<br>11:15  | Popodobi      | 15.00             |  |
|                                                                                                    |                   | $6/15$ $M$             |                     |                                                                              | Monday, 16. February 2009.<br>13:50.  | Pasodobi      | 6.00              |  |
|                                                                                                    |                   | $15/15$ $\overline{2}$ |                     | <b>M</b> LTM.doc<br>Monday, 10. January 2000, 11:33                          | Tuesday, 10. February 2009,<br>11:16  | Posodobi      | 15.00             |  |
|                                                                                                    |                   | $15/15$ in             |                     | <b>MI</b> LTM geminarska poppavljen.doc<br>Sunday, 26. December 2008, 21:07. | Tuesday, 10. February 2009.<br>11:41  | Pasadobi      | 15.00             |  |
|                                                                                                    |                   | $10/15$ $\%$           |                     | <b>Mr stanks klass.doc</b><br>Wednesday, 21. January 2009, 11:41             | Tuesday, 10. February 2009.<br>12:14  | Posedebi      | 10,00             |  |
|                                                                                                    |                   | $9/15$ $%$             |                     | <b>bd</b> LTM gemmanska-naloga 1.doc<br>Monday, 19, January 2009, 11:25      | Tuesday, 10. February 2009.<br>12:06  | Prisodobi     | 9.00              |  |
|                                                                                                    |                   |                        | 10 / 15 39 Oddan    | LTM. Seminarska.doc.<br>Thursday, 22. January 2009, 16:25                    | Monday, 16. February 2009.<br>11:24   | Prisodobi     | 10.00             |  |
|                                                                                                    |                   |                        | $10/15$ $\pm$ Glade | MILTM Doma a rialoga.docx<br>Tuesday, 18. November 2008, 06:25               | Tuesday, 10. February 2009.<br>12:05  | Posodobi      | 10.00             |  |

Slika 7: Moodlova aktivnost *naloge*

Spletna učilnica tako dopušča študentom precej proste roke, kar se tiče organizacije študija, po drugi strani pa zahteva od njih toliko večjo doslednost pri upoštevanju rokov.

### **5 Ostale funkcije spletne učilnice**

Moje spletne učilnice so v osnovi namenjene dodatnim aktivnostim in objavi študijskega gradiva, poleg tega pa so zaradi redne obiskanosti idealna »oglasna deska« za tekoča obvestila in zanesljivo sredstvo za komunikacijo z udeleženci predmetov. Prednost spletnih učilnic vidim tudi v tem, da je mogoče izbrane vsebine prenesti v nova študijska leta in jih stalno dopolnjevati. Naj omenim le pogosto zastavljena vprašanja ali izrazite jezikovne napake. Določene težave niso omejene le na posamezno generacijo slušateljev, temveč so pričakovani del na različnih stopnjah učnega procesa. Vprašanja starejših generacij lahko s pridom izkoristimo za pomoč mlajšim generacijam in tako prihranimo veliko energije za pojasnjevanje pogostih nejasnosti.

# **6 Trenutne pomanjkljivosti in predviden razvoj v naslednjih letih**

Uporaba spletnih učilnic je v zadnjih letih vsekakor v razmahu, vendar ostajajo mnoge, zelo uporabne možnosti, ki jih ponuja Moodle, zaradi neznanja neizkoriščene. Od mladih generacij, ki so odraščale z računalnikom, bi pričakovali več kot samo osnovno računalniško pismenost, žal pa izkušnje kažejo, da nekateri ne dosegajo niti osnovnega nivoja znanja. Preden spletna učilnica steče, je potrebno marsikatero malenkost razložiti v živo pri uri.

Omenim naj le aktivnost *wiki*. Mnoge vsebine, ki jih soustvarjajo študenti, bi bile lahko lično oblikovane z wikiji, vendar se z urejanjem dokumentov preko spletnega brskalnika skoraj nihče še ni srečal. Še več, težave nastanejo že pri izdelovanju kartic za učenje, ko je potrebno narediti enostavno datoteko s tabulatorji v ustreznem kodiranju. Če bi bili udeleženci spletnih učilnic v računalniški pismenosti bolj podkovani, bi lahko bolje izkoristili dane možnosti.

Istočasno pa se najdejo tudi na strani ustvarjalcev učilnic luknje v znanju, saj ponuja Moodle bistveno več funkcij in nastavitev, kot smo jih mnogi sposobni v polni meri izkoristiti. Obojestransko izobraževanje bi zagotovo pripomoglo k naprednejši uporabi sodobne tehnologije.

Nekatere prednosti spletnih učilnic so bile na prejšnjih straneh že omenjene, npr. enostavno obveščanje in komunikacija z uporabniki, svobodna organizacija študija, objava dodatnega študijskega gradiva, boljši izkoristek časa ipd. E-učilnice v določeni meri razbremenijo pedagoški proces, ker se lahko osredotočimo na najpomembnejše vsebine, od ustvarjalcev pa seveda zahtevajo precej dodatnega dela. Vse to bo ob prenovi študijskega programa vedno bolj pomembno, saj se bo po bolonjskem sistemu intenzivnost dela še povečala.

# **Literatura**

Changyong guozi biaozhun ziti bishun xuexiwang [Učna mreža za pravilno pisanje najpogostejših kitajskih pismenk]. Ministrstvo za šolstvo. 2007. http://stroke-order.learningweb.moe.edu.tw/character.jsp (zadnji dostop: april 09)

Pinyin - Chinese Pinyin Table (horizontal). http://www.quickmandarin.com/chinesepinyintable/ (zadnji dostop: april 09)

Rošker, Jana. 1999. *Oddelek za azijske in afriške študije.* Zbornik ob 80-letnici FF, 1919-1999.

The Mnemosyne Project. http://www.mnemosyne-proj.org/ (zadnji dostop: april 09)

# **Uvajanje e-učenja v univerzitetno okolje**

mag. Mitja Švab Università degli Studi di Firenze, Italija mitja.svab@gmail.com

### *Povzetek*

*Učinkovito uvajanje e-učenja v univerzitetno okolje je mogoče. Prispevek opisuje strateške izbire in uporabo Moodla kot tehnološke rešitve za uvajanje e-učenja na tržaško univerzo. Eksperimentalni projekt je v nekaj mesecih dorasel do zrele uporabnosti. Glavna strategija projekta je temeljila na osredotočenju na pomoč profesorjem in na avtomatizaciji glavnih administrativnih opravil. Pozornost za uporabnost sistema in vzdrževanje stikov s profesorji sta prispevala k uspešni izpeljavi načrta. Strokovnjak za e-learning oriše izbire in oprijeme metodološkega in tehničnega značaja, ki so pripomogli, da je v teku treh mesecev uporabilo spletne strani Moodla več kot 2.000 študentov in 135 profesorjev.*

*Ključne besede: uvajanje e-učenja, univerza, moodle.*

### **1 Uvodni scenarij**

Proti polovici leta 2007 mi je komisija za e-learning na Univerzi v Trstu podala nalogo, naj namestim platformo za e-učenje, ki bi ustrezala univerzitetnemu okolju. Čeprav eksperimentalnega značaja in z zelo omejenim financiranjem, je projekt ciljal na namestitev sistemskega servisa za celotno univerzo. Nastavitev poskusne platforme za e-učenje je bil konkreten korak v to smer. Kot izvedenec za e-učenje z večletno izkušnjo sem sprejel izziv in pripravil načrt za uvajanje e-učenja v celotno univerzitetno okolje z namenom, da bi se poskusni projekt čim prej razširil na vsesplošno uporabo (Švab 2008).

Fokus naloge ni le tehničnega značaja oziroma ni v izbiri najprimernejše programske opreme. Večjo pozornost je treba dati samemu procesu uvajanja novega sistema in novega načina poučevanja v že dobro poznane prakse in ustaljene navade. Gledano iz tega zornega kota so cilini uporabniki profesorii, študentie pa zdrsijo v prioritetni lestvici na drugo mesto. V univerzitetnem okolju, kjer lahko vsak profesor določi svoj način poučevanja, se lahko uporaba novega sistema ustali, le če ta privabi zadostno število profesorjev, torej zadostno število tečajev in posledično tudi študentov.

Zaradi poskusne narave samega projekta ni bilo osebe, ki bi upravljala platformo in vzdrževala stike s profesorji ter reševala njihove potrebe in probleme. Sistem je moral biti torej zelo enostaven, funkcionalen, tak, da potrebuje malo časa za tehnično upravljanje in administracijo, vidljiv in vabljiv za profesorje, in predvsem tak, da ne ustvarja odvečnih problemov.

Na tržaški univerzi je bilo v preteklosti že nekaj posameznih izkušenj e-učenja, vezanih na posamezne skupine ali projekte. Komisija za e-learning je z optimističnim elanom podpirala projekt e-učenja za celotno univerzo in je nudila podporo politične narave in gojila uradni stik s profesorji. Največja kritičnost se je odražala v pomanjkanju osebja za upravljanje bodočega sistema kot tudi za tehnično in metodološko pomoč profesorjem.

Moodle je na svetovni ravni najbolj uporabljena e-platforma na univerzah in šolah. S tehničnega vidika je Moodle zelo solidna, bogata in zrela programska oprema, ki jo lahko z lahkoto spreminjamo in prilagodimo. S pedagoškega in uporabniškega vidika se Moodle dobro prilagaja šolskemu oziroma univerzitetnemu okolju (Fondazione CRUI 2007). Izbira je torej padla na Moodle, verzija 1.7, izziv pa je postal vzpostaviti Moodle kot sistemski servis, ki bi dosegel največje možno število uporabnikov.

### **2 Projektiranje e-learninga kot sistemskega servisa**

Da bi lahko eksperimentalni projekt hitro dosegel zadostno število uporabnikov in dokajšnjo vidljivost med profesorji, je bila potrebna jasna strategija. V vseh izkušnjah z Moodlom po raznih univerzah navajajo, kako si znajo študentje v večini primerov pomagati sami. Za doseganje širitve servisa je bilo treba nuditi profesorjem dobre, enostavne in zanesljive možnosti, ki ne ustvarjajo problemov. Glavna strategija je bila omejiti možnosti na tiste, ki jih vsi profesorji uporabljajo ali ki bi jih večina rada uporabljala, ostale pa skriti. Manj možnosti pomeni tudi doseči večjo enostavnost sistema, kar privede do manjše potrebe pomoči in na splošno do manjšega števila problemov oz. manj časa za reševanje le teh.. Zato sem skril možnosti kot blog, sistem za sporočanje ipd., dodal pa nekatere nestandardne možnosti kot npr. vprašalnike in seznam rezervacij.

Nekatere možnosti, ki omogočajo bogatejšo interakcijo med študenti in profesorji, a za katere uporabniki potrebujejo več pomoči, kot npr. wiki, podatkovne zbirke, podcast, sem dal na razpolago samo izvedenim uporabnikom, ki so taka orodja že poznali. Na tak način so lahko izvedeni uporabniki izkoriščali zanimivejše Moodlove možnosti in s tem uporabljali napredna orodja tega sistema. Samo tem je bilo treba pomagati, da so odkrili nove načine uporabe tudi iz metodološkega vidika. Tako je bilo mogoče nabrati nekaj dobrih študijskih primerov, sočasno pa brez večjih problemov obvladati veliko število navadnih uporabnikov.

### **3 Širjenje Moodla med profesorji**

Če želimo razširiti uporabo Moodla med profesorji, moramo ustvariti komunikacijski kanal, tako da lahko profesorje dosežemo, jih informiramo o novostih, jim svetujemo, pomagamo in držimo na tekočem. Glavna zamisel je v tem, da kolikor mogoče angažiramo profesorje v aktivno uporabo sistema ali da jih vsaj seznanjamo z novostmi in s potekom projekta.

Komisija za e-learning je v ta namen organizirala dve srečanji za predstavitev Moodla, na katerih je prisostvovalo nekaj desetin profesorjev. Toda potrebna je bila pomoč pri začetni uporabi, še predvsem za profesorje, ki se srečanj niso udeležili.

V ta namen sem izkoristil možnosti samega Moodla. Organiziral sem predmet za spoznavanje sistema za profesorje, v katerem so si lahko ogledali nekaj načinov uporabe Moodlovih možnosti. Drugi predmet za pomoč, v katerega sem vpisal vse uporabnike, ki so kot izvajalci upravljali predmete v Moodlu, je služil kot komunikacijski kanal. V ta predmet sem nastavil razne informacije o Moodlu, o srečanjih, o samem projektu, odprl sem forum za vprašanja in odgovore, predvsem pa sem uporabljal forum novic kot mailing-list, s katero sem z lahkoto dosegel vse profesorje in izvajalce predmetov.

Ker ni bilo možnosti, da bi organizirali tečaje za profesorje ali kakšne drugačne pobude njim v pomoč, sem predvidel produkcijo dveh kratkih digitalnih priročnikov, ki naj bi uvedla profesorje v začetno uporabo Moodla. Priročnika sem realiziral v obliki kratkih screencast tečajev s tehnologijo flash, da sta prikazala uporabniku, kako naj upravlja Moodlove možnosti. Ta dva je lahko izvajalec našel v bloku, ki je bil prisoten v vseh predmetih. Z
metodološkega vidika sem organiziral vsebino screencast tečajev v pet osnovnih korakov (Merril 2002, 42-52):

- opredelitev problema
- aktiviranje predznanja
- prikaz največ 5 do 7 pojmov
- kratka vaja
- zaključno ponavljanje

V dveh priročnikih sem podal osnovne informacije o strukturi predmeta, o blokih in o urejanju predmeta ter o dodajanju povezav na datoteke.

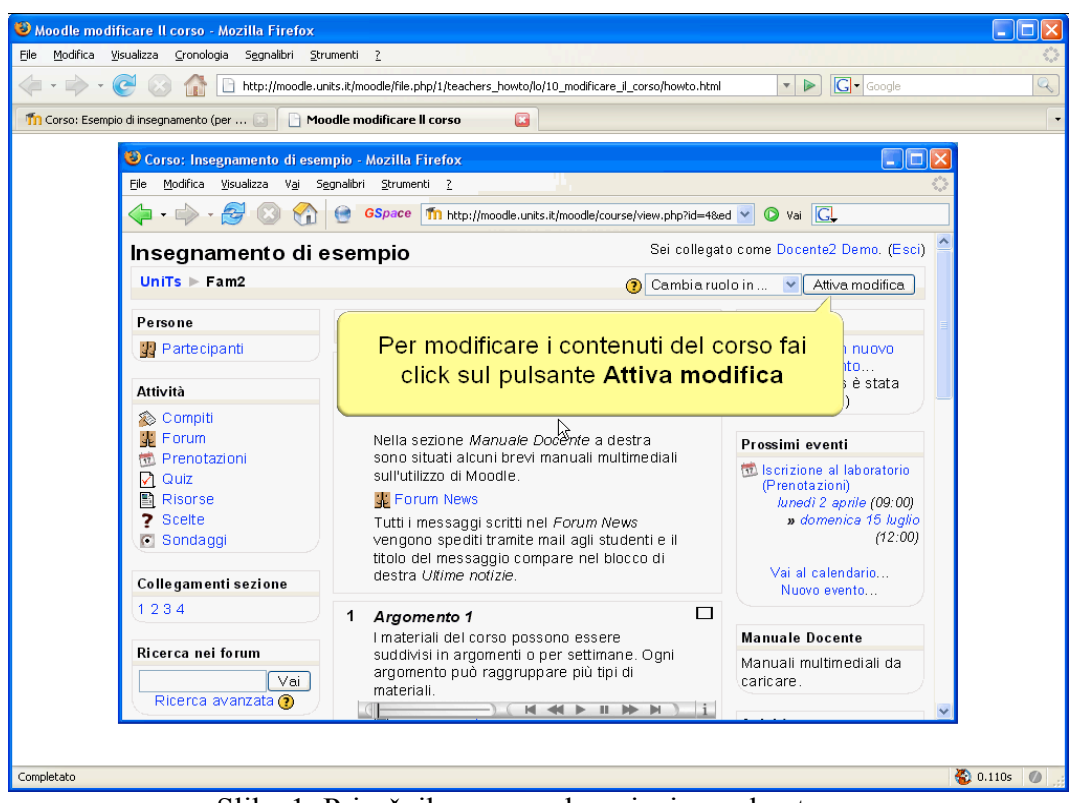

Slika 1: Priročnik o osnovah urejanja predmetov

Ker je bilo časa in sredstev malo, sem za študente pripravil le predmet za spoznavanje sistema s kratkim screencastom. Strategija se je dobro obnesla, saj so študentje obvladali sistem in si, v primeru potrebe, med seboj pomagali. Ves napor je bil usmerjen v pomoč profesorjem.

# **4 Čim manj administrativnih opravil**

Najvažnejši korak, da se razreši Moodlovega administratorja odvečnega dela, je poskrbeti za inteligentno in avtomatično dodajanje novih uporabnikov. V ta namen sem nastavil avtentikacijo vezano na univerzitetni strežnik AD-LDAP, ki upravlja račune tako študentov kot profesorjev. Novi uporabniki so se morali obrniti na splošni univerzitetni help desk, ki že upravlja uporabniška imena in gesla.

Naknadno sem nastavil personaliziran vtičnik za vpis in avtomatski sistem, ki je avtomatsko pregledal in vpisal vse profesorje in vse uporabnike, ki so v katerem koli predmetu imeli vlogo izvajalca, v predmet za pomoč in torej v forum novic tega predmeta. Ta postopek je omogočil administratorju preglednost nad spiskom profesorjev, ki so Moodle uporabljali.

Da bi čim več avtomatiziral dodajanje predmetov, sem dovolil uporabnikom zahteve za ustvarjanje novega predmeta. Sistem sem le malenkost poosebil, da je sprejemal le zahteve s strani profesorjev. To je omogočilo administratorju, da je potrdil novo zahtevo po predmetu le s štirimi kliki z miško. Vse informacije o predmetu, kot tudi ključ za vpis, je vtipkal sam profesor v svoji zahtevi, Moodle pa je o tem obvestil administratorja po pošti.

### **5 Kako privabljati in ne odbijati**

Da bi se pobuda čimbolj razširila, je bilo treba prikazati servis v najboljši luči. V veliki večini je uporaba Moodla mišljena kot dopolnilo ali pomoč frontalnemu pouku. Strokovni izraz elearning, ki se mnogo uporablja v italijanskem okolju, bi lahko zato zavajal v drugačno percepcijo. Vsakdo, ki je imel nekaj izkušenj na tem področju, pripisuje izrazu e-learning drugačno in osebno vizijo, kaj sploh e-learning je in čemu rabi. Da ne bi otežkočil procesa in izzval diskusij, ali je to e-learning ali ni, sem izbral za ime spletnega portala "Ambiente di Apprendimento OnLine" (spletno učno okolje). Tak nov izraz, brez predsodkov, ravno tako lahko objame več zaznav, več razlag, z razliko, da je nevtralen in zato splošno sprejet.

| Moodle UniTs - Mozilla Firefox                                                                                                    | $  \_ \  \square \  \times$                                                                                                    |
|----------------------------------------------------------------------------------------------------|----------------------------------------------------------------------------------------------------|
| Modifica Visualizza Cronologia Segnalibri Strumenti ?<br>File                                                                                                    |                                                                                                    |
| Tn http://moodle.units.it/moodle/<br>$\triangleright$<br>$\boldsymbol{\mathrm{v}}$                                                                                                    | G <br>Q.                                                                                                    |
| Università degli Studi di Trieste<br>Ambiente di Apprendimento OnLine                                                                                                    | Non sei collegato. (Login)<br>Italiano (it)                                                                                                    |
| Categorie di corso                                                                                                    | Login                                                                                                    |
| <b>Familiarizzazione e supporto</b><br>5<br>Facoltà di Architettura<br>2<br><b>Facoltà di Economia</b><br>17<br>Facoltà di Farmacia<br>6<br>Facoltà di Giurisprudenza<br>1<br>Facoltà di Ingegneria<br>18<br>Facoltà di Lettere e Filosofia<br>2<br>Facoltà di Medicina e Chirurgia<br>5<br><b>Facoltà di Psicologia</b><br>16<br>Facoltà di Scienze Politiche<br>8<br>Facoltà di Scienze della Formazione<br>7<br>Facoltà di Scienze matematiche, fisiche e naturali<br>64 | Username: creatore<br>Password:<br>Login<br>I cookies devono essere abilitati<br>nel tuo browser.<br>Hai bisogno di aiuto?<br>Richiesta Corsi<br>Richiedi un nuovo corso<br>Supporto docenti<br>Supporto e Informazioni su<br><b>Moodle</b> |
| <b>SSLMIT - Scuola Superiore di Lingue Moderne per Interpreti e</b><br>25                                                                                                    | Guide studenti                                                                                                    |
| <b>Traduttori</b><br><b>Post Laurea</b><br>8<br>Gruppi di lavoro e di ricerca<br>2<br>Centri Interdipartimentali e di Servizi<br>10<br>Amministrazione<br>6                                                                                                    | Come ottenere l'username di<br>Ateneo<br>Come attivare i cookie del<br>browser<br>Come iscriversi agli spazi<br>corso                                                                                                    |
| Completato                                                                                                    | 1.594s<br>$\sqrt{a}$                                                                                                    |

Slika 2: Glavna spletna stran Moodlovega portala

Veliko pozornost sem vložil v vsebino glavne spletne strani Moodla, kjer so naštete vse fakultete in nekateri univerzitetni centri s številom odprtih predmetov. Na vidnem mestu je povezava za zahtevo novega predmeta in povezava na predmet za pomoč profesorjem, šele nato nekaj prispevkov za pomoč študentom. Taka razporeditev odraža primarni cilj, da v prvih mesecih delovanja čim več profesorjev začne uporabljati Moodle. V ta namen sem občasno pošiljal vsem udeležencem predmeta za pomoč profesorjem informacije in statistike o delovanju Moodla in o njegovi rasti.

Da bi bila uporaba s strani profesorjev čim enostavnejša, sem sistem nastavil tako, da je vse nove predmete ustvaril z enakimi bloki in z isto razporeditvijo. Določil sem izbor najustreznejših blokov za predmet v obliki poglavij, med katerimi je bil tudi blok s priročniki. Čeprav je lahko vsak izvajalec poosebil razporeditev blokov in imel tako popolno svobodo nad uporabo Moodlovih zmogljivosti, sem računal na dejstvo, da bo večina profesorjev le malo zamenjala razporeditev blokov. Udeleženci in izvajalci so lahko v večini primerov uporabljali predmete z enako razporeditvijo blokov, z veliko mero enotnosti v uporabi, kar privede seveda do dobre rabnosti celotnega sistema.

|                                                                                                    | Corso: Esempio di insegnamento (per docenti) - Mozilla Firefox                                                                                                    |                  | - 10                                                                                                    |
|----------------------------------------------------------------------------------------------------|----------------------------------------------------------------------------------------------------|------------------|----------------------------------------------------------------------------------------------------|
| File Modifica Visualizza Cronologia Segnalibri Strumenti ?                                                                                                    |                                                                                                    |                  |                                                                                                    |
| $\left( \blacksquare$ . $\left( \blacksquare \right)$                                                                                                    | Tn http://moodle.units.it/moodle/course/view.php?id=4<br>$\overline{\mathbf{v}}$                                                                                                    | $\triangleright$ | $ G \cdot$ Google<br>Q                                                                                                    |
| Esempio di insegnamento (per docenti)                                                                                                    | Sei collegato come Corsi Creatore. (Esci)                                                                                                    |                  |                                                                                                    |
| UniTs $\triangleright$ Fam2                                                                                                    | $\odot$                                                                                                    |                  | Cambia ruolo in<br>$\checkmark$<br>Attiva modifica                                                                                                    |
| Persone                                                                                                    | <b>Argomento corrente</b>                                                                                                    |                  | Ultime notizie                                                                                                    |
| 图 Partecipanti<br>Attività<br>S Compiti<br>墨 Forum<br>械 Prenotazioni<br><b>V</b> Quiz<br><b>■</b> Risorse<br>? Scelte<br>Sondaggi<br>Collegamenti sezione<br>1234 | Questo corso/insegnamento è un esempio di utilizzo di Moodle per il supporto<br>alla didattica in aula.<br>Nota: i comandi per gestire il corso sono visibili solo se si è autenticati con<br>un login completo come docente.<br>Si può rispondere ai quiz, ai compiti, ai sondaggi ecc. solo se si è autenticati<br>con un login completo come studente. L'accesso a questo corso come ospite<br>permette solo la visione dei contenuti del corso.<br>ま Forum News<br>Tutti i messaggi scritti nel Forum News vengono spediti tramite mail agli<br>studenti e il titolo del messaggio compare nel blocco di destra Ultime notizie.<br>1<br>Argomento 1<br>I materiali del corso possono essere suddivisi in argomenti o per settimane. | п                | Aggiungi un nuovo<br>argomento<br>4 mag. 15:01<br>Demo Docente2<br>oggi parte il corso altro<br>Vecchi argomenti<br>Prossimi eventi<br>微 Iscrizione al laboratorio<br>(Prenotazioni)<br>lunedì 2 aprile (09:00)<br>» mercoledì 15 luglio<br>(12:00) |
| Ricerca nei forum<br>Vai<br>Ricerca avanzata $\circledR$                                                                                                    | Ogni argomento può raggruppare più tipi di materiali.<br>Indicazioni generali sul corso<br><b>नि</b> Slide del corso<br>Slide del corso - stampati<br>Materiali di riferimento/approfondimento                                                                                                    |                  | Vai al calendario<br>Nuovo evento<br><b>Manuale Docente</b><br>Modificare il corso<br>Pubblicare un file                                                                                                    |
| <b>Amministrazione</b><br>▲ Attiva modifica<br>图 Impostazioni<br><b>B</b> Attribuisci ruoli<br>46 Gruppi<br>Copia di sicurezza<br>Ripristina                      | Materiali da scaricare<br>Si possono indicare anche riferimenti a materiali presenti in rete.<br>I L'università di Trieste<br>Mappa di Trieste<br>图 Riferimenti in rete<br>O inserire file multimediali                                                                                                    |                  | Attività recente<br>Attività successive a<br>martedì, 6 maggio 2008,<br>23:27<br>Rapporto completo<br>dell'attività recente                                                                                                    |
| A Importa<br>Completato                                                                                                    |                                                                                                    |                  | 2 1.531s                                                                                                    |

Slika 3: Začetna razporeditev blokov v Moodlovih predmetih

Moodle omogoča, da se nastavi začetno informativno besedilo, ki ga mora uporabnik sprejeti, preden prvič vstopi v kateri koli predmet. Tudi to možnost sem uporabil z informacijami o varovanju osebnih podatkov in o uporabi podatkov, ki jih Moodle zbira. Moodle je pridobil tako videz resnega in zaupanja vrednega servisa.

## **6 Tehnologija naj dela dobro**

Da bi lahko tako organiziral Moodle, je bilo potrebno nekoliko spremeniti izvorno kodo. Lahko povzamem izbrano strategijo o prilagajanju kode z besedami: malo, a dobro. Skušal sem se čim manj dotakniti kode, v glavnem samo, da bi avtomatiziral nekatere storitve. Predvsem pa sem želel imeti rešilni pas, ki bi deloval v primeru napak. Uporabil sem sistem,

ki ga Moodle daje na razpolago, s katerim lahko dodaš novo verzijo datoteke, ne da bi zbrisal prejšnjo<sup>1</sup>. S tem prijemom lahko v primeru napake enostavno zbrišemo novo verzijo in stara, standardna, še vedno deluje.

Moodle je zelo primeren za razširitev in poosebljanje kode. Osnovan na sistemu vtičnikov, napisanih po paradigmi "object oriented", omogoča, da hitro realiziramo nove storitve ali da z variantami obogatimo že obstoječe. Storitve, ki sem jih dodal ali rahlo obogatil, so predvsem:

- standardna razporeditev in organizacija predmetov
- zahteva predmetov in njihova potrditev
- večja rabnost na portalu
- blok za dodatne administrativne posle
- blok za nabiranje statističnih informacij
- blok priročnikov za izvajalce

Blok za dodatne administrativne posle je vidljiv le v administrativni sekciji Moodla. S tem sem lahko pognal nekaj dodatnih testov na podatkovni bazi in priklical nekaj novih poročil.

Z blokom za nabiranje statističnih informacij sem dnevno shranil nekaj informacij o uporabi sistema v izbrano tabelo v podatkovni bazi. Z zbranimi podatki sem lahko prikazal uporabo Moodla v grafični obliki in tako nabral objektivne podatke za prikaz profesorjem in komisiji za e-learning.

Blok za priročnike sem si zamislil kot okno na skupino digitalnih priročnikov v obliki "screencast learning" ojektov. Priročnike sem realiziral s tehniko vtičnika, tako da se lahko skupini doda nove priročnike. Vsak priročnik pa je vezan na določeno zmožnost, tako da je na doseg le uporabnikom, ki bi ga resnično potrebovali.

## **7 Rezultati**

Po prvih treh mesecih delovanja je Moodle uporabljalo 135 profesorjev, odprtih je bilo 158 predmetov, v katerih je bilo vpisanih preko 2.000 študentov. Dnevno smo zabeležili od 2.500 do 7.000 obiskanih strani.

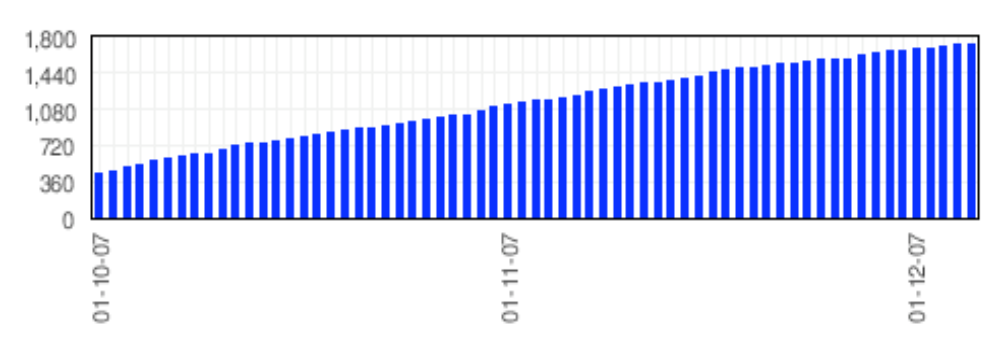

Slika 4: Število študentov vpisanih v Moodle v prvih dveh mesecih delovanja

Mnogo profesorjev je uporabilo nove storitve, tako da je vsaka fakulteta gostila vsaj en predmet. Tudi nekateri centri kot npr. univerzitetna knjižnica, jezikovni center in oddelek za doktorate so se poslužili platforme. Tudi nekatere delovne in raziskovalne skupine so pristopile na spletne strani, da bi uporabile Moodle kot kanal za medsebojne komunikacije.

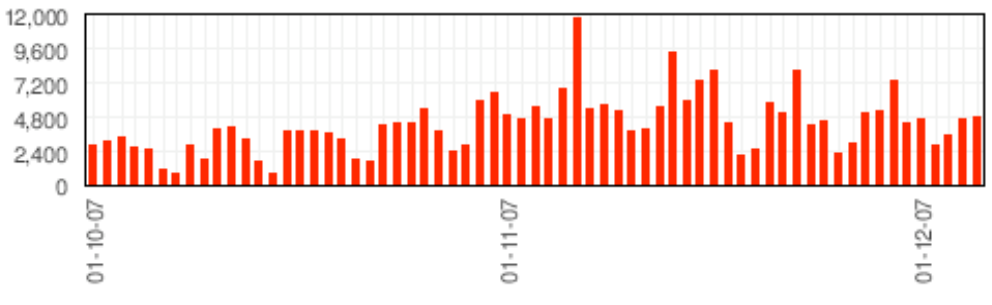

Slika 5: Število obiskanih strani v prvih dveh mesecih delovanja

Ravno tako prek Moodla sem profesorjem predstavil kratek vprašalnik o njegovi uporabi. Odgovorilo je 55 vprašanih na 135 potencialnih anketirancev. Večina (87 %) je uporabljala Moodle kot podporo tečajem v učilnici, polovica (49 %) za interakcijo s študenti.

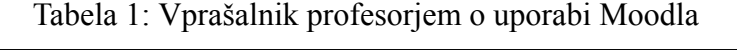

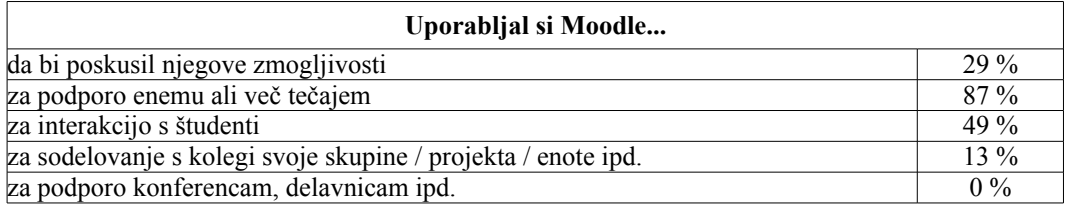

Sistem je bil uporabljen predvsem (89 %) za publikacijo gradiv, dokumentov in informacij, v določeni meri (35 %–40 %) tudi za organizacijo dogodkov preko koledarja in za pošiljanje sporočil študentom. Dobra četrtina navaja (27 %) koristnost foruma za razprave in za zbiranje mneni s strani študentov. Maniše število izvajalcev  $(\sim 15 \%)$  je uporabljalo druge Moodlove zmogljivosti kot nalaganje nalog, kviz za samoocenjevanje in upravljanje seznamov za vpis v laboratorije in na izpite.

Tabela 2: Vprašalnik profesorjem o uporabi Moodlovih zmogljivosti

| Katere izmed naštetih možnosti si uporabil v svojem tečaju?     |        |  |  |  |
|-----------------------------------------------------------------|--------|--|--|--|
| Razdeljevanje dokumentov in informacij                          | $89\%$ |  |  |  |
| Koledar za organizacijo dogodkov                                | $35\%$ |  |  |  |
| Pošiljanje sporočil študentom preko e-pošte                     | 40 %   |  |  |  |
| Nalaganje nalog in datotek s strani študentov                   |        |  |  |  |
| Testi in kvizi za samoocenjevanje                               | $15\%$ |  |  |  |
| Upravljanje seznamov za vpise v laboratorije ali na izpite ipd. |        |  |  |  |
| Forum za razprave in za zbiranje mnenj s strani študentov       | 27%    |  |  |  |
| Wiki, podcast, mp3 datoteke in druge Moodlove zmogljivosti      |        |  |  |  |

Po prvih šestih mesecih je tržaški Moodle ostal brez administratorja. Eksperimentalni projekt je dosegel tako visoko število uporabnikov, da ni bilo več mogoče ugasniti tega servisa, ki se je dan za dnem ojačeval kot univerzitetni sistemski servis. Izkušnja z Moodlom je pritegnila pozornost univerzitetnega vrha in Senat je formalno določil, da je e-učenje strateškega pomena. Kljub temu je Moodle ostal brez prave uprave in z minimalnim vodenjem, toda brez osebja, ki bi projektiralo nove uporabe tako s tehnološkega kot z metodološkega vidika.

Moodlova verzija 1.7 na tržaški univerzi še vedno deluje in je dandanes (april 2009), brez dodatnih zamenjav, dosegla skoraj 8.000 študentov, 338 predmetov, od 3.000 do 10.000 obiskanih strani na dan z viškom tudi do 14.000 strani. Dnevno se poveže na Moodle od 300 do 750 različnih uporabnikov. Lahko zaključimo, da je začetna strategija pozornosti do profesorjev rodila svoje plodove in da je Moodle trdna in solidna programska oprema.

# **8 Zaključki**

Izkušnja uvajanja Moodla v univerzitetno okolje nam v prvi vrsti dokazuje, da je to mogoče, toda poudarja, da glavni problem ni v tehnologiji, saj se Moodle izkaže kot odličen odgovor potrebam profesorjev. Zrelost in zanesljivost te tehnologije je že dosegla precej visoko stopnjo, da lahko brez skrbi računamo nanjo.

Da uspešno uvedemo Moodle v univerzitetno okolje, je potrebno predvsem dobro projektiranje samega procesa uvajanja novega sistema in novega načina poučevanja v že dobro poznane prakse in ustaljene navade. Potreben je metodološki pristop o poučevanju na daljavo in o podpori tečajem v učilnici. Glavni sogovorniki so profesorji, katerim je treba nuditi strokovno vodenje in pomoč. Enostavnejša in manj bogata ponudba možnosti ima pogosto, vsaj v začetni uporabi, dober vpliv. Sam Moodle lahko pomaga kot komunikacijski kanal med profesorji in strokovnjaki e-učenja.

S tehničnega vidika je primerno zelo dobro oceniti, če ima smisel spreminjati kodo platforme. Moodlova paradigma objektno usmerjenega programiranja in struktura na vtičnike lahko pripomoreta k odločitvi. V opisani izkušnji smo obogatili kodo le za avtomatiziranje administrativnih poslov in za dosego večje rabnosti celotnega sistema. Nov blok za priročnike je nadomestil osebje za pomoč profesorjem.

Na koncu lahko še povemo, da se je Moodle zelo dobro obnesel in da se je iskazal kot trdna, solidna in zanesljiva rešitev, ki po skoraj dveh letih še vedno dobro deluje in stalno priteguje nove uporabnike.

# **Opombe**

1. Sistem uporabe dvojnih verzij datotek lahko poženemo v datoteki config.php, npr. s sledečo kodo: \$CFG->customscripts=\$CFG->wwwroot.'/customscripts';

## **Literatura**

Fondazione CRUI. 2007. *Indagine sull'e-learning nelle università italiane – Anno 2007*. http://www.fondazionecrui.it/e-learning/link/?ID=4362.

Merrill, M. D. 2002. *First principles of instruction*. Educational Technology Research and Development 50(3): 42–59.

Švab, M. 2008. *Portare l'e-learning nell'università in meno di un anno*. http://tv.unimore.it/media/scienze/080509\_10\_moodle/start.swf

# **Uporaba Moodla pri aktivnih oblikah učenja v visokem šolstvu**

dr. Irena Nančovska Šerbec, Alenka Žerovnik, Mateja Strnad in dr. Jože Rugelj Univerza v Ljubljani, Pedagoška fakulteta

## irena.nancovska@pef.uni-lj.si, alenka.zerovnik@pef.uni-lj.si, mateja.strnad@pef.uni-lj.si, joze.rugelj@pef.uni-lj.si

## *Povzetek*

*V prispevku je predstavljeno z Moodlom podprto izvajanje računalniških predmetov na Pedagoški fakulteti v Ljubljani, ki potekajo v obliki mešanega učenja in temeljijo na konstruktivizem . Študentom dajemo možnost, da samostojno odkrivajo znanje, hkrati pa razvijajo sposobnosti skupinskega dela. Nivo in globino znanja lahko prilagajajo svojim potrebam in zmožnostim. Aktivne in sodelovalne oblike učenja, ki jih uporabljamo pri študentih začetnikih, so delavnica, videovsebine z interaktivnimi vprašanji in odgovori ter wikiji z medvrstniškim ocenjevanjem. Pri izkušenih študentih izvajamo vaje v obliki tematskih sklopov, ki vsebujejo elemente raziskovalnega učenja, učenja z odkrivanjem, elemente refleksij in samorefleksij ter tvorbe nalog za preverjanje znanja.* 

*Ključne besede: aktivne oblike učenja, konstruktivizem, sodelovalno delo.* 

### **1 Uvod**

Učenje, ki je podprto z informacijsko-komunikacijsko tehnologijo (IKT), je vpeto v visokošolske pedagoške procese izobraževanja skozi različne scenarije za učenje. V prispevku se uvarjamo aktivnimi oblikamu učenja v visokem šolstvu, ki jih je mogoče realizirati z sistemom za upravljanje z učenjem, kot je Moodle. Pri načrtovanju aktivnih oblik dela smo izhajali iz konstuktivizma (Žerovnik in Rugelj 2009). Zanima nas mešano (oz. kombinirano) učenje (angl. *blended learning*), ki kombinira klasično učenje v učilnici z e-učenjem, konkretneje z učenjem na daljavo (Bele Lapuh in Rugelj 2007, 1-5).

Slika 1 kaže možno realizacijo kombiniranega učenja, kjer v učnem procesu lahko uporabimo učenje na daljavo, npr. s pomočjo sistema za upravljanje z učenjem (angl. *learning management system, LMS*) tipa Moodle.

Pri proučevanju procesov učenja se ukvarjamo predvsem s posameznim učencem. Potrebujemo učno okolje, ki integrira, organizira, sinhronizira, ter »orkestrira« aktivnosti učenja. Za ta namen uporabljamo Moodle, ki je trenutno zagotovo najpopularnejši LMS. Pri raziskavi smo osredotočeni na rezultate učenja, ki jih opazujemo skozi prizmo Bloomove digitalne taksonomije (Churches 2008). Leta 1950 je Bloom razvil svojo teorijo, ki proces učenja umešča med tremi psihološkimi področji: kognitivno-procesiranje podatkov, čustvenovedenje (občutki, strahovi) ter psihomotorično-rokovanje in fizične veščine (Forehand 2005). Bloomova taksonomija predstavlja sistematizacijo vzgojno-izobraževalnih ciljev. Leta 1990 sta Bloomova učenca Anderson in Krathwohl naredila revizijo le-te.

Na začetku študija računalništva na Pedagoški fakulteti Univerze v Ljubljani (PEF UL) se študenti učijo strategij za iskanje informacij (angl. *googling*), shranjevanja zaznamkov, socialnega mreženja (npr. *Facebook*) ter skupne rabe zaznamkov (npr. *Delicious*). S tem podpremo nivo pomnjenja (**Error! Reference source not found.**). Da bi podprli razumevanje, uporabljamo storitve, ki omogočajo organizacijo objektov (npr. prenašanje datotek), delo z oddaljenim računalnikom, branje novic, blogov, uporaba agregatorjev, označevanje in organiziranje shranjenih objektov ter sledenje diskusijskim forumom. Pri tem uporabljamo urejevalnike spletnih strani, programe za grafično ponazoritev (npr. *GIMP*), predstavitve, simulacije, video in avdio orodja. Da bi podprli veščine razmišljanja, ki so visoko kompleksne, kot na primer analiziranje, vrednotenje in ustvarjanje, uporabljamo paleto aktivnosti, zlasti pri bolj izkušenih študentih.

| Kombinirano učenje                                                                      |                                                                                                    |
|-----------------------------------------------------------------------------------------|----------------------------------------------------------------------------------------------------|
| ~2/3                                                                                    | ~1/3                                                                                                    |
| Klasično učenje<br>(učenje v učilnici)                                                  | Učenje na daljavo<br>(Moodle)                                                                                                    |
| Aktivnosti:<br>-predstavitev materiala<br>-mininastopi<br>-diskusija<br>-delo v skupini | Aktivnosti:<br>-izmenjava materialov<br>-videomaterili<br>-individualno učenje<br>(e-portfolio)<br>-komunikacija<br>-delo v skupini<br>(npr.<br>wikiji)<br>preverjanje<br>-ankete<br>in<br>znanja |

Slika 1: Možen scenarij kombiniranega učenja, ko v izobraževalni proces vpeljemo sistem za upravljeanja z učenjem, npr. Moodle.

V konstruktivizmu posebno pomembnost posvečajo sodelovalnemu delu. Študenti se lahko naučijo določenih konceptov tudi brez sodelovalnega učenje, toda s sodelovalnim učenjem njihovo učenje postaja boljše (Lim 2007, 22-35). Efektivno skupinsko učenje vključuje lastnosti udeležencev ter ocenjuje deleže posameznikov. Sodelovalno učenje smo uporabili pri bolj izkušenih študentih.

Aktivne oblike učenja smo uporabili pri določenih računalniških predmetih, ki se izvajajo na na PEF UL. Z uporabo Moodla smo postavili Virtualno učilnico Pedagoške fakultete. Študentje so v njej imeli dostop do študijskih gradiv in do ocen pri preverjanu znanja, uporabili smo jo za obveščanje študentov, za podopro njihovemu medsebojnemu sodelovanju in komunkaciji z učitelji in asistenti, pa tudi za zbiranje njihovih izdelkov ter za različne oblike preverjanja znanja.

V prispevku opisujemo organizacijo dela ter izkušnje, ki smo jih pridobili s tem. V naslednjem razdelku opisujemo kako smo načun aktivnega učenja prilagodili izkušenosti študentov. V razdelku 3 podajamo teoretična izhodišča konstruktivizma za snovanje aktivnih oblik učenja. V razdelku 4 predstavljamo aktivne oblike učenja, v 5. razdelku pa samo izvedbo. V razdelku 6 podajamo splošne izkušnje in zaključke, ki smo jih pridobili z aktivnimi oblikami poučevanja v Moodlu.

# **2 Izbira aktivnih oblik učenja glede izkušenost študentov**

Študente lahko v grobem razdelimo na 2 skupini: začetnike (1. letnik) in izkušene študente (4. letnik).

Pri predmetu Računalniški praktikum, ki ga izvajamo za študente 1. letnika študijske smeri Matematika in računalništvo, smo izvedli različne aktivne oblike dela: mini nastop z ocenjevanjem v moodlovi delavnici, video vsebina s forumom vprašanj in odgovorov, kviz o vsebini, ki jo študentje samostojno predelajo, in wiki kot obliko timskega dela z medvrstniškim ocenjevanjem, izvedenim v delavnici.

Pri študentih 4 letnikov smo pričakovali večjo samostojnost, in samokritičnost pri delu. Študij smo izvedli v obliki mešanega učenja, kjer se le tretjina vaj se izvede v klasični obliki, "v živo". Vključili smo aktivnosti za razvijanje vnajpomembnejših sposobnosti, ki jih bodo pri svojem bodočem poklicu učitelja potrebovali: samostojnost, zmožnost skupinskega sodelovanja in sodelovalnega učenja, odločnost in odgovornost za svoja in skupinska dejanja, zmožnost učinkovitega komuniciranja, prilagodljivost, iznajdljivost, kritičnost, analitičnost in sposobnost reflektiranja, priprava testov in kriterijev za preverjanje znanja ter ocenjevanje in argumentiranje ocene. Delo smo zasnovali projektno ter vsebino smo razdelili v tematske sklope.

# **3 Konstruktivizem in poučevanje**

Konstruktivizem lahko opredelimo kot filozofijo učenja, ki temelji na premisi, da znanja v gotovi obliki ne moremo drugemu dati niti ga od nekoga prejeti, ampak ga mora vsakdo ponovno zgraditi z lastno miselno aktivnostjo. Na ta proces ponovnega izgrajevanja imajo velik vpliv že obstoječa, čeprav napačna in nepopolna naivna pojmovanja, ki jih ima posameznik o določenem pojmu (Cecić, 2006). Učenje je torej preprosto proces prilagajanja naših mentalnih modelov novim izkušnjam in informacijam (Cohen in ostali 1998-2008).

Pristaši konstruktivizma utemeljujejo, da posameznik znanja ne sprejema od zunaj, ampak ga konstruira sam z lastno aktivnostjo. Konstruiranje znanja poteka skozi proces osmišljevanja lastnih izkušenj. Znanje torej ne obstaja objektivno, neodvisno od tistega, ki spoznava, ampak je subjektiven kostrukt, ki ga skozi proces osmišljevanja lastnih izkušenj ustvarja vsak učenec (Cecić 2006).

*Predpostavke konstruktivizma, vključene v strukturo laboratorijskih vaj, povzeto po (Learning Theores -Wikibooks, 2009 ):* 

- konstruktivistično učno okolje zagotavlja več različnih reprezentacij realnosti in vsak študent svobodno izbira med njimi,
- konstrukcija znanja je veliko pomembnejša od golega pomnenja podatkov in ponavljanja, ki slej ko prej zbledi,
- velik pomen dajemo pristnim nalogam v pomenljivem kontekstu, v katerega je vključena tudi študentova osebnost in individualnost,
- reflektiranje je pomemben sestavni del vsake naloge, ki služi k boljšemu in učinkovitejšemu delovanju in učenju v prihodnje, hkrati pa študenti s tem pridobijo pomembne izkušnje za svoj bodoči poklic poučevanja,
- struktura vaj podpira kolaborativno učenje in aktivnosti skozi socialno interakcijo med študenti,
- struktura je zasnovana tako, da so študenti primorani k raziskovalnemu učenje, ki je hkrati tudi motivacija za delo,
- skozi proces izvedbe poteka tudi integracija in aktivacija preteklega znanja.

V konstruktivistično naravnanem pristopu k poučevanju vidimo učenca kot aktivno vključenega sooblikovalca učnega procesa in ne zgolj kot pasivnega sprejemnika. Namesto ponavljanja in pomnenja podatkov, memoriranja dejstev in postopkov cenimo analiziranje, raziskovanje, sodelovanje ter združevanje oz. sintetiziranje že znanih stvari. Za to pa moramo učitelji biti tako "učenci" kot raziskovalci, ki si prizadevamo za čimboljše zavedanje okolja in svojih študentov v posamezni učni situaciji, da lahko sproti spreminjamo in prilagajamo svoje akcije njihovim potrebam..

Učitelji naj bi po konstruktivističnem modelu preverjali znanje predvsem s tako imenovanim avtentičnim ocenjevanjem. Pomembno vlogo pri tem imajo zato projektno delo, pisanje seminarjev, spisov, predstavitve, portfoliji in podobno (Cecić 2006). Pri tem pa ima učitelj težko nalogo, kako ovrednotiti znanje učencev. Veliko lažje je namreč oceniti test, ki je sestavljen in vprašanj z enoličnimi odgovori. Na fakulteti smo se, kljub zavedanju težavnosti ocenjevanja avtentičnih nalog, odločili zanje in v celoti odpravili klasičen test preverjanja znanja. Oceno pri predmetu tako študent dobi iz ocen projektov, ki zajemajo projektno delo od same zasnove osnutka projekta, pisanja in predstavitve teoretičnega znanja, praktične naloge in predstavitve, oblikovanja preverjanja znanja za kolege, ocenjevanja rešenih nalog, pisanja poročila o delu in samoreflektiranja ter ustnega zagovora, ki ga opravijo pri nosilcu predmeta in se nanaša predvsem na znanja pridobljena tekom predavanj.

## *Strategije uporabe konstruktivizma pri našem poučevanju, povzeto po (Clarc 2009):*

Dobra strategija zajame tako kognitivno kot tudi socialno in emocionalno plat. Pri našem načrtovanju smo se oprli predvsem na tri pomembne strategije:

*Delo v majhnih skupinah:* Študenti delajo na projektu v majhnih skupinah (po trije študenti), učitelj je predvsem mentor, ki skrbi, da se študenti držijo zastavljene naloge ter jih po potrebi usmerja k iskanju najboljših rešitev. Takšnemu načinu učenja rečemo sodelovalno učenje. Študenti iščejo skupne odgovore in rešitve skozi interakcijo z drugimi člani skupine. Tako učenje je najbolj primerno za reševanje odprtih problemov in nalog, zato so vse definicije nalog zastavljene problemsko. Delo v skupinah študente spodbudi, da vključujejo in delijo svoje izkušnje, znanje in prepričanja ter jih na podlagi mnenj, prepričanj in znanj drugih članov skupine tudi preoblikujejo ali spremenijo. Z delom v skupini pa pridobivajo nove pomembne izkušnje.

*Študenti sooblikujejo učni proces* (ang. Learner Developed Instruction): Konstruktivizem daje velik poudarek na študentovo mnenje oz. njegovo stališče. Čeprav to od učitelja zahteva veliko dodatnega dela in truda, pa je učinek vreden tega. Vsak študent v proces prinese neko svoje predznanje in predstavo. Ta njihova pojmovanja morajo postati del učnega procesa oz. del učne izkušnje, ki jo želimo ustvariti. V ta namen smo pri predmetu uporabili vprašalnik, s pomočjo katerega po vsakem zaključenem projektu študente "prisilimo" k razmisleku o preoblikovanju definicije projekta, zasnove nalog ali česarkoli povezanega s samo izvedbo. V kolikor so študenti določene spremembe želeli že tekom izvedbe projekta, smo o njih debatirali preko e-medijev (e-pošta ali forum). S tem so bili študenti aktivno vključeni v oblikovanje in preoblikovanje samega učnega procesa..

*Metakognicija,* sposobnost razmišljanja o lastnem razmišljanju, je še en pomemben sestavni del dejavnosti pri predemtu, saj omogoča študentom, da s pomočjo reflektiranja razvijajo in organizirajo svoje mišljenje. To je sposobnost, ki jim bo kot učiteljem prišla prav, ker se bodo znali vživeti v svoje učence in njihovo razmišljanje ter s tem znali ustvarjati učne situacije, ki bodo učencem dajale boljše možnosti za učinkovito učenje.

# **4 Opis aktivnih oblik učenja**

# *4.1 Aktivne oblike pri Računalniškemu praktikumu*

Prvi del predmeta Računalniški praktikum, zajema osnovna znanja in veščine, ki se nanašajo na razumevanje, kako funkcionirajo storitve na Internetu. Potrudili smo se, da bi z vajami, ki vsebujejo aktivne oblike učenja, predmet čim bolj popestrili.

Prva aktivnost je bila predstavitev izbrane teme v obliki mini nastopa, ki je trajal največ 10 minut, in ocenjevanje nastopov, ki so jih opravili kolegi. V Virtualni učilnici smo z dejavnostjo Izbira omogočili študentom izbor teme. Razpisane teme so se nanašale na vsebine povezane z Internetom. V Virtualni učilnici je bila objavljena tudi ustrezna literatura. Vsak študent je v sklopu laboratorijskih vaj predstavil izbrano temo, poleg tega pa je tudi ocenjeval nastope ostalih študentov. Po nastopu so v delavnici objavili kratke povzetke. Delavnico smo nastavili tako, da se je končna ocena oblikovala samo iz ocen za oddajo. Vsak študent je ocenil nastope petih kolegov, ki mu jih je sistem naključno dodelil v ocenjevanje. Učiteljeva ocena je imela težo 5, kar pomeni, da je imela enako težo kot vseh 5 ocen študentov. S to aktivnostjo so študentje vadili nastopanje in ocenjevanje, ki sta pomembni za delo za katerega se študentje izobražujejo.

Naslednja aktivnost je bila forum vprašanj in odgovorov. Študentje so si najprej ogledali predstavitveni seminar za VideoLectures.NET, nato pa so odgovarjali na vprašanja v forumu, ki jih je zastavil predavatelj. Vsak študent je moral odgovoriti na vsaj 12 od 15 zastavljenih vprašanj. S kombiniranjem video vsebine in foruma smo dosegli, da so si študentje morali ogledati izbrano video vsebino, saj sicer ne bi znali odgovoriti na vprašanja. V forumu vprašanj in odgovorov študentje vidijo odgovore svojih kolegov po tem, ko objavijo svoj odgovor na vprašanje. Dobra plat te aktivnosti je, da lahko po objavi svojega odgovora primerjajo odgovor z odgovori ostalih kolegov, torej študentje dobijo takojšnjo povratno informacijo. To je oblika formativnega ocenjevanja s katero študentje dobijo povratno informacijo o učinkovitosti študija določene vsebine.

V drugi polovici semestra so študenti samostojno predelali eno od vsebin. Ustrezen študijski material je bil objavljen v Virtualni učilnici. Za ocenjevanje pridobljenega znanja smo uporabili kviz z različnimi tipi vprašanj, kot so *več izbir, drži/ne drži, ujemanje* in *kratek odgovor*. Pri kvizu smo omogočili možnost »prilagodljiv način«, kar omogoči študentom, da oddajo več odgovorov na vprašanje tudi v okviru istega poskusa. Ob vsakem vprašanju je prikazan gumb Oddaj., s katerim študent potrdi odgovor na vprašanje. Odgovor je nato ocenjen in dosežene točke se prikažejo. Študent lahko nato takoj poskuša ponovno odgovoriti na vprašanje, toda vsak napačen poskus povzroči določen odbitek pri rezultatu. Po odgovoru na vsako vprašanje so študentje dobili takojšnjo povratno informacijo. Če so odgovorili napačno, so dobili pojasnilo zakaj je bil njihov odgovor napačen. Po reševanju kviza so študenti ugotovili ali so dovolj dobro predelali izbrane vsebine.

Zadnja aktivnost je temeljila na sodelovalnem delu. Študenti so se razdelili v skupine po 3 ali 4. Naloga vsake skupine je bila priprava Wikija na izbrano temo. Izbor tem je bil omogočen v Virtualni učilnici z dejavnostjo *izbira*. Pri vsaki temi so se prijavili vsi člani skupine. Izvajalci smo tako dobili seznam izbranih tem in hkrati tudi razdelitev študentov v skupine. Vloga vsakega člana skupine je morala biti dobro definirana. Vsaka skupina je izbrala vodjo skupine, en izmed članov je bil zadolžen za vsebino wikija, en izmed članov pa za njegov izgled. Naloga vodje skupine je bila ustrezna razdelitev dela med člani v skupini. Vsak član je moral pripraviti del vsebine. Končni izdelek skupine so ocenile druge skupine in učitelj. Ocenjevanje je potekalo v Moodlovi *delavnici*. Delavnica od vsakega udeleženca zahteva oddajo naloge, pri čemer lahko udeleženec ocenjuje le udeležence, ki so nalogo oddali. Ker smo pri tej aktivnosti želeli, da celotna skupina oceni nekaj drugih skupin, smo pri ocenjevanju študentom podali navodilo, da: samo vodja skupine objavi v delavnici URL naslov Wikija, ki ga je skupina izdelala. Vodja skupine bo imel dostop do objav drugih skupin, zato je naloga vodje tudi poskrbeti, da bodo ostali člani skupine obveščeni o objavljenih URL naslovih. Vsi člani skupine sodelujejo pri ocenjevanju izdelkov ostalih skupin. Objava ocene pa je ponovno naloga vodje skupine. 50% končne ocene za skupino je predstavljala ocena učitelja, 50% pa ocena skupin, ki so ta wiki ocenjevale.

### *4.2 Aktivne oblike učenja pri izkušenih študentih*

Pri načinu izvedbe predmeta smo se odločali med klasično in mešano izvedbo, kjer bi del laboratorijskih vaj študenti izvajali poljubno kadarkoli in kjerkoli in bi ta čas namenili skupinskemu projektnemu delu. Po pregledu vseh prednosti in slabosti smo se odločili, da študentom predlagamo izvedbo z mešanim učenjem in tudi na ta način uporabimo sodobne metode poučevanja, ki sodijo v koncept same stroke pri predmetu. Končno odločitev smo prepustili študentom. S tem ni bilo nikakršnih problemov, saj so se vsi strinjali s tem načinom izvedbe. Prednost, ki so jo videli vnajprej, je bila v tem, da se bodo laboratorijske vaje izvajale le na 14 dni, in ne tedensko, ter bodo ostali del obveznosti lahko poljubno prilagodili sebi in skupini. Seveda so s tem prevzeli tudi določeno mero odgovornosti za realizacijo skupinskega dela in organizacijo srečanj po potrebi.

Projekti so potekali 3 tedne. Le zadnji projekt je bil 6-tedenski, ker smo združili zadnja dva sklopa v enega. Vsak drug teden, ko vaje niso potekale v laboratorijski obliki, je bila asistentka v času vaj na voljo za konzultacija tistim, ki so potrebovali pomoč pri težavah, na katere so naleteli in jih niso mogli urediti preko e-medijev. Med take težave sodijo težave z namestitvijo in delovanjem programske opreme, predvsem tiste na na fakultetnem strežniku, saj so se večinoma prvič srečevali s takim delom. Vse ostale težave smo uspešno reševali preko e-medijev. Tukaj smo se večinoma posluževali e-pošte, ki smo jo uporabili, kadar je bilo sporočilo individualne narave. Kadar pa je bila informacija pomembna oz. relevantna tudi za ostale kolege, pa je komunikacija potekala bodisi preko foruma (moodle forum) ali preko skupinske e-pošte.

Prvi projekt je bil definiran dokaj podrobno. Na laboratorijskih vajah v učilnici so se študenti spoznali z glavnimi značilnostmi in orodji, ki služijo zgoraj opisanemu namenu. Poleg podrobne definicije naloge projekta, ki ga je imela skupina, so dobili tudi obsežen seznam literature. Z naslednjimi projekti pa so študenti imeli vedno več svobode in hkrati odgovornosti pri izbiri orodij in iskanju ustrezne literature ter tudi pri načinu izvedbe in predstavitve nalog oz projektov. S tem smo poskrbeli, da se je skozi proces izvedbe predmeta razvijalo njihovo kritično razmišljanje in presojanje ter vrednotenje virov in informacij, da se je krepila njihova odgovornost in soodgovornost med člani skupine, spodbujali smo učenje z raziskovanjem in odkrivanjem, krepili samostojnost pri načrtovanju in izpeljavi projekta od zasnove do končne realizacije, oddaje poročil in reflektiranja, spodbujali kooperativno učenje in timsko delo, seznanjali smo jih s sestavljanjem kompleksnih nalog, pripravo kriterijev, ocenjevanjem in vrednotenjem izdelkov in nalog, oblikovanjem poročil in navodil… Z vsem navedenim smo želeli spodbuditi razvoj višjih miselnih procesov analiziranja, sintetiziranja, evalviranja, vrednotenja in ustvarjanja.

Zadnji projekt je bil realiziran nekoliko drugače od ostalih in je služil kot povzetek dela celotnega semestra, hkrati pa so posnetke študenti na zaključnem srečanju predstavili vsem ostalim kolegom in jim s tem prikazali svoje delo skozi celoten semester. Na ta način smo poskrbeli, da so si študenti med seboj tudi podelili znanje, pridobljeno skozi potek predmeta in na lep način zaključili sodelovanje pri tem predmetu.

*Vmesne prilagoditve, ki smo jih realizirali na pobudo študentov so bile sledeče:* 

- Po prvem projektu smo ukinili vnaprej definirane notranje roke za izvedbo določenih delov projekta, pri čemer so odgovornost o dogovoru in uskladitvi teh časovnih okvirov prevzeli študenti sami. Prilagoditev se je izkazala za dobro, saj so študenti lažje uskladili delo pri predmetu z ostalimi študijskimi obveznostmi
- Pri tretjem sklopu smo na laboratorijskih vajah vključili študente v oblikovanje kriterija za ocenjevanje. Tukaj smo naredili prilagoditev in skušali z njimi sooblikovati kriterij, ki bi odražal tudi njihovo mnenje o pomembnosti posameznih delov projekta. Prilagoditev je bila delna, saj s študenti sprva nismo našli dogovora o vrednosti zasnove projekta, ki bi ga študenti najraje ukinili. Prilagoditev pa je bila narejena v delu, ki se nanaša na teoretično in praktično delo pri posameznem projektu. S to prilagoditvijo smo dodatno vključili razvijanje sposobnosti za vrednotenje lastnega dela in dela drugih članov.
- Na pobudo študentov smo združili zadnja dva sklopa oz. projekta v enega, ki je časovno namesto 3-eh tednov, potekal 6 tednov. Ker sta bila vsebinsko projekta tako ali tako povezana, se je izkazala združitev zelo pozitivno, študenti pa so bili malce manj časovno obremenjeni s pripravo vse potrebne dokumentacije.

## **5 Analiza izvedbe**

## *5.1 Rezultati anket pri študentih začetnikih*

Študentje 1. letnika smeri matematika in računalništva so odgovarjali na tri vprašalnike: na začetku semestra, med semestrom in ob njegovem zaključku. Na uvodni vprašalnik je odgovarjalo 47 študentov, na ostala dva vprašalnika pa 40 študentov. Z uvodnim vprašalnikom smo ugotavljali predznanje študentov in njihov odnos do e-učenja. Med semestrom so študentje odgovarjali na anketo o e-učenju, s katero smo želeli raziskati različne poglede študentov na e-učenje. Z zaključnim vprašalnikom smo evalvirali odnos študentov do e-učenja po tem, ko so sodelovali pri aktivnih oblikah dela podprtih z e-učenjem.

## *5.1.1 Analiza uvodne ankete*

Večina naših študentov je ženskega spola (64%). 77% študentov je končalo gimnazijo. Srednjo šolo so zaključili večinoma z dobrim uspehom (57%) in prav dobrim uspehom (28%) **Error! Reference source not found.**. 53% študentov je že poslušalo računalniški predmet v njihovem dosedanjem izobraževanju. Vsi študentje uporabljajo razne storitve interneta, najpogosteje pa e-pošto, svetovni splet, prenašanje datotek preko FTP in razne klepetalnice **Error! Reference source not found.**. Na vprašanje, ali so do sedaj že uporabljali izobraževalne portale, jih je le 17% odgovorilo pritrdilno. Naslednja vprašanja so se nanašala na e-učenje. 34% študentov je v dosedanjem izobraževanju že uporabljalo e-učenje. Štirje najpogostejši odgovori o prednostih, ki jih pričakujejo od e-učenja so, da e-učenje olajša proces učenja, da omogoča učenje s poljubne lokacije, da omogoča sodelovanje s sošolci in da omogoča učenje v poljubnem časovnem obdobju Slika 2. Študentje so našteli tudi slabosti, ki jih pričakujejo, v zvezi z e-učenjem: zmanjšanje komunikacije s profesorjem, navajenost na klasičen način učenja in zahteva po nenehni aktivnosti študenta. Na vprašanje: »Pri e-učenju se najbolj bojim ali mi ni všeč« je 40% študentov odgovorilo, da nimajo strahov pred eučenjem, 28% jih je izpostavilo pomanjkanje motivacije, 26% študentov pa je mnenja, da se brez nadzora ne bodo »spravili« k študiju.

# *5.1.2 Analiza ankete o e-učenju*

Na sredini semestra so študentje odgovarjali na anketo, ki se je nanašala na njihov odnos do eučenja. Raziskovali smo njihovo mnenje o ustreznosti izvedbe, reflektivnem razmišljanju, sodelovanju, podpori izvajalca, podpori soudeležencev in o razlagi. Izpostavili so ustreznost e-učenja, podporo izvajalca in razlago. Znotraj vsake kategorije so študentje ocenjevali štiri podkategorije. Rezultati kažejo na pomanjkanje reflektivnega razmišljanja in podprore soudeležencev pri e-učenju. Ugotovili smo, da je za študente začetnike pri e-učenju zelo pomembna spodbuda izvajalca in razumevanje e-gradiv.

# *5.1.3 Analiza evalvacijskega vprašalnika*

Z evalvacijskim vprašalnikom smo ugotavljali odnos študentov do e-učenja in njihovo mnenje o različnih aktivnih oblikah dela pri katerih so sodelovali tekom semestra. Vsem študentom se zdi Virtualna učilnica primerna za aktivnosti, ki smo jih izvajali pri predmetu Računalniški praktikum. Zanimalo nas je tudi s katerimi kategorijami povezujejo študentje različne aktivne oblike dela. Izbirali so lahko med naslednjimi kategorijami: boljše razumevanje, odkrivanje novih znanj, kritično razmišljanje, sodelovanje, ocenjevanje lastnega dela, ocenjevanje dela drugih, rednost, užitek pri delu, pozitivna samopodoba. Mini nastop z ocenjevanjem v moodlovi delavnici so študentje povezali s kritičnim razmišljanjem (27%) in boljšim razumevanjem (24%). Pri video vsebini s forumom vprašanj in odgovorov so poudarili odkrivanje novih znanj (43%). Kviz o vsebini, ki so jo samostojno predelali, so povezali z odkrivanjem novih znanj (32%) in z boljšim razumevanjem (30%). Wiki z medvrstniškim ocenjevanjem je kar 57% študentov povezalo s sodelovanjem.

Študentje so razvrstili aktivne oblike dela na lestvici od 1 do 5 po všečnosti in po koristnosti. Rezultati so pokazali, da so študentom najbolj všeč wikiji z medvrstniškim ocenjevanjem, ki jim sledi mini nastop z ocenjevanjem v delavnici in video vsebina s forumom vprašanj in odgovorov (Slika 3). Pri razvrstitvi aktivnih oblik dela po koristnosti so med prvimi tremi oblikami iste oblike kot pri razvrstitvi po všečnosti, vrstni red pa se malo razlikuje. Kot najbolj koristno aktivno obliko delo so študentje izbrali mini nastop z ocenjevanjem v delavnici, sledijo video vsebina s forumom vprašanj in odgovorov ter wikiji z medvrstniškim ocenjevanjm. Pomembnost mini nastopov si lahko razlagamo v povezavi z bodočim poklicem naših študentov, to je predmetni profesor. Uporabnosti wikijev morda niso videli zaradi vsebine v wikijih, ki ni bila del končnega preverjanja znanja.

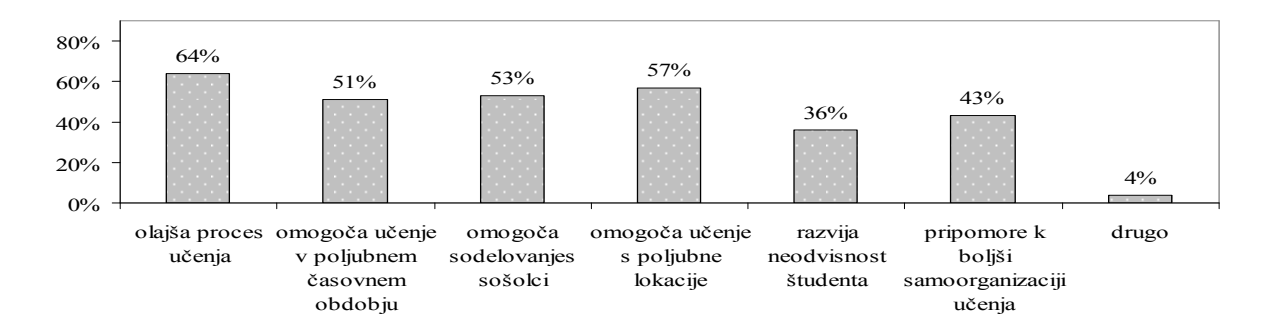

Slika 2: Pozitivni aspekti e-učenja.

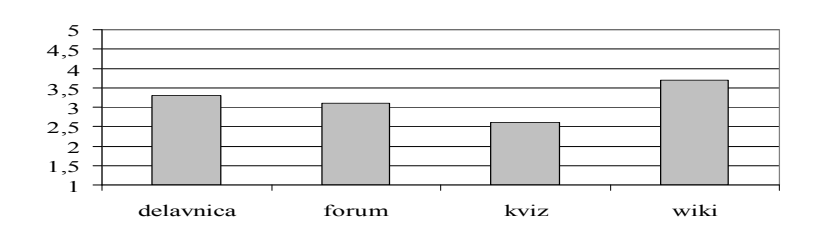

Slika 3: Odnos študentov do različnih aktivnih oblik učenja.

# *5.2 Analiza izvedbe pri izkušenih študentih*

Kot smo zapisali v uvodu, smo v letošnjem študijskem letu izpeljali opisano strukturo vaj pri dveh predmetih. Pri predmetu Večpredstavnost in hipertekst v 4. letniku smeri matematika in računalništvo smo z izvedbo že zaključili in naredili končno analizo.

V samo analizo smo zajeli sprotno pridobljene odgovore na vprašalnike ter zaključni vprašalnik, ki je povzemal delo celega semestra. S sprotnimi vprašalniki smo poskrbeli predvsem za potrebne spremembe in prilagoditve, predstavljene v članku, ter hkrati pridobili pomembna mnenja in izkušnje, da smo lahko vsak naslednji projekt oblikovali tako, da je bil študentom motivacijsko in raziskovalno zanimiv in je bil nadgradnja prejšnjega, v smislu načina pridobivanja novega znanja.

S končnim vprašalnikom smo študente spodbudili k refleksiji nad celotno strukturo in izvedbo predmeta v zastavljeni obliki, da bi lahko upoštevali njihova mnenja in pripombe ter v prihodnje še bolje realizirali zastavljene cilje. Tukaj se je izkazalo, da so tudi študenti z izvedbo precej zadovoljni in večinoma navajajo pozitivna mnenja in komentarje, poudarjajo pa predvsem veliko količino novega uporabnega znanja, ki so ga tekom semestra pridobili. Kot možne alternativne rešitve navajajo časovno daljše in obsežnejše projekte ter s tem številčno manj projektov, Zato smo združili zadnja dva projekta, ki sta se tudi vsebinsko lepo dopolnjevala, in študenti so bili z izvedbo zelo zadovoljni, prav tako pa tudi izdelki kakovostno niso bili slabši kot prejšnji, saj je že sama vsebina bila motivacijsko velik izziv zanje.

# **6 Zaključki**

Osnovna ideja pri posodabljanju pedagoškega procesa je bila uporabiti aktivne oblike učenja v visokem šolstvu. Primer tehnološkega okolja, ki smo ga uporabil v prispevku in omogoča realizacijo opisanega scenarija učenja, je sistem za upravljanje z učenjem Moodle.

V raziskavo smo vključili dve večji skupini študentov: manj izkušene študente prvih letnikov PEF UL ter bolj izkušeni študente četrtih letnikov. V raziskavi smo najprej ocenili odnos naših študentov do e-učenja. Vhodni vprašalnik je potrdil, da naši študenti na začetku študija niso bili izkušeni pri delu v virtualnem okolju in bili so zelo motivirani za sodelovalno delo. Predmete smo realizirali po scenariju mešanega učenja. Za sledenje kognitivnih nivojev znanja študentov skozi različne faze učenja smo uporabili Bloomovo digitalno taksonomijo. Poskuse smo v celoti zasnovali na osnovi teorije konstruktivizma in sicer: pri študentih začetnikih smo učne vsebina izbirali učitelji medtem, ko so izkušeni študenti delali na projektih ter imeli več organizacijske svobode in možnost izbiranja vsebine. Pri začetnikih smo uporabili mini-nastope z delavnico, videovsebine z interaktivnimi vprašanji in odgovori ter wikije z medvrstniškim ocenjevanjem. Vmesna anketa, ki odraža njihov odnos do e-učenja je pokazala pomanjkanje reflektivnega razmišljanja in sodelovanja s sošolci. Zato smo pri

izkušenih študentih vaje izvedli v obliki projektno zasnovanih tematskih sklopov, ki vsebujejo elemente raziskovalnega učenja, in vključujejo refleksije in samorefleksije ter se zaključijo s preverjanjem znanja pri študentih sošolcih. Ankete so pokazale, da se vsi naši študenti strinjajo z ugotovitvijo, da je Virtualna učilnica PEF primerna za poučevanje računalniških predmetov ter imajo pozitivno izkušnjo s sodelovalnim učenjem.

Poudarjanje aktivne vloge učencev v učnem procesu nikakor ne pomeni, da je učitelj nepomemben. Čeprav učitelj v konstruktivističnem okolju ni tisti, ki "vliva" znanje v glave učencev, pa v učnem procesu postaja njegova vloga v takšnem načinu poučevanja postaja še pomembnejša in zahtevnejša, saj mora učitelj znati oblikovati spodbudno učno okolje in raznolike situacije, ki bodo spodbudile proces aktivnega razmišljanja, eksperimentiranja, sodelovanja in skupinske komunikacije.

Z vpeljavo zgoraj omenjenih prijemov smo kvalitetno združili sodobne načine poučevanja, novo tehnologijo, ki je učinkovito služila našemu namenu in cilju, ki smo si ga zastavili, in tako kakovostno posodobili izvedbo laboratorijskih vaj na fakulteti. Kljub temu, da takšna struktura zahteva izredno veliko časa menimo, da kakovost pridobljenega znanja, tako na strani študentov kot na strani izvajalcev, odtehtata porabljeno energijo in čas. V prihodnje si želimo spodbuditi tudi druge izvajalce, da bi sledili novo-vpeljanim prijemom, da bi na ta način kakovostno posodobili način in izvedbo izvajanja predmetov bodisi na fakultetah bodisi v drugih izobraževalnih inštituacijah ter s tem raven znanja dvignili na višji nivo.

# **Literatura**

Botha, J., Instructional Design Theory for Computer-Assisted Education, The Influence of Behaviorism and Constructivism, citirano 18.2.2009. Dostopno na svetovnem spletu: http://hagar.up.ac.za/catts/learner/debbie/home.html

Churches, A. 2008, *Bloom Digital Taxonomy, educational-origami : Bloom's Digital Taxonomy*, Citirano Jan. 09: http://edorigami.wikispaces.com/Bloom%27s+ Digital+Taxonomy

Cecić, E. S. 2006. *Osnove konstruktivistične paradigme v pedagogiki*, Fakulteta za šport, Univerza v Ljubljani., Zavod RS za šolstvo, 2006, citirano 18.2.2009. Dostopno na svetovnem spletu: http://www.zrss.si/doc/SVZ\_EU Sasa Cecic Erpic-Osnove konstruktivizma.doc

Clark, D. *Performance, Learning, Leadership, & Knowledge*, citirano 18.2.2009. Dostopno na svetovnem spletu: http://www.nwlink.com/~donclark/

Cole, J., Foster, H., 2007. *Using Moodle: Teaching with the Popular Open Source Course Management System*, 2nd Edition, O'Reilly & associates.

Cohen, E., Cohen H. in Kondo P.1998-2008. *Funderstanding*, citirano 18.2.2009. Dostopno na svetovnem spletu: http://www.funderstanding.com/index.html

Forehand, M. 2005. *Bloom's taxonomy: Original and revised*. V M. Orey (Ed.), Emerging perspectives on learning, teaching, and technology. citirano 18.2.2009. Dostopno na svetovnem spletu: http://projects.coe.uga.edu/epltt/

Georgouli, K., Skalkidis, I., & Guerreiro, P. 2008. A Framework for Adopting LMS to Introduce e-Learning in a Traditional Course. *Educational Technology & Society*, 11 (2), 227-240.

Lapuh Bele, J, in Rugelj, J. 2007. "Blended learning - an opportunity to take the best of both world", Int. j.: emerg. technol. learn., 2007, 2 (3), 1-5.

Learning Theores. Wikibooks, 2009 , obnovljeno 11.2.2009, citirano 20.2.2009. Dostopno na svetovnem spletu: http://en.wikibooks.org/wiki/Learning\_Theories

Lim H. et al. 2007. "Validating E-learning factors affecting training effectiveness", International Journal of Information Management 27, 22–35.

Žerovnik, A. in Rrugelj, J. 2009. Vpeljava mešanega učenja, projektnega dela ter sodobnih konstruktivističnih prijemov poučevanja v pouk na fakulteta. Zbornik SIRIKT'09, Mednarodna konferenca-Splet izobraževanja in raziskovanja z IKT, Kranjska gora, 15-18 april 09, 771-777.

# **Moodle Wiki – orodje za podporo sodelovalnega dela študentov**

dr. Viktorija Sulčič Univerza na Primorskem, Fakulteta za management Koper viktorija.sulcic@fm-kp.si

#### *Povzetek*

*V prvem delu prispevka prikazujemo wiki, kot rešitev Spleta 2.0 na splošno ter njeno uporabo v izobraževanju. V nadaljevanju prispevka prikazujemo primer vključitve wikija, kot modula odprto kodnega sistema za upravljanje učnih vsebin Moodle, v izobraževalni proces za podporo sodelovalnega dela študentov. Prikaz uporabe wikija za podporo sodelovalnega dela zaključujemo z evalvacijo uvedbe, ki je pokazala, da je Moodle wiki, kljub svoji okrnjenosti v primerjavi z bolj izpopolnjenimi sistemi, kakršen je na primer Media wiki, uporaben in primeren za izvedbo številnih skupinskih in individualnih nalog.*

*Ključne besede: Moodle, wiki, sodelovalno delo*

### **1 Uvod**

Z vzpostavitvijo svetovnega spleta v začetku 90-ih prejšnjega stoletja je postal Internet dostopen širšim množicam. Njegovo širitev in lahkotnost uporabe je povečal razvoj t. i. Spleta 2.0, o katerem govorimo po letu 2004. Najbolj izpostavljena razlika med Spletom 2.0 in njegovim predhodnikom Spletom 1.0, ki sicer kot pojem ni nikoli obstajal (Whatis.com 2007), je večje sodelovanje med ponudniki vsebin ter uporabniki interneta. Pri Spletu 2.0 lahko vsak uporabnik interneta postane tudi ponudnik vsebin. Pojem Splet 2.0 je bolj tržni kot tehnološki pojem, pa čeprav se pogosto govori o tehnologijah Spleta 2.0. V bistvu pa gre pri Spletu 2.0 za drugačen način uporabe interneta in spletnih rešitev, predvsem pa za uporabo k uporabniku usmerjenim tehnologijam (Nass in Levitt 2007). Uporabniki postajajo snovalci vsebin, ki jih brez posebnih zahtevnih računalniških znanj sami objavljajo na internetu ter izmenjujejo z drugimi uporabniki. Splet 2.0 torej omogoča napredno uporabo internetne tehnologije in spletnih rešitev, kot so na primer spletni dnevniki (angl. blogs), wikiji, spletni viru (RSS) in družabni zaznamki (angl. social bookmarking) (Whatis.com 2007). Uporaba interneta postaja vedno bolj sodelovalna in interaktivna. Splet 2.0 je bil dobro sprejet tudi v poslovnih okoljih, saj sta na primer spletni dnevnik in wiki primerni rešitvi za urejanje in izmenjavo nestrukturiranih vsebin (prav tam) in podporo sodelovalnega dela. Spletni dnevniki niso več le domena posameznikov, saj spletne dnevnike danes piše vedno več podjetij.<sup>1</sup> Tudi wiki je med podjetji vedno bolj razširjen. Richardson (2006, 62) navaja podjetja, kot so Disney, McDonalds, Sony in BMW, ki wiki sisteme uporabljajo za upravljanje z dokumenti in informacijami. Razširjenost orodij Spleta 2.0, predvsem spletnih dnevnikov in wikijev, nas je vodila k vključevanju orodij Spleta 2.0 v izobraževalni proces študentov poslovne šole. Če želimo, da bodo diplomanti poslovnih šol poznali orodja Spleta 2.0, se morajo z njimi seznaniti že v času svojega študija. Glede na to, da si zapomnimo 90 % tistega, kar tudi sami naredimo (Dale 1969, 108), smo orodja Spleta 2.0 v izobraževalni proces vključili tako, da so študentje orodja spoznali prek praktične uporabe in ne samo prek študijskih gradiv. Pri študentih dodiplomskega in podiplomskega študija smo na takšen način v izvedbo predmeta uvedli orodje wiki. Glede na to, da se e-izobraževanje izvaja prek spletnega učnega okolja Moodle, smo v ta namen uporabili kar wiki dejavnost, ki jo ponuja Moodle.

S prispevkom želimo prikazati način uporabe wiki orodja za podporo sodelovalnega dela ter odzive študentov na uveden način dela. Takšen način dela smo uporabili pri izvedbi izbirnega predmeta dodiplomskega študija. Smo pa wiki uporabili tudi pri eni izmed obveznostih študentov obveznega predmeta dodiplomskega študija in pri izbirnem predmetu podiplomskega študija.

Z evalvacijo, ki smo jo izvedli ob koncu izvedbe predmeta smo želeli potrditi oziroma zavrniti naslednje trditve:

- wiki je primerno orodje za skupinsko delo in lahko nadomesti klasično skupinsko delo
- delo prek wikija izboljša sodelovanje med študenti in učiteljem
- wiki zaradi svoje preglednosti omogoča izdelavo kakovostnejših nalog.

Evalvacijo izvedbe predmeta smo izvedli s pomočjo spletnega vprašalnika, ki vključuje številna vprašanja zaprtega in odprtega tipa, vezana na različne metode in načine dela. V prispevku prikazujemo le podatke, ki so vezani na uporabo wikija. Podatke zbrane z vprašalnikom smo obdelali s pomočjo programa SPSS, različica 17.00 in jih v prispevku prikazujemo tabelarično in grafično.

## **2 Wiki na splošno**

### *2.1 Razvoj in razširjenost*

Pojem wiki, kot orodje za urejanje nestruktiranih podatkov, je prvi uvedel Ward Cunningham v letu 1995. Beseda izhaja iz havajščine, kjer »wiki-wiki« pomeni »hitro« (Richardson 2006, 59). Pojem odraža naravo wikija, saj orodje omogoča hitro urejanje vsebin. Najbolj poznano wiki okolje je nedvomno prosta enciklopedija Wikipedija<sup>2</sup> (angl. Wikipedia), ki omogoča vnos in spreminjanje vsebin enciklopedije vsakomur, od kjer koli in kadar koli. Ravno ta odprtost marsikomu vzbuja dvom o verodostojnosti vnesenih vsebin, saj vsebine dejansko lahko popravlja, dopolnjuje ali kakor koli spreminja kdor koli. Alex Halavais, profesor iz ameriške univerze v Buffalu, je 2004 v angleško Wikipedijo namensko vstavil 13 napačnih navedb ter sledil spremembam. Zanimivo je, da so bile vse napake odpravljene v nekaj urah (Richardson 2006, 61). Prav odzivnost je ena izmed zanimivih značilnosti Wikipedije. Richardson (2006, 61) navaja primer cunamija iz leta 2004. Prve besede o katastrofi so bile omenjene le 9 ur po nesreči. V naslednjih 24 urah je bil zapis o nesreči popravljen 400 krat in se je iz začetnih 76 besed povečal na 3.000 besed. Besedilo je bilo obogateno še s slikami in video posnetki. V 48 urah po prvem zapisu je bila objava dopolnjena 1.200 krat in besedilo se je povečalo na 6.500 besed. Na večjo verodostojnost podatkov Wikipedije bo mogoče vplivala primerjava med Wikipedijo in enciklopedijo Britannica, ki jo je decembra 2005 opravila revija Nature (Giles 2005). Pri preverjanju 43 vnosov v obeh enciklopedijah so opazili le malo razlik. Osnovni princip Wikipedije temelji na tem, da smo posamezniki močnejši in bolj pametni, če delujemo skupaj. Vsi skupaj opazujemo nove zapise in kot veliki brat vršimo nadzor, popravljamo, dopolnjujemo in tako je vsak zapis proizvod nas vseh oziroma najbolje, kar lahko skupaj naredimo (Richardson 2006, 61). Temu pravimo modrost množic. Zanimivo je, da vsebine dopolnjujejo in spreminjajo ljudje, ki se medsebojno sploh ne poznajo. Noben posameznik ali manjša skupina ljudi ne bi bila sposobna v tako kratkem času zbrati toliko vsebin, kot jih zberejo uporabniki Wikipedije.

Število vnosov v Wikipediji dnevno narašča. Tako je imela angleška Wikipedija konec februarja 2009 2.762.158 vnosov (25. 2. 2009) ter več kot 9 milijonov registriranih uporabnikov. Slovenci imamo Wikipedijo od marca 2002. V tem času je nastalo 71.952 prispevkov<sup>3</sup> (25. 2. 3009). Slovensko Wikipedijo obiskuje 35.311 registriranih uporabnikov.

Čeprav je wiki poznan predvsem preko Wikipedije, pa je v svetu poznanih kar nekaj drugih wikijev<sup>4</sup> – slovar, knjige, novice, pregovori itn. Kot smo omenili v uvodu wikije uporabljajo tudi številna podjetja, in sicer povsod tam, kjer potrebujejo orodje za urejanje nestrukturiranih in nestandardiziranih podatkov. Wiki sistem uporablja tudi Center odprte kode Slovenije (COKS<sup>5</sup>) za prikaz odprto-kodnih rešitev, med drugim tudi informacije o Moodlu<sup>6</sup>.

Večina wikijev je odprta široki javnosti. Obstajajo pa tudi wiki orodja, ki so odprta le ožjemu krogu uporabnikov. Za uporabo wikija imamo na razpolago več kot 100 orodij<sup>7</sup>, večina je odprto-kodnih rešitev. Najbolj znan wiki sistem je nedvomno MediaWiki<sup>8</sup>, ki ga uporablja tudi Wikipedija.

# *2.2 Wiki v izobraževanju*

Verodostojno podatkov Wikipedije skrbi tudi učitelje na vseh nivojih izobraževanja. Učitelji študentom običajno svetujemo, da Wikipedijo uporabijo le kot izhodišče za nadaljnjo raziskavo, ne pa kot edini vir. Seveda je na nižjih nivojih izobraževanja Wikipedija lahko primernejši učni vir. Ne glede na nivo izobraževanja, pa lahko na primer Wikipedijo oziroma njene zapise vključimo v izobraževalni proces na način, da učeči s pomočjo drugih virov (na primer učbenikov, skript in drugih spletnih in tiskanih virov) preverijo, ali navedbe v Wikipediji držijo, ali ne, in Wikipedijine zapise ustrezno dopolnijo. Na takšen način učeče navajamo h kritični presoji uporabljenih virov. Učeči lahko v Wikipediji objavijo rezultate svojega raziskovalnega dela in tako prispevajo k bogatenju wiki zapisov. Richardson (2006, 65) učiteljem priporoča, naj učečim pustijo več avtonomije pri urejanju wikija, saj bodo vsebine tako boljše. Učeči namreč lahko sami vršijo nadzor nad vsebinami. Pri urejanju wikija se učeči ne učijo le kako objaviti vsebino, temveč tudi kako razvijati in uporabljati spretnosti za delo v skupini, argumentirati zapise ter spodbijati delo drugih. Učeči tako začnejo učiti en drugega (Richardson 2006, 65).

Wiki lahko postane nadomestilo za šolske učbenike. V ameriški zvezni državi Kalifornija naj bi prek projekta COSTP (angl. California Open Source Textbook Project), s katerim bi v šole pripeljali učbenike, ki temeljijo na odprto-kodnih rešitvah, kakršna je Wikipedija, prihranili letno 4.000 mio USD.<sup>9</sup> Projekt je namenjen predvsem do univerzitetnemu izobraževanju (t. i. K-12 izobraževanje). Veliko prosto dostopnih knjig prek wiki sistema je dostopno tudi prek Wikibooks<sup>10</sup>. Takšen prost dostop do učnih vsebin je posebej zanimiv za manj razvite države, čeprav se pri tem srečamo z jezikovnimi ovirami, saj je večina prosto dostopnih knjig v angleščini.

In ne nazadnje, predstavlja uporaba wikija v izobraževalnem procesu dober način, da učeče seznanimo s konceptom odprte kode, skupinskega sodelovanja, odnosa do idej drugih, intelektualne lastnine in javnega dobrega (Richardson 2006, 67).

Wikiji lahko v šoli uporabljajo tudi na drugih področjih – za podporo sodelovalnega dela med učitelji in zaposlenimi. Ustvarjanje vsebin na wikiju je tako demokratični proces nastajanja znanja.

V nadaljevanju bomo predstavili izkušnje z uporabo Moodle wikija, ki ga lahko uporabljamo na različne načine (Cole in Foster 2007, 165–166), na primer za podporo skupinskega dela pri pripravi zapiskov predavanj, vodenju projekta, možganskih nevihtah (angl. brainstorming) ali pripravi prispevkov za objavo v drugih wikijih – na primer v Wikipediji.

# **3 Moodle Wiki pri skupinskem delu**

# *3.1 Skupinsko delo študentov*

Moodle, kot sistem za upravljanje učnih vsebin (ang. LMS – Learning Management System), uporabljamo na Fakulteti za management, Univerze na Primorskem (v nadaljevanju FM), od študijskega leta 2003/2004, ko smo z e-izobraževanjem začeli eksperimentirati pri izbirnem predmetu Digitalna ekonomija in e-poslovanje. Z bolonjsko prenovo visokošolskega strokovnega študijskega programa in uvedbo 1. bolonjske stopnje na univerzitetnem študiju, se predmet izvaja pod imenom E-poslovanje. Zaradi narave predmeta je predmet nadvse primeren za e-izvedbo. Še pred uporabo e-učilnice, kot na FM imenujemo Moodle okolje, so študentje pri predmetu izdelovali skupinske tedenske naloge, ki so jih učitelju pošiljali prek epošte. Priprava takšnih nalog poteka na različne načine. Študentje si lahko obveznosti razdelijo v klasični učilnici in jih potem opravljajo individualno doma. Samostojno pripravljene prispevke kasneje skupina kot celota uskladi, ali pa to naredi eden ali dva študenta v imenu skupine. Skupinsko delo je lahko zasnovano tudi tako, da se tedensko določi vodja skupine, ki prispevke posameznikov povzame in pripravi končno različico naloge. Dogodi se tudi, da posamezni član skupine svojega dela ne opravi in njegove obveznosti nadomestijo preostali člani ali vodja skupine. Študentje lahko skupinske naloge pripravijo tudi tako, da naloga nastaja ob sočasni prisotnosti vseh študentov v klasični učilnici. Pri takšnem načinu dela sta se pokazali vsaj dve pomanjkljivosti:

- možnost prikrivanja neaktivnih študentov, saj se je med člani skupine pogosti ustvari lažna solidarnost. Redkokdaj člani skupine učitelju najavijo neaktivne ali manj aktivne študente, ki niso prispevali k skupinskemu delu in
- možne težave s pošilianjem in prejemanje e-pošte študentie so trdili, da so nalogo po e-pošti poslali, učitelj pa naloge ni dobil, ali pa so študentje nalogo poslali prepozno.

Zaradi navedenih pomanjkljivosti smo začeli razmišljati o drugačni podpori skupinskega dela. Priprava nalog je potekala prek diskusijskega foruma v Moodlu, tako da je imel učitelj pregled nad potekom diskusije – z vsebinskega vidika in z vidika udeležencev. Eden izmed članov skupine je nato tedensko diskusijo povzel in jo oddal v forum kot povzetek ali pa pod dejavnost *Naloge*. Glede na to, da je imel učitelj pregled nad potekom diskusije, neaktivni študentje niso prejeli ocene (točk). O takšnem načinu ocenjevanja so bili študentje seveda obveščeni pred pričetkom izvedbe predmeta, tako da večjih težav ni bilo. Pri skupinskem delu prek diskusijskih forumov se je pojavila težava manjše preglednosti, ki jo je povzročilo večje število objav na forumu, pa tudi odpiranje vedno novih in novih objav. Težave je imel učitelj, ki je želel slediti diskusiji, pa tudi študentje, predvsem študent (vodja skupine), ki je tedensko diskusijo povzel v nalogo za oddajo. Zato smo začeli iskali rešitve, ki bi to nepreglednost odpravile. V študijskem letu 2007/2008, ko smo uporabljali Moodle različico 1.6.5, smo se odločili za uporabo wiki modula, ki ga je takratni Moodle omogočal. Wikiju v različici 1.6.5 bi očitali predvsem to, da ko je wiki strani sočasno urejalo več študentov, je sistem shranil le spremembe študenta, ki je svoje spremembe shranil prvi. Vse ostale spremembe drugih študentov pa niso bile shranjene. Problem je bi v tem, da študentje, ki so dokument sočasno urejali sploh niso prejeli obvestila, da je določen dokument trenutno odprt. V študijskem letu 2008/2009 smo namestili Moodle 1.9.4, ki vsebuje izboljšano različico wiki modula, predvsem blokado urejanja wiki strani, ko jo ureja eden izmed uporabnikov – študentov ali učiteljev (slika 5). Nezmožnost sočasnega urejanja iste strani, kot je na primer možno pri Google dokumentih, je trenutno ena izmed večjih ovir za intenzivnejšo uporabo Moodle wikija v praksi.

### *3.2 Uvedba Moodle wikija med študente poslovne šole*

Pred prvo uporabo Moodle wikija (v nadaljevanju wiki), smo pripravili pisna navodila za uporabo wikija, ki so vsebovala številne zaslonske zglede. Poudarek smo dali predvsem na uporabo pravilne sintakse. Poleg pisnih navodil smo posneli še video in avdio vodič (angl. screencast), kjer smo prikazali osnove urejanja wiki strani. Kratek uvod v urejanje strani smo v preteklem študijskem letu pokazali tudi na prvem predavanju oziroma na prvem srečanju v živo, ko predmete izvajamo le online. V študijskem letu 2008/2009 smo pri posameznih predmetih preskočili predstavitev urejanja wikija, saj smo študente želeli vzpodbuditi k samostojnemu delu in k samoiniciativnosti.

Wiki smo v študijskem letu 2007/2008 in 2008/2009 uporabili pri treh dodiplomskih predmetih – Poslovna informatika, E-poslovanje in E-izobraževanje ter pri predmetu Management e-izobraževanja, ki se izvaja na podiplomskem študiju. Pri e-poslovanju smo wiki uporabili za pripravo skupinskih nalog, pri ostalih predmetih pa za predstavitve skupin ali posameznih študentov. V vseh primerih smo v wikiju nastavili prvo stran in s tem študentom olajšali začetek (slika 1).

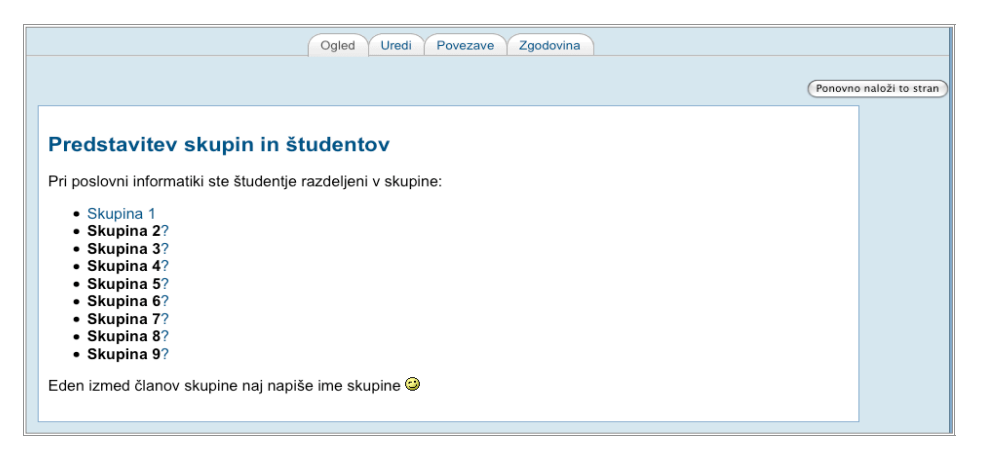

Slika 1: Prikaz zgleda prve strani wikija

Študentom je s klikom na znak »?« veliko lažje začeti urejati svojo prvo wiki stran kot pa da bi morali takoj na začetku razmišljati o uporabi sintakse za vstavljanje povezav. Po prvo nastalem dokumentu so se študentje opogumili in sami nadaljevali z ustvarjenjem novih wiki strani. Iz slike 1 je razvidno, da je Skupina 1 že pričela z urejanjem svoje wiki strani (na besedi Skupina 1 je že vstavljena povezava), medtem ko imajo ostale skupine še neobstoječe strani (znak »?« ob imenu skupine). Na sliki 2 prikazujemo urejanje strani Skupine 1, predvsem pa preprosto sintakso za vstavljanje povezav na nove wiki strani.

| Uredi to stran 'Skupina 1'                                                                                     |  |  |  |  |
|----------------------------------------------------------------------------------------------------|--|--|--|--|
| Poskusite ne preveč skrbeti zaradi oblikovanja, vedno ga lahko izboljšate pozneje.                             |  |  |  |  |
| <b>B</b> $I$ <b>U</b> $S$ $\mid$ $x_2$ $x^2$ <b>B</b> )<br>Jezik $\div$<br>ဟဂ<br>÷<br>÷<br>1(8pt)<br>Trebuchet |  |  |  |  |
| <b>  言言言  MM 旧田住宿  「სใบ   一 よ∞ ※ ∞    図 ⊞ ◎ ◎ p    ☆  </b> ◇<br>匢                                              |  |  |  |  |
| V skupini 1 smo:                                                                                               |  |  |  |  |
| • [Mojca Pokraculja]                                                                                           |  |  |  |  |
| • [Martin Krpan]                                                                                               |  |  |  |  |
| • [Peter Klepec]                                                                                               |  |  |  |  |

Slika 2: Wiki v urejevalniku

Študentje z urejanjem wiki strani običajno nimajo težav, saj je urejevalnik enostaven. Orodna vrstica je podobna vrstici, ki jo študentje poznajo iz običajnih urejevalnikov besedil. Študentje lahko besedilo poljubno urejajo in oblikujejo, vstavljajo povezave in slike. Ustvarjanje novih wiki strani je enostavno – ime nove strani vstavimo med dva oglata oklepaja. Na primer zapis [Martin Krpan] bo ustvaril stran z imenom Martin Krpan, oziroma v primeru, da stran s takšnim imenom že obstaja, vstavil povezavo nanjo. Slovenski jezik ima zaradi sklanjatev kar nekaj posebnosti, na katere moramo paziti, ko želimo besede sklanjati. Tako v oklepaju najprej navedemo besedo, na katero želimo vstaviti povezavo, za znakom »|« pa še ime wiki strani (primer na sliki 3). Zapis, ki je razviden iz slike 3 bo ustvaril zapis »Sem Mojca, Martinova sošolka«, pri čemer bo za besedo Martinova vzpostavljena povezava na wiki stran z imenom Martin Krpan.

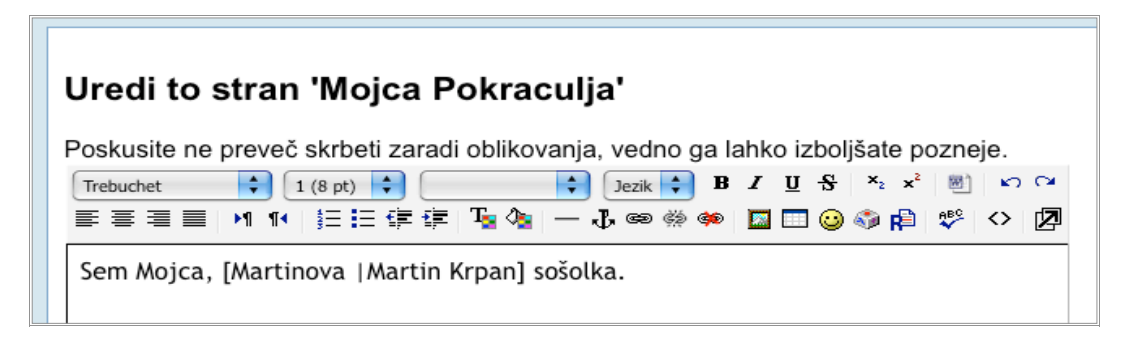

Slika 3: Sklanjatve v wiki dokumentih

Poznavanje osnovne sintakse za urejanje dokumentov študentom omogoča oblikovanje številnih medsebojno povezanih dokumentov. Študentje, ki jim HTML jezik ni tuj, lahko dokumente urejajo tudi prek HTML urejevalnika (ikona  $\Diamond$ ), ali pa stran uredijo v poljubnem programu za urejanje spletnih strani in nato HTML kodo prenesejo v okno Moodle wikija.

# *3.3 Skupinsko delo v Moodle wikiju*

Pri izbirnem predmetu e-poslovanje se študentje prek dejavnosti *Možnosti* razvrstijo v 4 članske skupine, v katere jih potem še ročno razporedi učitelj. Študentje vseh 6 nalog opravijo prek interneta v t. i. ločenih skupinah – delo ene skupine je drugim skupinam nevidno. Tudi sam wiki je nastavljen na ločene skupine. Takšna ločitev učitelju olajša pregled nad delom skupin, študentje pa se lahko usmerijo na svoje dejavnosti.

V wikiju študentom pripravimo oporne točke za vse naloge, ki jih bodo morali pri predmetu opraviti. Seveda študentje sproti prejmejo za vsako nalogo še podrobnejša navodila.

Za vsako skupino pripravimo lastno prvo stran. Na sliki 4 prikazujemo primer opisa prvih treh nalog v urejevalniku. Tako kot pri individualnih predstavitvah (slika 1) takšen pristop študentom olajšamo začetno urejanje.

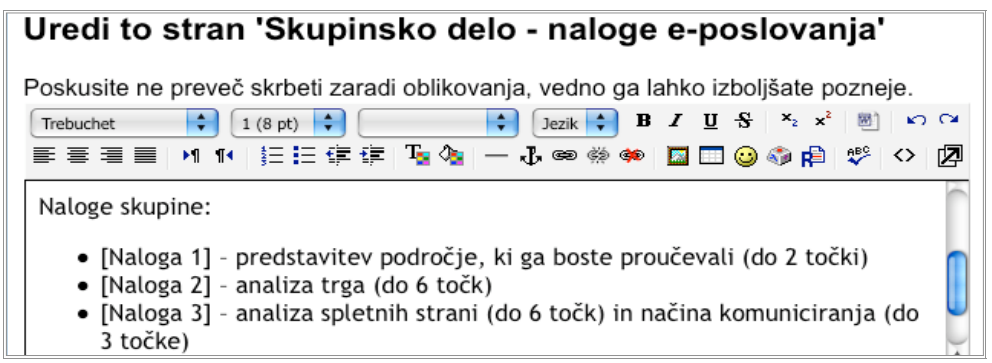

Slika 4: Wiki za podporo skupinske izdelave nalog

Študente vzpodbudimo, da wiki uporabijo za pisanje osnutkov bodoče naloge, saj wiki omogoča, da se vnosi kadarkoli popravijo in dopolnjeno. Ta značilnost wikija je bila pri študentih zelo dobro sprejeta, predvsem zaradi odziva učitelja. Učitelj ima namreč sproten pregled nad tem kako naloga nastaja in študente lahko sproti usmerja in jim svetuje, kako naloge izboljšati oziroma jih opozarja, če so študentje pri svojem delu zašli, oziroma se oddaljujejo od navodil. Poleg tega ima učitelj v vsakem trenutku vpogled v prispevke posameznih študentov – preko zavihka *Zgodovina* v wikiju ali preko *Poročil* predmeta, kjer lahko poiščemo dejavnosti cele skupine, ali pa le dejavnost posameznega študenta. Poročila seveda omogočajo tudi druge preglede povezane z dejavnostjo študentov. Na ta način učitelj lahko spremlja aktivnost oziroma neaktivnost posameznih članov skupine in to upošteva pri motivaciji študentov in seveda pri ocenjevanju.

Kljub navedenim prednostim, pa ima wiki v različici 1.9.4 še vedno tudi pomanjkljivosti, predvsem:

- Wiki še vedno ne omogoča sočasnega urejanja istega dokumenta več uporabnikom.
- Wiki ne vključuje možnosti ocenjevanja, zato ocene vnašamo prek dejavnosti *Naloga brez povezave*.

## *3.4 Mnenja študentov*

Vsako izvedbo predmeta poglobljeno evalviramo na osnovi podatkov zbranih z e-anketo, ki jo študentje izpolnjujejo v zadnjem tednu izvedbe predmeta. Za študente izbirnega predmeta eposlovanje smo v anketo o izvedbi predmeta vključili tudi vprašanja, ki se nanašajo na uporabo wikija, kot smo ga predstavili v poglavju **Error! Reference source not found.**. V študijskem letu 2007/2008 je pri predmetu sodelovalo 56 študentov (83,9 % odziv na anketo), v študijskem letu 2008/2009 pa 60 študentov (81,7 % odzivov).

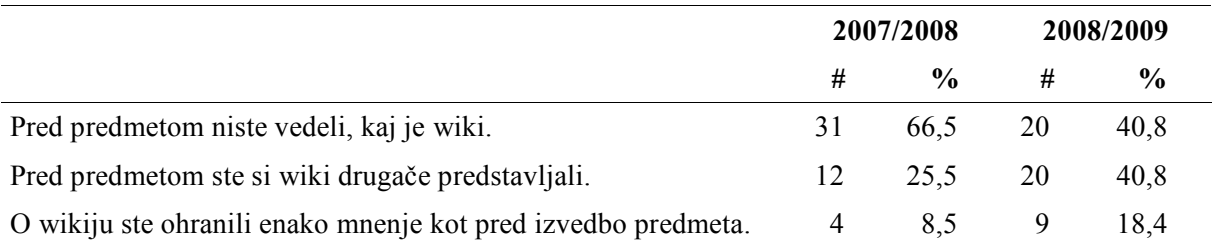

### Preglednica 1: Poznavanje wikija

V študijskem letu 2008/2009 se je delež študentov, ki wikija pred izvedbo predmeta ni poznal iz 66,5 % zmanjšal na 40,8 % (preglednica 1).

V letošnjem študijskem letu več študentov (73,5 %) meni, da wiki olajša skupinsko delo – v 2007/2008 66,0 % (preglednica 2), kar je najbrž posledica izboljšav wikija, predvsem odpravi težav z izgubo podatkov ob sočasnem urejanju istega dokumenta več študentov, kar je med študenti preteklega študijskega leta povzročilo veliko nejevolje.

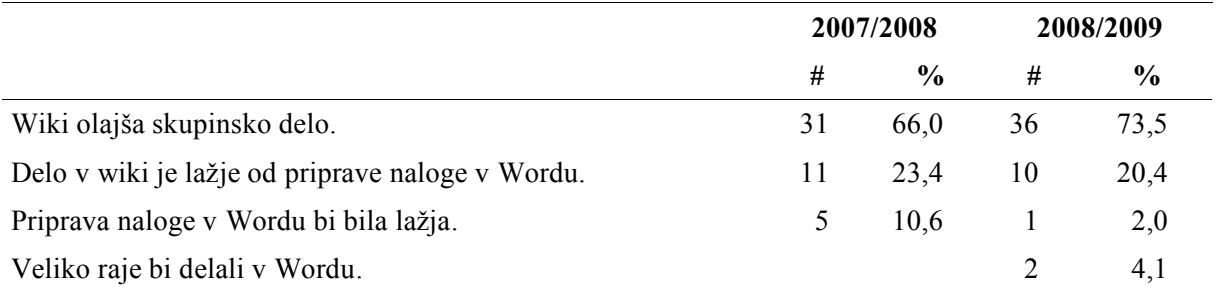

# Preglednica 2: Primernost wikija za pripravo in oddajo skupinskih nalog

Uporaba wikija je bila osrednja dejavnost študentov pri predmetu, saj so študentje prek wikija pripravljali vse z učnim načrtom predvidene naloge. Večina študentov obeh generacij (80,9 % oziroma 81,6 %) (preglednica 3) meni, da je wiki primerna dejavnost za študente eposlovanja. Nihče od študentov pa ne meni, da bi wiki ne bi bila primerna dejavnost, ali pa da bi bila za študente prezahtevna dejavnost.

### Preglednica 3: Primernost wikija za predmet e-poslovanja

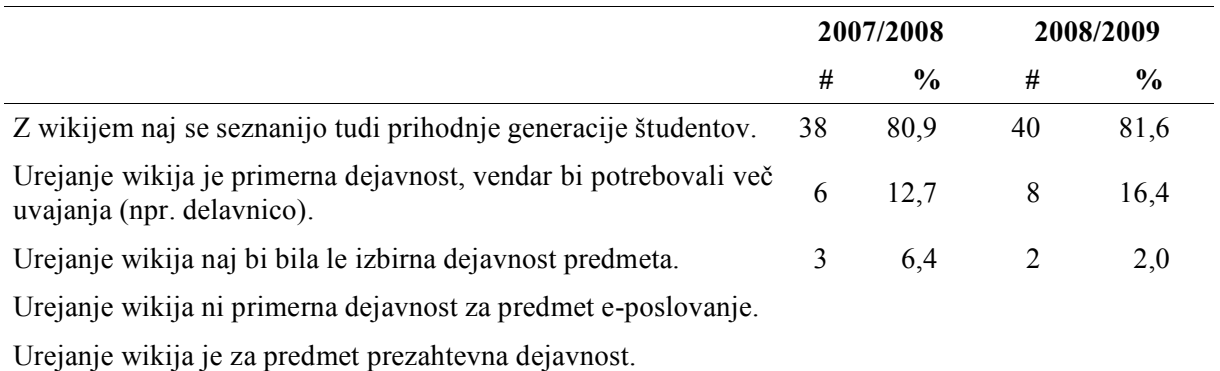

Poleg same vsebine nalog, so se študentje ukvarjali tudi z obliko wiki strani. Študentje so na strani posameznih nalog dodajali številne povezave na novo ustvarjene wiki strani in tudi povezave na splet. Vstavljali so tudi slike, pa čeprav je vstavljanje slik v wikiju za študente nekoliko nerodno. Študentje namreč ne morejo naložiti slike neposredno iz svojega računalnika; v wiki lahko vstavijo le sliko, ki je dostopna prek interneta. Študentje so besedilo oblikovali tudi s pomočjo tabel ter tako ustvarili zanimive in lepe strani.

S končno podobo skupinskega wikija so bili študentje tudi sami zadovoljni, saj so zadovoljstvo s končno podobo, na 5-stopenjski lestvici (5=zelo zadovoljni, 1=nezadovoljni) v študijskem letu 2007/2008 ocenili s povprečno oceno 4,2 (SD= 0,9, 95 % interval zaupanja 4,0–4,4), v študijskem letu 2008/2009 pa z oceno 4,3 (SD=0,7, 95 % interval zaupanja 4,1– 4,5).

Študentje obeh generacij (2007/2008 in 2008/2009) so kot pozitivno lastnost wikija izpostavili možnost nenehnega dopolnjevanja napisanega – vsak študent je namreč nalogo stalno dopolnjeval in izboljševal. Pohvaljena je bila tudi preglednost in preprost način uporabe.

Pripombe so študentje dali na nalaganje slik, saj mora biti slika obstajati na spletu. In seveda so se študentje 2007/2008 pritoževali na že omenjene težave z izgubo podatkov, če je wiki stran urejal kolega in jo shranil pred ostalimi. Pri izboljšani različici wikija v različici 1.9.4 pa so pripombe letele na nezmožnost urejanja wiki strani, če je le-to urejal kolega. Je pa to obvestilo pozitivno vplivalo na varovanje vnosov, saj ni prihajalo do izgubljenih podatkov.

To stran trenutno ureja Pika Nogavička. Oseba je urejanje pričela ob ponedeljek, 20. april 2009, 20:24 in ima okno še vedno odprto ob ponedeljek, 20. april 2009, 20:24.

Pred urejanjem te strani boste morali počakati, da oseba zaključi svoje delo na strani.

Lahko prekličete zaporo urejanja tega uporabnika, vendar pa to lahko pomeni izgubo podatkov za tega uporabnika! Prosimo, postopajte pazljivo. (Preklic zapore)

Slika 5: Obvestilo o urejanju wiki strani

## **4 Sklepno razmišljanje**

Pozitivne izkušnje z uporabo wikija tako s strani učitelja kot s strani študentov vplivajo na to, da wiki, kot orodje za urejanje nestrukturiranih vsebin, pri izbirnem predmetu uporabljamo že 2. leto ter da smo njegovo uporabo razširili tudi na druge predmete. Širitev uporabe gre predvsem na račun tega, da je Moodle wiki mogoče uporabljati za določen krog uporabnikov – na primer za študente predmeta, ali celo samo za študentje posamezne skupine pri predmetu. S tako omejeno uporabo študentje pišejo bolj sproščeno.

Analiza podatkov zbranih z anketo ob koncu izvedbe predmeta je pokazala, da lahko potrdimo vse tri trditve postavljene v uvodu in sicer, da je wiki je primerno orodje za skupinsko delo in lahko nadomesti klasično skupinsko delo – takega mnenja je več kot 80 % anketiranih študentov, da delo prek wikija izboljša sodelovanje med študenti in učiteljem in, da wiki, ob predpostavki, da učitelj sproti pregleduje naloge in študente usmerja k izboljšavi nalog, omogoča izdelavo kakovostnejših nalog.

Po 2-letnih izkušnjah z uporabo wikija, lahko trdimo, da je wiki odlično orodje za podporo skupinskega dela, saj uspešno rešuje v prispevku predstavljene pomanjkljivosti klasično izvedenega skupinskega dela študentov, tako z vidika vsebine kot aktivnosti posameznikov. Odkrivanje neaktivnih članov skupine je bila s strani študentov sprejeto z olajšanjem in odobravanjem.

Za širšo uporabo wikija v izobraževalnem delu bi razvijalci Moodla morali izboljšati uporabniški vmesnik, predvsem pa omogočiti sočasno urejanje wiki strani po zgledu Goodle dokumentov. Prav tako bi bila dobrodošla funkcionalnost ocenjevanja wiki vnosov.

## **Literatura**

Cole, Jason, and Helen Foster. 2007. *Using Moodle: Teaching with the Popular Open Source Course Management System*. 2nd ed. O'Reilly Media, Inc., November 15.

- Dale, Edgar. 1969. Audiovisual Methods in Teaching. Third Edition. Holt, Rinehart and Winston, Inc., 383 Madison Avenue, New York, N. Y. 10017 (\$11.95). ERIC.
- Giles, Jim. 2005. Special Report Internet encyclopaedias go head to head. *Nature*, December.
- Nass, Gilad, and Mark Levitt. 2007. Web 2.0 Benefits the Enterprise, white paper. http://whatis.bitpipe.com/detail/RES/1188343216\_37.html?src=wis\_200710&asrc=wi s\_200710.
- Richardson, Will. 2006. *Blogs, Wikis, Podcasts, and Other Powerful Web Tools for Classrooms*. Corwin Press, March 6.
- Whatis.com: Web 2.0, Dostopno: http://whatis.techtarget.com/definition/0,,sid9\_gci1169528,00.html (19. 11. 2007).

Opombe

<u>.</u>

- 1 Http://www.asia.socialtext.net/bizblogs/index.cgi
- 2 Http://www.wikipedia.org/
- 3 Http://sl.wikipedia.org/wiki/Glavna\_stran
- 4 Http://meta.wikimedia.org/wiki/Wikimedia\_News#Wikipedias
- 5 Http://www.coks.si/
- 6 Http://www.coks.si/index.php5/Moodle\_LMS
- 7 Http://en.wikipedia.org/wiki/List\_of\_wiki\_software
- 8 Http://en.wikipedia.org/wiki/MediaWiki
- 9 Http://www.opensourcetext.org/index.htm
- 10 Http://en.wikibooks.org/wiki/Main\_Page

# **Developing New Literacies in E-learning**

dr. Annmarie Gorenc Zoran Visokošolsko središče Novo mesto, Visoka šola za upravljanje in poslovanje gorenczo@mail.usf.edu

> dr. Iona Sarieva Sophia University, Sophia, Bolgaria isarieva@cas.usf.edu

dr. Jasmina Starc Visokošolsko središče Novo mesto, Visoka šola za upravljanje in poslovanje jasmina.starc@guest.arnes.si

### *Abstract*

*This article aims to address issues related to good practices for inclusion of courseware in tertiary language studies. This inclusion is approached from the perspective of developing new literacies in the process of learners' interaction with technology. Based on current research findings and the current pilot study, strategies are proposed in building a foreign language curriculum that utilizes technology and provide specific recommendations to be considered when including Moodle for web-enhanced language learning courses. These recommendations are informed both by SLA and new literacies theory and from the survey results conducted among students who took web-enhanced course delivered via Moodle.* 

*Keywords: strategies, e-communication, communities of practice, courseware.* 

### **1 Introduction**

During the past several decades, the field of second language acquisition has progressed in such a manner that we cannot be concerned simply with whether technology should be used or whether it is effective. Rather our concerns should be about *how* technology should be used. It is of vital importance to have a clear understanding of how the skills developed in computer-enhanced classes meet the expectations and the requirements of the  $21<sup>st</sup>$  century society, in what ways computers can support learning, and what strategies should be considered when technology is integrated in the learning process. This paper aims to view the inclusion of technology into the language learning process within the framework of new literacies and effective SLA practices.

## *1.1 Computers in Education: A New Literacies Perspective*

The implementation of new technologies in education is a complex process in which our understanding of literacy practices is reshaped. The interrelation of technology and literacy is not new, technology and literacy have always been in constant interaction influencing each other (Leu & Donald 2000). The contemporary views on literacy place it within the sociohistorical context in which the literacy practices evolve, and are taught, acquired, and applied (Simpson, 2005; Warschauer, 1999).

Leu & Donald  $(2000)$  point out the importance of the fact that in the 21st century, the society has entered a stage "of rapid and continuous change in the forms and functions of literacy. Today, changing technologies for information and communication and changing envisionments for their use rapidly and continuously redefine the nature of literacy" (Leu & Donald, 2000, 53). Moreover, today literacy is viewed as a discourse that reaches beyond the ability to read and write; rather it is related, as other discourses are, to the ways people choose to communicate with each other, express their deeds, and social group associations, their styles, and interests. Technology changed our understanding of key concepts related to literacy such as authorship, audience, and artifacts.

Inevitably, the technology reached the classroom. Thus, the better understanding of the fast emerging new literacy forms and the way these forms should be implemented and used in the learning process is needed in order to assure the productive inclusion of the new technologies into the educational practices.

Researchers and practitioners point out that the modern pedagogical practices should aim for the development of literacies that are coherent with the societal transformations. They should support learners in the process in fulfilling their goals and dreams (Kasper, 2000; Warschauer, 1999) as well as preparing them for new literacy technologies in the workplace.

### *1.2 Computer Assisted Language Learning: theory and practice*

Much of the research on second language acquisition also has begun to influence the area of computer-assisted language learning (CALL) and other technological environments (Chapelle, 2001). Doughty (1987) provided possible theoretical orientations to CALL, and Chun (1994) was one of the first to examine foreign language learning and CALL using discourse analysis within SLA. Currently, much of the CALL research has focused on the effects of using technology and how language learners interact with certain technologies to support language development (Chapelle, 2001). Even though there is some common ground on what learning should look like in technology-enhanced environments, research on the effectiveness of technology has shown mixed results, from statistically significant gains to nonstatistically significant gains (Milken Exchange, 1999). Similar results are relevant within the field of computer-assisted language learning research. Pusack and Otto (1997) argue that there are few areas of SLA theory and research that do not impact the development and use of multiple forms of media in foreign language teaching. However, they continue that seldom do theorists and methodologists reflect on the changes that multiple media have made to the way instruction is delivered. They further argue that the value of instruction, role of grammar instruction, and error correction, as well as the impact of accurate speech development are all issues within SLA theory and are applicable within multiple forms of media in foreign language instruction.

Researchers in the field of instructional technology (Reigluth, 1999) and second language acquisition contend that when affordances and benefits are interconnected within the whole philosophy and the whole curriculum, then certain gains will be evident. In the SLA, ESL, and learning theory literature, research repeatedly points to eight conditions that when present in the

language learning environment, in some form and in some amount, seem to support optimal classroom learning. Egbert and Hanson-Smith (1999) suggest that in an ideal environment eight principles of optimal learning also should be used in computer-assisted language learning. These principles are: (a) learners having the opportunity for interaction and negotiation of feedback; (b) learners are provided with appropriate time and feedback; (c) learners autonomy is supported; (d) learners possess ideal levels of stress/anxiety; (e) learners interact in the target language; (f) learners are guided through a mindful process; (g) learners work with authentic tasks; and (h) learners have opportunities for varied and target language output. As can be seen from the eight conditions for language learning, certain factors (e.g., opportunities for feedback, learners' autonomy, ideal levels of stress) are required to support effective and successful language learning experiences (Pica, 1996). Research further shows that if CALL is appropriately integrated into the curriculum, the language learning experience can accomplish the following: (a) support experiential learning; (b) give students practice in a variety of modes; (c) provide effective feedback to learners; (d) enable pair and group work; (e) promote exploratory and global learning; (f) enhance student achievement; (g) provide access to authentic materials; (h) facilitate greater interaction; (i) individualize instruction; (j) provide multiple sources of information; and (k) motivate learners (Warshauer & Healy, 1998).

Furthermore, Pusack and Otto (1997) conceptualized the following attributes of multiple forms of media (multimedia) and technology integration: (a) The combination of multiple media; (b) control; and (c) interactivity. Usage of multimedia (e.g., text, motion video, photo images, sound, graphics) controlled via computer, complements Pusack and Otto's (1997) philosophy of language learning through its potential to enhance students' learning experiences. Using multiple forms of media also is known as Technology-Enhanced-Language-Learning (TELL), a term used to incorporate not only CALL, but also all other usages of technology for language teaching (Bush, 1997). While interacting with multiple forms of media (hereafter mentioned as multimedia), students can become more motivated to engage with more complex issues than with simple drill and skill. Students engage more by interacting with interactive programs and authentic material.

Multimedia support contextualized learning to prepare students to apply what they have learned in an appropriate context. However, the use of authentic material might lead to great frustration and little benefit if no additional support is provided (Pusack & Otto, 1997). Tasks need to be supported in accordance with students' levels of proficiency (Chapelle, 2001; Omaggio-Hadley, 2001) and developmental levels, and build on experiences and knowledge that the students already possess. In other words, teachers need to build on students' schema. TELL, if appropriately chosen, can be a suitable platform for using authentic material, and build on language learning bridging students' control over the program with other systems.

A further factor when utilizing technology within foreign language classrooms is the evaluation of tasks, curricula, and activities of computer-assisted language learning (Chapelle, 2001). They should be assessed based on the language learners potential, learner's fit, meaning focus, authenticity, impact, and practicality. This is also supported by task-based research with learnerlearner dyads within online synchronous environments, as found by Pellettieri (2000). Therefore, when integrating technology into the foreign language classroom, the attributes of technology need to be evaluated as well as the task. When developing tasks (or curricular activities) the following questions should be asked regarding: (a) learning potential**:** Do task conditions present

sufficient opportunity for beneficial focus on form? (b) learner fit: Is the difficulty level of the targeted linguistic forms appropriate? (c) meaning focus*:* Is the attention of learners directed primarily toward the meaning of language? (d) authenticity: Will learners be able to see the connection between the CALL task and tasks outside the world? (e) impact*:* Will learners learn more about the target language and about strategies for language learning through the use of the task? and (f) practicality: Are there sufficient resources for the task to proceed? (Chapelle, 2001).

Technology enhanced language learning gives control to teacher and learner over the pace of materials. However, students may not choose the appropriate strategies for effective learning if it is structured as an independent task (Pusack & Otto, 1997). This is especially more true with lowability students and students with insufficient background experience, or if complex tasks are presented without support. In other words, teachers need to specify clearly defined tasks while interacting with materials (Omaggio-Hadley, 2001; Pusack & Otto, 1997).

Another characteristic of technology is in its interactivity. When utilizing technology there are many factors to consider: navigation, user interface design, lesson architecture, task formats, and student inputs. Technology should be integrated beginning with an epistemological analysis of knowledge and building a framework for interactions and activities that reflect such an analysis (Gay & Mazur, 1989). Thus, such a framework leads to the optimal design of foreign language learning building on learners' proficiency levels of both technology and the target language, as well as underpinning technology with theoretical understandings. As such, for the purposes of the current review, the current discussion on utilizing technology is essential because a task needs to be evaluated for appropriateness and fit (Chapelle, 2001), appropriately structured (Pusack & Otto, 1997), and use technology that is methodologically and theoretically based (Gay & Mazur, 1989), serving as a support to learners and/or teachers (Levy, 1997) that centers on learners' competencies,

## *1.3 Building a CALL community of practice*

The incorporation of computers into the learning process is a complex endeavor; it requires research and collaboration on the side of faculty, administration, technical support, and students. Such collaboration is crucial for building a CALL community of practice. This community would empower its members to effectively meet the challenges of bridging the digital divide through a meaningful inclusion of computers into the learning process, through building new literacy skills and supporting language acquisition with the use of computers. Multiple aspects need to be considered in order for this effort of building such a community of practice to be successful. More specifically, using the framework of new literacies and effective SKA and instructional technology practices, we would like to address based on findings the following:

- Effective strategies of teaching with courseware
- Information about computer and Internet availability both for faculty and students
- Understanding the current student and faculty beliefs about new literacy, CALL, communication and collaboration in the virtual space.

### *1.4 Specific strategies for courseware*

Virtual learning environments or course-based management systems may be used in conjunction with traditional classes (i.e., blended, hybrid, or web-enhanced courses) or as a standalone platform for distance learning usage. The most common and most often referred to virtual learning environments are Moodle, Nicenet, WebCT, and Blackboard. The most popular commercial platforms WebCT and Blackboard offer a wide range of functionalities and add-ons; however, among other limitations they both are license based and quite expensive. Nicenet is a free web-enhanced internet classroom with limited additional features that may be added into the platform itself. Moodle is a freeware available to download on a server. Knowledge is required on installing and downloading the program as well as administering the program. However, once implemented Moodle offers a wide array of various tools that may be added onto the virtual learning environment, utilizing various pedagogical approaches based on socioconstructive principles towards creating more interactive and appropriate content for the users in the course. As such, the authors of this article chose Moodle to be their primary virtual learning environment for their foreign language classrooms. This choice was also informed by the outcomes of a research project that aimed to compare Blackboard and Moodle (Munoz & Duzer, 2005). These outcomes showed that the two courseware packets are comparable in a numbers of criteria such as student satisfaction of communication tools and of web-resources as learning tools, and Moodle outperformed Blackboard on criteria such as convenient navigation, easiness of incorporating multimedia components, and student satisfaction with tools for peer interaction.

Specific strategies were chosen to be included in the virtual learning environment to enhance the objectives and to facilitate in student's learning of new literacies. More specifically, virtual learning environment was mainly chosen so that students have the opportunity to learn and understand electronic communication, understand the subtleties, specifics, and cultural innuendos by using electronic communication, as well as navigating through an electronic environment to gain experiences and knowledge of e-learning in English - their foreign language. Furthermore, Moodle was chosen, due to its socio-constructivist nature emulating that learning is about interaction and constructing knowledge. In addition, Moodle was chosen because of its platform features such as providing the opportunity to password protect access, create and modify own classes and inclusion of social learning activities. Characteristics and types of tasks were considered according to the criteria on page two of this paper as well as taking into account student's willingness, personal characteristics, and topics covered within class. Strategies used within Moodle were:

- Forums for debates;
- Forums for sharing written communications (emails, business letters, medical correspondence) and reacting/reflecting on their reading assignments;
- Usage of wikis for work on groups/pairs final seminar paper;
- Chat room for synchronous communication;
- Weekly topic outline for downloading class material, lecture notes, and completing assignments;
- Announcements with regard to class management and homework assignments;
- Grades for attendance, quiz results, and final exam scores (continuous assessment);
- Quizzes for continuous assessment
- Glossary and highlighted text for incidental vocabulary learning.

It is important to note that the aforementioned strategies used within Moodle were blended (i.e., in-addition to the weekly face-to-face classes).

### **2 Methods**

In order to gain a better understanding regarding issues and hurdles of e-learning a questionnaire had been distributed to all the participants in the English for Specific Purpose classes attending either full-time or part-time at the tertiary level at the end of the Fall and Spring semester of 2008/2009 academic year at the tertiary level. These questionnaires consisted of open-ended and Likert scale questions and solicited information regarding computer ability and attitude towards the computer, experiences with using technology for learning English, their use of English outside of the classroom, assessment of in-class and out-of-class material and their overall opinion, suggestions, and comments. All completed questionnaires were inputted into Survey Gold and exported into Microsoft Excel. In addition, quantitized data were input and descriptive statistics were calculated using SAS.

Out of the 193 students, 155 students were enrolled as full-time students and 38 were attending part-time. Mean age of full-time students was 21 and mean age of the part-time students was 35. Of the 193 students, 83% of the students were female and 17% were male. Students were attending three different programs (i.e. nursing, business and management, and information technology in business) where English for specific purposes was a compulsory course for all students in their first year of studies.

### **3 Results and Discussion**

Below are the pilot study results based on responses from the questionnaire and each theme noted from the results of the questionnaire is discussed below.

## *Computer and Internet availability*

Most frequent limitations or suggestions for consideration (55% or more of the respondents) indicated having limited internet access and/or internet availability either at home, in their student housing building, and/or at the school library. Almost 65% of the respondents did not have daily and unlimited usage of internet access, only during school hours where the library provides computer and internet access. However, limited number of computers and their class schedules prevent them from accessing the platform more frequently.

The authors view this finding to be of a crucial significance that calls the attention of stakeholders and decision makers in education. In modern society, technology decentralized the workspace and changed the nature of literacy and communication skills. It defined the fast and effective access to and processing of information as a key to success (Leu & Donald, 2000). Thus, the lack of access to information resources available through the Internet and failing to develop skills for the effective work with these resources poses a new challenge to the contemporary society defined as the "*digital divide*" (Warschauer, 2008).

#### *Student's technology proficiency*

All of the respondents of the survey noted that they access the Internet weekly either for their school work, work-related matters or for personal interest and the most frequent applications or sites accessed were their email accounts (94%) and search engine (76%). However, only 54% of the students note their proficiency of using the computer as being satisfactory or adequate.

These results suggest the importance of assessing student's proficiency levels of technology before assuming that all students are proficient in using the computer. The introductory hours should provide workshops or hours dedicated to inform and teach students explicitly which programs, functions, and applications will be used and how to use them. Considering the result from computer and internet availability and student's technology proficiency faculty members providing e-learning should consider that not all students have convenient access to the Internet, may not be at the same level in terms of technology usage, and developmental readiness in becoming an independent learner, accessing the e-learning platform independently and frequently.

### *Student views and beliefs about courseware activities*

The questionnaire also brought about topics related to students' views about effective courseware teaching strategies were addressed. The preliminary results of the 193 completed questionnaires indicate that 100% found it beneficial to be able to download lecture notes and class material and highly recommended that this feature be used in the future. Almost 65% (125) of the participants suggested that the ESP courses should be modified where the lectures should be transferred in being completely online whereas the seminar exercises remain face-to-face.

Another frequent comment (50.8%) provided by students revealed their beliefs related to online collaboration. In their responses, they stated that using wikis to collaborate on their seminar paper and forum postings made them uncomfortable. They shared the opinion that they did not want everyone to be able to view their postings albeit because of their errors or because they believed that others would copy their original work.

These answers provide some understanding of students' views and beliefs about online teaching and collaboration. Student's perceived visibility as threatening either because of intellectual property issues or error visibility. However, students appreciate the ability to read each other's posts, assignments, and work as well as scrutinize the material provided by the teacher. The perceived factor of 'visibility' requires additional research to examine the problem more in-depth. At this point, the authors suggest that the changed nature of authorship brought by new literacy practices needs to be addressed explicitly in the classroom in order to initiate discussion and more effective engagement in such practices.

### *Language hurdles and technology*

Other responses, albeit not that frequent (27%), were regarding language obstacles within the Moodle environment. Although Moodle provides for various language packs, the teachers of the courses decided on an English only environment as the language being taught was English. Students who were identified as being less proficient (receiving a satisfactory grade as their final

grade) responded on the questionnaire that their largest hurdle was both the technology and not understanding what was being required of them. In their comments they noted that they did not know where to navigate, did not understand Moodle, or the instructions written by the teacher.

These results call for a more detailed attention to the students' technology proficiency skills, as it was mentioned earlier. Such higher proficiency could support their work in Moodle (or other courseware) environment. In addition, the organization of the material accessible through courseware, including the structure of individual assignments, should be clear and communicated to the students during the introductory and training sessions in the beginning of the course. This would add to the predictability of the e-learning environment and would support students' learning in this environment.

### **4 Conclusion**

This paper attempted to address the complex aspects related to incorporation of computers into the language classroom in the context of new literacy. The results of this preliminary study provided insight into tertiary student's perceptions on the inclusion of e-learning using the Moodle platform in their foreign language course. The themes developed from the questionnaire were (a) computer and internet availability, (b) student's technology proficiency, (c) students views and beliefs about courseware activities, and (d) language hurdles and technology. Further quantitative and qualitative research is required to build on these initial results. The goal of such research would be to follow the development of students' views on and beliefs about online learning and collaboration as CALL strategies become more prominent in their language learning experience and feasibility of providing distance learning or hybrid courses in a foreign language for tertiary students.

The responses from the surveys provided a valuable input that would support faculty in designing the curriculum and choosing the most appropriate strategies for using courseware in their classes. In addition, this information is important for future decision making related to providing access to computers including but not limited to scheduling the working hours of the available computer labs as well as planning for providing other means of access to computer and Internet for students. Other solutions would be that activities could be modified to encourage students to use their mobile phones and use the 'chat' and text-messaging functions with their teachers or to access the Internet over the weekend where the teachers would be available to provide support. An optimal solution would be to solicit grants to provide students with their own laptops or portable computers for use in class. Such an endeavour would be beneficial to students learning new literacy communication on a continual and long-term basis.

Another area of research is to examine further students' perceived 'visibility' and hindrances or opportunities to further their language experiences. Even though, Moodle provided a platform to share information it also provided an obstacle for certain students to provide more output. This sense of 'visibility' or being observed or even assessed by the teacher and peers may be perceived as written-oral communication or speech-writing that simulate the face-to-face environment but in a written format.

The authors argue that the theoretical considerations related to the development of new literacy skills and computer integration into foreign language curriculum set a basis for the understanding of various aspects which need to be considered when promoting CALL on a tertiary level. This understanding would support the building of communities of practice that incorporate learners, faculty, technical support, and administration. The authors believe that building such communities would support effective use of courseware.

#### **References**

Aronowitz, S. 1992. *Looking out: The impact of computers on the lives of professionals.* In Literacy Online: The promise and peril of reading and writing with computers, ed. M. C. Tuman, 119-137. University of Pittsburgh Press.

Bush, M. 1997. *Introduction.* In Technology-enhanced language learning, ed. M. Bush, xi-xviii. Lincolnwood: National Textbook Company.

Chapelle, C. A. 2001. *Computer applications in second language acquisition: Foundations for teaching, testing, and research*. Cambridge: Cambridge University Press.

Chun, D. M. 1994. *Using computer networking to facilitate the acquisition of interactive competence.* System, 22(1): 17-31.

Doughty, C. 1987. *Relating second-language acquisition theory to CALL research and application.* In Modern media in foreign language education: Theory and implementation, ed. W. F. Smith, 133-167. Lincolnwood, IL: National Textbook Company.

Egbert, J., & Hanson-Smith, eds. 1999. *CALL Environments: Research, practice, and critical issues.* Alexandria, VA: Teachers of English to Speakers of Other Languages.

Gay, G., & Mazur, J. 1989. *Conceptualizing a hypermedia design for language learning.* Journal of Research on Computing in Education, 22: 119-126.

Graff, H. J. 1981. *Introduction.* In Literacy and social development in the West, ed. H. J. Graff, 1-13. Cambridge University Press.

Kasper, L. F. "New technologies, new literacies: Focus discipline research and ESL learning communities." *Language learning and technology,* 4, no.2 (2000): 105ff. http://llt.msu.edu/vol4num2/kasper/default.html.

Leu, J., & Donald J. 2000. *Literacy and technology: Deictic consequences for literacy education in an information age.* In Handbook of reading research, vol. III, ed. M. L. Kamil, P. Mosenthal, P. D. Pearson and R. Barr. Mahway, NY: Lawrence Erlbaum Associates.

Levy, M. 1997. *Computer-assisted language learning: Context and conceptualization.* Oxford: Oxford University Press.

Milken Exchange. "A question of effectiveness: Does education technology work?" 1999. http://www.mff.org/edtech/discussion.taf? function=detail&Content\_uid1=123.(April 20, 2009).
Munoz, K. D., and Duzer, J. V. "Blackboard vs. Moodle: A Comparison of Satisfaction with Online Teaching and Learning Tools." 2005. Humboldt State University. http://www.humboldt.edu/~jdv1/moodle/all.htm (April 25, 2009)

Omaggio-Hadley, A. (2001). *Teaching language in context* (3rd ed.). Boston: Heinle & Heinle.

Otto, S. K., and Pusack, J. P. 1996. *Technological choices to meet the challenges.* In Foreign language for all: Challenges and choices, ed. B. H. Wing, 141-186. Lincolnwood, IL: Northeast Conference Reports.

Pellettieri, J. 2000. *Negotiation in cyberspace: The role of chatting in the development of grammatical competence.* In Network-based language teaching: Concepts and practice, ed. M. Warschauer and R. Kern, 59-86. Cambridge, UK: Cambridge University Press.

Pica, T. 1996. *Second language learning through interaction: Multiple perspectives.* Working Papers in Educational Linguistics, 12(1): 1–22.

Pusack, J. P., & Otto, S.K. 1997. *Taking control of multimedia*. In Technology-enhanced language learning, ed. M. D. Bush and R. M. Terry, 1-46. ACTFL Foreign Language Series Lincolnwood, IL: National Textbook Company.

Reigluth, C. M. ed. 1999. *Instructional-design theories and models* (Vol. 2). Mahwah, NJ: Lawrence Erlbaum Associates.

Simpson, J. 2005. *Learning electronic literacy skills in an online language learning community.* Computer Assisted Language Learning, 18(4): 327-345.

Ware, P.D., and Warschauer, M. 2006. *Electronic feedback and second language writing.* In Feedback in second language writing, ed. K. Hyland and F. Hyland, 105-122. Cambridge: Cambridge University Press.

Warschauer, M. 1999. *Electronic literacies: Language, culture, and power in online education.*  Mahwah, NJ, London: Lawrence Erlbaum Associates, Publishers.

Warschauer, M. 2006. *Literacy and technology: Bridging the divide.* In Cyberlines 2: Languages and cultures of the Internet, ed. D. Gibbs and K.-L. Krause, 163-176. Albert Park, Australia: James Nicholas.

Warschauer, M. 2008. *Whither the digital divide?* In Controversies in Science & Technology: From climate to chromosomes, ed. D. L. Kleinman, K. A. Cloud-Hansen, C. Matta, and J. Handesman. New Rochelle, NY: Liebert.

Warschauer, M., and Grimes, D. 2007. *Audience, authorship, and artifact: The emergent semiotics of Web 2.0.* Annual Review of Applied Linguistics 27: 1-23.

Warschauer, M., and Healy, D. 1998. Computers and language learning: An overview. *Language Teaching,* 31:57-71.

## **Virtual worlds in education and Moodle**

Alja Sulčič Artesia d.o.o. Ljubljana alja.sulcic@gmail.com

#### *Abstract*

*The paper provides a basic overview of what virtual worlds are and how they can be used in education. We also provide a list of virtual worlds that are currently most interesting for educators, with a special emphasis on virtual worlds and tools which support integration with Moodle, a popular online learning management system. We conclude the paper with a brief overview of future trends related to virtual world use in education.*

*Keywords: virtual worlds, Moodle, collaboration, Sloodle*

#### **1 Introduction**

Virtual worlds are computer generated environments, which multiple users inhabit and interact with through avatars (Wikipedia, 2009). An avatar is usually a graphical representation of a user, which can be customized in different ways. Virtual worlds usually provide a deeper sense of immersion than other real-time online collaboration tools and can therefore be used for very diverse activities, such as gaming, education and business.

It is worth noting that the term virtual world can be applied to a broad spectrum of applications. There are several types of virtual worlds, which serve different purposes and are aimed at different types of users. For instance, some virtual worlds focus on the social aspect of user interaction and are usually aimed at younger users, some are built for a specific purpose and audiences (e. g. medical training), and a big share of the market is held by virtual worlds that are basically collaborative video games and which attract users of different ages and interests (these worlds are known as MMORPG - Massively Multiplayer Online Role-Playing Games). And finally, we also have general purpose virtual worlds like Second Life (http://secondlife.com/), which give users the freedom to find their purpose and use of the virtual world, and virtual world platforms, which enable users to create their own virtual worlds. (Artesia, 2008)

There are of course also other distinctions among virtual worlds. Some allow users to create their own content; a lot of virtual worlds have their own virtual economy, which is based on the sale of virtual goods inside the digital environment. Virtual worlds also have different technological requirements. An increasing number of virtual worlds can be accessed through a regular web browser by installing a plugin (some use the popular Flash plugin), while full 3D environments usually run in standalone applications, which require better computer hardware. Most of today's virtual worlds require users to have a broadband connection. (Artesia, 2008)

This diversity in the virtual worlds market can support different uses of virtual worlds in education, but choosing the right virtual world and approach can be a challenging task. In the following pages we will provide an overview of different uses of virtual worlds in education, take a look at some of the most interesting virtual worlds and provide an overview of existing tools, which support integration of virtual worlds and Moodle, a popular learning management system.

## **2 Virtual worlds in education**

Virtual worlds are a new tool that we can use to enhance real-time online communication and collaboration and to construct engaging online activities. Virtual worlds provide users with a very strong sense of presence through their avatars and also a sense of space (Cross et all, 2007). When we're immersed inside a virtual world, we usually feel that we're really sharing a certain space with other users, which is something that is difficult to achieve with any other existing technology. For instance, research is showing that the interpersonal distance behavior patterns among avatars are similar to those that we exhibit in the physical world (Bailenson et all, 2003), which is a clear indicator that people perceive their own avatars and avatars of other users as real people.

Virtual worlds can also stimulate users/players to develop certain skills, which can be used outside the virtual world. For instance, a report by IBM states that virtual worlds (especially complex MMORPG) might be good for training leadership skills and are even able to prepare players for the future workplace, which will be increasingly virtual and distributed (DeMarco et all, 2009). It is also worth noting that millions of children are growing up with virtual worlds like Club Penguin and Habbo Hotel and will soon expect their learning to be as interesting as the worlds they use to socialize with peers.

## *2.1 Use cases*

Virtual worlds are already being successfully used by hundreds of educational and other institutions for formal education or training. Environments in virtual worlds can be used as digital classrooms to deliver lectures, which can look like traditional, face-to-face lectures, but we can also use virtual worlds in more innovative ways. Virtual worlds can, for instance, provide an environment for role-playing activities and visually immersive 3D simulations.

For example, future border guards at the Loyalist College in Ontario are training for their profession by questioning travelers at a virtual a US-Canada border crossing simulation in Second Life (Hudson and Degast-Kennedy, 2009). Students who took part in this virtual roleplaying exercise achieved better results and were positively excited about the usefulness of the activity (ibidem). This simulation was built by animation arts students at the college's Virtual World Design Centre.

Virtual worlds can be used for teaching, learning and training in other fields as well. Economics students can learn by observing and participating in virtual economies, foreign language students can improve their language skills by interacting with native speakers inside virtual worlds, social science students can conduct quantitative and qualitative research within virtual worlds, and so on.

The main benefit of using virtual worlds are the high level of immersion and relative low-cost (when compared to professional video conferencing tools, for instance). However, virtual worlds are still a developing technology, which is often plagued with problems and is not always the best solution for every educational activity. For this reason, it is also important to look at how we can use virtual worlds with existing online learning technologies, such as online learning management systems.

## **3 Virtual worlds and Moodle**

Moodle (http://moodle.org/) is a popular online learning management system (LMS), which is used in different institutions all around the world. As it is also an open-source system, it is easier for developers to find ways to connect a virtual world classroom and activities with an online Moodle course.

## *3.1 Sloodle*

*Sloodle* (http://www.sloodle.org/) is an open source project, which currently provides the tightest integration of a virtual world and an online LMS. The Sloodle projects provides a Moodle module, which communicates with interactive 3D Sloodle teaching tools inside Second Life. Second Life is a user created world that we can use for a variety of purposes. It provides a rich 3D environment, where users can communicate through text and voice chat, and even custom made animations.

Currently, Sloodle provides two categories of tools:

- ‣ *Educational tools*:
	- tools that allow students to work with Moodle activities in Second Life (currently supported Moodle activites: Chat, Quiz, Choice, Glossary, Blog),
	- Second Life specific tools (currently includes Sloodle Presenter, a set of tools for creating mixed media Second Life presentations, and tools for the distribution and collection of Second Life objects).
- ‣ *Enrollment tools*: tools that checks student access permission for a virtual classroom, help students register on a Moodle site and enroll them in the appropriate Moodle course. (Sloodle, 2009)

The Sloodle project provides a complete package of tools which make managing educational activities in Second Life easier. Teachers can use Sloodle tools to deliver lectures or collect feedback and assignments related to Second Life activities.

Currently, Sloodle developers are also working on making Sloodle compatible with virtual worlds based on the *OpenSimulator* (http://opensimulator.org/) platform. OpenSimulator (OpenSim) is an open source server platform, which allows anyone to host their own Second Life-like virtual world. OpenSim virtual worlds are also compatible with the Second Life viewer client, and first attempts of user teleportation between Second Life and OpenSim worlds have already been made, so we can expect to see more interoperability between these two platforms in the near future (Gonsalves, 2008).

OpenSim is still a developing technology, but it can already be an interesting option for educational institutions who wish to host their virtual world on their own servers. Also, educators can now choose to purchase virtual worlds in OpenSim based virtual worlds like *ReactionGrid* (http://reactiongrid.com/), which presents itself as a virtual world for business, education and collaboration and provides a more controlled environment than Second Life.

#### *3.2 Browser-based virtual worlds*

Virtual worlds like Second Life and OpenSim require users to download a dedicated application (called client or viewer) to access the virtual world. However, an increasing number of virtual worlds can be accessed within a regular browser, although they usually require an one-time download of a plugin. Some simple worlds are even built exclusively in Flash, which most users already have installed.

Having the ability to access a virtual world inside a web browser means that we can easily add links to them inside Moodle or even embed them inside a Moodle course.

*Vivaty* (http://www.vivaty.com/) is one example of a virtual world, which allows users to embed their virtual scenes (places) on any website. With Vivaty, users create their own rooms, decorate them and add media, such as YouTube videos, mp3 files, and Flickr pictures. Although Vivaty is browser-based, users are required to install the Vivaty Player (currently Windows only) in order to access Vivaty spaces in Internet Explorer or Firefox. Vivaty also requires user registration, although users can also start using Vivaty through their existing AIM or Facebook accounts.

Adding a Vivaty room to Moodle is quite simple, as one only needs to insert the provided HTML embed code in the desired place inside a Moodle course. For instance, Figure 1 shows a Vivaty room, which was added to a Moodle course by creating a new resource ("Compose a web page").

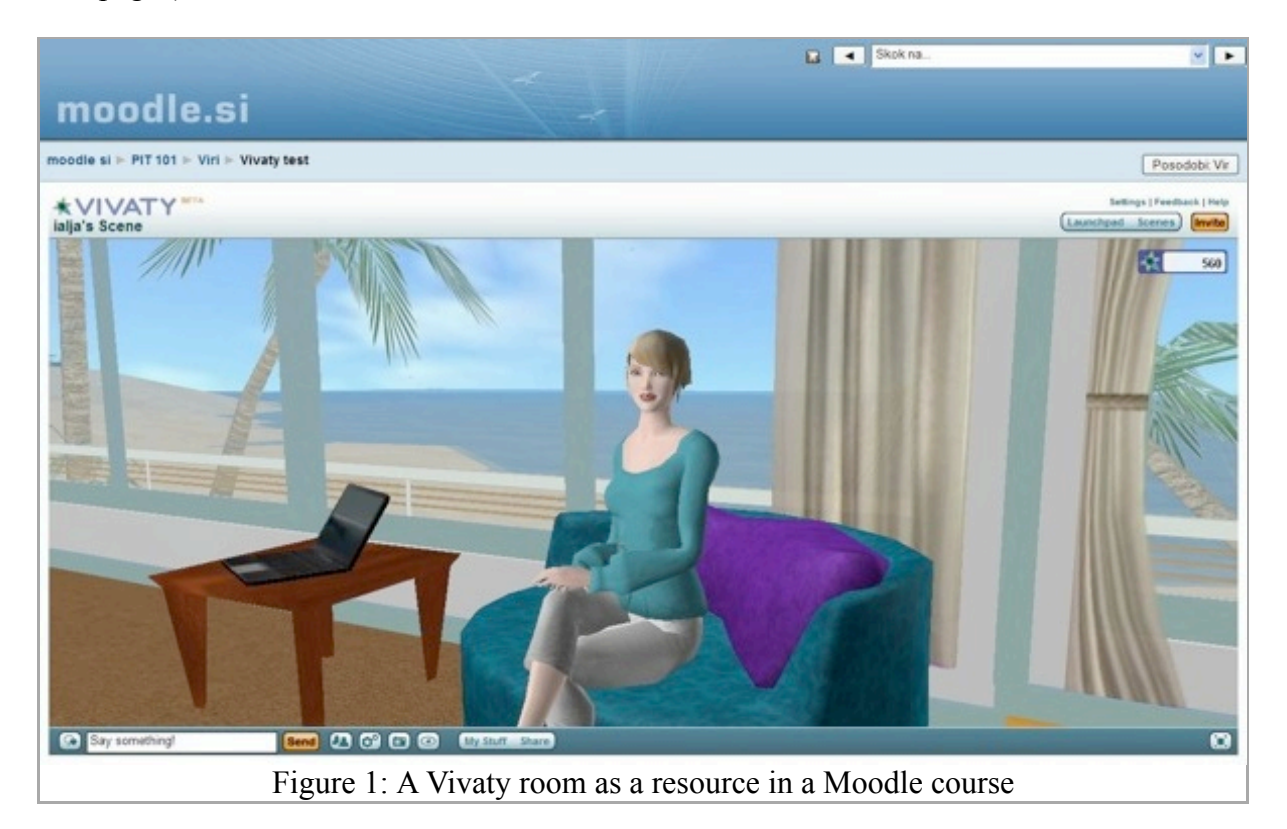

We can use this tool in different ways. For example, the teacher can create a Vivaty space, which can be used to meet with students. The space is easily accessed from within a Moodle course. Additionally, the teacher can add course related YouTube videos to the virtual space, so the students can watch and discuss them together. Or, students can create their own spaces, where they display their work or just meet with peers to discuss current assignments. Users communicate with each other through text chat and through avatar gestures.

Vivaty spaces can be made public or accessible only to friends. Currently there is no way to link Moodle and Vivaty accounts, so this part has to be done manually. On the other hand, this

allows users to access their Vivaty rooms from wherever they want to. For instance, students could check in their Vivaty study room while surfing on Facebook.

Another interesting virtual world platform, which allows users to create their own personalized spaces, is *Metaplace* (https://www.metaplace.com/), which is still in closed beta phase (meaning that new users have to receive an invite to register). Metaplace offers users a variety of tools for shaping their virtual places, and only requires a web browser and the popular Flash plugin. Once Metaplace goes public, it will also support easy webpage embeds, which means that it should be easy to add your Metaplace to your Moodle course.

An even easier tool that allows you to create virtual rooms on your Moodle site is *Weblin* (http://www.weblin.com/). Weblin makes visitors of a webpage visible to each other as small avatars that appear at the bottom of the webpage. In Figure 2, you can see two Weblin avatars chatting on a Moodle site.

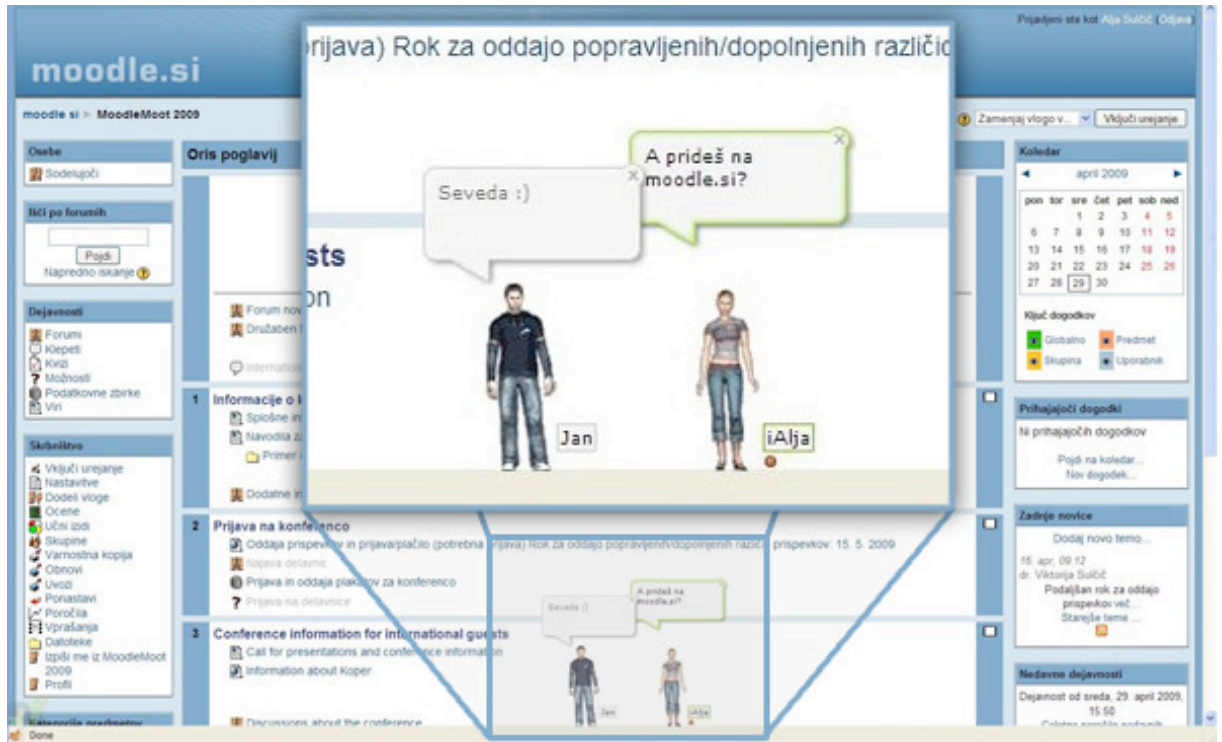

Figure 2: Weblin avatars chatting on a Moodle site

 Avatars can walk from one side to the other, chat with other users and use different gestures. Due to simple graphics, Weblin has no problem running on older computers without high-end graphics and does not require much bandwidth. Weblin is available in two versions: a full version, which requires users to download a browser plugin (currently Windows only), and a lite version, which doesn't require a download and is platform independent.

The lite version (http://lite.weblin.com/) is very easy to use, as you only have to click on a specially formatted URL to make your Weblin avatar appear on a website. For example, if you want to visit the official Moodle site with your Weblin avatar, you go to this URL: http://lite.weblin.com/?http://www.moodle.org.

Weblin also offers an easy way to provide users with their own avatars on a desired web page without any downloads. For example, you can add lecture notes as resource (web page) in your Moodle course, and you also add the short widget code from the weblin.lite website (http://lite.weblin.com/?cmd=WIDGET) to the HTML code of your page. When creating the widget code, you can also select the "Autostart" option, which means that a student's avatar will appear on the page with lecture notes every time a student visits it. The student can then see if any of her classmates (or the teacher) are reading the lecture notes at the same time, and they can discuss the material right there, on the page with lecture notes. Or, the teacher can make herself available for questions as a Weblin avatar on the main course site at certain times, thus allowing students simple real-time visual interaction.

Another browser-based virtual world solution we should mention is *ExitReality* (http://www.exitreality.com/). In its essence, ExitReality is a browser plugin (currently Windows only) that allows users to view any page in 3D. What makes it interesting for educators, is the recently announced compatibility with Moodle and Blackboard learning management systems (ExitReality, 2009). Unfortunately, the plugin was quite unstable during our tests (it is still in beta development), so we cannot recommend it at this point, but it is worth mentioning that virtual world providers are starting to show interest in better integration with online learning systems.

## *3.3 Getting started with virtual worlds*

Although many of today's virtual worlds are still under development, teachers already have a lot of choice when it comes to using virtual worlds in education. In this paper we highlighted virtual worlds that we can connect with Moodle in some way or other, but there of course many other virtual worlds.

Virtual worlds can add a new dimension to online learning, and we can find many different ways of integrating virtual worlds with our classrooms. But designing learning activities around virtual worlds is just the first step. Another thing to consider are technical characteristics and limitations of different virtual worlds. In Table 1 we provide an overview of some important characteristics of the highlighted virtual worlds and tools that can make the choice easier.

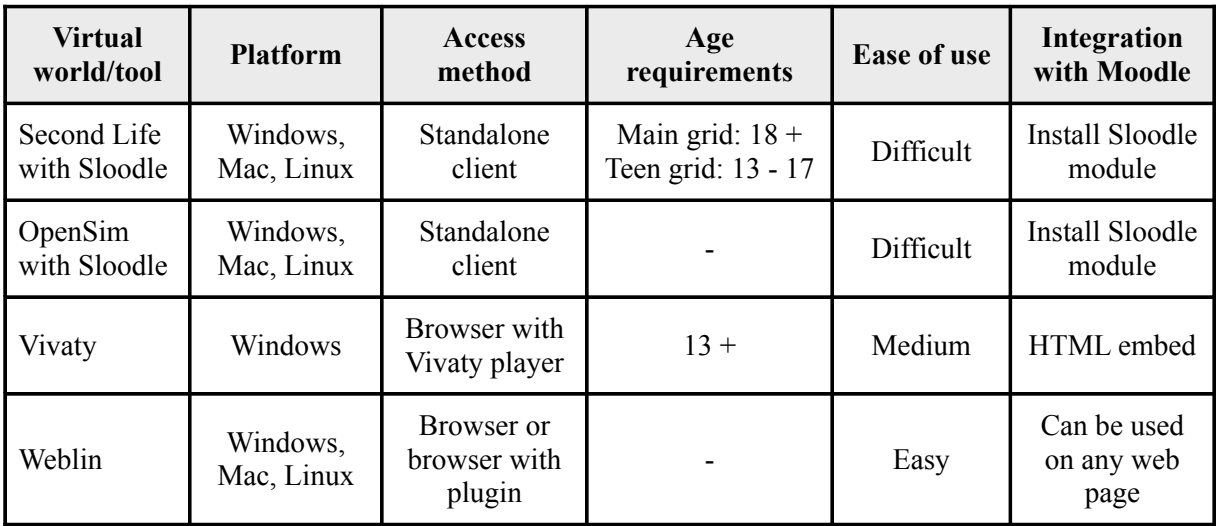

Table 1: Highlighted virtual worlds with main characteristics

Other characteristics that should be considered are the ability to create your own content, privacy settings, the ability to use external media (video, audio, images), hardware requirements, frequency of mandatory software updates (which can represent a maintenance issue for computer labs), overall platform stability and reliability, and terms of use (especially intellectual property rights).

Just as important as choosing the right approach and tool is the teacher's familiarity with the chosen virtual world. We cannot expect all students to be familiar with virtual worlds, so the teacher will be expected to provide basic guidance related to using the virtual world and possible technical problems. Therefore, it is advisable for teachers to get familiar with the virtual world/tool they plan to use in their classroom in advance.

To help educators get started with the specifics of using virtual worlds in education, we have compiled a short list of basic resources that provide some starting points and best practices in the field:

- Second Life Education wiki: http://www.simteach.com/wiki/index.php? title=Second\_Life\_Education\_Wiki
- Educational Uses of Second Life: http://sleducation.wikispaces.com/educationaluses
- 101 Uses for Second Life in the College Classroom: http://facstaff.elon.edu/mconklin/ pubs/glshandout.pdf
- Journal of Virtual Worlds Research: http://jvwresearch.org/
- SLEDevents a calendar of events for educators in Second Life: http://sledevents.blogspot.com/
- Second Life Eduscape Blog: https://blogs.secondlife.com/community/community/education
- Sloodle Blog: http://www.sloodle.org/blog/

#### **4 Conclusion**

Virtual worlds already have millions of users all over the world, and with future software, hardware and interface innovations in the field of virtual worlds, we can soon expect to see a wider adoption of this technology in business and education. Virtual worlds can be a valuable tool for education, as they provide a unique and cost effective form or real-time interaction that can strengthen the relationships among online learners and provide unique immersive experiences.

It is worth noting that virtual worlds are not a substitute for existing educational technologies, but rather an additional way to engage students in the learning process. That is why it is also important to find ways to connect virtual worlds with existing tools, like Moodle.

We provided several examples of how we can integrate virtual worlds with our existing activity in Moodle. The Sloodle project provides a broad set of tools, which can help us connect activities in Second Life or OpenSim worlds with any Moodle course. If we are looking for a simple technology, we can also take a look at one of the browser-based virtual worlds that are embeddable in any web page, such as Vivaty or even at simple browser addons for instant visual chat, such as Weblin.

The choices are already many and diverse, and we can expect to see more in the future. We believe that today is the right time for educators to start exploring virtual world technologies, so they can start imagining classrooms of the future.

## **References**

Artesia. 2008. *Introduction to virtual worlds*. Available on: http://www.artesia.si/lib/Artesia-VirtualWorlds.pdf (20. 3. 2009).

Bailenson, Jeremy N., Jim Blascovich, Andrew C. Beall and Jack M. Loomis. 2003. *Interpersonal Distance in Immersive Virtual Environments*. Available on: http://www.recveb.ucsb.edu/pdfs/BailensonBlascovichBeallLoomis-02.pdf (26. 3. 2009).

Cross, Jay, Tony O'Driscoll and Eilif Trondsen. 2007. *Another Life: Virtual Worlds as Tools for Learning.* Available on: http://www.elearnmag.org/subpage.cfm?article=44-1&section=articles (25. 3. 2009).

DeMarco, Michael, Eric Lesser and Tony O'Driscoll. 2003. *Leadership in a distributed world: Lessons from online gaming*. Available on: (26. 3. 2009).

Gonsalves, Antone. 2008. *IBM, Second Life Demo Virtual World Interoperability*. Available on: http://www.informationweek.com/news/personal\_tech/virtualworlds/showArticle.jhtml? articleID=208803274 (2. 4. 2009).

Hudson, Ken and Kathryn Degast-Kennedy. 2009. *Canadian border simulation at Loyalist College*. Available on: http://journals.tdl.org/jvwr/article/view/374/449 (29. 3. 2009).

ExitReality. 2009. *Web-based 3D Technology integrates Learning Management Systems, Moodle and Blackboard into the 3D web*. Available on: http://blog.exitreality.com/virtualbusiness/web-based-3d-technology-integrates-learning-management-systems-moodle-andblackboard-into-the-3d-web/ (22. 4. 2009).

Sloodle. 2009. *Sloodle User Docs for Tutors and Teachers*. http://slisweb.sjsu.edu/sl/index.php/SloodleUserDocs (2. 4. 2009).

Wikipedia: Virtual Worlds. 2009. Available on: http://en.wikipedia.org/wiki/Virtual\_world (20. 3. 2009).

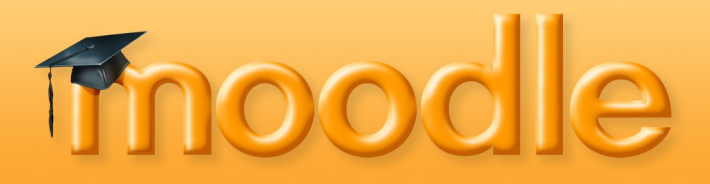

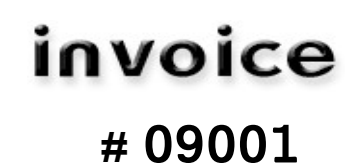

**3 June 2009**

**To:** Univerza na Primorskem Fakulteta za management Koper Cankarjeva 5, SI-6000 Koper

#### **For:** Donation towards Moodle Development

## **Details:**

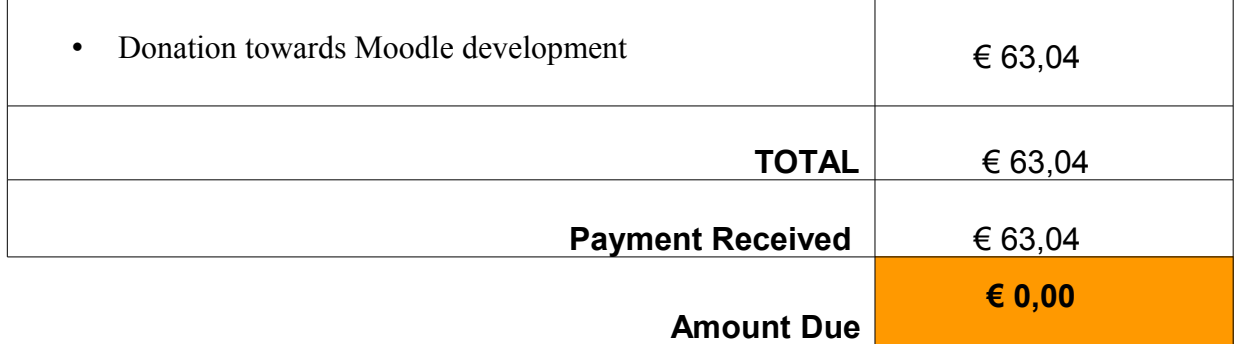

# **Cheers and thank you very much for your support!**